# UNIVERSIDAD NACIONAL PEDRO RUIZ GALLO

FACULTAD DE CIENCIAS FÍSICAS Y MATEMÁTICAS ESCUELA PROFESIONAL DE INGENIERÍA ELECTRÓNICA

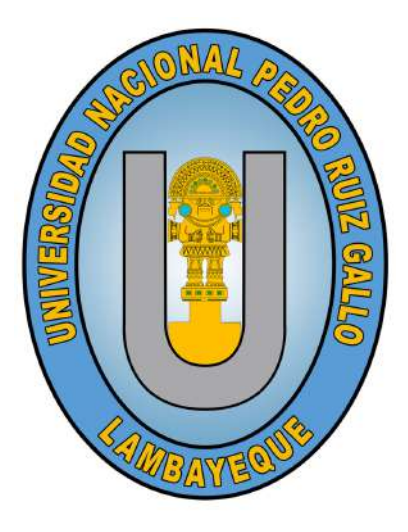

# "DISEÑO E IMPLEMENTACIÓN DE CÁMARA DE CRECIMIENTO PARA PLANTAS CON CONTROL DE TEMPERATURA E ILUMINACIÓN PARA EL PROGRAMA DE BIOLOGÍA"

# **TESIS**

# PARA OPTAR EL TÍTULO PROFESIONAL DE INGENIERO ELECTRÓNICO

# PRESENTADO POR:

Bach. Aguilar Ramirez Harry Junior Bach. Mayanga Contreras Jhonathan

# ASESOR:

Dr. Julio Ernesto Quispe Rojas

LAMBAYEQUE - PERÚ

2019

# UNIVERSIDAD NACIONAL PEDRO RUIZ GALLO

FACULTAD DE CIENCIAS FÍSICAS Y MATEMÁTICAS ESCUELA PROFESIONAL DE INGENIERÍA ELECTRÓNICA

# "DISEÑO E IMPLEMENTACIÓN DE CÁMARA DE **CRECIMIENTO PARA PLANTAS CON CONTROL DE** TEMPERATURA E ILUMINACIÓN PARA EL PROGRAMA DE BIOLOGÍA"

# **TESIS**

# PARA OPTAR EL TÍTULO PROFESIONAL DE INGENIERO **ELECTRÓNICO**

### **PRESENTADO POR:**

Bach. Aguilar Ramirez Harry Junior Tesista

Bach. Mayanga Contreras Jhonathan **Tesista** 

### **ASESORADO POR:**

Dr. Julio Ernesto Quispe Rojas Asesor

# UNIVERSIDAD NACIONAL PEDRO RUIZ GALLO

FACULTAD DE CIENCIAS FÍSICAS Y MATEMÁTICAS ESCUELA PROFESIONAL DE INGENIERÍA ELECTRÓNICA

# "DISEÑO E IMPLEMENTACIÓN DE CÁMARA DE **CRECIMIENTO PARA PLANTAS CON CONTROL DE** TEMPERATURA E ILUMINACIÓN PARA EL PROGRAMA DE BIOLOGÍA"

# **TESIS**

# PARA OPTAR EL TÍTULO PROFESIONAL DE INGENIERO **ELECTRÓNICO**

### APROBADO POR EL SIGUIENTE JURADO:

Ing. Manuel Javier Ramírez Castro **Presidente** 

Mg. Ing. Lucía Isabel Chamán Cabrera Secretaria

Mg. Ing. Oscar Ucchelly Romero Cortez Vocal

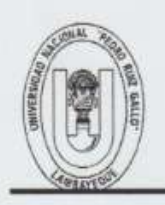

# UNIVERSIDAD NACIONAL PEDRO RUIZ GALLO **FACULTAD DE CIENCIAS FISICAS Y MATEMATICAS** DECANATO

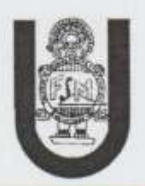

Ciudad Universitaria - Lambayeque

# **ACTA DE SUSTENTACIÓN Nº 029-2019-D/FACFyM**

(Sustentación Autorizada por Resolución N° 583-2019-D/FACFyM)

 $\left| \text{as} \right|$   $\left| \frac{1}{3} \right|$  am del siendo Fn.  $|a|$ ciudad de Lambayeque,  $_{\text{dia}}$  28 de Mayo del 2019 reunieron en Sala de Surtentación del Laboratorio de la Escuela Profesional I Elatricialos miembros del Jurado designados mediante Resolución Nº 182-2019-D/FACFvM. los docentes:

Ing. Manuel Javier Ramirez Castro Presidente Mg. Ing. Lucía Isabel Chamán Cabrera Secretario

Mg. Ing. Oscar Ucchelly Romero Cortez Vocal

Para recibir la tesis titulada:

U DISEño E IMPLEMENTACIÓN DE CAMARA DE CRECIMIENTO PARA PLAUTAI CON CONTROL DE TEMPERATURA E ILUMINACIÓN PARA EL Programa DE plotogia<sup>n</sup> 

desarrollada por los Bachilleres en Ingeniería Electrónica, Aguilar Ramirez Harry Junior y Mayanga Contreras Jhonathan.

Después de escuchar la exposición y las respuestas a las preguntas formuladas por los miembros  $acordó. APROOAR$  el del Jurado. se trabaio 

En consecuencia. los Bachilleres en referencia quedan aptos para recibir el Título Profesional de Ingeniero Electrónico de acuerdo a la Ley Universitaria, el Estatuto y Reglamento de la Universidad Nacional Pedro Ruiz Gallo de Lambayeque.

Observaciones:

Para constancia del hecho firman.

Ing. Manuel Javier Ramírez Castro Presidente

Mg. Ing. Lucia Isabel Chamán Cabrera Secretario

Mg. Ing. Oscar Ucchelly Romero Cortez Vocal

#### DECLARACIÓN JURADA DE ORIGINALIDAD

Yo, Harry Junior Aguilar Ramirez y Jhonathan Mayanga Contreras investigadores y el Dr. Julio Ernesto Quispe Rojas, Asesor del trabajo de investigación "Diseño e Implementación de Cámara de crecimiento para Plantas con Control de Temperatura e Iluminación para el Programa de Biología" declaramos bajo juramento que este trabajo no ha sido plagiado, ni contiene datos falsos. En caso se demostrara lo contrario, asumo responsablemente la anulación de este informe y por ende el proceso administrativo a que hubiera lugar. Que puede conducir a la anulación del título o grado emitido como consecuencia de este informe.

Lambayeque, 28 de mayo del 2019

Investigadores:

Bach. Aguilar Ramirez Harry Junior

Bach. Mayanga Contreras Jhonathan

Asesor:

Dr. Julio Ernesto Quispe Rojas

# Dedicatoria

### *A mi madre María Luisa Ramirez Mena*

*Por haberme brindado todo su amor y estar a mi lado en cada momento de mi vida apoyándome y orientándome con sus sabios consejos, por ser mi soporte en los momentos más difíciles.*

### *A mi padre Antero Pasión Aguilar Aliaga*

*Quien es motor y motivo en mi vida y haberme dado la oportunidad de haber estudiado mi carrera universitaria.*

*Harry Junior Aguilar Ramirez.*

*Esta tesis se la dedico a mis padres Walter y María Rosa, por su apoyo incondicional, amor, trabajo y sacrificio en todos estos años. Me han dado todo lo que soy como persona, mis valores, carácter y coraje para conseguir mis objetivos. Ustedes siempre serán mi luz y mi guía del cual siempre me sentiré orgulloso.*

*A mis hermanos quienes fueron mis compañeros de batalla, por estar siempre presentes, acompañándome en este difícil camino, compartiendo experiencias a lo largo de esta etapa de mi vida.*

*Jhonathan Mayanga Contreras.*

# Agradecimientos

*Queremos agradecer a Dios Todopoderoso, quien supo guiarnos por el buen camino, darnos fuerzas para seguir adelante y no desfallecer en los problemas que se nos presentaban, enseñándonos a encarar las adversidades sin perder nunca la dignidad ni rendirnos en el intento.*

*Nuestros más sinceros agradecimientos al Vicerrector de investigación, al Dr. Ernesto Edmundo Hashimoto Moncayo por habernos brindado su apoyo y poder así haber hecho posible el traslado y la puesta en servicio de nuestro proyecto de tesis en las instalaciones del Laboratorio General de Biotecnología y haber contribuido con la fomentación de nuestro proyecto a la comunidad universitaria.*

*Agradecemos al director del Laboratorio General de Biotecnología de la Universidad Nacional Pedro Ruiz Gallo, al Dr. Guillermo E. Delgado Paredes quien nos brindó su apoyo y sus conocimientos para la realización de la presente tesis.*

*También agradecer a nuestro asesor, al Dr. Julio Ernesto Quispe Rojas por su constante e incansable guía en la asesoría de nuestras tesis, sus consejos, observaciones y sugerencias fueron valiosos para nosotros.*

*Agradecemos de manera general a todos los ingenieros docentes de la Escuela Profesional de Ingeniería Electrónica por su constante orientación, motivación y apoyo recibido, a todas las personas, amigos y familiares que de una u otra forma estuvieron dándonos los ánimos de poder sacar adelante este proyecto.*

*A todos y cada uno de ellos, muchas gracias.*

*Los Autores.*

# Presentación

Señores Miembros del Jurado:

De conformidad a lo estipulado por el reglamento de Grados y Títulos de la Universidad Nacional Pedro Ruiz Gallo, Facultad de Ciencias Físicas y Matemáticas, Escuela Profesional de Ingeniería Electrónica, presentamos a vuestra consideración nuestra tesis titulada:

## "DISEÑO E IMPLEMENTACIÓN DE CÁMARA DE CRECIEMIENTO PARA PLANTAS CON CONTROL DE TEMPERATURA E ILUMINACIÓN PARA EL PRO-**GRAMA DE BIOLOGÍA."**

Con la finalidad de obtener el Título Profesional de Ingeniero Electrónico y esperando constituya una herramienta útil de consulta para quienes se interesen en este tipo de estudio.

Nuestra tesis se ha desarrollado de acuerdo al diagnóstico de las necesidades para el desarrollo de las competencias aplicadas a la experimentación de cultivos de tejidos vegetales del programa de biología, aplicando los conocimientos adquiridos durante la carrera universitaria.

Esperamos haber cumplido y satisfecho las expectativas y que esta tesis sirva de referencia para el desarrollo de futuras investigaciones.

Harry Junior Aguilar Ramirez

Bach. Ingeniería Electrónica

Lambayeque, Mayo 2019

Jueler

Jhonathan Mayanga Contreras

Bach. Ingeniería Electrónica

# Resumen

La presente tesis tiene por objetivo diseñar e implementar un prototipo de cámara de crecimiento para plantas que contribuya a la experimentación de cultivos de tejidos vegetales en los alumnos del programa de biología. El prototipo desarrollado se ha puesto en servicio en las instalaciones del Laboratorio General de Biotecnología de la Universidad Nacional Pedro Ruiz Gallo en Lambayeque.

El prototipo permitirá mantener el control automático y programable de los parámetros y variables requeridas. El sistema permite el control de la temperatura por sección en la unidad de grados Celsius (◦C) con el fin de realizar el proceso germinación, crecimiento eficaz de las plantas y termoterapia. También cuenta con la función de fotoperiodo y permite monitorear datos en tiempo real de la humedad relativa. El usuario dispondrá de una interfaz gráfica en la pantalla TDE para la configuración, monitoreo en tiempo real y alarmas. El control del fotoperiodo establece la hora de encendido y de apagado preestablecido por el usuario de manera remota por medio de wifi a través de una tablet, laptop o un dispositivo móvil, también establece la intensidad de la luz a requerida para los trabajos experimentales. En la pantalla resumen se muestran los valores de la temperatura, iluminación y humedad relativa.

La acción de control de temperatura diseñada fue proporcional-integral (PI), utilizando un controlador lógico programable (PLC), del fabricante Siemens modelo Logo! 8. Para la programación de nuestro módulo se utilizó el software LOGO Soft ConfortV8.1. Para el sensado de la temperatura se utilizaron 2 sensores PT100 ubicados en ambos extremos de la cámara, éstos mandarán señales al módulo de ampliación LOGO! AM2 RTD, equipado con dos entradas analógicas para la conexión de dichos sensores. Cuando haya una perturbación éste realizará la corrección con los actuadores en lazo cerrado, para el sensado de la iluminación se utilizaron 2 sensores LDR ubicados de manera estratégica en la cámara para captar la iluminación interna con el fin de realizar el proceso de crecimiento eficaz de las plantas mediante fotosíntesis, y para el sensado de la humedad relativa se utilizaron 2 sensores de humedad modelo DHT11. Finalmente, para la etapa de potencia se tuvieron como elementos actuadores un convector para la temperatura en cuyo interior contiene una resistencia calefactora y un panel de LED's para la iluminación, como elemento de control de corriente se utilizaron 2 tarjetas interfaces, siendo diseñadas y simuladas en el software Proteus v8.1 demostrando fiabilidad.

Presentamos además, el desarrollo del diseño del modelo matemático del comportamiento térmico para el control de temperatura hallando la función de trasferencia de la planta simulado en el software Matlab como herramienta principal. Por último, se encuentran los resultados obtenidos con este prototipo, las conclusiones y las recomendaciones.

# Abstract

The objective of this thesis project is to develop and implement a prototype growth chamber for plants that contributes to the experimentation of plant tissue cultures in the students of the biology program. This implementation project has been put into service at the facilities of the General Biotechnology Laboratory of the National University Pedro Ruiz Gallo in Lambayeque.

The prototype will allow to maintain the automatic and programmable control of the parameters and required variables. The system allows the control of the temperature per section in the unit degrees centigrade (C) in order to perform the process of germination, effective growth of plants and thermotherapy. It also has the photoperiod function and allows to monitor data in Real time of relative humidity. The user will have a graphical interface on the screen. TDE for configuration, real-time monitoring and alarms. The photoperiod control establishes the time of power on and power-on preset by the user remotely Means of wifi through a tablet, laptop or mobile device, also refers to the intensity of light for experimental work. The summary screen shows the values of temperature, lighting and relative humidity.

The designed temperature control action was proportional-integral (PI), using a programmable logic controller (PLC), from the manufacturer Siemens model Logo! 8. LOGO Soft ConfortV8.1 software was used to program our module. For the sensing of the temperature was used 2 PT100 sensors located at both ends of the camera, these will send signals to the extension module LOGO! AM2 RTD, equipped with two inputs analogue for the connection of said sensors. When there is a disturbance it will perform the correction with the closed-loop actuators, for the sensing of the illumination were used 2 LDR sensors strategically located in the camera to capture internal illumination in order to perform the process of efficient growth of plants by photosynthesis, and for the sensing of relative humidity, 2 DHT11 humidity sensors were used. Finally, for the power stage, a convector was used as actuator elements the temperature inside which contains a heating resistance and a LED panel for lighting, as a control element of current 2 interface cards were used, being designed and simulated in the Proteus v8.1 software demonstrating reliability.

We also present the development of the design of the mathematical model of thermal behavior for temperature control, finding the transfer function of the simulated plant in Matlab software as the main tool. Finally, we find the results obtained with this prototype, the conclusions and the recommendations.

# Contenido

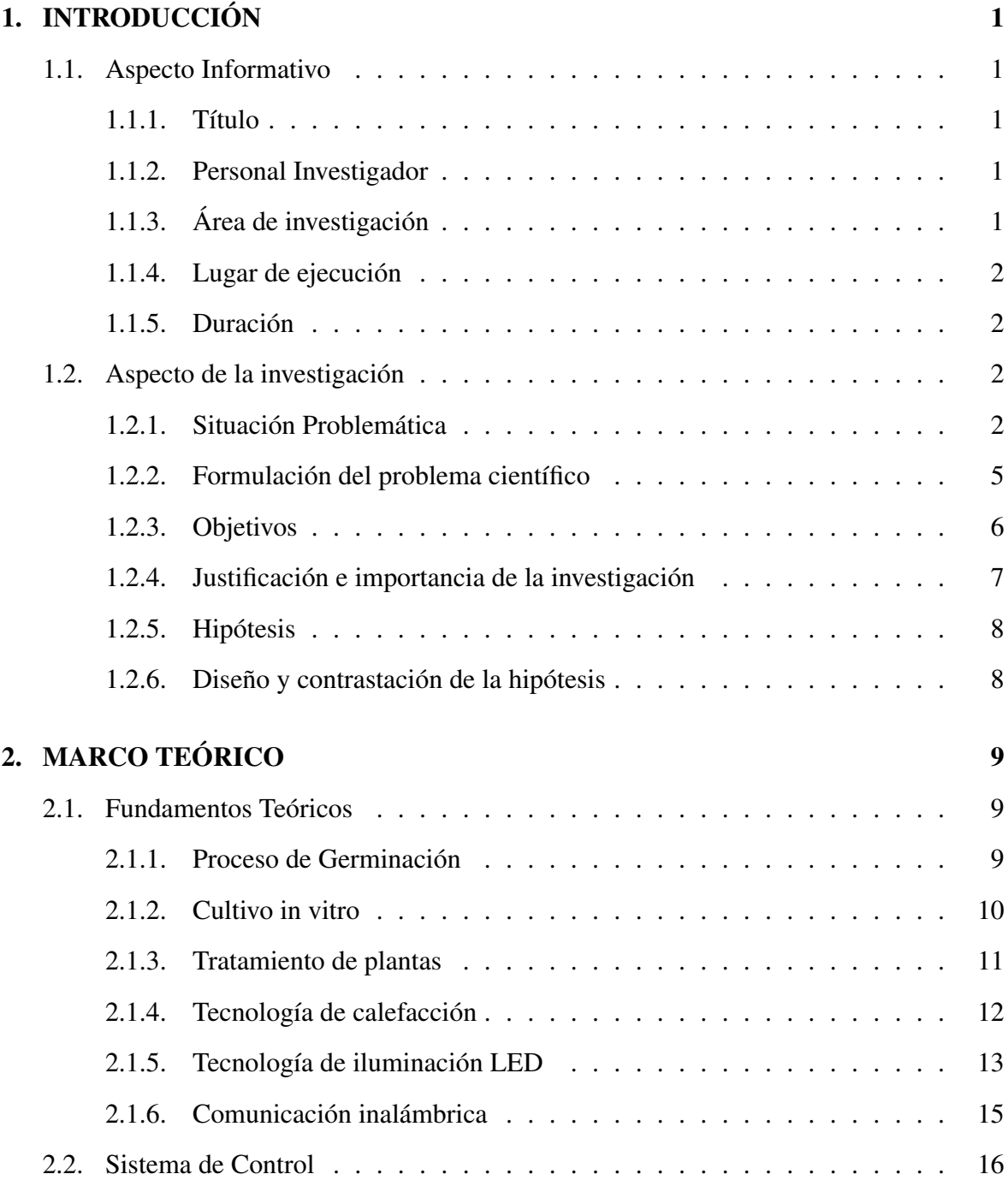

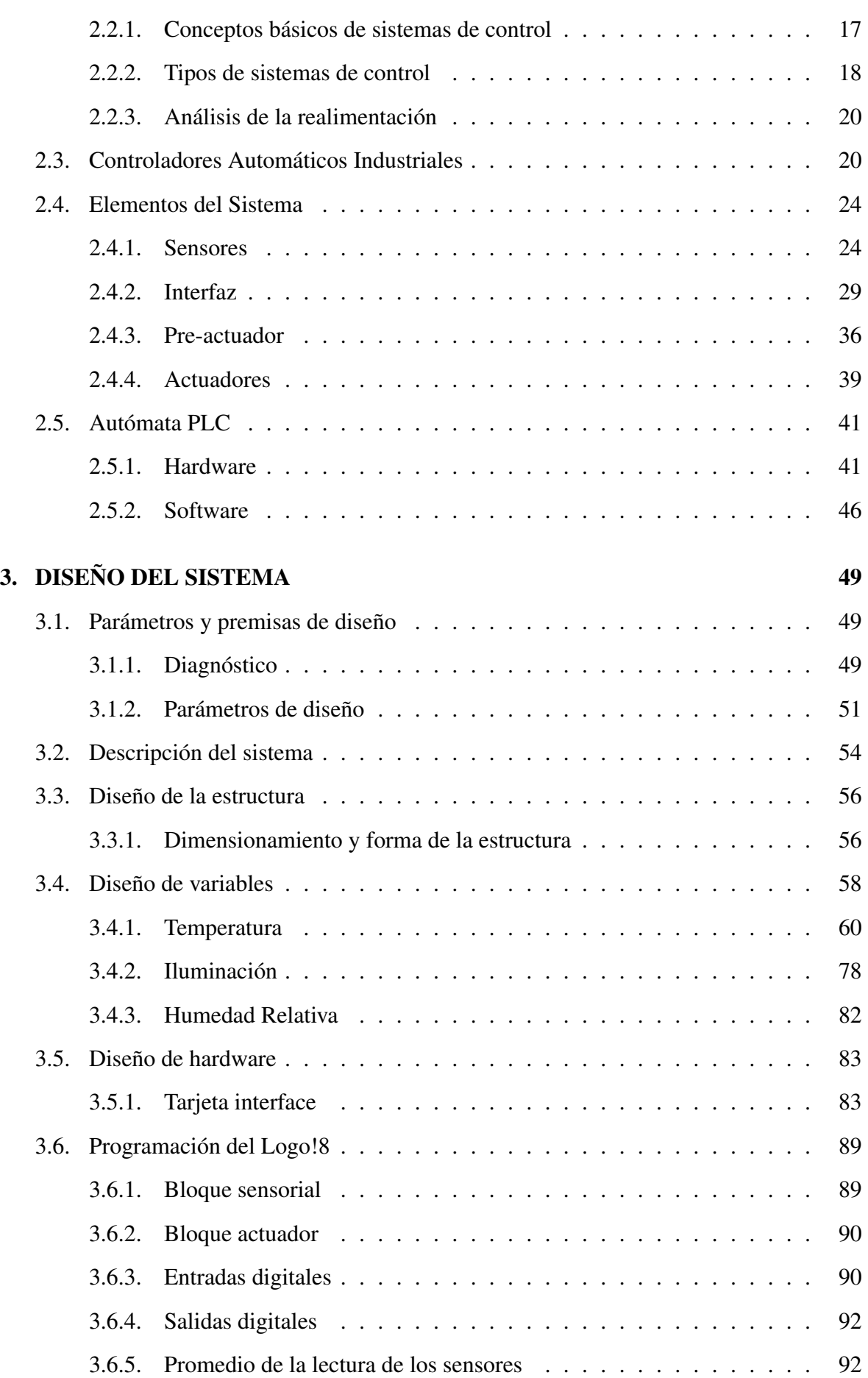

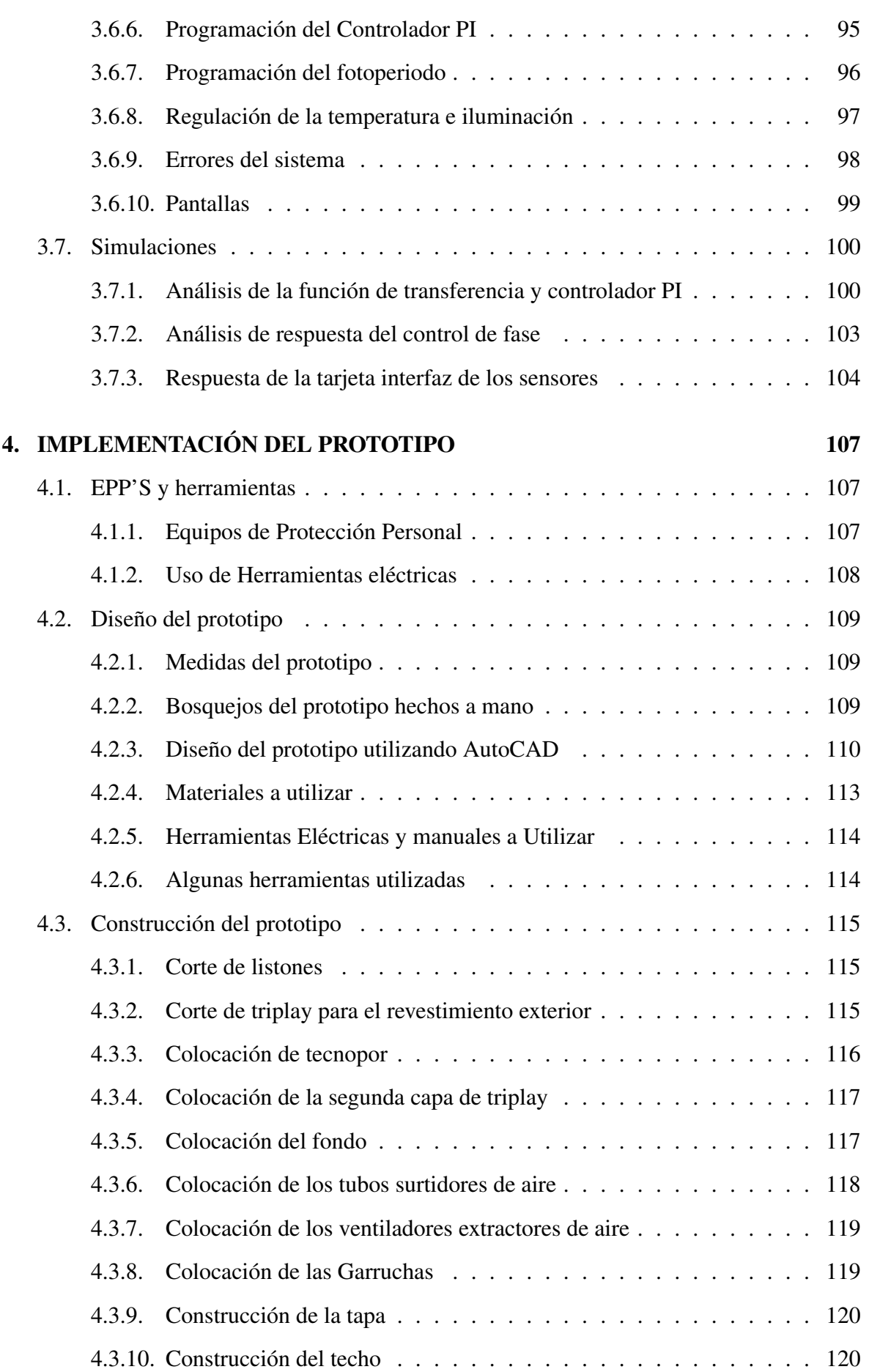

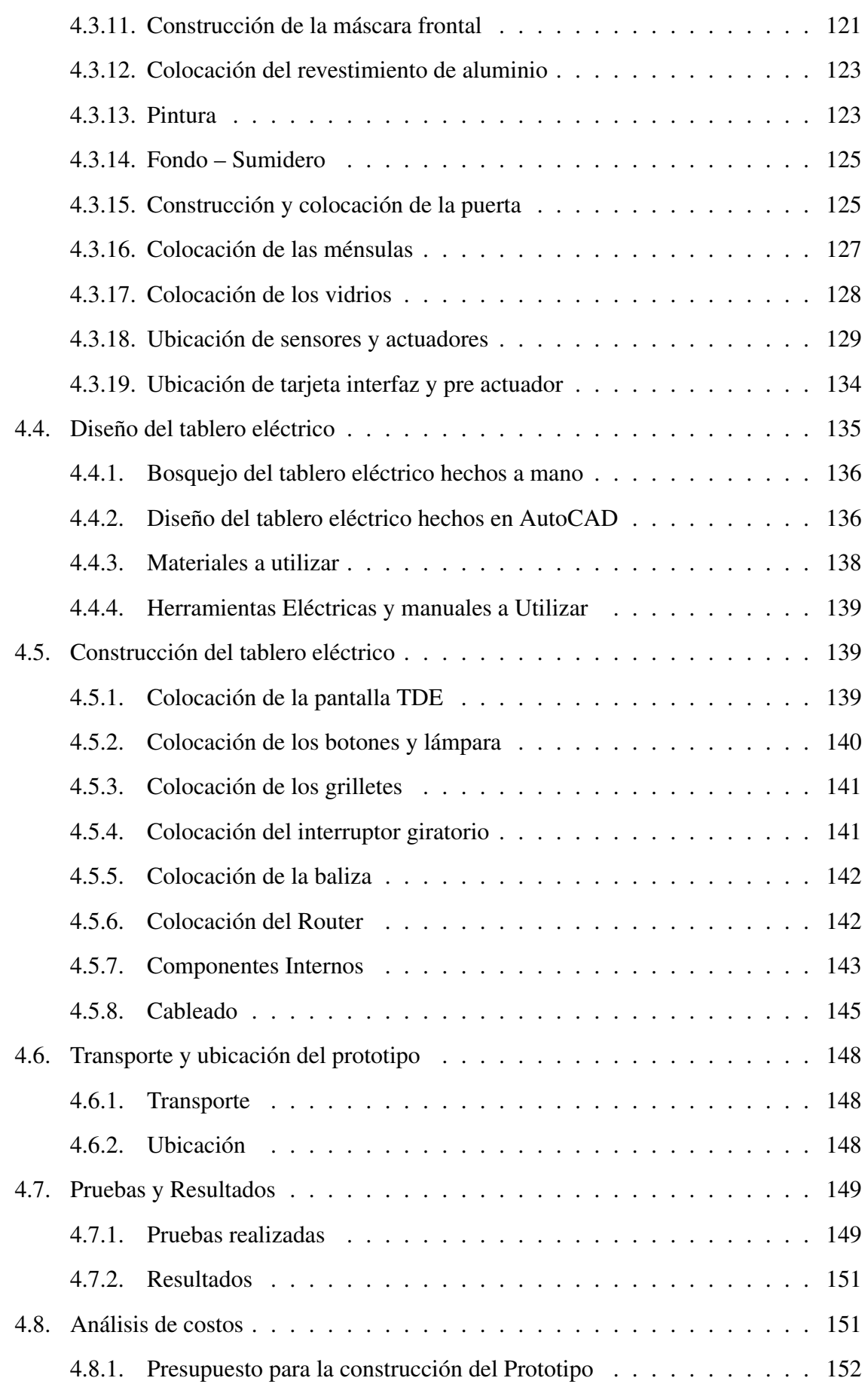

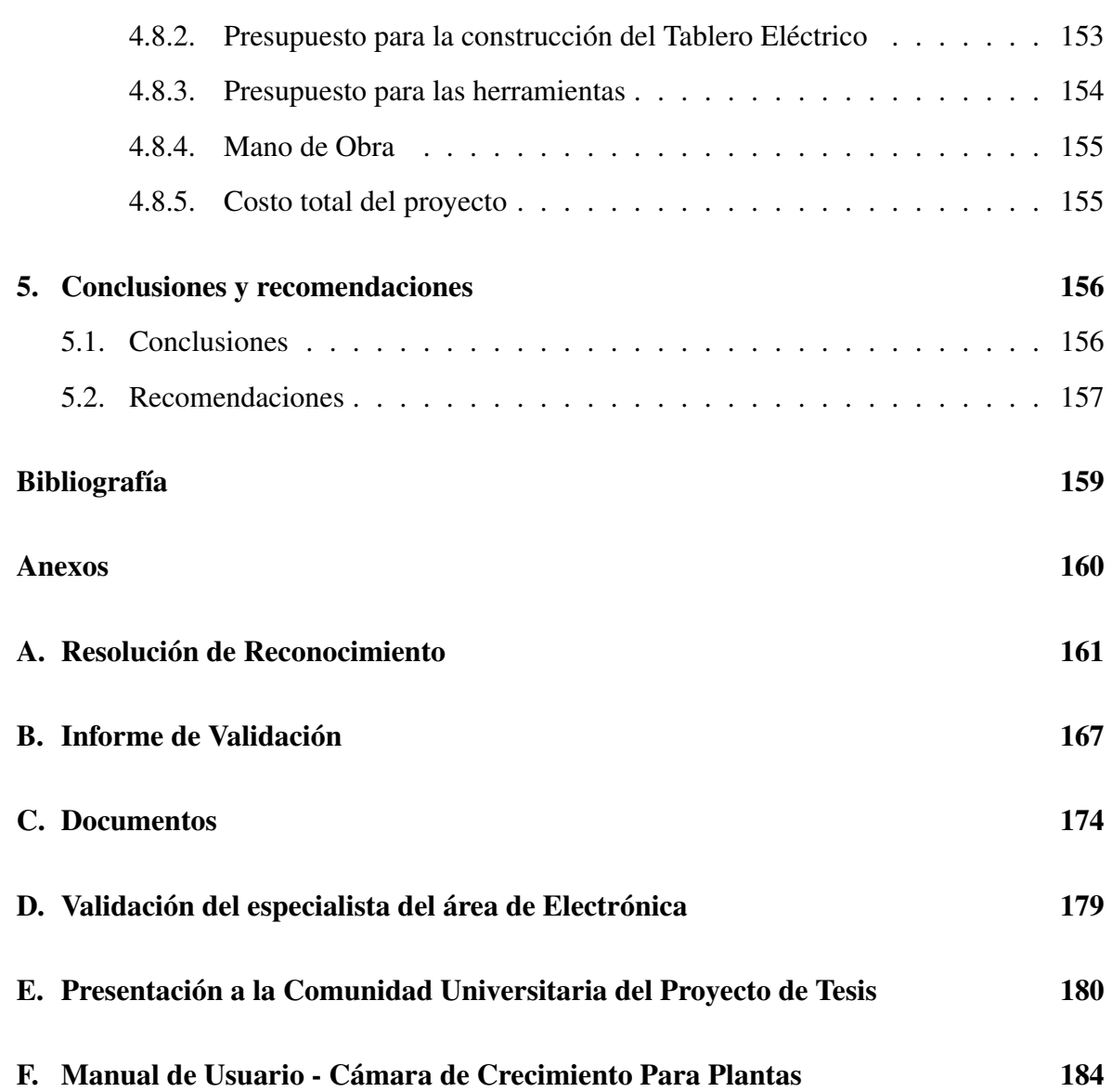

# Índice de figuras

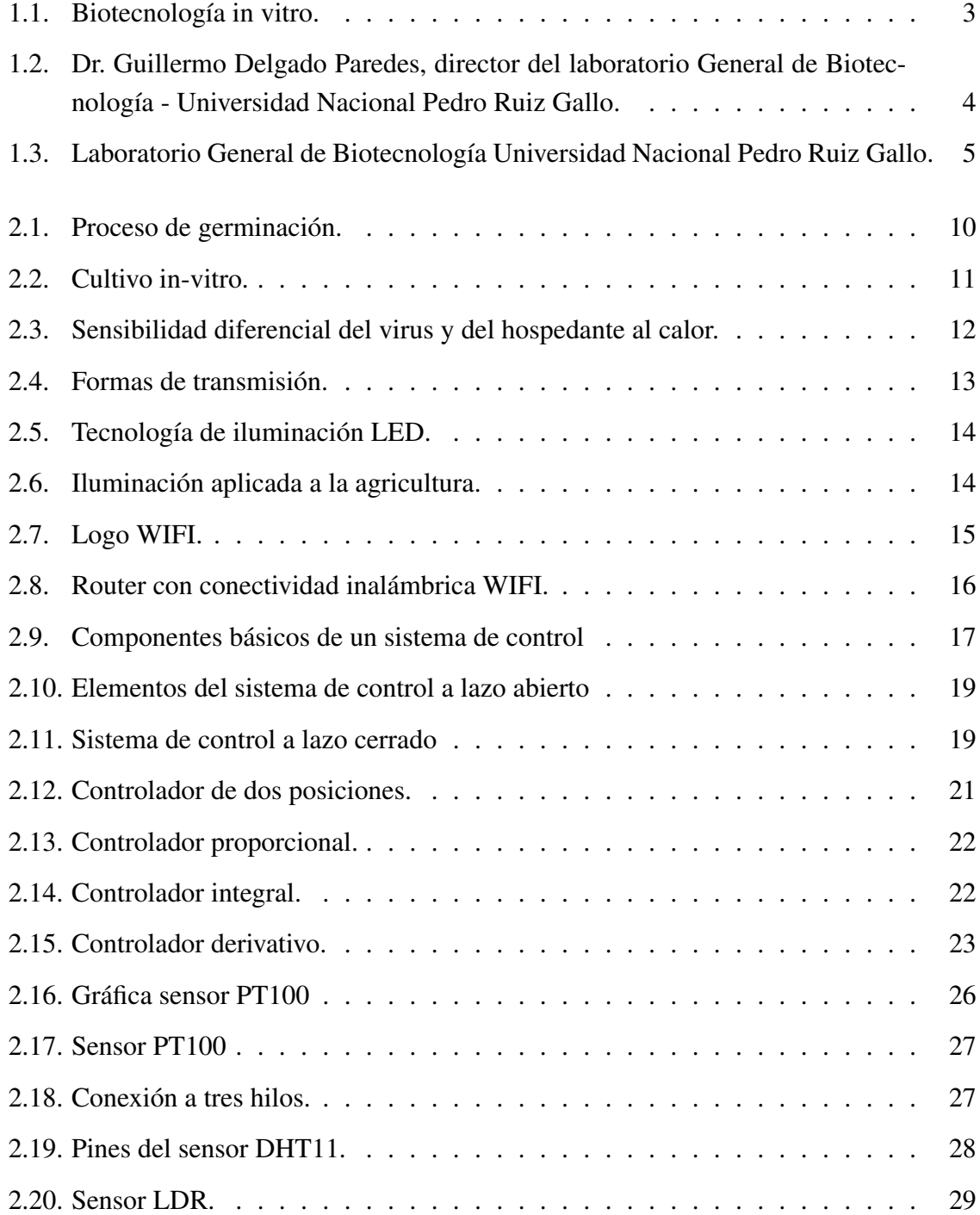

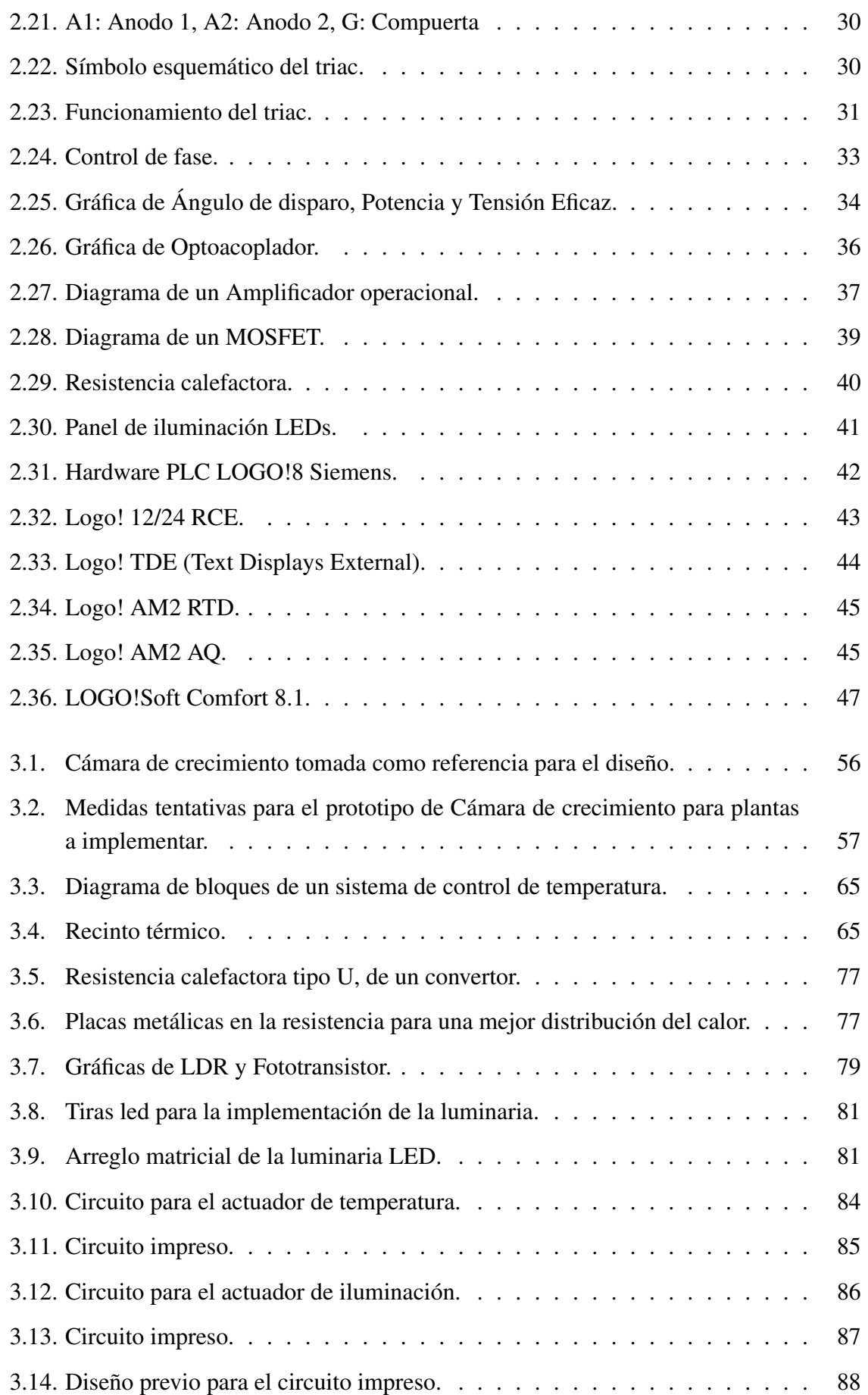

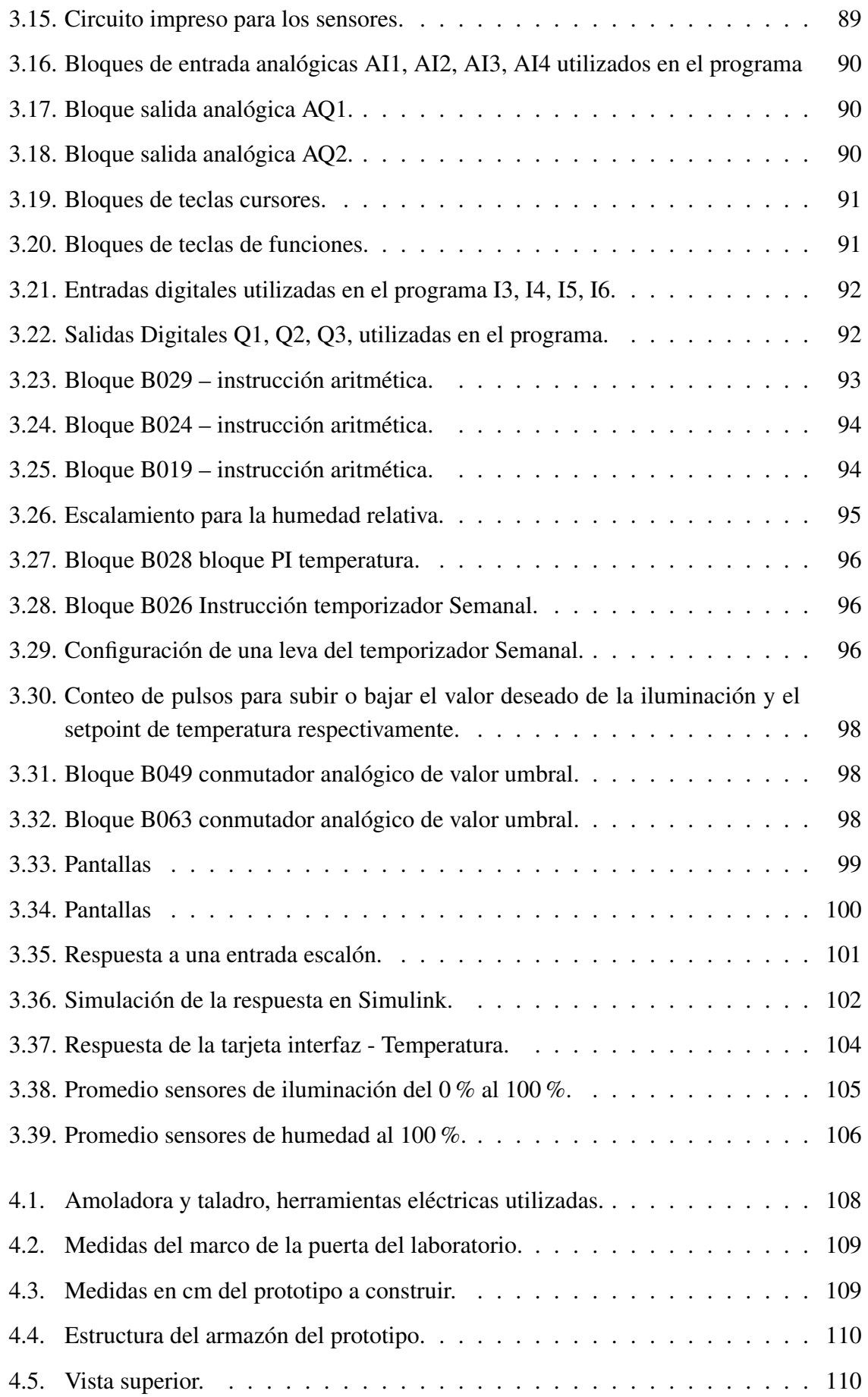

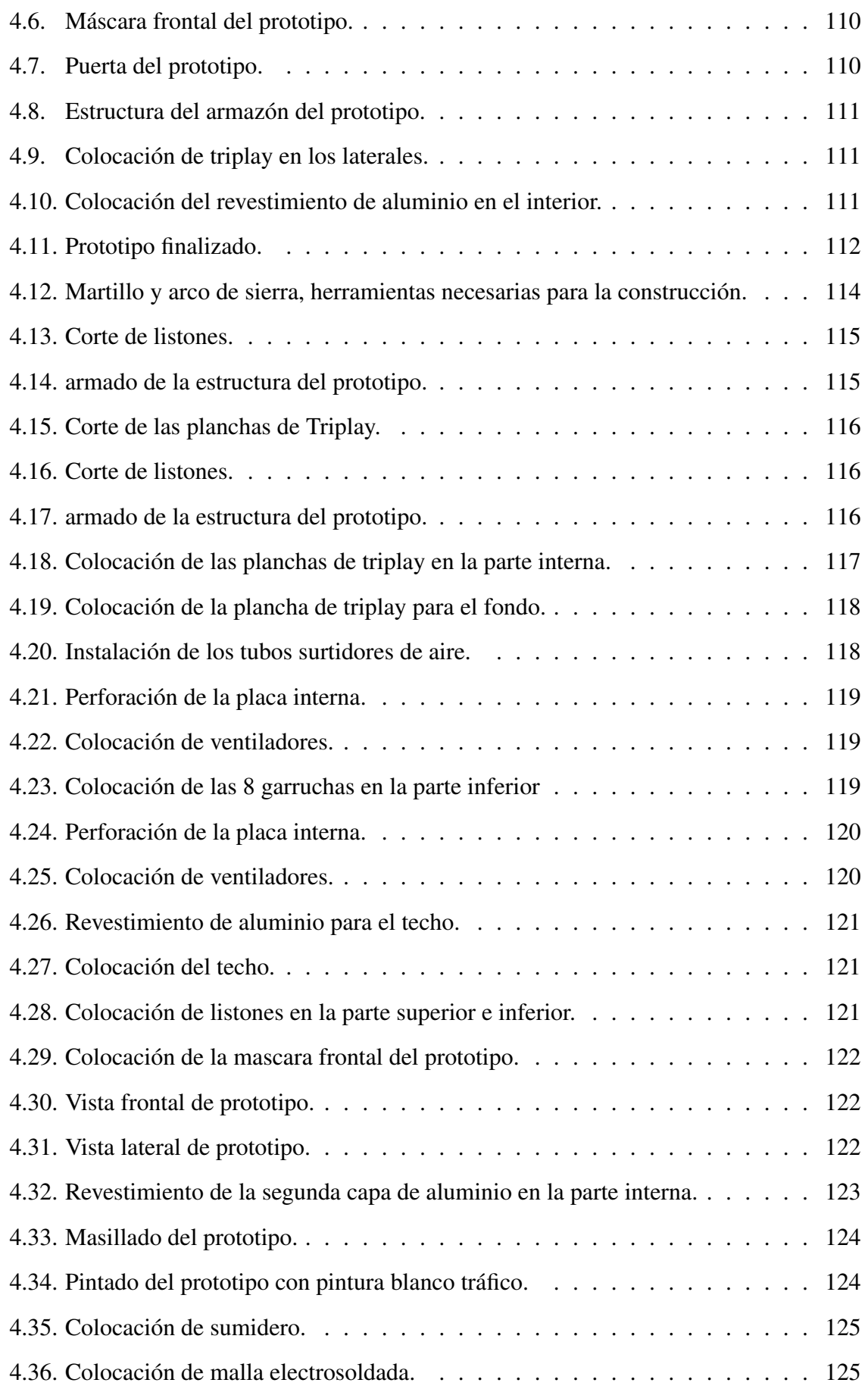

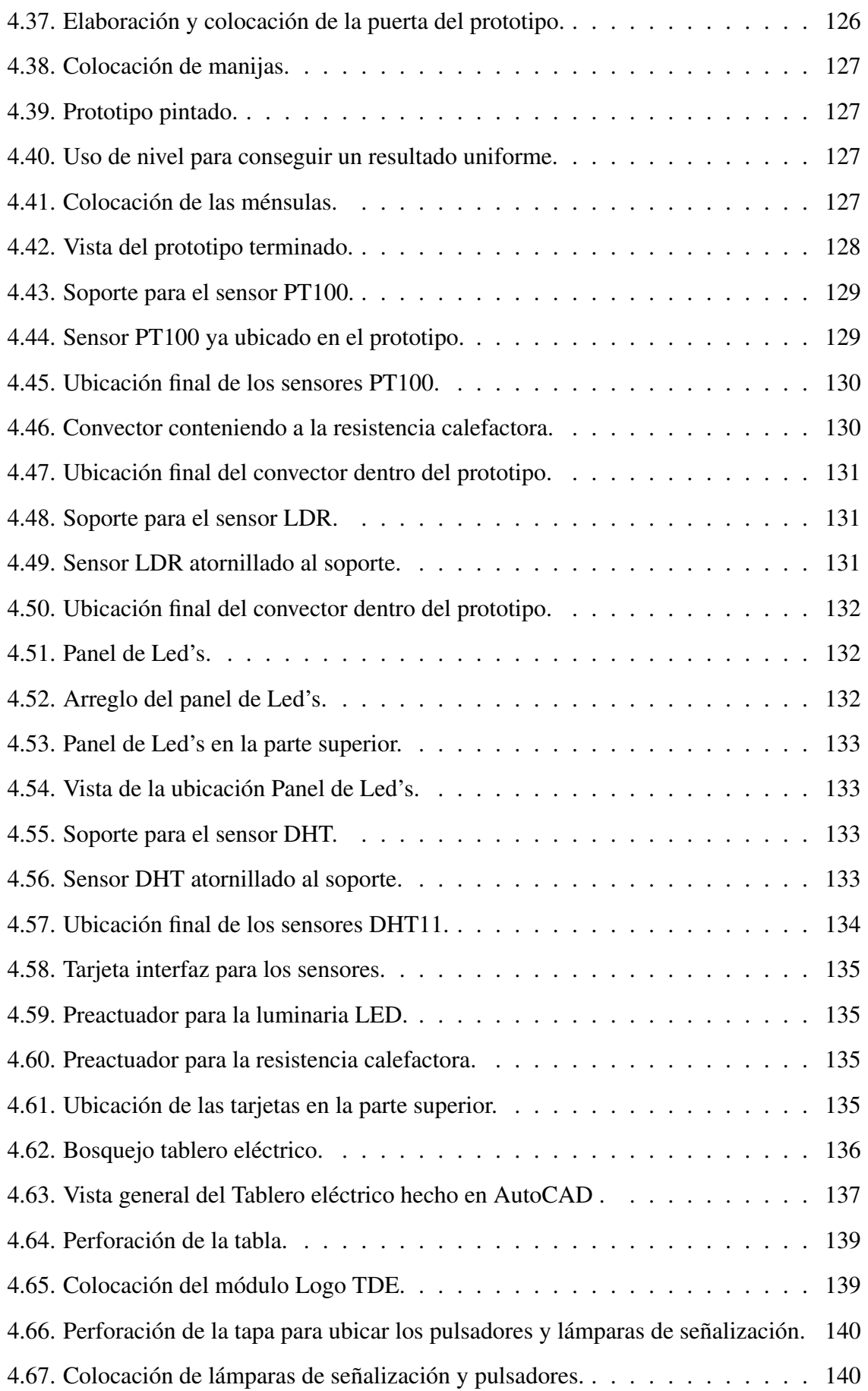

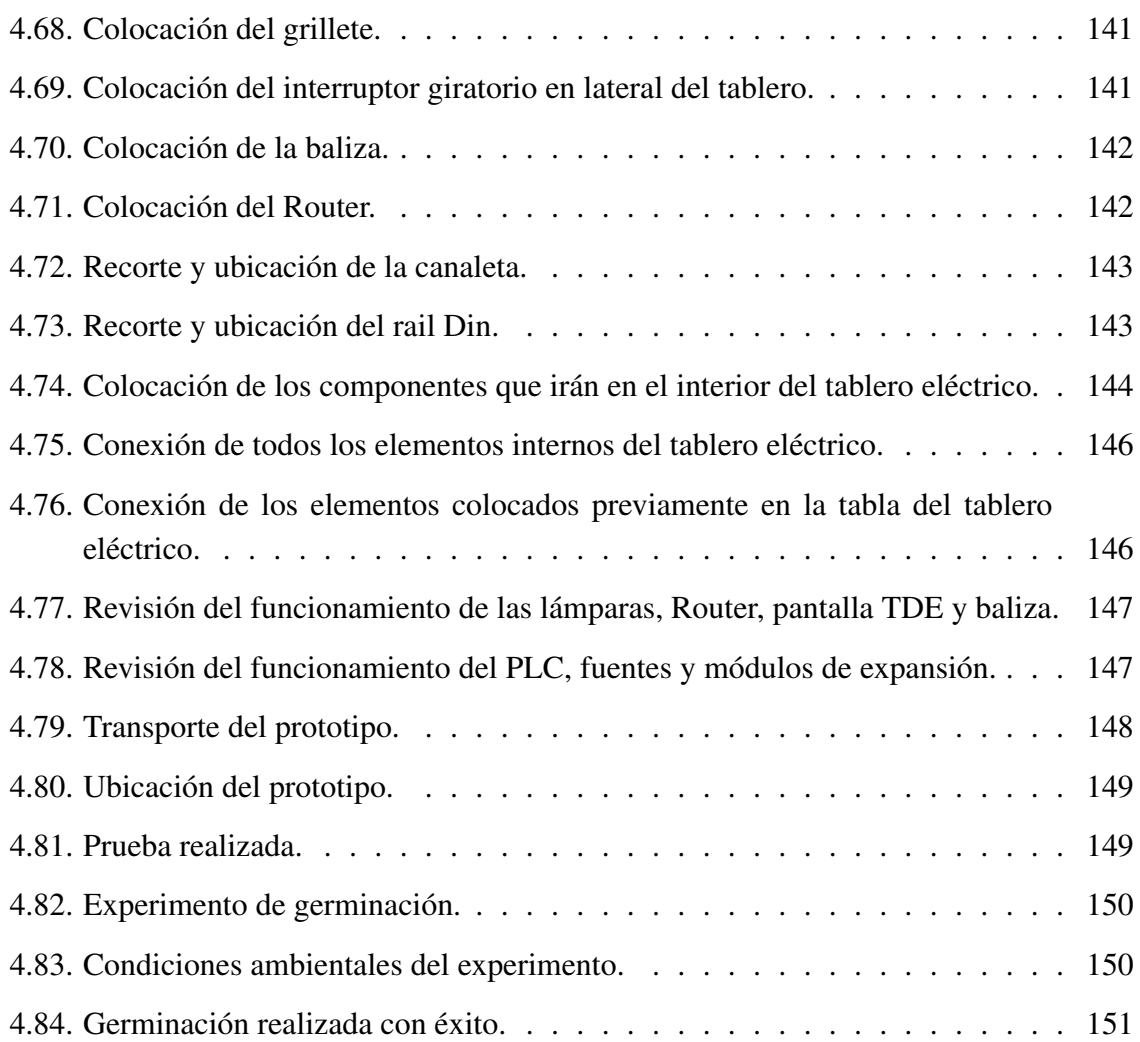

# Índice de tablas

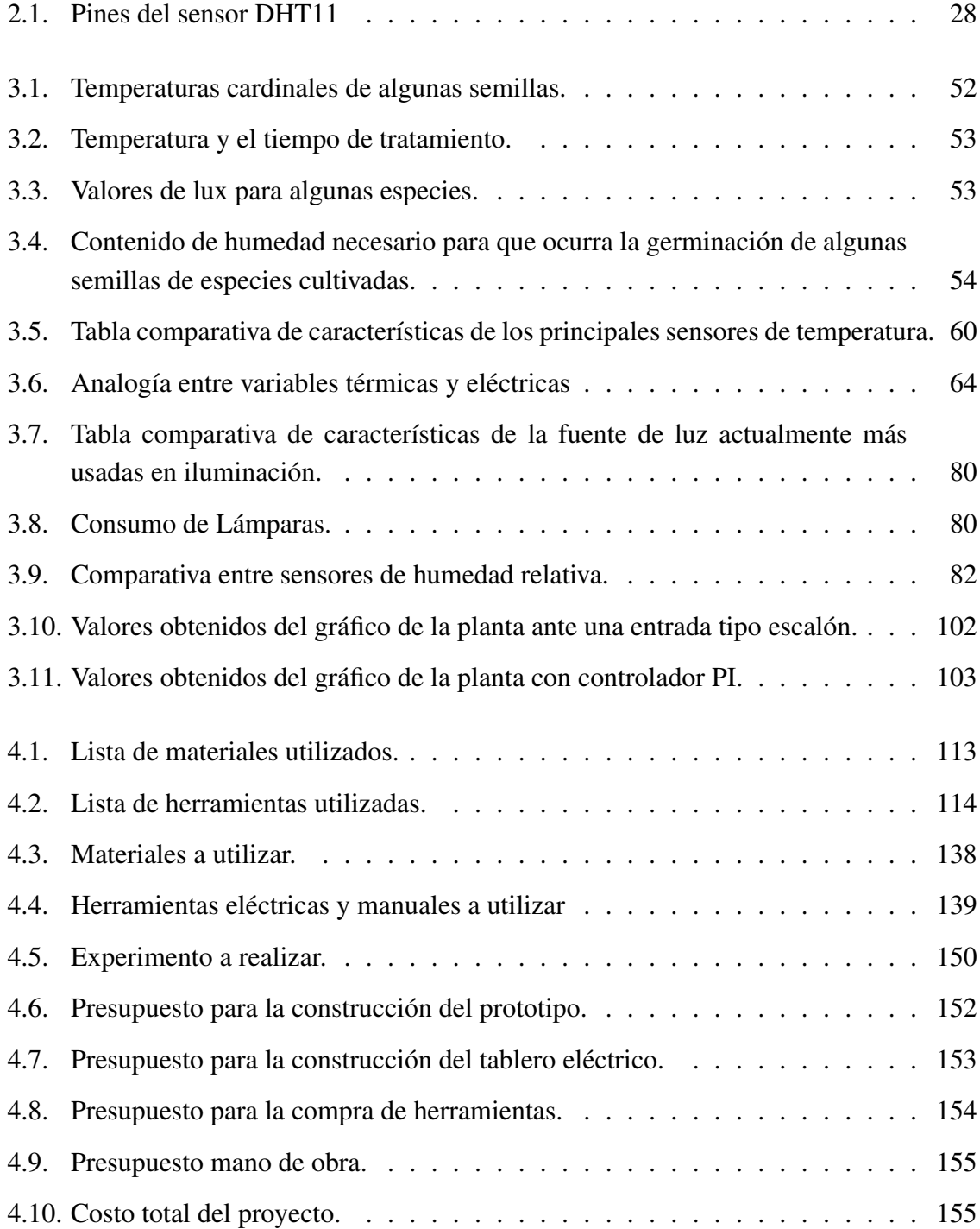

# <span id="page-22-0"></span>Capítulo 1 INTRODUCCIÓN

# <span id="page-22-1"></span>1.1. Aspecto Informativo

# <span id="page-22-2"></span>1.1.1. Título

DISEÑO E IMPLEMENTACIÓN DE CÁMARA DE CRECIMIENTO PARA PLAN-TAS CON CONTROL DE TEMPERATURA E ILUMINACIÓN PARA EL PROGRAMA DE BIOLOGÍA.

# <span id="page-22-3"></span>1.1.2. Personal Investigador

Harry Junior Aguilar Ramirez.

<span id="page-22-4"></span>Jhonathan Mayanga Contreras.

# 1.1.3. Área de investigación

<span id="page-22-5"></span>Ingeniería Electrónica - Control automático de Procesos

# 1.1.4. Lugar de ejecución

<span id="page-23-0"></span>Laboratorio de Biotecnología.

## 1.1.5. Duración

<span id="page-23-1"></span>5 meses.

# 1.2. Aspecto de la investigación

## <span id="page-23-2"></span>1.2.1. Situación Problemática

La biotecnología es el desarrollo de cualquier aplicación tecnológica que utiliza sistemas biológicos, organismos vivos o sus derivados para elaborar o modificar productos para fines prácticos, puede aplicarse a todo tipo de organismos, desde los virus y las bacterias a los animales y las plantas, y se está convirtiendo en un elemento importante de la medicina, la agricultura y la industria modernas. La biotecnología agrícola moderna comprende una variedad de instrumentos que emplean los científicos para comprender y manipular la estructura genética de organismos que han de ser utilizados en la producción o elaboración de productos agrícolas.

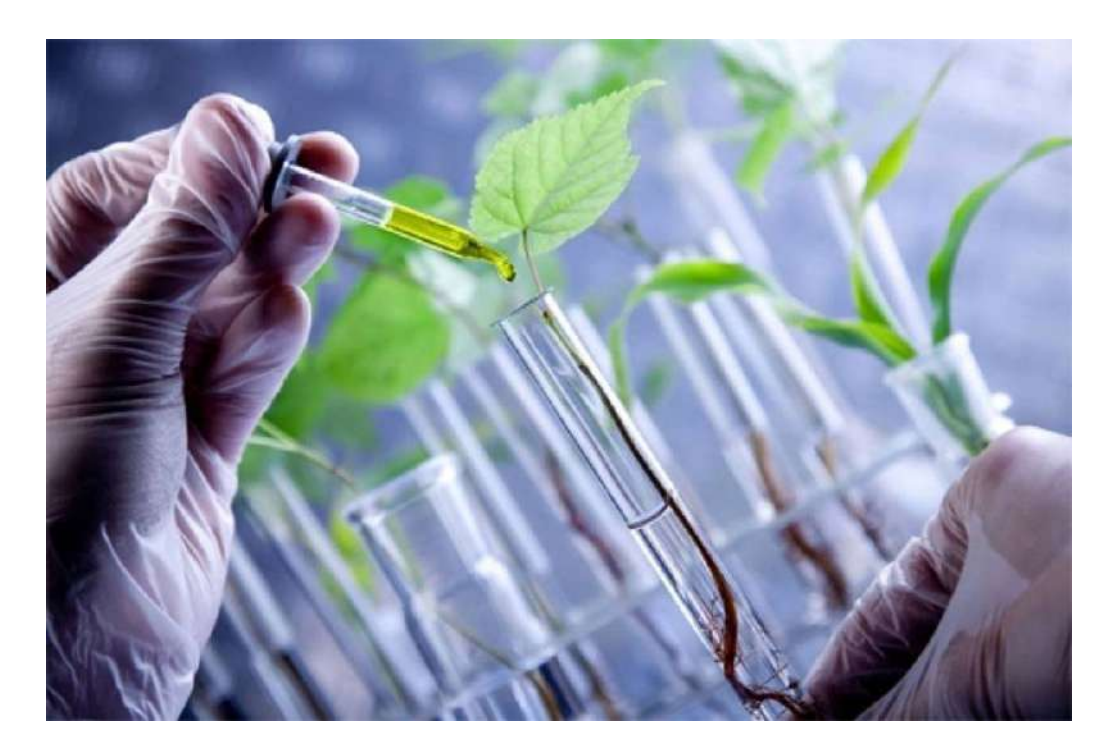

Figura 1.1: Biotecnología in vitro.

<span id="page-24-0"></span>En nuestro país la biotecnología actualmente no ha podido alcanzar su potencial, fundamentalmente porque se hace uso de herramientas biotecnológicas, mas no de una biotecnología moderna propiamente dicha .A pesar que en algunos casos se puedan emplear tecnologías avanzadas, estas no llegan a ser productos o servicios biotecnológicos puestos en el mercado. En general, las iniciativas biotecnológicas permanecen en el nivel académico. Muy pocas empresas nacionales utilizan la biotecnología para mejorar sus productos o procesos.

Para institucionalizar y formalizar las investigaciones relacionadas con la producción de vegetales in vitro se creó el Laboratorio de Biotecnología de la UNPRG, y se nombró como su primer director al Dr. Guillermo Delgado. Este laboratorio cuenta con dos grandes áreas: el Laboratorio de Tejidos Vegetales y el Laboratorio de Producción.

Este laboratorio se constituye en la piedra fundamental para la creación de lo que será en un futuro cercano el "INSTITUTO O CENTRO DE BIOTECNOLOGÍA PARA EL DESARROLLO de la UNPRG" donde se incorporarán nuevos laboratorios como por ejemplo el Laboratorio Biotecnología animal y el Laboratorio de Biotecnología Humana, etc. El Laboratorio de Biotecnología actualmente está desarrollando los siguientes programas "Producción de Plantas in vitro de importancia agronómica y biocida", y la "Conservación de germoplasma in vitro de algodón nativo y especies de importancia económica del bosque estacionalmente seco montano de la Región Lambayeque".

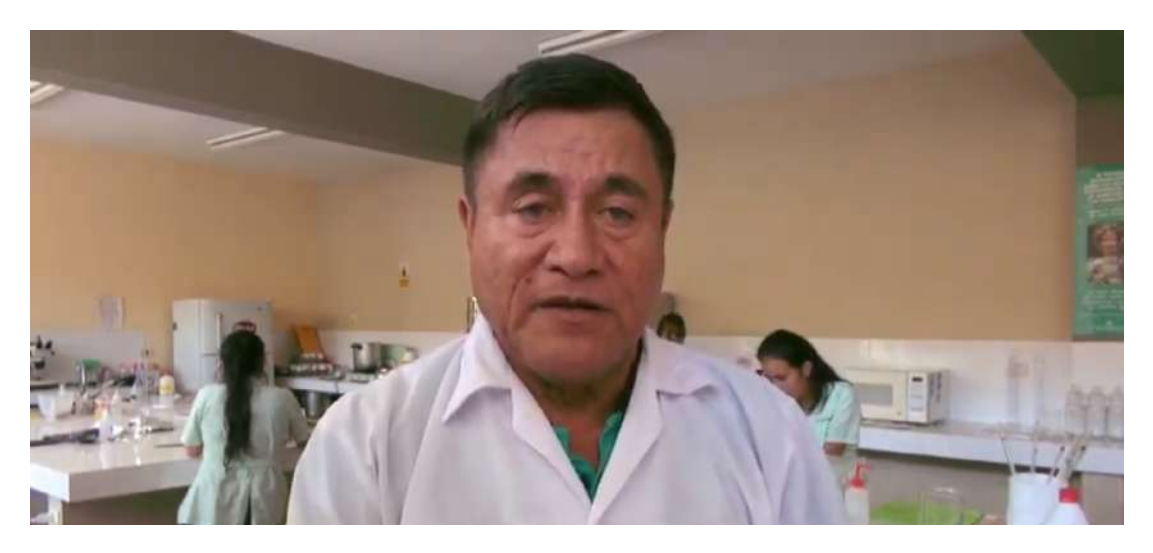

Figura 1.2: Dr. Guillermo Delgado Paredes, director del laboratorio General de Biotecnología - Universidad Nacional Pedro Ruiz Gallo.

<span id="page-25-0"></span>El laboratorio de Biotecnología actualmente está realizando los siguientes proyectos de Investigación:

- Producción de micro tubérculos de papa libre de patógenos sistémico.
- Producción de plantones de matico in vitro como material de siembra para la obtención de extractos a utilizar en el control de Aedes, anopheles, Culex y otros insectos similares vectores de enfermedades.
- Inducción de variación somacional en plantas de caña de azúcar mediante organogénesis indirecta en la obtención de variantes genéticas tolerantes a sequía y salinidad.
- Conservación de germoplasma in vitro de algodón nativo mediante limitación del crecimiento a tasas mínimas.

Conservación de germoplasma in vitro de las especies amenazadas del bosque estacionalmente seco y del bosque montano de la región de Lambayeque.

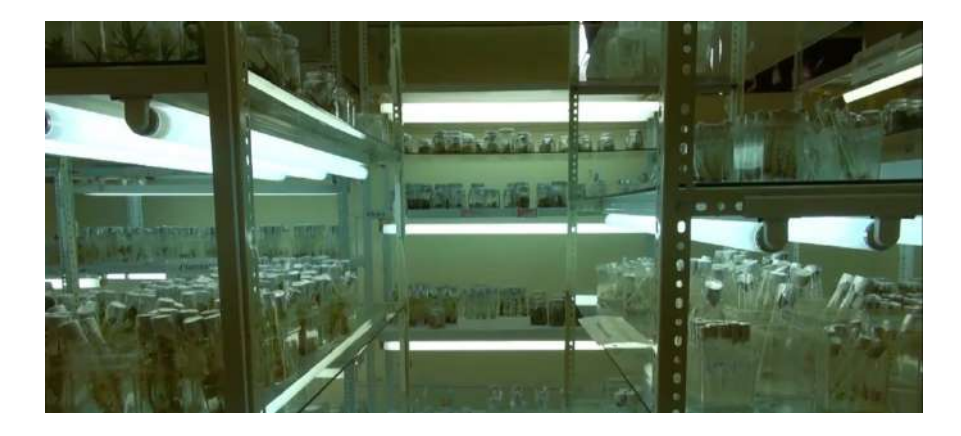

Figura 1.3: Laboratorio General de Biotecnología Universidad Nacional Pedro Ruiz Gallo.

<span id="page-26-1"></span>También se realizaban ensayos de germinación, crecimiento de plantas y tratamientos contra virus que infectaban a la planta en una cámara de crecimiento. Dichos ensayos se llevaban a cabo a través de un control adecuado de la temperatura ya que éste era llevado a distintos niveles requeridos y debía mantenerse por ciertos periodos de tiempo al igual que el fotoperiodo controlado manualmente por el usuario.

Sin embargo, el principal problema es que dicha cámara quedó obsoleta y deteriorada por el paso del tiempo, la humedad y las termitas; actualmente el laboratorio de biotecnología no cuenta con una cámara de crecimiento para plantas lo cual no permite realizar trabajos experimentales y por ende no se contribuye a mejorar las competencias para la experimentación de cultivos de tejidos vegetales en los alumnos.

### <span id="page-26-0"></span>1.2.2. Formulación del problema científico

¿Cómo el diseño e implementación de una cámara de crecimiento para plantas con control de temperatura e iluminación contribuirá a mejorar las competencias para la experimen<span id="page-27-0"></span>tación de cultivos de tejidos vegetales en los alumnos del programa de Biología?

### 1.2.3. Objetivos

#### 1.2.3.1. Objetivo general

Diseñar e implementar un prototipo de cámara de crecimiento para plantas que contribuya a la experimentación de cultivos de tejidos vegetales en los alumnos del programa de biología.

#### 1.2.3.2. Objetivos específicos

- 1. Hacer un diagnóstico de las necesidades para el desarrollo de las competencias aplicadas a la experimentación de cultivos de tejidos vegetales en los alumnos del programa de biología, relacionados con los experimentos que se deben realizar en una cámara de crecimiento para plantas.
- 2. Averiguar las características técnicas para su correcto funcionamiento de las cámaras de crecimiento para plantas profesionales ya existentes en el mercado.
- 3. Diseñar e implementar una cámara de crecimiento para plantas con control de temperatura e iluminación.
- 4. Hacer las pruebas y las calibraciones correspondientes a la cámara de crecimiento de acuerdo a las necesidades requeridas.
- <span id="page-27-1"></span>5. Validar la solución a través de la confirmación y opinión del especialista de cultivos de tejidos vegetales del correcto funcionamiento del prototipo implementado.

### 1.2.4. Justificación e importancia de la investigación

En los tiempos modernos, la integración de tecnologías variadas en los procesos de cultivos aumenta la calidad y la producción de las plantas, así como la eficiencia de los resultados disponibles para su producción. Siendo esto de gran importancia debido a la actual competencia existente en el mercado nacional e internacional, así como por la exigencia de calidad por parte del agro consumidor. Las cámaras de crecimiento se utilizan para el cultivo de plantas de manera controlada, ya que debido a los cambios climáticos, es muy importante controlar la temperatura, iluminación y humedad relativa de los cultivos porque mediante un buen control de estas variables se logra obtener mejores resultados de germinación, crecimiento, y de termoterapia según sea el caso.

El propósito de esta tesis es diseñar e implementar un prototipo de cámara de crecimiento para plantas con control de temperatura e iluminación para el programa de Biología.

La cámara de crecimiento para plantas implementada representa un ahorro significativo en comparación con la adquisición de una cámara de crecimiento profesional, ya que cumple de forma eficiente con el control de la temperatura, iluminación y monitoreo de la humedad con lo que es capaz de permitir la experimentación de distintos procesos biológicos.

Asimismo, no haber contado anteriormente con una cámara de crecimiento para plantas ponía en desventaja a los alumnos del programa de Biología, ya que en el Laboratorio General de Biotecnología no se podían realizar experimentos referidos a Cultivos de Tejidos vegetales, en comparación con otros institutos o universidades de la Región que sí contaban con esta cámara de crecimiento.

Con el diseño e implementación de una cámara de crecimiento para plantas se tiende a mejorar las competencias académicas en los alumnos del programa de Biología. La factibi<span id="page-29-0"></span>lidad de la implementación de la cámara de crecimiento para plantas es óptimo en base al aspecto educativo, técnico y operativo.

### 1.2.5. Hipótesis

Si diseñamos e implementamos una cámara de crecimiento para plantas con control de temperatura e iluminación, entonces se contribuirá a la experimentación de cultivos de tejidos vegetales en los alumnos del programa de biología.

### <span id="page-29-1"></span>1.2.6. Diseño y contrastación de la hipótesis

Haciendo un diagnóstico de las necesidades para la experimentación de cultivos de tejidos vegetales, se diseñará e implementará un prototipo de cámara de crecimiento para plantas con control de temperatura e iluminación que permita mantener el control automático y programable de los parámetros y variables requeridas. La validación de la solución será a través de la confirmación y opinión del especialista de cultivos de tejidos vegetales del correcto funcionamiento del prototipo construido. Con esta validación se contribuye a mejorar las competencias para la experimentación de cultivos de tejidos vegetales del programa de biología.

# <span id="page-30-0"></span>Capítulo 2 MARCO TEÓRICO

# <span id="page-30-1"></span>2.1. Fundamentos Teóricos

## <span id="page-30-2"></span>2.1.1. Proceso de Germinación

Para que el proceso de germinación, es decir, la recuperación de la actividad biológica por parte de la semilla, tenga lugar, es necesario que se den una serie de condiciones ambientales favorables como son: un sustrato húmedo, suficiente disponibilidad de oxígeno que permita la respiración aerobia y, una temperatura adecuada para los distintos procesos metabólicos y para el desarrollo de la plántula. La absorción de agua por la semilla desencadena una secuencia de cambios metabólicos, que incluyen la respiración, la síntesis proteica y la movilización de reservas. A su vez la división y el alargamiento celular en el embrión provocan la rotura de las cubiertas seminales, que generalmente se produce por la emergencia de la radícula. En el proceso de germinación podemos distinguir tres fases:

Fase de hidratación: La absorción de agua es el primer paso de la germinación, sin el cual el proceso no puede darse. Durante esta fase se produce una intensa absorción de agua por parte de los distintos tejidos que forman la semilla. Dicho incremento va acompañado de un aumento proporcional en la actividad respiratoria.

Fase de germinación: Representa el verdadero proceso de la germinación. En ella se producen las transformaciones metabólicas, necesarias para el correcto desarrollo de la plántula. En esta fase la absorción de agua se reduce considerablemente, llegando incluso a detenerse.

Fase de crecimiento: Es la última fase de la germinación y se asocia con la emergencia de la radícula (cambio morfológico visible). Esta fase se caracteriza porque la absorción de agua vuelve a aumentar, así como la actividad respiratoria.

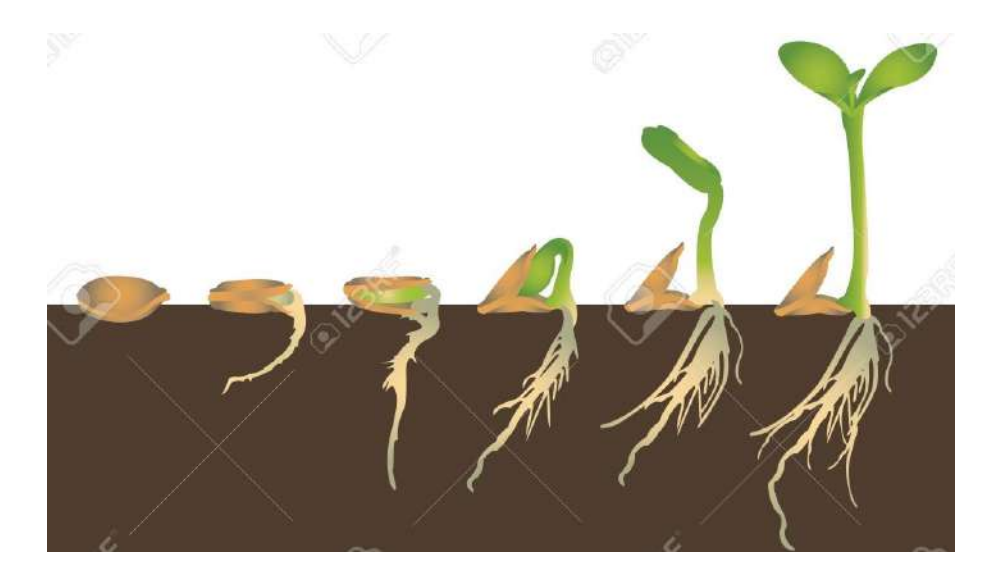

Figura 2.1: Proceso de germinación.

# <span id="page-31-1"></span><span id="page-31-0"></span>2.1.2. Cultivo in vitro

La expresión cultivo in vitro de plantas, significa cultivar plantas dentro de un frasco de vidrio en un ambiente artificial. Esta forma de cultivar las plantas tiene dos características fundamentales: la asepsia (ausencia de gérmenes, etc), y el control de los factores que afectan el crecimiento. El avance alcanzado por las ciencias biológicas ha permitido en los últimos años el estudio detallado de las plantas tanto a nivel celular como molecular, y en condiciones de laboratorio es posible actualmente reproducir todos los factores que puedan incidir en el crecimiento y desarrollo de las plantas.

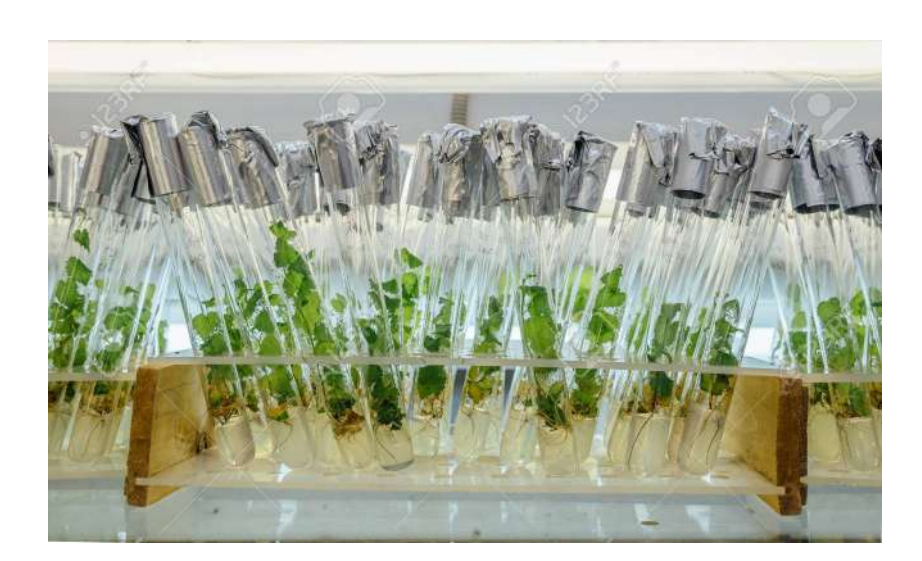

Figura 2.2: Cultivo in-vitro.

# <span id="page-32-1"></span><span id="page-32-0"></span>2.1.3. Tratamiento de plantas

### 2.1.3.1. Termoterapia

El principio básico de la termoterapia es que los microorganismos parásitos a menudo pueden ser eliminados o inactivados en rangos de temperatura y tiempo que son ligeramente detrimentales para el hospedante. Es, en síntesis, la íntima relación de la multiplicación viral con el metabolismo celular y la sensibilidad diferencial de estos procesos con calor, lo que hace posible el use del calor como método terapéutico. La termoterapia, al afectar el metabolismo celular, parece que altera la síntesis del virus; por lo tanto, el éxito de la termoterapia depende de la capacidad que tenga el tejido de soportar periodos largos de alta temperatura que inactiven al virus sin afectar significativamente el crecimiento del tejido. En la Figura (??) se observa la relación entre temperatura, duración del tratamiento y porcentaje de infectividad de tal manera que a mayor temperatura y duración de la termoterapia menor es el porcentaje de infectividad, cuando se retorna el tejido a condiciones de temperatura más bajas. [\(Roca and Jayasinghe,](#page-179-1) [1982\)](#page-179-1)

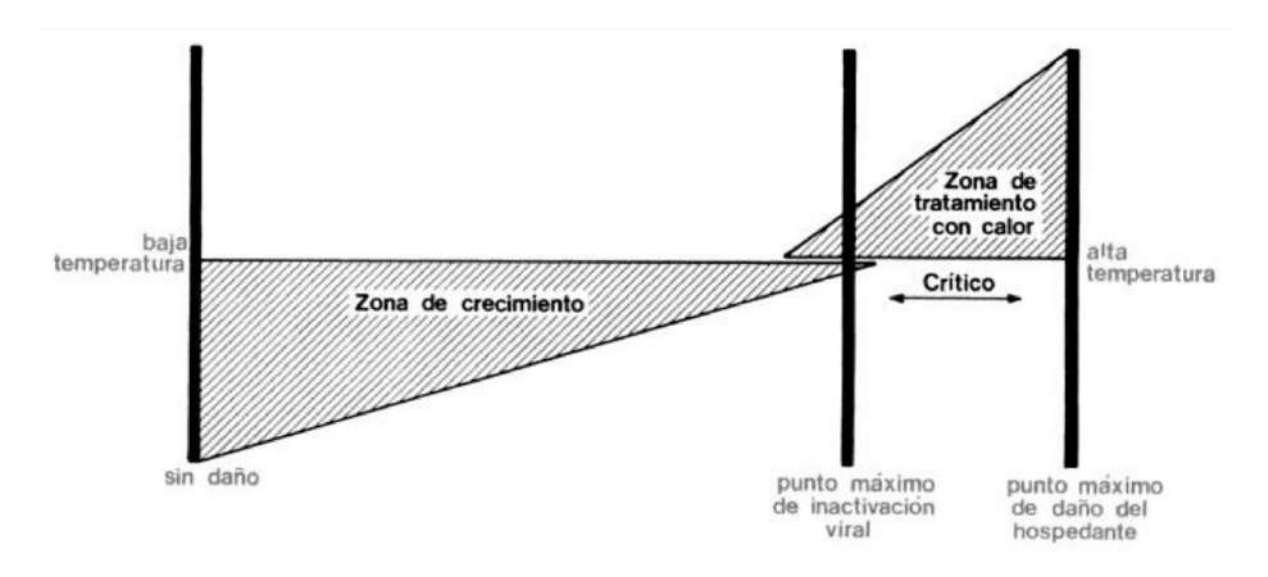

<span id="page-33-1"></span>Figura 2.3: Sensibilidad diferencial del virus y del hospedante al calor.

## <span id="page-33-0"></span>2.1.4. Tecnología de calefacción

### 2.1.4.1. Transferencia de calor

Las leyes de la Termodinámica tratan de la transferencia de energía pero solo se refieren a sistemas que están en equilibrio. Por ello, permiten determinar la cantidad de energía requerida para cambiar un sistema de un estado de equilibrio a otro pero no sirven para predecir la rapidez con que puedan producirse estos cambios. La transferencia de calor complementa la primera y la segunda ley, proporcionando los métodos de análisis que pueden utilizarse para predecir esta velocidad de transmisión.

### 2.1.4.2. Formas de transmisión de calor

- Conducción: Es básicamente la transmisión del calor cuando dos cuerpos sólidos entran en contacto, aunque también se produce en los fluidos. El cuerpo más caliente, cede calor por contacto al que está más frío.
- Convección: La condición necesaria para que exista transferencia térmica por convec-

ción es la existencia de un fluido. Las densidades de un fluido o gas, dependen de la temperatura. La transmisión por convección se produce cuando dos fluidos se encuentran a diferentes temperaturas, el fluido más caliente tiene menor densidad y por lo tanto asciende siendo ocupada la zona por el fluido menos denso o más frío.

**Radiación:** Es la única forma de transmisión de calor que no necesita un medio material para la transferencia térmica ( fluidos, agua, aire,...etc). Cuando dos cuerpos están a distintas temperaturas, intercambian calor por radiación ( ondas electromagnéticas ), aunque no estén en contacto ni haya aire u otro fluido entre ellos. La radiación de calor, se produce en todas las direcciones del espacio.

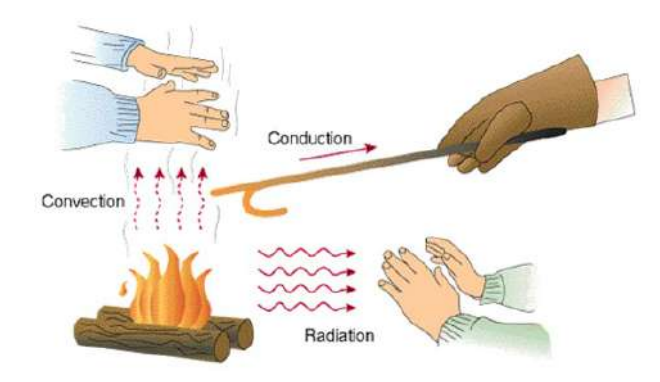

<span id="page-34-1"></span>Figura 2.4: Formas de transmisión.

### <span id="page-34-0"></span>2.1.5. Tecnología de iluminación LED

Un LED (light emitting diode) es un dispositivo semiconductor que emite luz cuasi monocromática a cuando se polariza de forma directa y es atravesado por una corriente eléctrica. Es básicamente un semiconductor unido a dos terminales (ánodo y cátodo) que cuando circula corriente eléctrica produce un efecto llamado electroluminiscencia, fenómeno que transforma la energía eléctrica en radiación visible. Por tanto son fuentes de luz en estado sólido, es decir, sin filamento o gas inerte que lo rodee, ni capsula de vidrio que lo recubra como las tecnologías tradicionales. [\(Males Cevallos and Aleman Chicaiza,](#page-179-2) [2007\)](#page-179-2)

<span id="page-35-1"></span>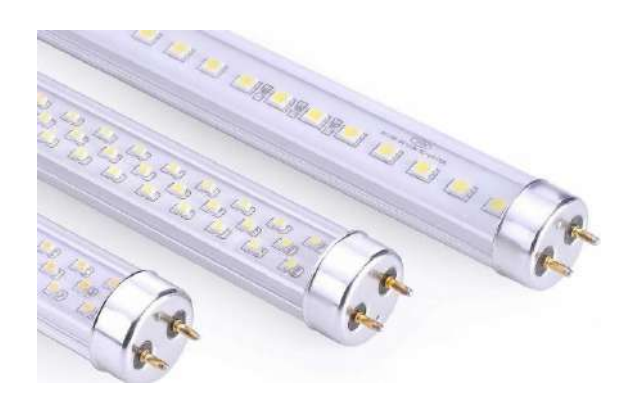

Figura 2.5: Tecnología de iluminación LED.

### 2.1.5.1. Iluminación artificial en agricultura

La iluminación LED aplicada a la agricultura permite reducir el coste de los alimentos, aumentar la producción y reducir significativamente la huella de carbono asociada al transporte de los alimentos frescos. Se ha demostrado que la iluminación LED aplicada a la horticultura permite reducir drásticamente el consumo eléctrico. Además, las luminarias LED se pueden colocar mucho más cerca de las plantas, dando lugar al cultivo en varias capas (agricultura vertical), así como poder iluminar las plantas más altas como los tomates. La operativa comercial de los invernaderos puede ampliar sus estaciones de crecimiento, produciendo varios cultivos al año. [\(Forrest,](#page-179-3) [2016\)](#page-179-3)

<span id="page-35-2"></span><span id="page-35-0"></span>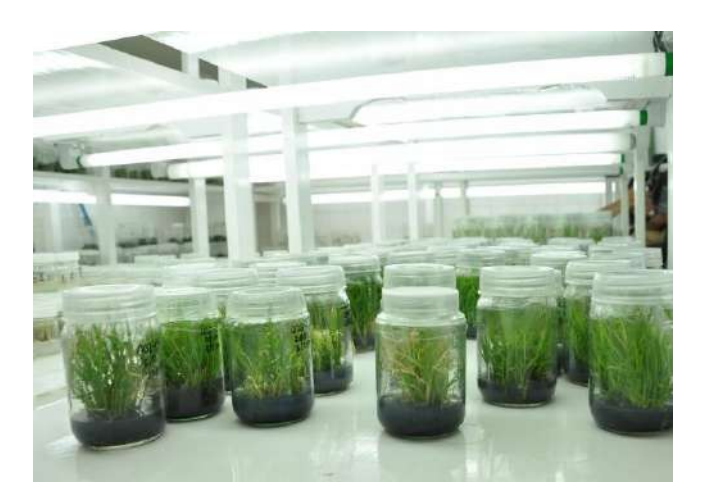

Figura 2.6: Iluminación aplicada a la agricultura.
# 2.1.6. Comunicación inalámbrica

Es un sistema para conectar redes y ordenadores sin necesidad de cables.

WiFi se utiliza como denominación genérica para los productos que incorporan cualquier variante de la tecnología inalámbrica IEEE 802.11, que permite la creación de redes de trabajo sin cables (WirelessLAN).

Cuando hablamos de WIFI nos referimos a una de las tecnologías de comunicación inalámbrica más utilizada hoy en día. [\(Autores,](#page-179-0) [2018b\)](#page-179-0)

#### 2.1.6.1. ¿Como funciona WIFI?

Las redes WiFi utilizan la tecnología de radio denominada IEEE 802.11a, 802.11b o 802.11g para proporcionar una conexión inalámbrica segura, fiable y rápida. Una red WiFi se puede utilizar para conectar ordenadores entre sí, a Internet y a las redes cableadas (que utilizan IEEE 802,3 o Ethernet). Las redes WiFi operan sin necesidad de licencia en las bandas de radio de 2,4 y 5 GHz, con una velocidad de transmisión de datos de 11 Mbps (802.11b) o 54 Mbps (802.11a) o con productos que contengan las dos bandas (banda dual). Pueden proporcionar un rendimiento similar a las redes cableadas 10BaseT o Ethernet.

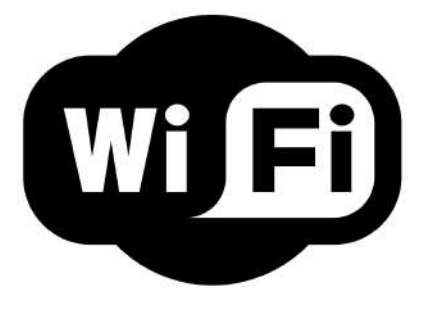

Figura 2.7: Logo WIFI.

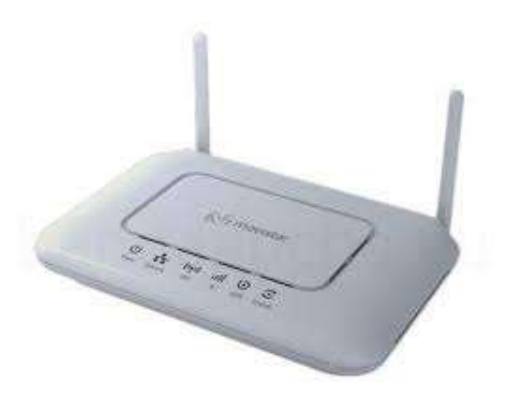

Figura 2.8: Router con conectividad inalámbrica WIFI.

#### 2.1.6.2. Ventajas del WIFI.

Realizar una instalación WIFI tiene muchas ventajas:

- Rapidez de instalación.
- Facilidad de funcionamiento, como también movilidad (el usuario decide dónde trabaja, ya que ahora el puesto de trabajo se restringe a la zona de cobertura inalámbrica).
- Transparencia (la red funcionará como si hubiera puesto un cable).
- Gran escalabilidad (puede dar de alta a centenares de usuarios en la propia red).

# 2.2. Sistema de Control

La pregunta que nos hacemos comúnmente al iniciar el estudio de la teoría de control es la siguiente: ¿Qué es un sistema de control? Existen muchas definiciones, sin embargo, el concepto que usaremos está basado en los objetivos que se persiguen al tratar de controlar un sistema, para que opere bajo parámetros definidos previamente. Definimos un sistema de control como el conjunto de elementos que funcionan de manera concatenada para proporcionar una salida o respuesta deseada. [\(Paz,](#page-179-1) [2011\)](#page-179-1)

Los componentes básicos de un sistema de control pueden ser descritos por:

- 1. Objetivos de control
- 2. Componentes del sistema de control
- 3. Resultados o salida

La relación básica entre estos tres componentes se muestra en la Figura [\(2.9\)](#page-38-0) los objetivos de control pueden ser identificados como entradas o señales entrantes, los resultados son considerados las salidas o las variables controladas; en general, el objetivo del sistema de control es controlar la salida de manera ordenada actuando los elementos de control sobre la señal de entrada.

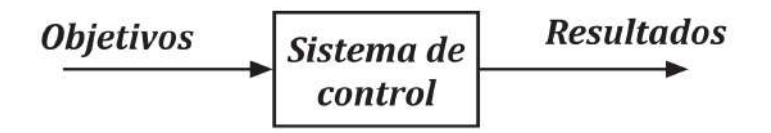

<span id="page-38-0"></span>Figura 2.9: Componentes básicos de un sistema de control

# 2.2.1. Conceptos básicos de sistemas de control

- a) Planta: se designa como planta a cualquier objeto físico que ha de ser controlado (como horno, reactor químico o un vehículo espacial). En forma más general, la planta es la instalación de un sistema destinada a realizar un proceso determinado.
- b) Proceso: es una operación progresivamente continua, caracterizada por una serie de cambios graduales con tendencia a producir un resultado final de un objetivo determinado. En adelante, se entenderá por proceso cualquier operación que se vaya a controlar.
- c) Sistema: es el conjunto de elementos interconectados y organizados en iteración dinámica operando con un objetivo determinado.
- d) Entrada: se entiende como entrada o estímulo una señal de excitación que se aplica a un sistema de control. Las hay de referencia y de perturbación. La referencia es aquella que se aplica a voluntad del usuario con el fin de encontrar una respuesta deseada.
- e) La perturbación: es una señal de entrada no deseada y no previsible que afecta adversamente el valor de la salida del sistema, éstas pueden tener origen interno (generada por la misma planta) o externo.
- f) Salida: se define como la respuesta de un sistema a un estímulo dado (variable controlada).
- g) Control: desde el punto de vista de ingeniería se define como la regulación en forma predeterminada de la energía suministrada al sistema, buscando un comportamiento deseado del mismo.

# 2.2.2. Tipos de sistemas de control

Los tipos de sistemas de control más comunes son los sistemas de control a lazo abierto y los sistemas de control a lazo cerrado.

a) Sistema de control a lazo abierto: es aquel sistema de control en el que la salida no es afectada por la señal de entrada. La salida no se realimenta para compararla con la entrada. Los elementos de un sistema a lazo abierto usualmente están divididos en dos partes, el controlador y el proceso controlado, véase la Figura [\(2.10\)](#page-40-0).

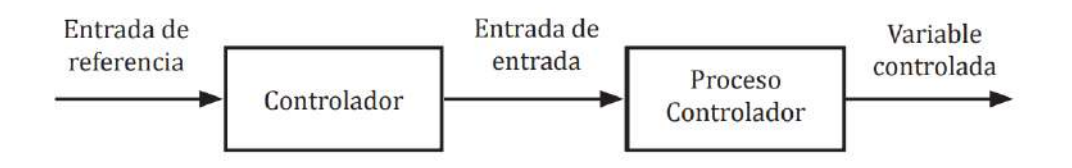

<span id="page-40-0"></span>Figura 2.10: Elementos del sistema de control a lazo abierto

Un ejemplo práctico es una lavadora automática; el remojo, el centrifugado y el lavado operan con una base de tiempo. La máquina no mide la señal de salida, la limpieza de la ropa. Otro ejemplo es el sistema de control de tráfico vehicular, éste está basado para operar sobre un tiempo fijado, pero no mide su respuesta que es el tráfico; sin embargo, los sistemas de control de tráfico modernos, computarizados, pueden considerarse de lazo cerrado: se ajustan de acuerdo con el flujo de tráfico.

b) Sistema de control a lazo cerrado (control realimentado): en el sistema de control a lazo cerrado, el controlador se alimenta de la señal de error de desempeño, la cual representa la diferencia entre la señal de entrada y la señal de realimentación con el fin de reducir el error y llevar la salida del sistema a un valor deseado. El término lazo cerrado siempre indica una acción de control realimentado para reducir el error del sistema. Véase la Figura [\(2.11\)](#page-40-1).

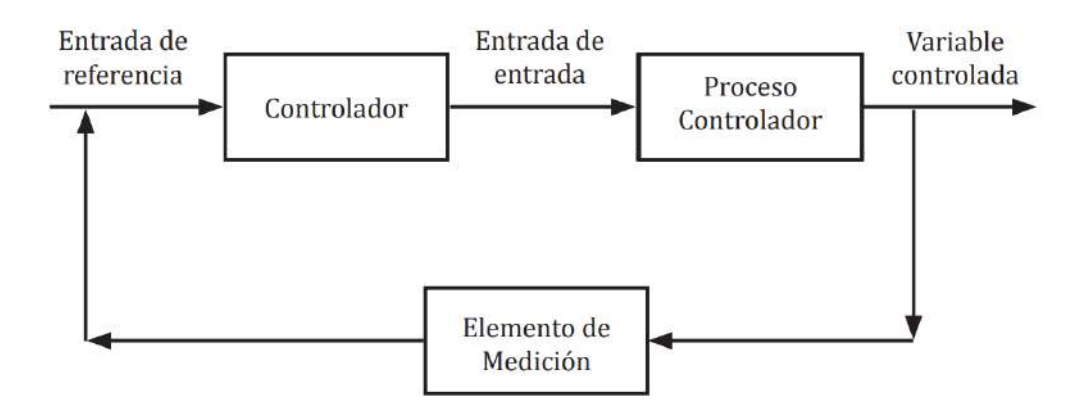

<span id="page-40-1"></span>Figura 2.11: Sistema de control a lazo cerrado

Una de las ventajas importantes que presenta este tipo de sistema de control es que

se hace insensible a las perturbaciones y mantiene su exactitud; de la comparación de la señal realimentada y la señal de entrada resulta la señal de error, la que es minimizada con la acción de control. Sus principios son aplicables a sistemas que presentan perturbaciones o variaciones imprevisibles en los componentes del sistema.

c) Servomecanismo: es un sistema de control mecánico realimentado (lazo cerrado) que involucra partes en movimiento accionadas por un motor y cuya función es controlar posición, velocidad o aceleración mecánica.

# 2.2.3. Análisis de la realimentación

La realimentación simple. En un sistema realimentado, se caracteriza por el hecho de que la variable controlada sea temperatura, la velocidad o presión, entre otras variables, son medidas por un sensor y esta información medida es regresada al controlador que influye sobre la variable controlada.

# 2.3. Controladores Automáticos Industriales

La finalidad de un controlador automático es comparar el valor real de la salida de la planta o proceso con el valor deseado (set-point), con el objeto de minimizar los errores en los sistemas de control. el controlador determina la desviación y produce una señal de control que reduce la desviación a cero o a un valor pequeño, la forma en que el controlador produce la señal se llama acción de control. [\(Paz,](#page-179-1) [2011\)](#page-179-1)

# a. Controlador de dos posiciones o de encendido-apagado

El control de dos posiciones o de encendido-apagado es muy barato y sencillo por lo cual es muy usado en la industria; supongamos que la salida del controlador es  $b(t)$  y la señal de error  $e(t)$ , la señal del controlador  $b(t)$  permanece en un valor máximo o mínimo, dependiendo de que la señal de error del actuador sea positiva o negativa, de modo que si  $e(t)$ es menor que cero, entonces pasa a un estado y si es positiva pasa a otro estado, generalmente el estado que pasa el controlador cuando la señal es negativa es cero, veamos el diagrama de bloque en la Figura [\(2.12\)](#page-42-0).

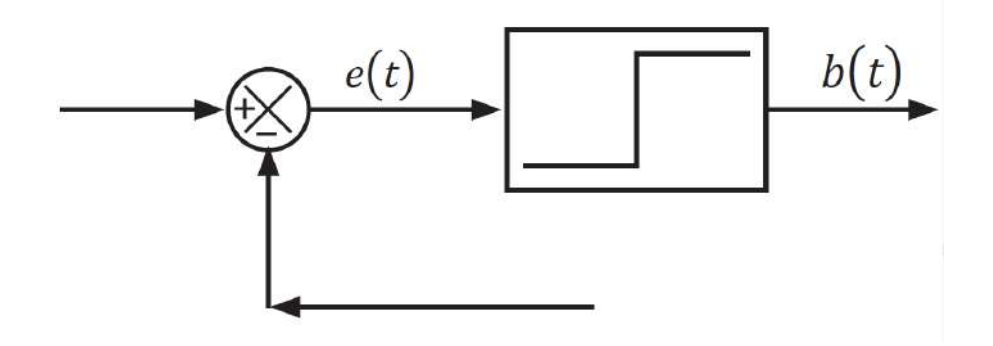

<span id="page-42-0"></span>Figura 2.12: Controlador de dos posiciones.

# b. Controlador proporcional

También conocido como ganancia proporcional, para el caso de sistemas de segundo orden, el controlador responde de manera proporcional a la señal de error, el error de estado estacionario se reduce si se incrementa el valor de la ganancia; sin embargo, esto haría que la respuesta fuera más oscilatoria.

$$
G_c = \frac{b(s)}{E(s)} = k_p \tag{2.1}
$$

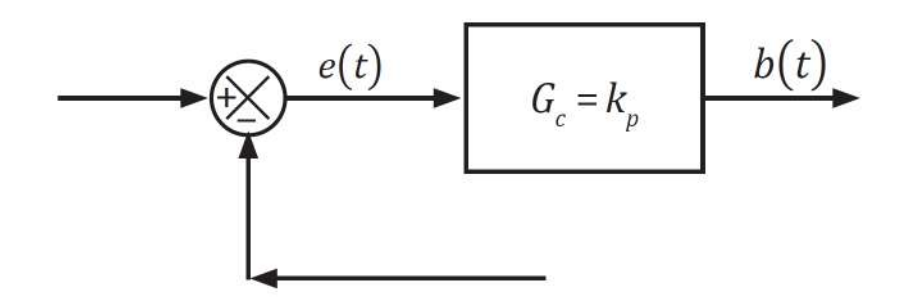

Figura 2.13: Controlador proporcional.

# c. Controlador integral

El controlador mostrado en la Figura [\(2.14\)](#page-43-0) tiene una relación mostrada en la ecuación [\(2.2\)](#page-43-1), éste controlador elimina el error en estado estacionario en respuesta al escalón unitario. Ésta es una mejora importante al controlador proporcional que produce un offset (error de estado estacionario en presencia del controlador proporcional) esto se observa colocándolo en un sistema de primer orden.

<span id="page-43-1"></span>
$$
G_c = \frac{b(s)}{E(s)} = \frac{k_p}{s} \tag{2.2}
$$

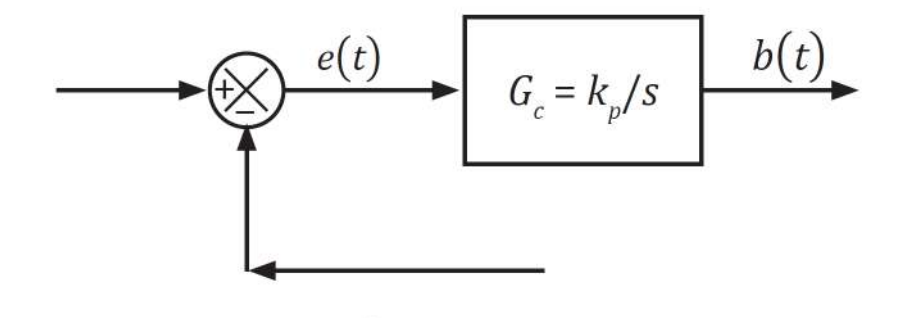

<span id="page-43-0"></span>Figura 2.14: Controlador integral.

# d. Controlador derivativo

El controlador mostrado en la Figura [\(2.15\)](#page-44-0) tiene una relación en la ecuación [\(2.3\)](#page-44-1), éste responde muy bien a la razón de cambio de velocidad del error y produce una corrección de error antes que la magnitud de error sea demasiado grande.

<span id="page-44-1"></span>
$$
G_c = \frac{b(s)}{E(s)} = sk_p \tag{2.3}
$$

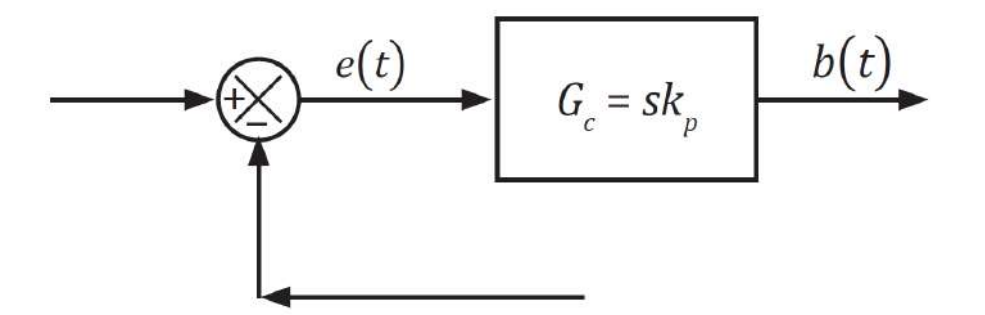

<span id="page-44-0"></span>Figura 2.15: Controlador derivativo.

# Controladores combinados

Con el objeto de mejorar su desempeño se usan también controladores combinando los anteriormente, ellos se llaman:

# a. Controladores proporcionales integrales

Cuya relación de ganancia dada por:

$$
G_c = \frac{b(s)}{E(s)} = k_p \left(\frac{1}{sT} + 1\right)
$$
\n(2.4)

# b. Controladores proporcionales integrales derivativos (PID)

Cuya relación de ganancia dada por:

$$
G_c = \frac{b(s)}{E(s)} = k_p \left(\frac{1}{sT} + s + 1\right)
$$
 (2.5)

# 2.4. Elementos del Sistema

## 2.4.1. Sensores

Un sensor es un dispositivo que permite transformar señales físicas o químicas, llamadas variables de instrumentación, en señales eléctricas. Estas variables dependen del tipo de sensor que se vaya a utilizar, como: temperatura, intensidad lumínica, distancia, aceleración, desplazamiento, presión, fuerza, humedad, pH, etc. La señal eléctrica puede ser resistencia eléctrica (con una RTD), capacidad eléctrica (con un sensor de humedad), tensión eléctrica (un termopar), corriente eléctrica (fototransistor), etc. [\(Abril and Xavier,](#page-179-2) [2010\)](#page-179-2)

Entre las características principales de un sensor tenemos las siguientes:

- **Rango de medida:** Conjunto de valores representados por una magnitud de medida en el que puede aplicarse el sensor.
- Exactitud: Se refiere a que tan cerca del valor real se encuentra el valor medido.
- Offset o desviación de cero: valor de la variable de salida cuando la variable de entrada es nula.
- **Linealidad:** es también llamada correlación lineal y quiere decir que si se tienen dos variables (A y B) existirá correlación si al aumentar los valores de A lo hacen también

los de B y viceversa.

- Sensibilidad: relación entre la variación de la señal de salida y la variación de la señal de entrada.
- Resolución: mínima variación de la señal de entrada que puede apreciarse a la salida.
- **Rapidez de respuesta:** tiempo que depende de cuánto varíe la señal a medir. También depende de la capacidad del sistema para seguir las variaciones de la señal de entrada.
- Derivas: son otras magnitudes, aparte de la medida como magnitud de entrada, que influyen en la variable de salida.
- Repetitividad: error al repetir varias veces la misma medida.

#### Sensores de Temperatura

La temperatura es un factor muy variable que a menudo lo consideramos un simple número, pero la exactitud y repetitividad de los instrumentos que se utilizan para su control pueden verse afectados por la masa térmica, el tiempo de medida, el ruido eléctrico y los algoritmos de medida. Los sensores de temperatura más sencillos son los que actúan sobre un interruptor miniatura y en general, éstos son de dos tipos: Sistemas de Dilatación de un fluido y Bimetálicos. Los primeros actúan al dilatarse el líquido o el gas contenido dentro de un capilar y, los segundos actúan directamente el interruptor mediante el efecto de diferencia de dilataciones de tiras de dos metales diferentes. En general, se usan para interrumpir hasta corrientes de 30 Amperes en 120 voltios. Otros sensores de temperatura son los termopares, detectores de temperatura por resistencia (RTD) y, los termistores.

#### 2.4.1.1. Sensor de Temperatura PT100

Un Pt100 es un sensor de temperatura. Consiste en un alambre de platino que a  $0^{\circ}$ C tiene 100 ohms y que al aumentar la temperatura aumenta su resistencia eléctrica. El incremento de la resistencia no es lineal pero si creciente y característico del platino de tal forma que mediante tablas es posible encontrar la temperatura exacta a la que corresponde. Un Pt100 es un tipo particular de RTD (Dispositivo Termo Resistivo). Normálmente las Pt100 industriales se consiguen encapsuladas en la misma forma que las termocuplas, es decir dentro de un tubo de acero inoxidable u otro material (vaina) , en un extremo está el elemento sensible (alambre de platino) y en el otro está el terminal eléctrico de los cables protegido dentro de una caja redonda de aluminio ( cabezal ).

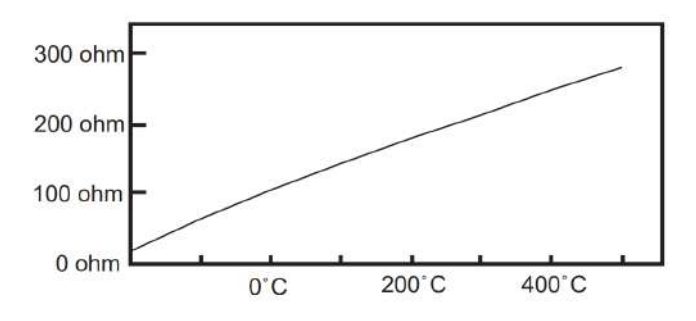

Figura 2.16: Gráfica sensor PT100

#### Ventajas del PT100

Por otra parte los Pt100 siendo levemente más costosos y mecánicamente no tan rígidos como las termocuplas, las superan especialmente en aplicaciones de bajas temperaturas. (-100 a 200 °). Los Pt100 pueden fácilmente entregar precisiones de una décima de grado con la ventaja que la Pt100 no se descompone gradualmente entregando lecturas erróneas, si no que normalmente se abre, con lo cual el dispositivo medidor detecta inmediatamente la falla del sensor y da aviso. Este comportamiento es una gran ventaja en usos como cámaras

frigoríficas donde una desviación no detectada de la temperatura podría producir algún daño grave. Además la Pt100 puede ser colocada a cierta distancia del medidor sin mayor problema (hasta unos 30 metros ) utilizando cable de cobre convencional para hacer la extensión.

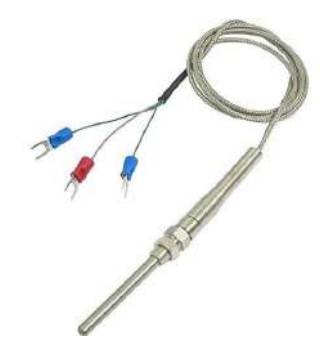

Figura 2.17: Sensor PT100

#### Conexión de la PT100

#### Con 3 hilos

El modo de conexión de 3 hilos es el más común y resuelve bastante bien el problema de error generado por los cables. El único requisito es que los tres cables tengan la misma resistencia eléctrica pues el sistema de medición se basa (casi siempre) en el "puente de Wheatstone". Por supuesto el lector de temperatura debe ser para este tipo de conexión.

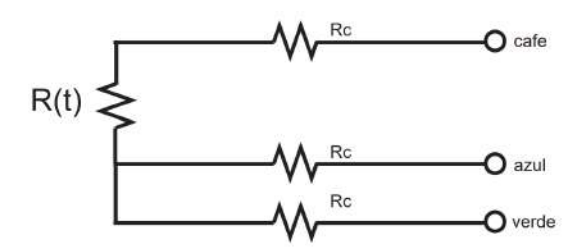

Figura 2.18: Conexión a tres hilos.

#### 2.4.1.2. Sensor de Humedad DHT11

El sensor DHT11, mide la temperatura (t) y humedad relativa (hr). Los rangos de medida que maneja el sensor son; de 20-90 % para el hr, con una precisión de (mas menos) 5 %

y 0-50 ° C para la t. El tiempo de respuesta puede variar en relación con la temperatura y humedad ambiental, sin embargo se puede establecer en un rango de 6 a 30 segundos. En relación con la calidad del producto destaca que cada uno de los sensores está calibrado, así también, la hoja de datos técnicos, lo refiere como estable, preciso y con una salida de señal digital. Es recomendable usar un resistor de 5k a 10k entre los pines 1 y 2.

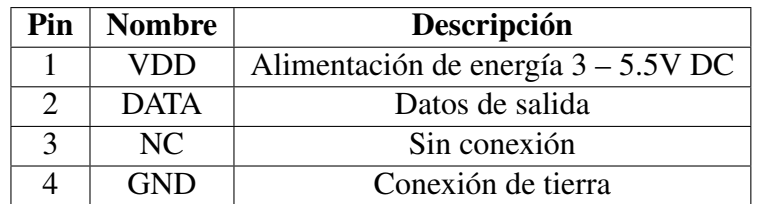

Tabla 2.1: Pines del sensor DHT11

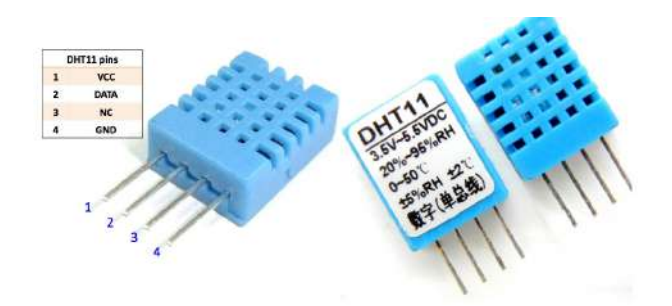

Figura 2.19: Pines del sensor DHT11.

#### 2.4.1.3. Módulo Sensor Fotoresistencia LDR

El módulo sensor fotoresistencia LDR es un sensor capaz de detectar la intensidad de la luz emitida sobre su superficie de panel, este dispositivo nos permite medir intensidad de luz. Este módulo es tanto analógico, como digital, por lo cual en función de la cantidad de luz que se expone la resistencia del sensor varía, originando cambios en el voltaje de su salida ajustable siendo ésta analoga como digital según se desee.

Cuenta con un potenciómetro que nos permitirá ajustar la sensibilidad de la salida digital. El voltaje de salida digital es un "0" lógico cuando la intensidad de luz excede el valor fijado por el potenciómetro y es un "1" lógico cuando sucede lo contrario. El voltaje de salida analógico simplemente aumenta o disminuye de acuerdo al aumento o disminución de intensidad de luz, respectivamente.

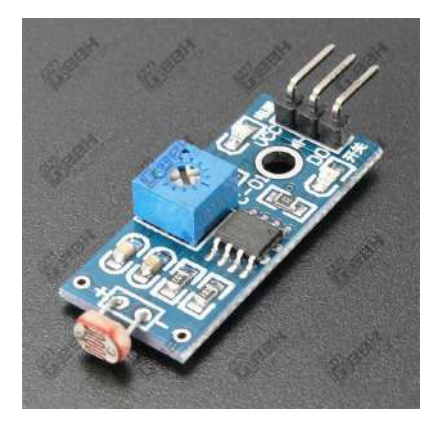

Figura 2.20: Sensor LDR.

# Especificaciones:

- Voltaje de alimentación:  $3.3 5V$
- Salida: Digital y Analógica
- Sensibilidad ajustable con potenciómetro
- Número de pines: 3 (Vcc, GND & Signal)

# 2.4.2. Interfaz

# 2.4.2.1. Triac

El Triac es un dispositivo semiconductor que pertenece a la familia de los dispositivos de control: los tiristores. El triac es en esencia la conexión de dos tiristores en paralelo, pero conectados en sentido opuesto y compartiendo la misma compuerta.

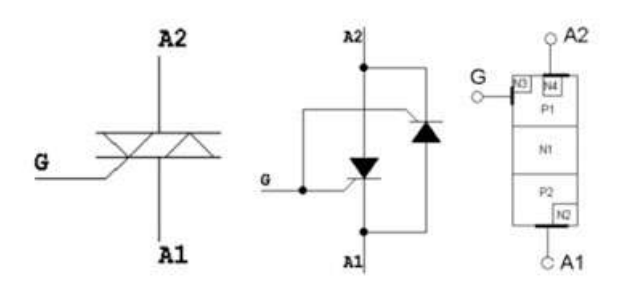

Figura 2.21: A1: Anodo 1, A2: Anodo 2, G: Compuerta

El triac se utiliza en corriente alterna y al igual que el tiristor, se dispara por la compuerta o gate. Como el triac funciona en corriente alterna, habrá una parte de la onda que será positiva y otra negativa. Al disparar el triac, este conducirá y autosostendrá esa conducción hasta que el voltaje caiga hasta cero. Y lo mismo ocurrirá para el semiciclo negativo, hasta que nuevamente caiga el voltaje a cero. El Triac es un dispositivo capaz conducir en ambas direcciones, es útil para usarlo en control potencia de corriente alterna, posee un pin a través del cual se controla la conducción.

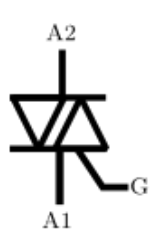

Figura 2.22: Símbolo esquemático del triac.

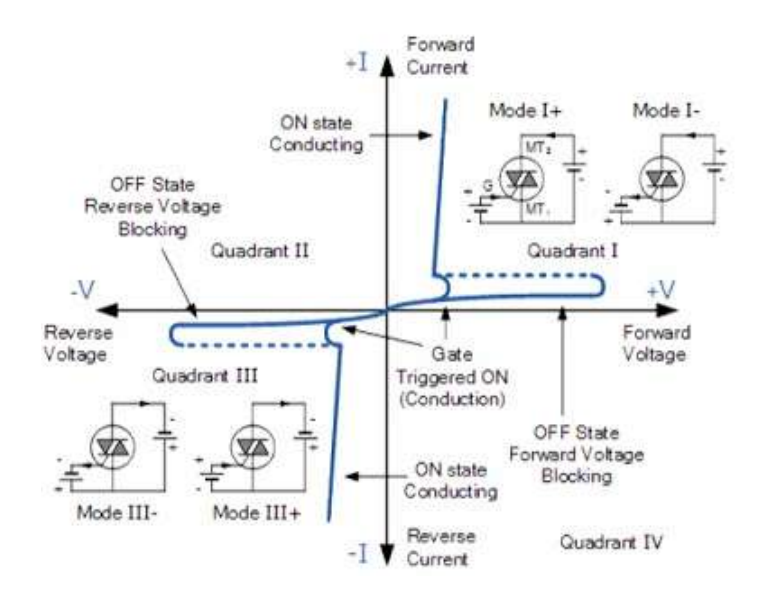

Figura 2.23: Funcionamiento del triac.

#### Funcionamiento

La parte positiva de la onda (semiciclo positivo) pasará por el triac siempre y cuando haya habido una señal de disparo en la compuerta, de esta manera la corriente circulará de arriba hacia abajo (pasará por el tiristor que apunta hacia abajo), de igual manera:

La parte negativa de la onda (semiciclo negativo) pasará por el triac siempre y cuando haya habido una señal de disparo en la compuerta, de esta manera la corriente circulará de abajo hacia arriba (pasará por el tiristor que apunta hacia arriba).

Para ambos semiciclos la señal de disparo se obtiene de la misma patilla (la puerta o compuerta). Lo interesante es, que se puede controlar el momento de disparo de esta patilla y así, controlar el tiempo que cada tiristor estará en conducción. Recordar que un tiristor sólo conduce cuando ha sido disparada (activada) la compuerta y entre sus terminales hay un voltaje positivo de un valor mínimo para cada tiristor). Entonces, si se controla el tiempo que cada tiristor está en conducción, se puede controlar la corriente que se entrega a una carga y por consiguiente la potencia que consume.

#### 2.4.2.2. Control de fase

El método de control de fase o corte de fase es utilizado para controlar el voltaje, la corriente o la potencia de una determinada carga, similar a la modulación por ancho de pulso (PWM-Pulse width modulation).

En la modulación por ancho de pulso, la señal permanece en alto por un determinado tiempo del periodo de la onda cuadrada de frecuencia fija. De igual forma, en el control de fase o corte de fase, un SCR, TRIAC, o cualquier dispositivo similar es disparado (encendido) por un determinado tiempo del periodo total de la onda sinusoidal de corriente alterna.

En este caso es de suma importancia la sincronización de los pulsos de control sobre el TRIAC para lograr el recorte de fase. Para ello es necesario detectar en qué momento la onda sinusoidal de corriente alterna AC cruza por un potencial de 0 V o, dicho de otro modo, detectar cuando comienza un nuevo hemiciclo y cuando se ha de enviar el pulso de disparo de la compuerta del TRIAC. Si conectamos la fuente Vac directamente a la carga y suponiendo que la carga LOAD es puramente resistiva, la potencia en la carga viene dada por:

$$
P = \frac{V_{AC}^2}{R}
$$

Donde:

 $V_{AC}$ : es el voltaje efectivo de la onda senoidal

R: Es el valor en  $\Omega$  de la carga resistiva.

Ahora, que pasa si permitimos que se transfiera corriente a la carga solo a partir de un cierto ángulo de disparo al cual llamaremos " $\alpha$ ", la tensión que llega a la carga tendría la forma de la onda de color verde como muestra la siguiente figura.

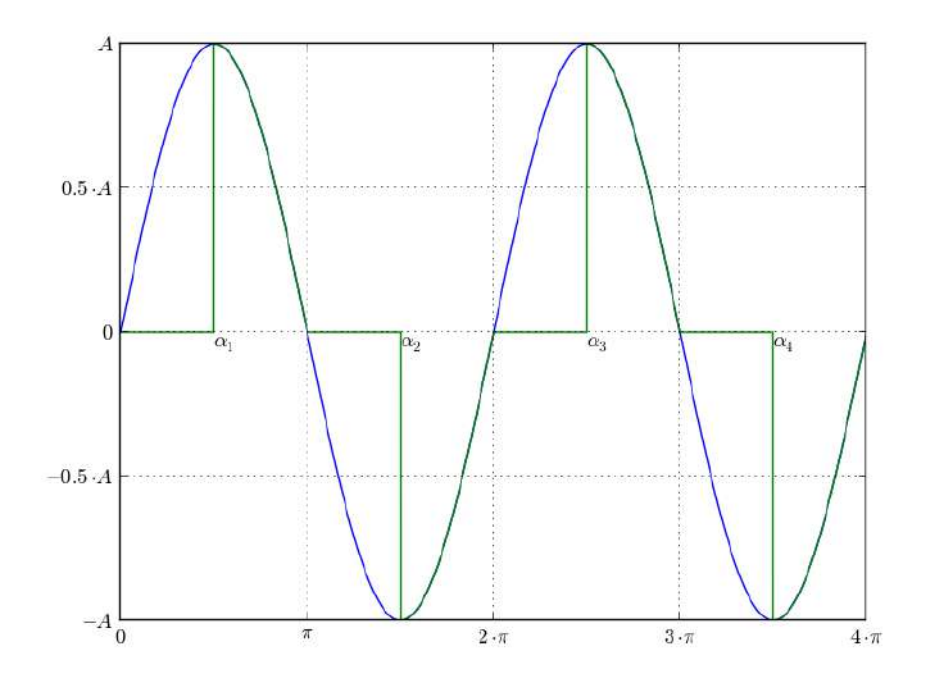

Figura 2.24: Control de fase.

El ángulo " $\alpha$ " puede tomar cualquier valor entre 0 y  $\pi$  radianes, la potencia promedio que recibe la carga en función del ángulo de disparo "α", estará dada por la fórmula:

$$
P = \frac{1}{\pi} \int_{\pi}^{\alpha} \frac{\left[A \sin(\alpha)\right]^2}{R} d\alpha
$$

$$
P = \frac{A^2}{2\pi R} \left[ \pi - \alpha + \frac{1}{2} sin(\alpha) \right]
$$

Donde A es la amplitud de la onda senoidal.

Por simetría del problema solo es necesario integrar hasta  $\pi$ .

De la misma manera si queremos calcular el voltaje efectivo de la nueva onda "senoidal troceada" , en función del ángulo "α" tenemos:

$$
V_{rms} = \frac{A}{\sqrt{2\pi}} \sqrt{\left[\pi - \alpha + \frac{1}{2}sin(\alpha)\right]}
$$

A continuación graficamos la dependencia entre el ángulo "α", la potencia promedio " $P$ " y el voltaje efectivo de la onda troceada " $V_{rms}$ "

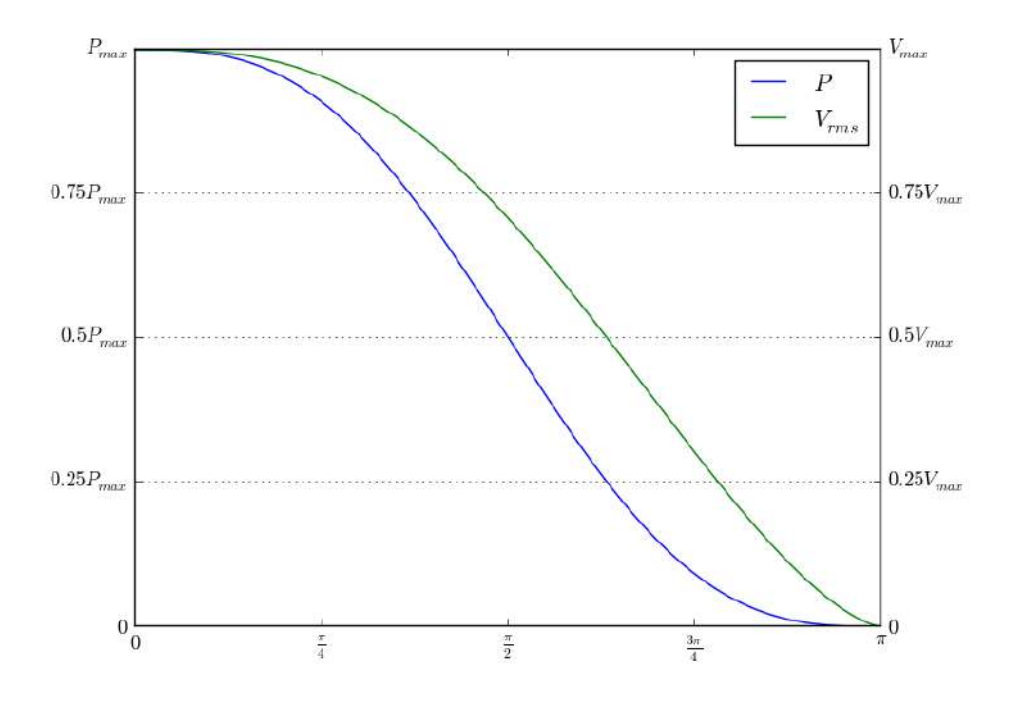

Figura 2.25: Gráfica de Ángulo de disparo, Potencia y Tensión Eficaz.

El anterior gráfico, muestra como variando el ángulo de disparo (eje  $X$ ) del triac, podemos variar la potencia que se suministra a la carga. En el grafico,  $V_{max}$  es el valor efectivo máximo que corresponde al valor efectivo de una senoidal completa es decir  $\frac{A}{\sqrt{2}}$  $\overline{c}$ 

#### 2.4.2.3. Optoacoplador

Un Optoacoplador es un circuito integrado muy básico compuesto generalmente por un diodo LED y un fototransistor unidos de tal forma que cuando una señal eléctrica circula a través del LED haciendo que brille, la luz que este emite es recibida por la base del fototransistor, que empieza a actuar en modo saturación.

Puedes utilizar este dispositivo a modo de interfaz entre dos circuitos, de tal forma que quedarían unidos ópticamente, lo que a efectos de protección del circuito, se traduce en colocar una resistencia de un valor muy alto (muchos  $M\Omega$ ), lo que lo hace especialmente útil para proteger contra los picos de tensión.

Como la luz que emite el LED varía en función de la tensión y la corriente que circulan por él y esta luz a su vez modifica el comportamiento del transistor, la señal eléctrica que tendrás a la salida (en el transistor) dependerá de la señal que tengas a la entrada, es decir, de cómo ataques el LED.

Además de para aislar circuitos, se pueden utilizar Optoacopladores para:

- Interfaces en circuitos lógicos.
- Interfaces entre señales de corriente alterna y circuitos lógicos.
- En sistemas de recepción (telefonía).
- Control de potencia.
- A modo de relé.
- $etc.$

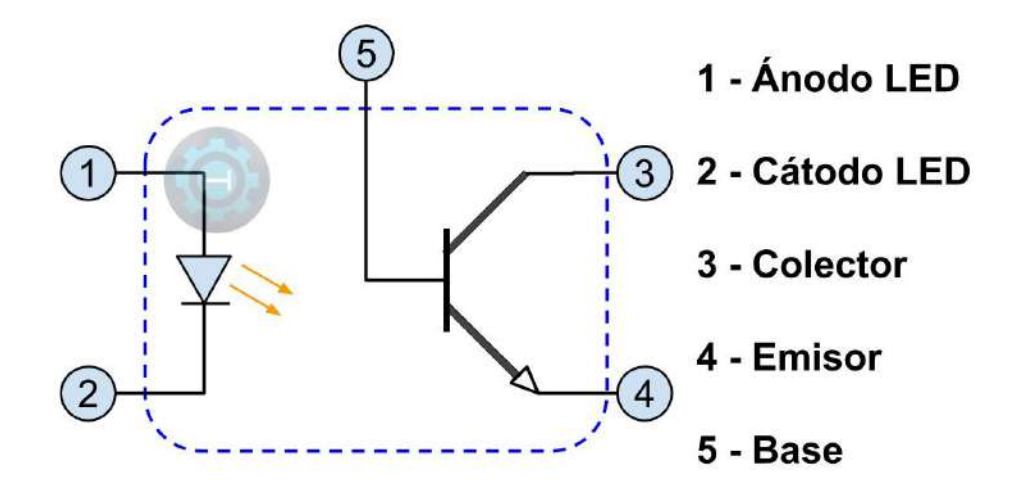

Figura 2.26: Gráfica de Optoacoplador.

### 2.4.3. Pre-actuador

#### 2.4.3.1. Amplificador Operacional

El Amplificador Operacional también llamado OpAmp, o Op-Amp es un circuito integrado. Su principal función es amplificar el voltaje con una entrada de tipo diferencial para tener una salida amplificada y con referencia a tierra. También dichos circuitos existen desde 1964 en donde los primeros modelos son el 702, 709 y 741 desarrollados por Fairchild, y 101 y 301 por National Semiconductor. La salida al mercado de los amplificadores operacionales solvento en gran medida el ardua tarea de amplificar señales con transistores. Algunas de estas aplicaciones pueden ser: amplificador de instrumentación, amplificador diferencia, convertidor de corrientea voltaje. Con un Amplificador Operacional, puedes realizar temporizadores, comparadores o detectores de voltaje, acondicionar señales para ADCs y mucho más.

#### Diagrama o símbolo de un amplificador operacional

El diagrama o símbolo de un amplificador operacional incluye al conjunto de 2 entradas

y una salida. Un oamp tiene una entrada positiva y una negativa. Por ejemplo, en su forma de comparador, si la entrada positiva supera en voltaje a la entrada negativa, la salida se va a su voltaje de saturación. Un O-amp puede ser alimentado con fuentes diferenciales (voltaje positivo y negativo) o fuentes simples (Voltaje positivo y GND). Un oamp tiene distintas configuraciones por ejemplo, inversor, no-inversor, amplificador o sumador, entre otras.

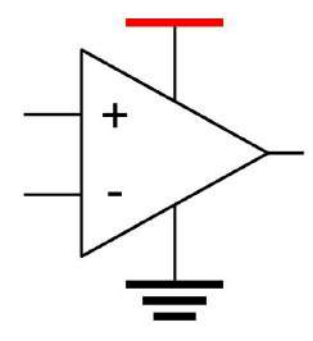

Figura 2.27: Diagrama de un Amplificador operacional.

#### 2.4.3.2. MOSFET

Los problemas que vienen presentando los transistores bipolares o BJT, como son la corriente que soportan y la dependencia de la temperatura a la que se ven sometidos, unas veces por su emplazamiento, otras por un mal trazado y la mas evidente, el efecto llamado de avalancha. Estas evidencias, han llevado a que se sustituyan por otros transistores más avanzados, hasta la llegada de los MOSFET.

Las ventajas que presentan este tipo de transistor, han llevado a que ocupen un lugar importante dentro de la industria, desplazando a los viejos BJT a otros fines. Los MOSFET de potencia son muy populares para aplicaciones de baja tensión, baja potencia y conmutación resistiva en altas frecuencias, como fuentes de alimentación conmutadas, motores sin escobillas y aplicaciones como robótica, CNC y electrodomésticos.

La mayoría de sistemas como lámparas, motores, drivers de estado sólido, electrodo-

mésticos, etc. utilizan dispositivos de control, los cuales controlan el flujo de energía que se transfiere a la carga. Estos dispositivos logran alta eficiencia variando su ciclo de trabajo para regular la tensión de salida. Para realizar la parte de conmutación, existen varios dispositivos semiconductores, a continuación se muestra una tabla con algunos de ellos.

#### LOS TRANSISTORES MOSFET

Vamos a estudiar un transistor cuyo funcionamiento no se basa en uniones PN, como el transistor bipolar, ya que en éste, el movimiento de carga se produce exclusivamente por la existencia de campos eléctricos en el interior del dispositivo. Este tipo de transistores se conocen como, efecto de campo JFET (del inglés, Juntion Field Effect Transistor).

El transistor MOSFET, como veremos, está basado en la estructura MOS. En los MOS-FET de enriquecimiento, una diferencia de tensión entre el electrodo de la Puerta y el substrato induce un canal conductor entre los contactos de Drenador y Surtidor, gracias al efecto de campo. El término enriquecimiento hace referencia al incremento de la conductividad eléctrica debido a un aumento de la cantidad de portadores de carga en la región correspondiente al canal, que también es conocida como la zona de inversión.

#### LA ESTRUCTURA MOS.

La estructura MOS esta compuesta de dos terminales y tres capas: Un Substrato de silicio, puro o poco dopado p o n, sobre el cual se genera una capa de Oxido de Silicio (SiO2) que, posee características dieléctricas o aislantes, lo que presenta una alta impedancia de entrada. Por último, sobre esta capa, se coloca una capa de Metal (Aluminio o polisilicio), que posee características conductoras. En la parte inferior se coloca un contacto óhmico, en contacto con la capsula

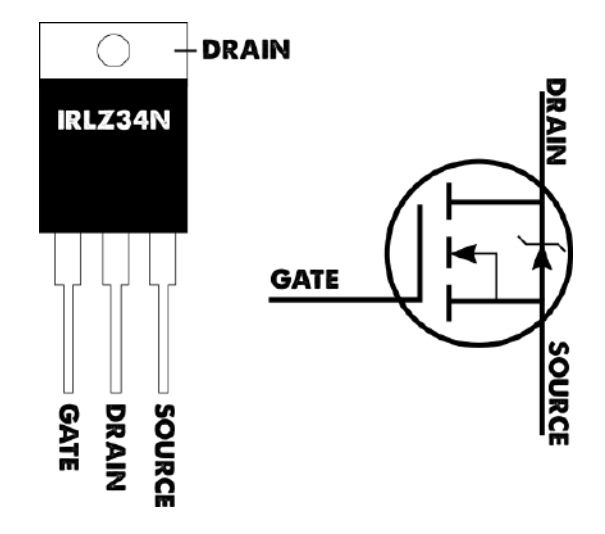

Figura 2.28: Diagrama de un MOSFET.

# 2.4.4. Actuadores

## 2.4.4.1. Resistencia calefactora

#### Las resistencias calefactoras convierten energía eléctrica en calor.

En la actualidad las resistencias calefactoras se utilizan para infinidad de aplicaciones. La gran mayoría de ellas son fabricadas con un alambre de una aleación de níquel (80 %) y cromo (20 %). Esta aleación soporta temperaturas muy altas (1000 ◦C), es resistivo (condición necesaria para generar calor), es muy resistente a los impactos y es inoxidable. [\(Wikimedia,](#page-180-0) [2010\)](#page-180-0)

#### Prestaciones de las resistencias eléctricas

Los elementos calefactores para aire / gases, tanto los de diseño a medida como los de ejecución estándar, se emplean en conductos, autoclaves, hornos Las resistencias calefactoras para aire o gases pueden fabricarse con elementos tubulares blindados, aletados helicoidales y/o rectangulares, o con resistencias de hilo bobinado de aleación de Ni-Cr. Algunas aplicaciones habituales de las resistencias de calentamiento de aire son:

- Secado
- Curado
- Termoformado
- Retractilado
- Estufas de aire recirculado
- Estufas de aire estático
- Aire acondicionado
- **Mesas o armarios calientes**
- Hornos eléctricos
- Aerotermos
- Convectores
- Radiación infrarroja

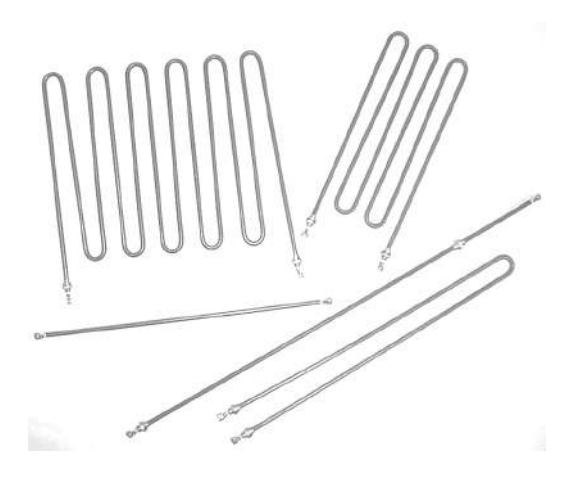

Figura 2.29: Resistencia calefactora.

#### 2.4.4.2. Panel de Led's

Los paneles LED permiten crear ambientes decorativos modernos y luminosos, siendo ideales para sustituir los paneles de fluorescencia convencionales. Emiten un flujo de luz uniforme, ahorrando hasta un 80 % en comparación con sistemas convencionales de fluorescencia, tienen una larga vida (hasta 10 veces más) y no tienen mantenimiento.

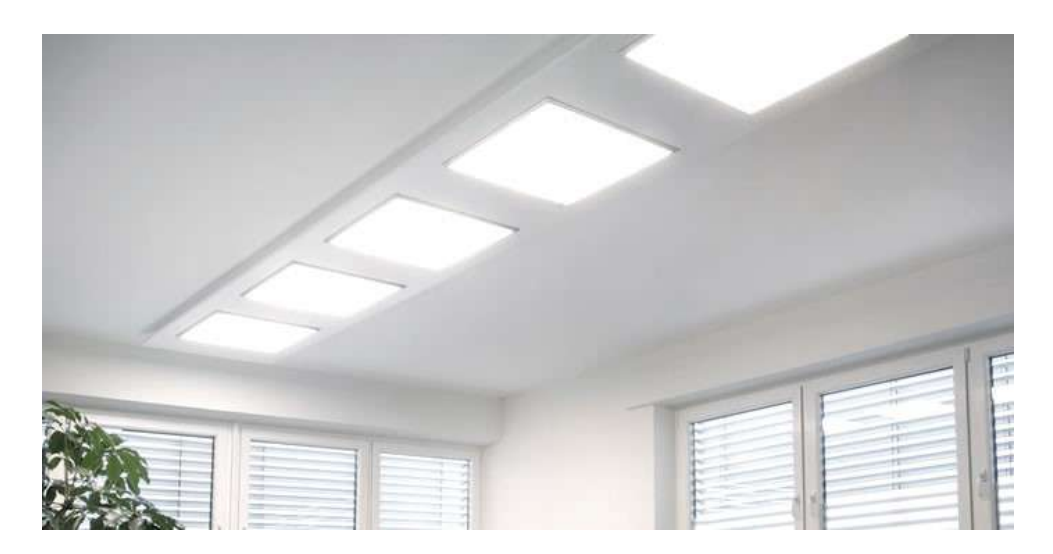

Figura 2.30: Panel de iluminación LEDs.

# 2.5. Autómata PLC

# 2.5.1. Hardware

En primer lugar se realiza una presentación del hardware en su conjunto. En las siguientes imágenes, se muestra la disposición de los distintos elementos que conforman el conjunto del sistema. Los módulos de expansión AM2 RTD y AM2 AQ deben ir conectados al módulo Logo BM (módulo base) ó Logo! 12/24RCE. El módulo logo! BM deberá tener comunicación Ethernet con el Logo! TDE para funcionar como medio de visualización. Por otro lado la fuente de alimentación de 24 vdc/2A, provee de energía al sistema completo y por ello estará conectada con todos los elementos.

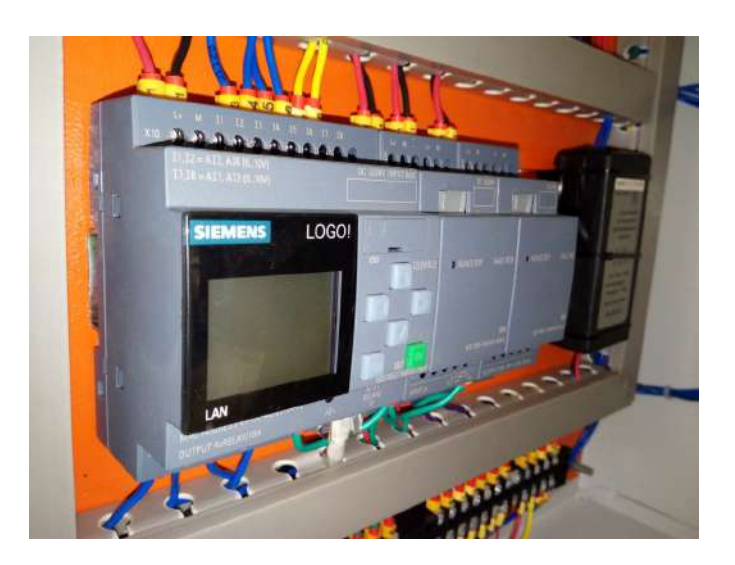

Figura 2.31: Hardware PLC LOGO!8 Siemens.

## 2.5.1.1. Logo! BM o Logo! 12/24 RCE

Logo! BM es la abreviatura de 'Base Module'. Se trata de un módulo lógico con interfaz de Ethernet integrado que se encarga de soportar la funcionalidad de la aplicación a nivel de programación. Su función es la del control del sistema, pero es sólo en conjunción con el resto de módulos cuando puede hacer frente a establecer las comunicaciones que el sistema requiere para su funcionalidad. Además de la grabación de datos sobre un PC, permite también integrar el Logo! a infraestructuras existentes usando el puerto estándar de Ethernet integrado. Procesa su propio programa y comunica a los restantes sólo la información necesaria, pudiendo cada dispositivo de la red seguir resolviendo autónomamente su tarea particular. Los nuevos módulos de Logo! pueden acoplarse a través de la interfaz Ethernet a estructuras jerárquicamente superiores. La interfaz Ethernet y el servidor web integrados son características excepcionales en esta clase de dispositivos. La interfaz Ethernet amplía las capacidades de comunicación, al tiempo que simplifica la instalación. El servidor web permite la supervisión y el control del módulo lógico en remoto a través de Internet. El servidor web es fácil de configurar con la última versión del software Soft Comfort V8, y los usuarios pueden elegir libremente sus opciones preferidas de visualización. El software Soft Comfort V8 sirve para la intuitiva creación de programas, simulación de proyectos y documentación para los usuarios de Logo!, añadiendo funcionalidades como la operación simple en modo red, la configuración automática de la comunicación con una pantalla en la visualización de red y la capacidad de abrir hasta tres programas a la vez. Además, los usuarios pueden transferir una señal de un programa a otro arrastrando y soltando en el programa. Soft Comfort V8 también facilita la migración de los programas de las versiones anteriores. La gama LO-GO! 8 cuenta con ocho unidades básicas, siete módulos digitales y tres módulos analógicos. Las unidades tienen la misma anchura de 72 mm que la familia LOGO! 6, permitiendo una instalación eficiente y con conexiones externas compatibles con las versiones anteriores para permitir una fácil actualización.

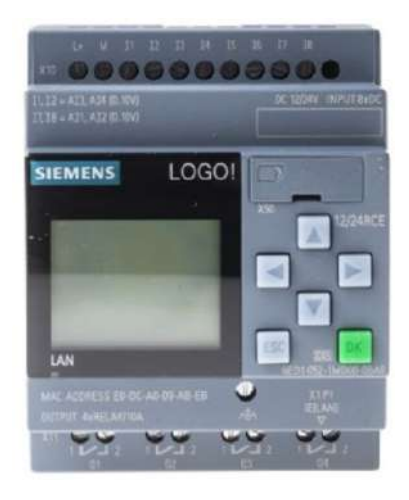

Figura 2.32: Logo! 12/24 RCE.

#### 2.5.1.2. Logo! TDE

El módulo Logo! TDE actúa como pantalla de texto externa para Logo! proporcionando una interfaz accesible para los operadores de máquinas. Los ajustes de parámetros y la resolución de problemas se manejan fácilmente mediante el módulo de Logo! TDE que cuenta con funciones de diagnóstico integradas. Este display se puede conectar a versiones anteriores de Logo! siempre mediante el módulo de comunicaciones a través de un cable que viene incluido con la pantalla. Los módulos de expansión y de comunicaciones, también son compatibles. Este módulo permite la visualización de hasta 50 mensajes en la pantalla LCD, ya sea abordo de Logo! o la visualización de texto externo. Se configura fácilmente con el mismo bloque de funciones de texto usadas para el código de programa. Está provisto de luz de fondo y contraste controlable según la conveniencia. La presencia de los botones táctiles hace más sencillo su manejo para el usuario. Se puede realizar el cambio automático entre dos pantallas o desplazarse hasta 40 caracteres en cualquiera de las líneas de cada mensaje de texto. Permite la visualización de hasta 4 gráficos de barras, información y control de los estados de entradas y salidas.

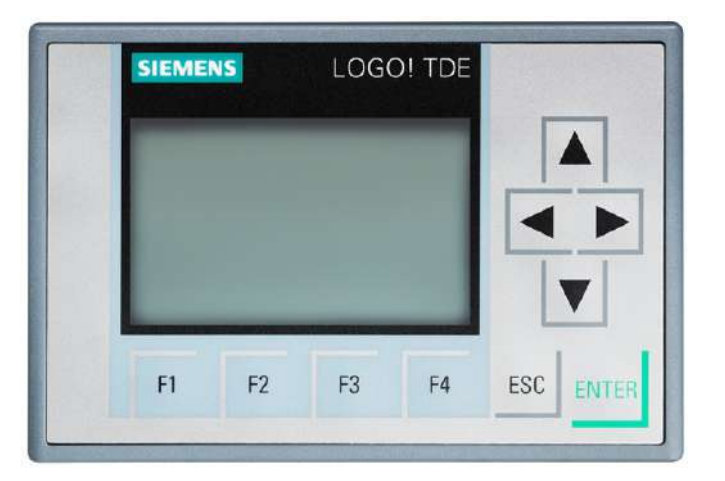

Figura 2.33: Logo! TDE (Text Displays External).

#### 2.5.1.3. Logo! AM2 RTD

El Módulo de expansión de Logo! AM2 RTD que se conecta al módulo base y que proporciona dos entradas analógicas para conectar en este caso el sensor de temperatura PT100, que captará variaciones de entrada de entre -50 ◦C y 200 ◦C. Este módulo hará posible la lectura de la temperatura que será controlada con el resto de la aplicación, más específicamente en el primer caso.

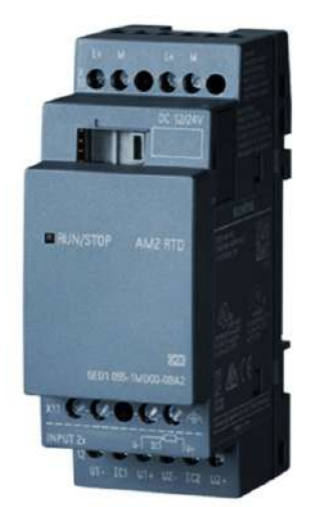

Figura 2.34: Logo! AM2 RTD.

# 2.5.1.4. Logo! AM2 AQ

El Módulo de expansión de Logo! AM2 AQ se conecta al módulo base y proporciona dos salidas analógicas, que se configuran en voltaje o corriente comprendido entre 0 a 10v o de 4 - 20mA.

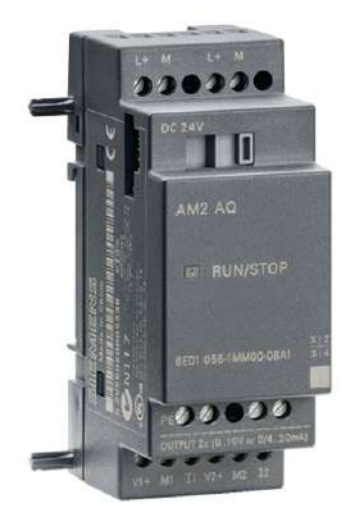

Figura 2.35: Logo! AM2 AQ.

# 2.5.2. Software

De forma análoga a la presentación del hardware del sistema, se van a analizar las posibilidades que presenta el software a la aplicación, así como las características que hacen que éste sea la mejor alternativa para implementar el programa de nuestro proyecto.

## 2.5.2.1. Logo! Soft Comfort V8.1

Para la programación de nuestro módulo BM se utilizó el software Logo! Soft ConfortV8.1 ya que el desarrollo del programa se realiza de manera rápida y sencilla Logo! Soft Comfort V8.1 ha aportado a la solución un método de trabajo óptimo que ha permitido crear fácilmente el proyecto en una vista de red conceptual. Este software diseñado exclusivamente para los autómatas de la familia Logo! es sinónimo de configuración fácil y rápida. Además con el uso de Logo! Soft Comfort se puede hacer uso de ciertas opciones que representan notables facilidades para el usuario:

- Simulación del programa en el PC.
- Creación e impresión de un esquema general del programa.
- Creación de una copia de seguridad del programa en el disco duro u otros soportes de datos.
- Configuración fácil de bloques.
- Transferencia del programa en ambos sentidos:
	- De Logo! al PC.
	- Del PC a Logo!
- Test online que permite observar los cambios de estado y las variables de proceso de Logo! en modo RUN:
	- Estados de E/S digitales, marcas, bits de registro de desplazamiento y teclas de cursor.
	- Valores de todas las E/S analógicas y marcas.
	- Resultados de todos los bloques.
	- Valores actuales (incluyendo los tiempos) de bloques seleccionados.

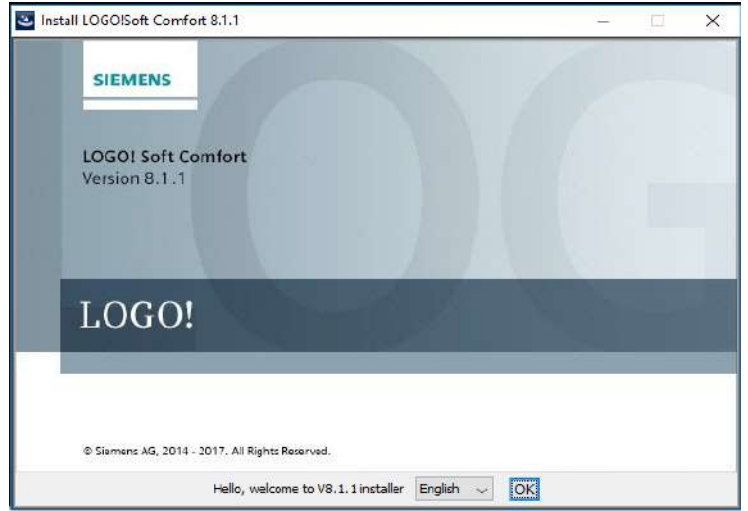

Figura 2.36: LOGO!Soft Comfort 8.1.

# Visión general del programa

Antes de proceder a la explicación y demostración tanto de la puesta en marcha del programa como de que la salida obtenida cumple con los requerimientos que se han fijado como solución y objetivo de la tesis, se va a realizar, mediante un esquema, una breve aclaración sobre qué funcionalidad cubre exactamente cada caso.

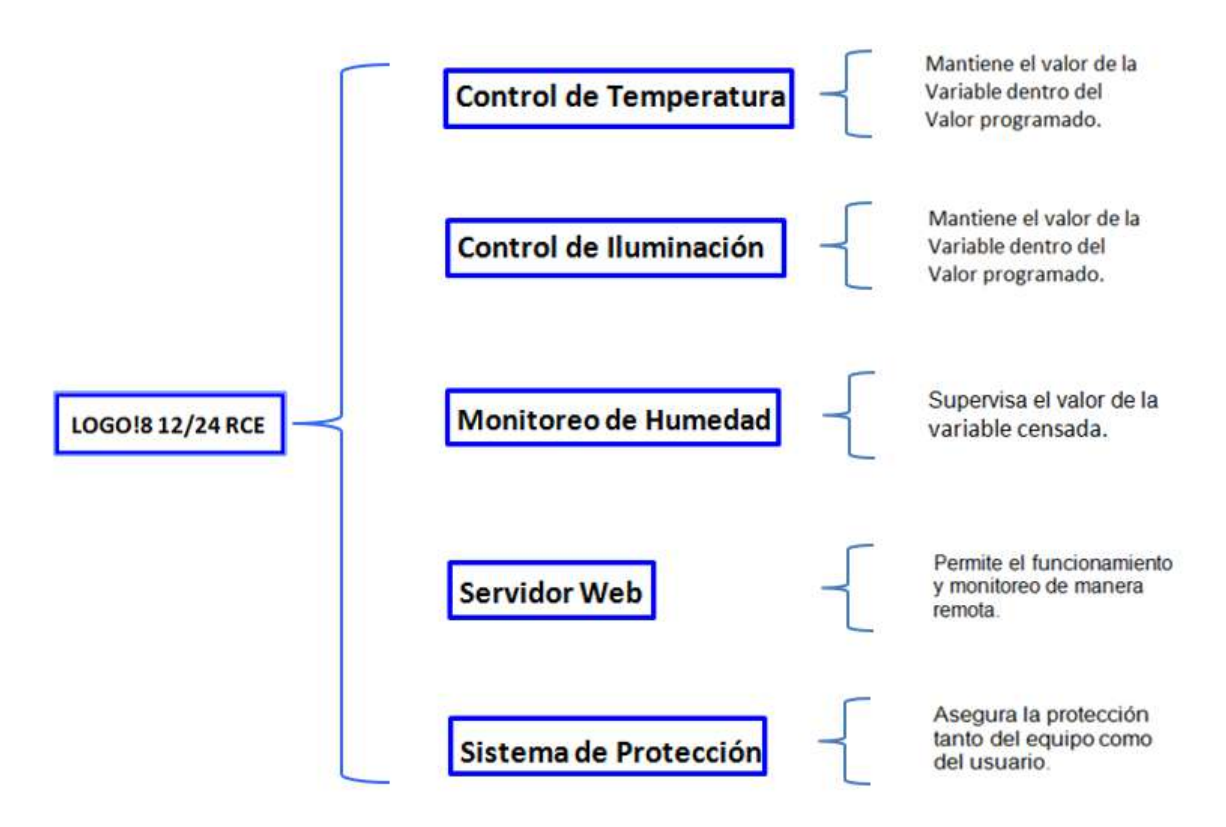

Podemos apreciar como el módulo base de Logo soporta la programación de la aplicación.

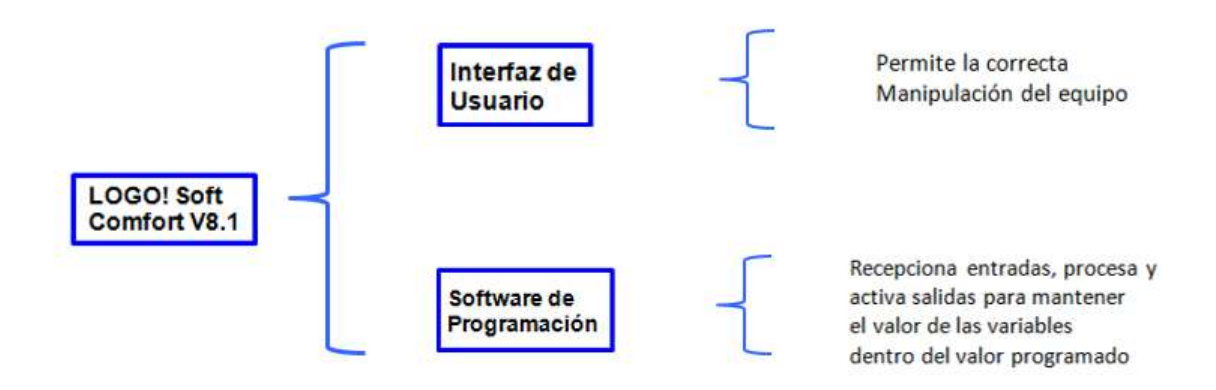

# Capítulo 3 DISEÑO DEL SISTEMA

# 3.1. Parámetros y premisas de diseño

# 3.1.1. Diagnóstico

Se realizará el diseño del sistema de control para dar solución a la problemática en la que se encuentra actualmente el Laboratorio General de Biotecnología de la Universidad Nacional Pedro Ruiz Gallo, que al carecer de una Cámara de Crecimiento para Plantas imposibilita la realización de experimentos que se suelen realizar en tales laboratorios, lo que conlleva al atraso en el desarrollo de las competencias académicas en los alumnos del programa de biología.

Los experimentos que se deberían desarrollar en una Cámara de Crecimiento para Plantas suelen ser de:

- Germinación
- Crecimiento
- **Termoterapia**

#### 3.1.1.1. Germinación

Los requerimientos para que la germinación pueda producirse se basan en algunos factores externos, como un sustrato húmedo, suficiente disponibilidad de oxígeno que permita la respiración aerobia, y una temperatura adecuada para los distintos procesos metabólicos. Además, la latencia de germinación puede requerir determinados estímulos ambientales como la luz o bajas temperaturas, o que se produzca un debilitamiento de las cubiertas seminales.

También contribuye el clima del lugar en el que se encuentra el cultivo.

#### 3.1.1.2. Crecimiento

La división celular y la expansión de las células son las dos formas en que crecen las plantas. Las células crecen tomando agua. La división celular crea células adicionales, mientras que la expansión de células crea un aumento en el tamaño de la célula.

La falta de agua perjudica a las plantas limitando su crecimiento y su fortaleza. Si el agua está limitada durante períodos de crecimiento, el tamaño final de las células disminuirá, lo que conduce a menos hojas y de menor tamaño, frutas más pequeñas, con tallos más cortos y gruesos y un sistema radicular más pequeño.

Para las plantas frutales, un momento crítico es después de la floración, cuando el fruto comienza a crecer. Las frutas, los brotes y las hojas nuevas requieren mucha agua y casi todo el azúcar que las hojas producen. La falta de agua reduce el crecimiento de nuevos brotes y hojas, lo que significa menos azúcar disponible para el crecimiento del fruto. El crecimiento del sistema radicular se ralentiza, lo que podría necesitar un mayor riego para mantener las raíces húmedas.
Si bien cada planta tiene un ciclo anual de crecimiento, la luz influye directamente en las etapas de florecimiento y desarrollo vegetativo. Las luces artificiales hacen posible el crecimiento durante todo el año y aceleran la producción; no obstante, nunca podrán compararse con la luz natural del sol en cuanto a su intensidad y los nutrientes que aporta. Sin la luz las plantas no vivirían, los jardines de vegetales no producirían sus cosechas ni veríamos flores abiertas.

La luz le suministra alimento y energía a las plantas por medio de la fotosíntesis y hace que todo florezca. Es una parte fundamental de toda la vida sobre la tierra.

#### 3.1.1.3. Termoterapia

El método consiste en tratar la planta o partes de la planta infectadas con temperaturas elevadas, ya sea mediante la inmersión en agua caliente, o el tratamiento con aire caliente en cámaras adecuadas. Los tratamientos con agua caliente son por lo general de corta duración (entre 70 y 30 minutos). Cuando se usa aire caliente por lo general la temperatura es de 30 a  $40^{\circ}$ C, y el tratamiento puede durar de dos semanas hasta varios meses.

La duración y la intensidad (grado de temperatura) de la termoterapia dependerán finalmente no solo del virus sino también del tamaño, estado fisiológico y contenido de agua del material vegetal. Los materiales de tamaño pequeño y con bajo contenido de agua, así coma las yemas en estado de latencia, pueden ser tratados con temperaturas elevadas.

## 3.1.2. Parámetros de diseño

En base a estos experimentos, se hará el requerimiento de un control del microclima que servirá para el desarrollo de las especies que serán tratadas en dicha Cámara de Crecimiento para Plantas con lo que se determina que será necesario el control de tres variables fundamentales, las cuales se tendrán que diseñar e implementar, siendo éstas:

- Control de temperatura en lazo cerrado
- Control de la iluminación en lazo abierto temporizado
- Monitoreo de la humedad relativa

El parámetro de temperatura en el microclima conlleva a simular el estado normal u óptimo en el que se encontraría el producto tratado para que realice sus funciones biológicas de manera controlada, según se requiera, de acuerdo al experimento en específico. Ya que cada muestra requiere de una temperatura específica que varía de acuerdo al producto. Con el diagnóstico realizado se concluye que se requiere de un control de temperatura que oscile dentro de un rango desde la temperatura ambiente hasta los 50 grados Celsius, el cual es suficiente para realizar los experimentos anteriormente mencionados.

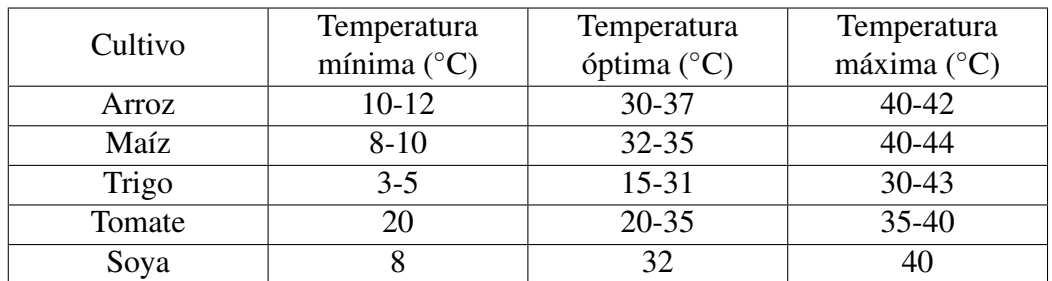

Tabla 3.1: Temperaturas cardinales de algunas semillas.

| Cultivo        | Virus Anfitrión                      | Temperatura de | Duración                    |
|----------------|--------------------------------------|----------------|-----------------------------|
|                |                                      | tratamiento    | (semanas)                   |
| Clavel         | Moteado de clavel                    | 38             | 8                           |
|                | anillo de clavel                     | 36             | 4                           |
|                | Aspermia de tomate                   | 36             | 4                           |
| Crisantemo     | Distorsión de la flor del crisantemo | 35             | $8-20$                      |
|                | Flor de crisantemo verde             | 38             |                             |
| Hortensia      | Moteado de hortensia                 | 35             | $9 - 14$                    |
| Pelargonio     | Pelargonio hoja rizo                 | 38             | 4                           |
| <b>B</b> igaro | Fresa verde peral                    | 42             | 3                           |
|                | Mosaico rosa                         | $34 - 36$      | $2 - 3$                     |
| Rosa           | Arruga de fresa                      | 37             | $\mathcal{D}_{\mathcal{L}}$ |
|                | Moteado de fresa                     | 38             |                             |

Tabla 3.2: Temperatura y el tiempo de tratamiento.

El parámetro de iluminación también es requerido para la experimentación, ya que se busca recrear de manera sostenida condiciones ambientales normales, donde se necesitaría poder graduar la cantidad de intensidad luminosa y simular las transiciones del día y la noche en el interior de la cámara de crecimiento, conocida como fotoperiodo. Con el conocimiento de estas premisas se requiere de un control de la intensidad luminosa dentro de un rango que varíe de 0 a 4000 lux ya que se ha comprobado que es un rango suficiente y aceptable para las especies tratadas.

| Especie   | Lux mínimos | Lux adecuados |
|-----------|-------------|---------------|
| Carmona   | 1000        | 1500-2000     |
| Ficus     | 1500        | 3500-5000     |
| Olivo     | 2000        | 4000-5000     |
| Citrus    | 1000        | 3000-4000     |
| Zelkova   | 1500        | 3000-4000     |
| Manzano   | 1500        | 3500-4000     |
| Granado   | 1000        | 1500-2000     |
| Sageretia | 1000        | 1500-2000     |
| Higuera   | 1000        | 2000-3000     |
| Ligustrum | 1500        | 2000-3000     |

Tabla 3.3: Valores de lux para algunas especies.

El parámetro de la humedad relativa se especifica como una variable que influye en el

proceso biológicos de los cultivos vegetales, la cual se tendrá que monitorear y para estudios posteriores se recomienda agregarle un elemento actuador que permita la modificación de esta variable.

| Cultivo                      | Contenido de |
|------------------------------|--------------|
|                              | humedad      |
| Maíz (Zea mays)              | $30.5\%$     |
| Soya (Glycine max)           | 50.0%        |
| Remolacha (Beta ssp.)        | 31.0%        |
| Algodón (Gossypium spp.)     | 50-55.0%     |
| Higuerilla (Ricinus comunis) | 32-36.0%     |
| Arroz (Oryza sativa)         | 32-35.0%     |
| Avena (Avena sativa)         | 32-36.0%     |
| Maní (Arachis hypogaea)      | 50-55.0%     |

Tabla 3.4: Contenido de humedad necesario para que ocurra la germinación de algunas semillas de especies cultivadas.

En base a estas premisas de diseño se procederá a realizar el análisis de los diversos bloques que se implementarán para realizar el sistema de control.

# 3.2. Descripción del sistema

Luego de haber hecho el estudio inicial y obtenido las premisas de diseño que determiraron las variables involucradas en el sistema, se presentará de manera general cómo sería el funcionamiento del prototipo, es decir, como quedaría en su fase final, para lo cual se detalla las acciones que desempeñaría a continuación:

El sistema electrónico de control trabajaría de manera continua al encender el tablero eléctrico, el cual nos mostrará en el módulo LOGO! TDE la primera pantalla denominada pantalla encendido, la cual mostrará durante 3 segundos los nombres de los tesistas AGUI-LAR RAMIREZ y MAYANGA CONTRERAS, de manera inmediata se presentará la pantalla de inicio la cual exhibirá el siguiente mensaje: "CAMARA DE CRECIMIENTO PARA PLANTAS ELECTRONICA/BIOLOGIA UNPRG – LAMBAYEQUE PERU" este mensaje sólo durará hasta que el sistema se haya puesto en funcionamiento.

Para que el sistema entre en funcionamiento se debe pulsar el botón función, este activará la PANTALLA RESUMEN la cual nos mostrará los valores sensados de temperatura, iluminación y humedad relativa en tiempo real. Al activarse el sistema también se activará el bloque PI de temperatura permitiendo una salida de voltaje en el módulo AM2 AQ comprendido entre 0 a 10 vdc, si es que el valor de setpoint es superior a la temperatura real, el bloque PI nos dará una salida mayor a cero y si el valor de setpoint es igual o menor al valor real, el bloque PI nos dará una salida cero. Para controlar la iluminación el usuario ingresa un valor deseado para la experimentación a realizar comprendido en 35 niveles de iluminación, a este valor el sistema realiza un escalamiento a través de un bloque aritmético, el cual permitirá al módulo AM2 AQ dejar salir un voltaje comprendido entre 0 a 10vdc . Y para poder monitorear la humedad el sistema cuenta con un bloque aritmético que permite hacer un escalamiento al valor sensado a través de un bloque aritmético y así poder mostrar de manera gráfica en el módulo LOGO! TDE un valor comprendido entre 20 % a 90 %.

El sistema permitirá realizar la configuración del fotoperiodo a través del servidor web con el que cuenta el LOGO!12/24 RCE, enlazando a todos los equipos en una red con la ayuda de un Router por medio de un enlace directo utilizando conectividad Ethernet o inalámbrico por medio de la tecnología Wi-fi desde de una PC, laptop o cualquier dispositivo móvil que permita conectarse a la red inalámbrica, así el usuario podrá configurar la cantidad de días y horas de encendido y de apagado de la iluminación.

El sistema también contará con una configuración que permite proteger tanto al usuario como al equipo y el experimento que se esté realizando, se implementarán bloques conmutadores analógico de valor umbral tanto para la temperatura como para la humedad relativa los cuales nos mostrarán pantallas de fallo con el siguiente mensaje TEMPERATURA MUY ALTA y HUMEDAD RELATIVA BAJA. También el sistema mostrará como fallo la pantalla de PUERTA ABIERTA la cual se activará por medio de un final de carrera ubicado en el marco de la puerta y la pantalla REINICIO DEL SISTEMA la cual se mostrará cuando el botón rojo sea presionado, esta acción reinicia el sistema.

# 3.3. Diseño de la estructura

# 3.3.1. Dimensionamiento y forma de la estructura

Para el diseño de la estructura se hizo un estudio preliminar de las dimensiones y aspecto de una cámara de crecimiento profesional, la cual tomamos como base para el desarrollo de nuestro prototipo.

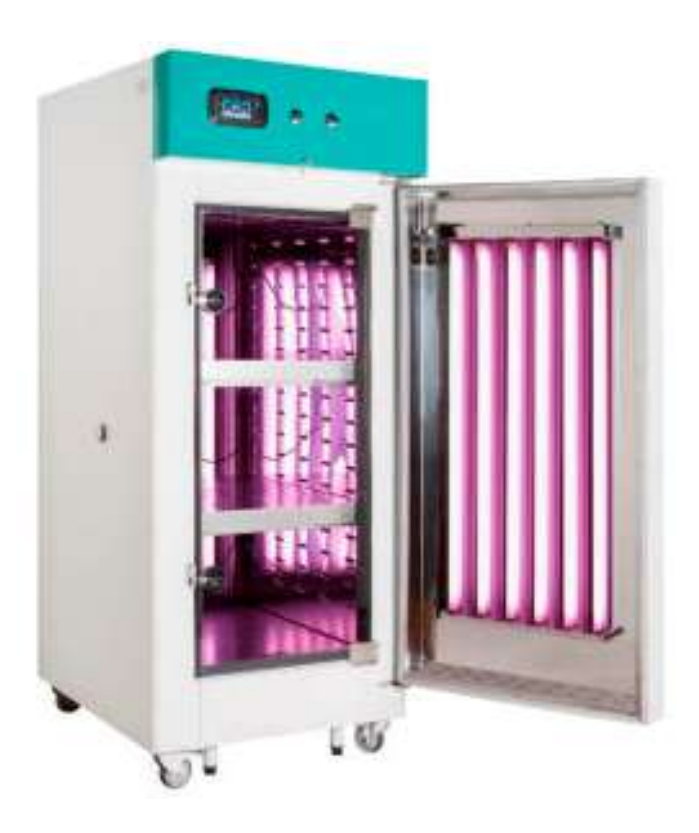

Figura 3.1: Cámara de crecimiento tomada como referencia para el diseño.

#### 3.3.1.1. Bastidor

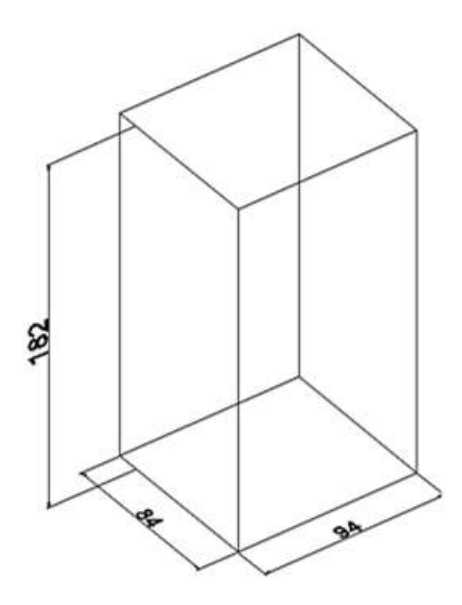

Figura 3.2: Medidas tentativas para el prototipo de Cámara de crecimiento para plantas a implementar.

Se optó por diseñar y construir un prototipo de cámara de crecimiento para Plantas en base a las especificaciones similares a las cámaras multifunción para ensayos de crecimiento en laboratorio modelos "GROW". Las medidas generales del bastidor para la cámara de crecimiento para plantas será de 182cm x 84cm x 94cm. Estas medidas se hicieron teniendo en cuenta la ubicación final del prototipo dentro del Laboratorio General de Biotecnología y para que no halla problemas a la hora del ingreso también se tuvo en cuenta las medidas de cada puerta que tendrá que cruzar para llevar a cabo su instalación. las medidas del prototipo se presentan en la siguiente figura.

Este diseño debe cumplir con la función de conservar el calor interno y tener un sistema de ventilación que sea capaz de intercambiar aire fresco para el desarrollo normal de las especies tratadas. Se determinó que para obtener un prototipo con características de un buen aislante térmico (para que no deje escapar el calor por las paredes) se usará en la construcción del bastidor, de paredes formadas por tres capas: dos capas de triplay y una capa de

tecnopor que estaría dispuesta entre las dos capas anteriormente mencionadas. Esto lograría un aumento en la resistencia térmica total, beneficiando el aspecto de conservación del calor. También se le dejará un espacio hueco en la parte superior de la Cámara de crecimiento para la ubicación de componentes electrónicos, como las tarjetas interface y pre-actuadoras.

### 3.3.1.2. Agregados

Para el apartado del aire fresco se implementan tres fan cooler (ventiladores) que se desempeñarán como extractores del aire; asimismo, en el techo, se harán orificios con la finalidad de que ingrese aire fresco. Esto se hace con el fin de que haya un flujo constante de renovación de aire, muy necesario para el desarrollo de las especies a tratar.

Para solucionar el problema del acumulamiento y estancamiento de agua generado de los experimentos que se suelen realizar en dichas cámaras de crecimiento, en el suelo de la cámara se le agregará un sumidero para que esta agua sobrante se pueda eliminar sin problemas.

También se le implementará una puerta transparente conformada por un vidrio transparente con la finalidad de poder el estado actual del experimento en curso sin tener que abrir la puerta. Todas estas premisas se han obtenidos del diseño de la cámara de termoterapia que encontramos al hacer el diagnóstico y de las cámaras de crecimiento modernas.

# 3.4. Diseño de variables

En cualquier sistema de control todos los elementos involucrados deben trabajar de manera conjunta, están compuesto por diferentes unidades de acuerdo a la aplicación, donde cada bloque funcional realiza una tarea específica. En forma general un sistema de control

consta de los siguientes bloques funcionales principales:

- Sistema sensorial (sensores)
- Unidad de control (controlador)
- Sistema de accionamiento (actuadores)
- Sistema de Alimentación

La unidad de control gobierna y dirige las acciones a realizar. Este gobierno debe cumplir ciertos criterios u objetivos del control como la estabilización ante perturbaciones, etc.

En el sistema de accionamiento se ubican los actuadores quienes son los encargados de realizar las acciones pre-programadas bajo la supervisión de la unidad de control. La coordinación entre ambos componentes mediante el intercambio de información es lo que permite conseguir el correcto desempeño de las tareas.

También se identifica el bloque sensorial como un componente más en un sistema de control, compuesto por los sensores que captan y recogen información acerca del estado de las variables en su entorno, este sistema es esencial dependiendo de la aplicación.

Todos estos bloques deben estar entrelazados de manera concatenada y trabajar de manera conjunta para que el sistema general de la cámara de crecimiento para plantas cumpla sus funciones de manera confiable y eficaz. Por lo que en las siguientes líneas se diseñará las variables tomando como puntos principales a estas unidades funcionales.

# 3.4.1. Temperatura

## 3.4.1.1. Sensores

Para hacer el diseño de nuestro bloque de control de temperatura se tendrá que analizar y decidir con qué tipo de sensor se trabajará, por lo cual se presenta a continuación en la tabla [\(3.5\)](#page-81-0) los distintos tipos de sensores de temperatura que se encuentran en el mercado.

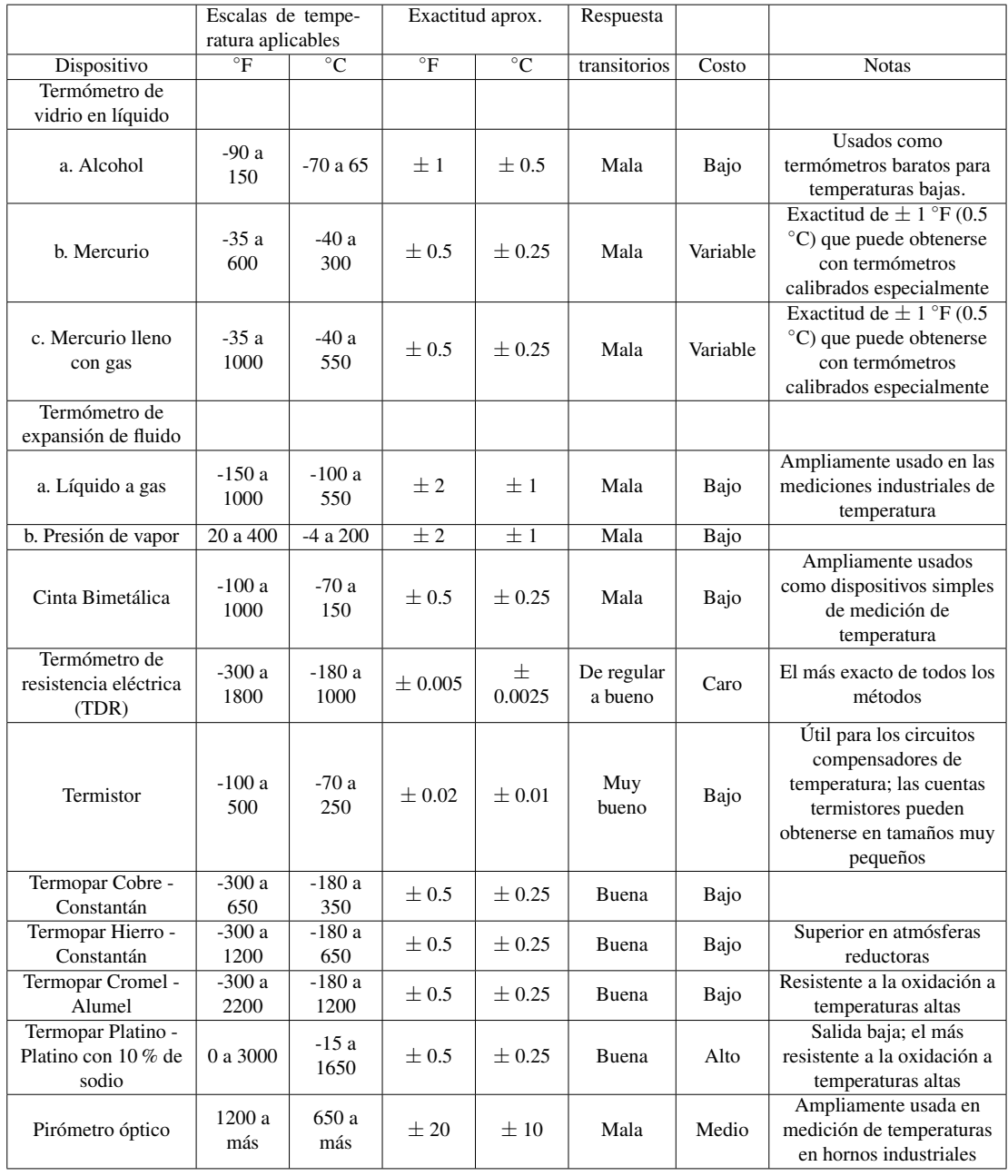

<span id="page-81-0"></span>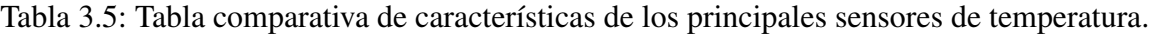

Las características a tomar en cuenta para la elección debe estar orientada a la capacidad de sensar temperaturas que estén dentro de un rango realista del ambiente que se pretende controlar, por lo que no es necesario que sense temperaturas extremas (muy altas o muy bajas). Lo que sí se requiere es que su rango de error sea lo más pequeño posible, ya que los cultivos que serán tratados en la Cámara de Crecimiento para Plantas necesitan de un control de temperatura uniforme.

De acuerdo a la tabla la elección idónea para el sensor de temperatura a utilizar se encuentra entre los detectores de temperatura de resistencia (RTD), los termistores y las termocuplas. Para la presente tesis se decantó por la utilización de un RTD que cumplirá con el sensado de la temperatura.

Entonces, para la lectura de la temperatura en el interior de la Cámara de Crecimiento para Plantas, se hará uso de dos sensores de temperatura pt100, ya que son de los sensores más utilizados y precisos en el ámbito del control industrial.

Las PT100 siendo levemente más costosos y mecánicamente no tan rígidos como los termopares, los superan especialmente en aplicaciones de bajas temperaturas (-100 a 200 ◦C), rango más que suficiente para el diseño del sistema de control de temperatura en la Cámara de Crecimiento para Plantas. Los sensores PT100 pueden fácilmente entregar precisiones de una décima de grado con la ventaja que la PT100 no se descompone gradualmente entregando lecturas erróneas, si no que normalmente se abre, con lo cual el dispositivo medidor detecta inmediatamente la falla del sensor y da aviso. Este comportamiento es una gran ventaja en todo tipo de dispositivos donde una desviación no detectada de la temperatura podría producir algún daño grave. Además la PT100 puede ser colocada a cierta distancia del medidor sin mayor problema utilizando cable de cobre convencional para hacer la extensión.

La finalidad de tener dos sensores es para abarcar una mayor área de sensado que gene-

raría una lectura más acorde a la realidad de la temperatura en el interior de la cámara de crecimiento.

#### 3.4.1.2. Controlador

De entre la gama de posibilidades de control electrónico se pueden nombrar diversos instrumentos que logran ese cometido, como los microcontroladores (pic), plataformas de hardware libre (arduino), ordenadores de placa reducida (Raspberry PI), controladores lógicos programables (PLC) que se utilizan para tal fin.

De entre todas estas tecnologías la que más se adecua a nuestra tesis es el Controlador Lógico Programable (PLC) ya que cuentas con las siguientes características que son idóneas para el control de nuestro sistema:

- Su instalación es bastante sencilla, además de ocupar poco espacio y la posibilidad de manejar múltiples equipos de manera simultánea gracias a la automatización y su diseño modular que permite repartir tareas.
- Hay un mejor monitoreo de los procesos, lo que hace que la detección de fallos se realice rápidamente.
- Se ahorran costos adicionales como los de operación, mantenimiento e incluso energía.
- Es muy fácil programar un PLC porque la compañía del mismo ya te vende un software muy fácil de usar.
- Posibilidad de gobernar varios actuadores con el mismo autómata.

De acuerdo a estas premisas se observa que la opción idónea en la selección del controlador que se encargue de dirigir, procesar y controlar el proceso de temperatura es un controlador lógico programable (PLC) ya que su robustez y confiabilidad es superior en comparación con las otras alternativas.

Una vez determinado el elemento de control para nuestro sistema, se continúa con el diseño del lazo cerrado del control de temperatura, para lo cual es necesario obtener la función de transferencia del proceso del bloque actual, para poder implementar seguidamente un controlador P, PI o PID según sea el caso. Como el proceso de temperatura describe una función de transferencia de primer orden la elección indicada será un controlador PI ya que los controladores PID se usan más en sistemas de segundo orden o superior en donde se generan mayores sobre impulsos.

En este apartado se determinará el modelo matemático de la planta con respecto a la variable de temperatura. Asimismo, se obtendrá la función de transferencia de ésta y el controlador PI que se implementará para aumentar la estabilidad del sistema.

Los sistemas térmicos son aquellos sistemas que involucran la transferencia de calor de una sustancia a otra. A estos sistemas se les puede caracterizar por una combinación de resistencia y capacitancia térmica. Para obtener análisis exactos deben emplearse modelos de parámetros distribuidos. Pero en esta ocasión se considerará que un sistema térmico se representa mediante un modelo de parámetros concentrados, donde las sustancias que se caracterizan por una resistencia al flujo de calor tienen una capacitancia térmica despreciable y de la misma manera, las sustancias caracterizadas por una capacitancia térmica tienen una resistencia térmica insignificante.

En la mayoría de veces es necesario controlar la temperatura para procesos termodinámicos complejos. Bajos condiciones de simplificación estos procesos pueden ser modelados bajo criterios de sistemas eléctricos. En la tabla [\(3.6\)](#page-85-0) se muestra de manera análoga la relación entre las variables para el flujo de calor y un circuito eléctrico RC.

| Símbolo térmico | <b>Magnitud térmica</b> | Símbolo eléctrico | <b>Magnitud eléctrica</b> |
|-----------------|-------------------------|-------------------|---------------------------|
|                 | Flujo de calor          |                   | Corriente                 |
| Т               | Temperatura             |                   | Voltaje                   |
|                 | Resistencia térmica     |                   | Resistencia eléctrica     |
|                 | Capacitancia<br>térmica |                   | Capacitancia<br>eléctrica |

<span id="page-85-0"></span>Tabla 3.6: Analogía entre variables térmicas y eléctricas

Para un sistema térmico:

<span id="page-85-1"></span>
$$
q = C \frac{dT}{dt} \tag{3.1}
$$

Mientras que, análogamente, para un sistema eléctrico se tiene:

<span id="page-85-2"></span>
$$
i = C \frac{dv}{dt} \tag{3.2}
$$

Tanto en [\(3.1\)](#page-85-1) como en [\(3.2\)](#page-85-2), C representa ya sea la capacitancia térmica o eléctrica.

#### 3.4.1.3. Diagrama básico de un sistema térmico

La función de un sistema de control de temperatura es mantener la temperatura dentro de la planta a un valor correspondiente a la señal de referencia. La señal de referencia es un nivel de voltaje que representa la temperatura deseada para la planta  $T_0$ , según se observa en la figura [\(3.3\)](#page-86-0).

La temperatura del sensor contenido dentro de la planta produce un voltaje proporcional a la temperatura  $T_0$ , este voltaje es amplificado por  $K_f$  y es acoplado al amplificador sumador junto con la señal de referencia  $E_s$ . Como resultado del proceso mostrado en la figura [\(3.3\)](#page-86-0), la temperatura dentro del recinto térmico corresponde al indicado por la señal de referencia.

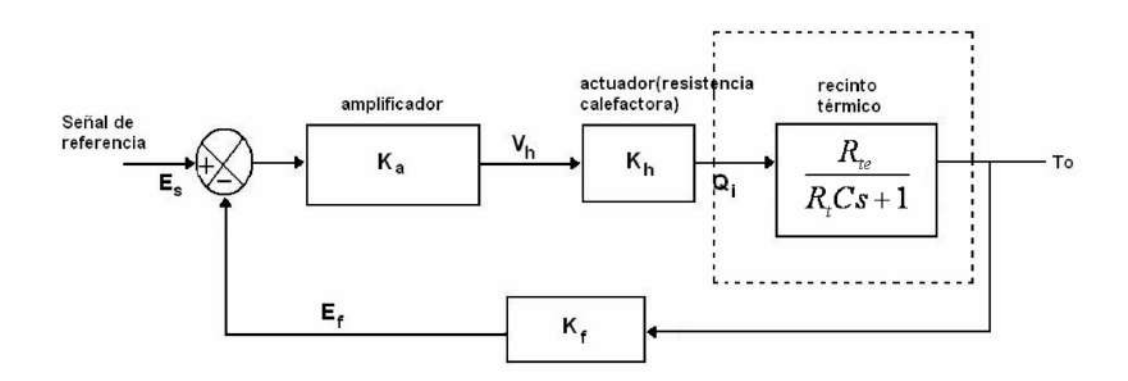

<span id="page-86-0"></span>Figura 3.3: Diagrama de bloques de un sistema de control de temperatura.

El equilibrio térmico dentro de la planta de temperatura no permanece así indefinidamente, debido a que las paredes del sistema no están hechas de un aislante perfecto, de modo que, cierta cantidad de calor se pierde a través de las paredes del recinto. La cantidad de flujo de calor  $q_0$  a través de las paredes del sistema de temperatura está sujeto a la diferencia de temperatura ( $T_0 - T_a$ ) que existe entre las paredes, y de la resistencia térmica del material que conforma dichas paredes.

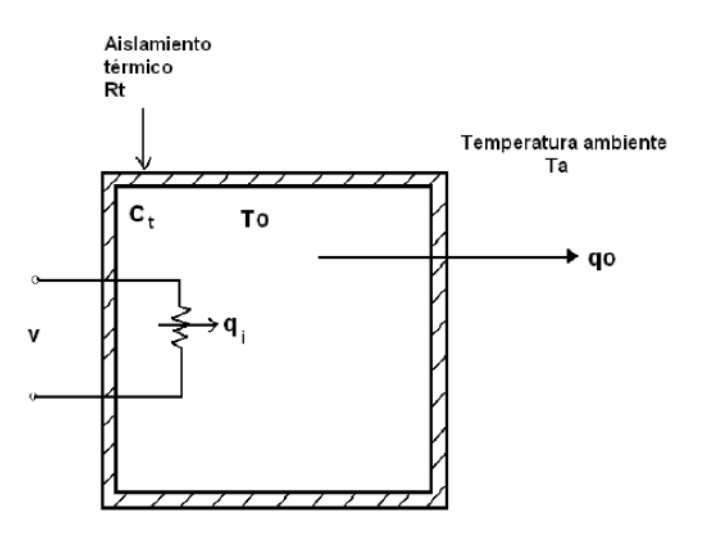

<span id="page-86-1"></span>Figura 3.4: Recinto térmico.

Haciendo uso de la retroalimentación negativa, el sistema proporciona un control automático de la temperatura del recinto térmico (Cámara de crecimiento). La temperatura ambiente  $T_a$ , la cual es externa a la cámara de crecimiento, influye como una carga en el sistema, es decir, variaciones en la temperatura ambiente  $T_a$  resultan en una carga fluctuante la cual tiende a modificar la temperatura de la cámara de crecimiento.

De igual manera, cualquier variación en la ganancia del amplificador de potencia  $K_a$ también tiene el efecto de modificar la temperatura de la cámara de crecimiento; con el empleo de la retroalimentación negativa, el sistema toma en cuenta estos dos efectos y mantiene la temperatura de la cámara de crecimiento en el punto de control (set point) o muy cercano al punto de control, difiriendo únicamente por el error en estado estable.

La ecuación diferencial que describe el comportamiento del sistema ilustrado en la figura [\(3.4\)](#page-86-1) es

<span id="page-87-0"></span>
$$
q_i - q_0 = Ct \frac{dT_0}{dt}
$$
\n(3.3)

Donde:

 $q_i(t)$   $\left[\frac{kcal}{s}\right]$  $\left[\frac{cal}{s}\right]$  es el flujo de calor suministrado a la cámara de crecimiento.  $q_0 = \frac{T_0-T_a}{R_t}$  $rac{(-T_a)}{R_t}$   $\left[\frac{kcal}{s}\right]$  $\left[\frac{cal}{s}\right]$  es el flujo de calor a través de las paredes de la cámara de crecimiento.  $R_t\left[\frac{{}^{\circ}C.s}{kcal}\right]$  $\frac{{}^6C.s}{{}kcal}$ ] es la resistencia térmica del material de las paredes de la cámara de crecimiento.  $C_t \left[\frac{kcal}{\circ C}\right]$  $\left[\frac{scal}{^\circ C}\right]$  es la capacitancia térmica del medio contenido dentro de la cámara de crecimiento.

Sustituyendo la expresión  $q_0 = \frac{T_0 - T_a}{B_a}$  $\frac{C_1 - T_a}{R_t}$  en [\(3.3\)](#page-87-0), y tras simplificar, se obtiene la siguiente ecuación diferencial para la cámara de crecimiento:

<span id="page-87-1"></span>
$$
\tau_t \frac{dT_0}{dt} + T_0(t) = R_t q_i(t) + T_a \tag{3.4}
$$

Donde  $\tau_t = R_t C_t$ 

Para caracterizar a la cámara de crecimiento como un bloque lineal que forme parte del diagrama de bloques, se debe determinar la función de transferencia de la ecuación diferencial que describe el comportamiento de la cámara, es decir, se debe encontrar la relación entre la salida  $T_0(s)$  y la entrada  $Q_i(s)$ .

Se define la resistencia térmica efectiva  $R_{te}$  o equivalente de las paredes de la cámara por la expresión:

<span id="page-88-0"></span>
$$
R_{te} = \frac{R_t q_i + T_a}{q_i} \tag{3.5}
$$

El parámetro  $R_{te}$  incluye el efecto de la carga (la temperatura externa  $T_a$  puede ser considerada como una carga para el sistema).

Utilizando la expresión [\(3.5\)](#page-88-0), la ecuación diferencial [\(3.4\)](#page-87-1) puede ser expresada como:

<span id="page-88-1"></span>
$$
\tau_t \frac{dT_0}{dt} + T_0(t) = R_{te} q_i(t)
$$
\n(3.6)

Tomando la transformada de Laplace para la ecuación [\(3.6\)](#page-88-1), se obtiene:

<span id="page-88-2"></span>
$$
\frac{T_0(s)}{Q_i(s)} = \frac{R_{te}}{\tau_t s + 1}
$$
\n(3.7)

donde  $\tau_t = R_t C_t$  es la constante de tiempo térmica de la cámara de crecimiento.

Se observa que la función de transferencia descrita por [\(3.7\)](#page-88-2) representa un sistema de primer orden.

#### 3.4.1.4. Modelado matemático del proceso

Para hallar los valores requeridos en base a las especificaciones de la cámara de crecimiento, se tiene que tener en cuenta que la resistencia térmica de las paredes es igual a la suma de las resistencias de las tres capas que la conforman, siendo éstas, dos capas de triplay y en medio una capa de tecnopor. Asimismo, la capacitancia térmica estará determinada en base al volumen de aire del recinto térmico, el cual actúa como almacenador de energía.

El coeficiente  $K$  se obtiene mediante:

$$
K = \frac{kA}{A_x} \tag{3.8}
$$

Donde

 $k\left[\frac{kcal}{m\;s^{\,\circ}}\right]$  $\frac{kcal}{m.s.\circ C}$ ] es la conductividad térmica.  $A[m]^2$  es el área normal para flujo de calor.  $A_x$   $[m]$  es el espesor del conductor.

## Resistencia térmica:

$$
R = \frac{d(\Delta T)}{dq} = \frac{1}{K}
$$
\n(3.9)

Entonces, teniendo en cuenta que:

$$
k_{tecnopor} = 0,037 \left[ \frac{J}{s.m.^{\circ}C} \right]
$$
  

$$
k_{triplay} = 0,14 \left[ \frac{J}{s.m.^{\circ}C} \right]
$$

 $k_{vidrio} = 0.93 \left[\frac{J}{s.m.}\right]$  $\frac{J}{s.m.\circ C}$ 

Consecuentemente, para fines prácticos se estimará que:

 $A_{triplay1} = A_{triplay2} = A_{tecnopor1} = A_{tecnopor2} = 1,6182m<sup>2</sup>$ 

 $A_{triplay3} = A_{triplay4} = A_{tecnopor3} = A_{tecnopor4} = 0,87234m<sup>2</sup>$ 

 $A_{triplay5} = A_{vidrio} = A_{teenopor5} = 1{,}6356m<sup>2</sup>$ 

 $A_{xtriplay} = 0,005m$ 

 $A_{xteenopor} = 0,05m$ 

 $A_{xvidrio} = 0,004m$ 

Se obtiene que:

$$
K_{triplay1} = \frac{0,14\frac{J}{s.m.°C}x1,6182m^2}{0,005m} = 45,3096\frac{J}{s.°C}
$$

$$
K_{teenopor1} = \frac{0,037\frac{J}{s.m.°C}x1,6182m^2}{0,05m} = 1,197468\frac{J}{s.°C}
$$

Obtenemos la resistencia térmica de cada capa:

$$
R_{triplay1} = \frac{1}{K_{triplay1}} = 0.022 \frac{s.^{\circ}C}{J}
$$

$$
R_{ttecnopor1} = \frac{1}{K_{tecnopor1}} = 0.835 \frac{s.^{\circ}C}{J}
$$

Finalmente, se obtiene la resistencia térmica total de la pared1 conformada por tres capas

en serie es:

$$
R_{tpared1} = R_{ttriplay1} + R_{tteenopor1} + R_{ttriplay1}
$$

$$
R_{tpared1} = (0,022 + 0,835 + 0,022) \frac{s.^{\circ}C}{J} = 0,879 \frac{s.^{\circ}C}{J}
$$

Análogamente:

$$
R_{tpared2} = 0.879 \frac{s.^{\circ}C}{J}
$$

Igualmente:

$$
K_{triplay3} = \frac{0,14\frac{J}{s.m.\textdegree}x0,87234m^2}{0,005m} = 24,42552\frac{J}{s.\textdegree C}
$$

$$
K_{teenopor3} = \frac{0.037 \frac{J}{s.m.^{\circ}C} x0.87234 m^2}{0.05 m} = 0.64553 \frac{J}{s.^{\circ}C}
$$

Obtenemos la resistencia térmica de cada capa:

$$
R_{triplay3} = \frac{1}{K_{triplay3}} = 0,041 \frac{s.^{\circ}C}{J}
$$

$$
R_{ttecnopor3} = \frac{1}{K_{tecnopor3}} = 1,549 \frac{s.^{\circ}C}{J}
$$

Finalmente, se obtiene la resistencia térmica total de la pared3 conformada por tres capas en serie es:

$$
R_{tpared3} = R_{ttriplay3} + R_{tteenopor3} + R_{ttriplay3}
$$

$$
R_{tpared3} = (0.041 + 1.549 + 0.041) \frac{s. °C}{J} = 1.631 \frac{s. °C}{J}
$$

Análogamente:

$$
R_{tpared4} = 1,631 \frac{s.^{\circ}C}{J}
$$

Igualmente:

$$
K_{triplay5} = \frac{0,14\frac{J}{s.m.^{\circ}C}x1,6356m^2}{0,005m} = 45,7968\frac{J}{s.^{\circ}C}
$$

$$
K_{tecnopor5} = \frac{0,037\frac{J}{s.m.^{\circ}C}x1,6356m^2}{0,05m} = 1,210344\frac{J}{s.^{\circ}C}
$$

Obtenemos la resistencia térmica de cada capa:

$$
R_{triplay5} = \frac{1}{K_{triplay5}} = 0,0218 \frac{s.^{\circ}C}{J}
$$

$$
R_{ttecnopor5} = \frac{1}{K_{tecnopor5}} = 0,8262 \frac{s.^{\circ}C}{J}
$$

Finalmente, se obtiene la resistencia térmica total de la pared5 conformada por tres capas en serie es:

$$
R_{tpared5} = R_{triplay5} + R_{tteenopor5} + R_{ttriplay5}
$$

$$
R_{tpared5} = (0,0218 + 0,8262 + 0,0218) \frac{s.^{\circ}C}{J} = 0,8698 \frac{s.^{\circ}C}{J}
$$

Igualmente, para el vidrio:

$$
K_{\text{vidrio}} = \frac{0.93 \frac{J}{s.m.^{\circ}C} x 1.6356 m^2}{0.004 m} = 380.277 \frac{J}{s.^{\circ}C}
$$

Obtenemos la resistencia térmica del vidrio:

$$
R_{tvidrio} = \frac{1}{K_{vidrio}} = 0,0026 \frac{s.^{\circ}C}{J}
$$

Luego de haber obtenido las resistencias térmicas de las paredes, se considerará que el

flujo del calor es igual para todas las paredes. Entonces se crea un sistema de resistencias térmicas en paralelo para lo cual la resistencia térmica total del recinto es:

$$
\frac{1}{R_t} = \frac{1}{R_{tpared1}} + \frac{1}{R_{tpared2}} + \frac{1}{R_{tpared3}} + \frac{1}{R_{tpared4}} + \frac{1}{R_{tpared5}} + \frac{1}{R_{tvidence}}
$$
\n
$$
\frac{1}{R_t} = 389,2666 \frac{J}{s.\textdegree C}
$$
\n
$$
R_t = 0,0025689 \frac{s.\textdegree C}{J}
$$
\n
$$
R_t = 10,7483 \frac{s.\textdegree C}{kcal}
$$

Capacitancia térmica:

$$
C = mc \tag{3.10}
$$

### Donde:

 $m$  [kg] es la masa de la sustancia considerada.  $c \left[\frac{kca}{\log 2}t\right]$  $kg.⁰C$ i es el calor específico de la sustancia.

Entonces, teniendo en cuenta que:

Calor específico del aire:  $c = 0,2417 \frac{kcal}{kg \cdot ^{\circ}C}$ 

Densidad del aire:  $\rho = 1,29 \frac{kg}{m^3}$ 

Hallaremos la masa del aire del recinto térmico:

$$
V_{recinto} = (1,30m)(0,7m)(0,7m)
$$

$$
V_{recinto} = 0,637m3
$$

$$
m = \rho.V = (1,29\frac{kg}{m3})x(0,637m3)
$$

$$
m = 0,82173kg
$$

Por último, hallaremos la capacitancia térmica:

$$
C = (0,82173kg)x(0,2417\frac{kcal}{kg \cdot ^{\circ}C})
$$
  

$$
C = 0,1986 \frac{kcal}{\circ C}
$$

Por último, si consideramos que no hay efecto de carga, la función de transferencia quedaría de la siguiente manera:

$$
G(s) = \frac{R_t}{R_t C_t s + 1} \tag{3.11}
$$

Reemplazándolo con los valores obtenidos se tiene:

$$
G(s) = \frac{10,7483}{2,1346s + 1}
$$

#### 3.4.1.5. Sintonización del controlador PI

En el ámbito de control, el método de sintonización por cancelación de polos de un controlador PI, es de los diseños más rápidos a la hora de ajustar nuestro sistema de control.

El fundamento de este diseño se basa en cancelar la dinámica de nuestro proceso con el cero del controlador.

El controlador PI está definido por:

$$
C(s) = \frac{K_c(T_i s + 1)}{T_i s}
$$
\n(3.12)

Donde

 $K_c$  se le conoce como ganancia proporcional.

 $T_i$  se le conoce como tiempo integral.

Lo que se busca es colocar el polo de la función de transferencia de la planta igual al cero del controlador PI.

$$
T_i = \tau \tag{3.13}
$$

De esta manera, nos faltaría calcular el parámetro proporcional del controlador  $K_c$ . Y ese parametro lo encontraremos dependiendo del tipo de respuesta que queramos en nuestro sistema.

La función de transferencia de lazo cerrado del sistema aplicano el controlador PI es:

<span id="page-96-0"></span>
$$
H(s) = \frac{C(s)G(s)}{1 + C(s)G(s)}
$$
\n(3.14)

Luego reemplazamos los valores de G y de C en [\(3.14\)](#page-96-0).

<span id="page-96-1"></span>
$$
H(s) = \frac{\frac{K_c(T_i s + 1)}{T_i s} \frac{K_p}{\tau s + 1}}{1 + \frac{K_c(T_i s + 1)}{T_i s} \frac{K_p}{\tau s + 1}}
$$
(3.15)

Ahora se procede a cancelar los polos reemplazando  $T_i = \tau$  en [\(3.15\)](#page-96-1):

$$
H(s) = \frac{\frac{K_c K_p}{T_i s}}{1 + \frac{K_c K_p}{T_i s}}
$$
\n(3.16)

Reorganizando se tiene como función de transferencia final:

$$
H(s) = \frac{1}{T_i}
$$
\n
$$
\frac{T_i}{K_c K_p} s + 1
$$
\n(3.17)

Donde  $\frac{T_i}{K_c K_p} = T_d$  es la constante de tiempo de la nueva función de transferencia a lazo cerrado. Con esta definición la ganancia proporcional  $K_c$  queda de la siguiente forma:

<span id="page-96-2"></span>
$$
K_c = \frac{T_i}{T_d K_p} \tag{3.18}
$$

Para fines práctico se considerará a  $T_d = 2{,}1346$ , entonces reemplazando en la ecuación

[\(3.18\)](#page-96-2) se tiene:

$$
K_c = \frac{2,1346}{(2,1346)(10,7483)}
$$

$$
K_c = 0,09304
$$

Entonces el controlador PI implementado estará definido por:

$$
C(s) = \frac{0,09304(2,1346s+1)}{2,1346s}
$$

### 3.4.1.6. Actuador

Para el actuador de esta etapa se hará uso de una resistencia calefactora que funciona con corriente alterna, pero de manera general los autómatas programables generan una salida de control analógica de corriente continua, por que al no tener la posibilidad de adquirir un módulo compatible con este actuador, se diseñó y construyó una placa pre-actuadora o tarjeta interfaz que se encarga de convertir la salida analógica de voltaje continuo del autómata industrial en una salida de voltaje alterno AC compatible con dicho actuador.

Para alcanzar una temperatura máxima de 50 grados centígrados se utilizó una resistencia calefactora tipo "U" de 32.6  $\Omega$  y una potencia de 1480 watts. Se configuró para trabajar a 50 ◦C a través del programa para trabajar como temperatura máxima, debido a que se trabajan con plantas y semillas en las experimentaciones.

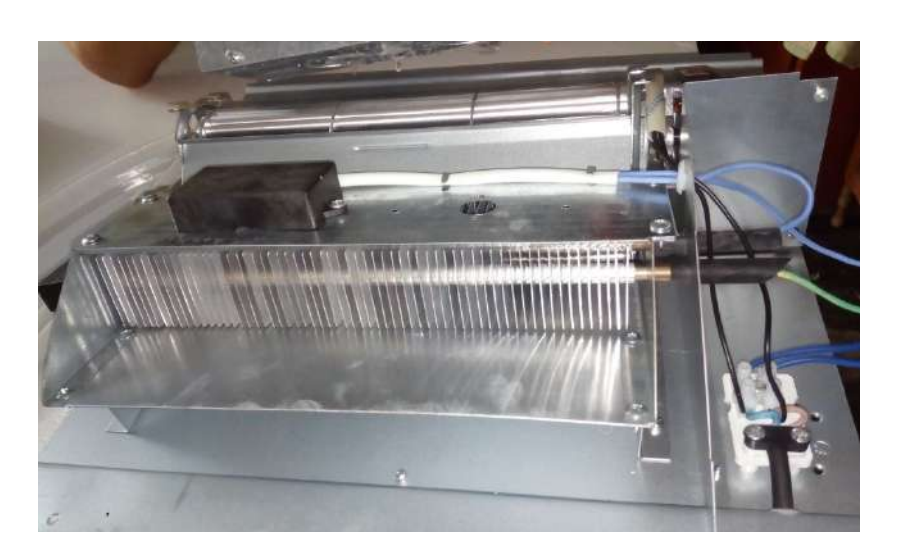

Figura 3.5: Resistencia calefactora tipo U, de un convertor.

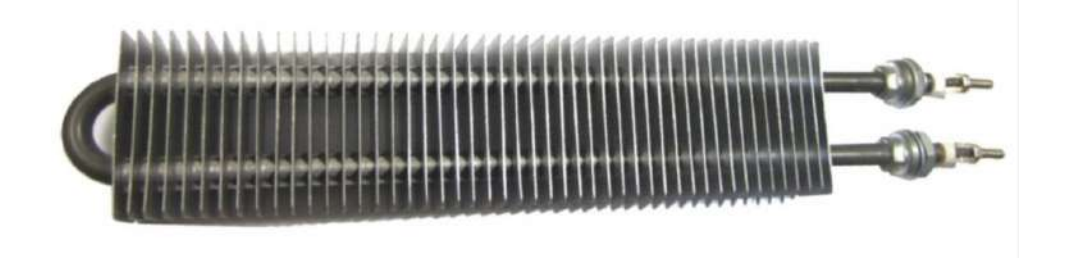

Figura 3.6: Placas metálicas en la resistencia para una mejor distribución del calor.

Cálculo de la corriente

$$
P = V.I \tag{3.19}
$$

$$
1480W = 220vxI
$$

 $I = 6,75A$ 

Cálculo de la Resistencia, ley de Ohm

$$
V = I.R \tag{3.20}
$$

$$
220V = 6{,}75AxR
$$

 $R = 32.6\Omega$ 

## 3.4.2. Iluminación

## 3.4.2.1. Sensores

Entre los sensores de iluminación se tienen dos grandes grupos:

- Sensores basados en Fotorresistencias (LDR)
- Sensores basados en Fototransistores

Las fotorresistencias -también conocidos como LDR (light depending sensor)- son resistencias variables cuyos valores varían dependiendo de la cantidad de luz que estén recibiendo. Mientras más luz perciba la fotorresistencia, menor será la resistencia del dispositivo y, mientras más obscuro se encuentre el ambiente, la resistencia del dispositivo será mayor. En cambio, los sensores de luz son fototransistores y su funcionamiento también depende de la luz que perciban. Mientras más luz detecten, más corriente fluirá del colector al emisor, esto es, mientras más brillo más corriente, mientras haya menos luz, menor cantidad de corriente o corriente nula.

A grandes rasgos, la fotorresistencia en un resistor variable que varía de acuerdo con la presencia de luz mientras que el sensor de luz es un fototransistor cuya corriente colectoremisor variará de acuerdo con la luz que perciba. Tanto el sensor de luz como la fotorresistencia funcionarán plenamente cuando detecten la mayor cantidad de luz y viceversa cuando no detecten una gran cantidad de luz.

A continuación se muestran las gráficas correspondientes a una fotorresistencia (ohms – lux) y a un fototransistor (amperes – lux)

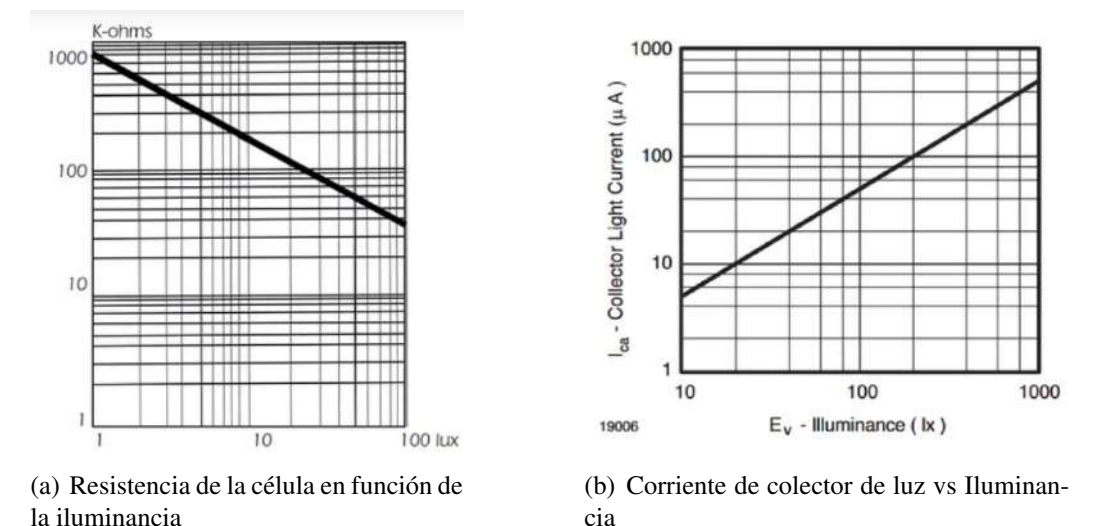

Figura 3.7: Gráficas de LDR y Fototransistor.

Para la adquisición de datos referidos a la intensidad luminosa se opta por la utilización de un módulo ldr que es capaz de captar de manera fiel este valor en comparación con otros elementos de la misma gama, como los fototransistores.

### 3.4.2.2. Controlador Temporizado

Para configurar la intensidad luminosa del actuador que se seleccionará y a su vez que se encienda y apague de manera temporizada simulando el fotoperiodo real necesario para el desarrollo de los experimentos en la Cámara de Crecimiento para Plantas se hará uso del mismo Controlador Lógico Programable seleccionado para la etapa de control de temperatura, ya que cuenta con funciones idóneas para tal cometido, sin comprometer al sistema del bloque de temperatura, por lo que es viable la utilización de tal dispositivo de control al ser un dispositivo multitarea.

## 3.4.2.3. Actuador

De entre las alternativas existentes en el mercado en cuanto a fuentes de iluminación se tienes diversos actuadores, de los cuales se pueden nombrar a los fluorescentes, lámparas halógenas,lámparas incandescentes, fuentes de iluminación basados en tecnología led, etc.

Se muestra una tabla comparativa de tales tecnologías que nos ayudará a decidir al actuador de iluminación.

| Tipo de lámpara        | Eficiencia<br>(lm/W) | Tiempo de vida<br>(h) | <b>IRC</b> |
|------------------------|----------------------|-----------------------|------------|
| Halógena               | 20                   | 1200                  | 100        |
| Halogenuro<br>metálico | 70-108               | 15000                 | 90         |
| Fluorescente           | 60-100               | 8000                  | 80         |
| Sodio baja<br>presión  | 120-200              | 16000                 | 25         |
| Sodio alta<br>presión  | 95-130               | 28000                 | 45         |
| I ED                   | 90-120               | >50000                | >75        |

Tabla 3.7: Tabla comparativa de características de la fuente de luz actualmente más usadas en iluminación.

| Valores en   | Consuma aproximado en Watts (W) según el tipo de lámpara |     |               |          |
|--------------|----------------------------------------------------------|-----|---------------|----------|
| lúmenes (lm) | Incandescentes<br>LED <sub>s</sub>                       |     | Halógenas     | CFL y    |
|              |                                                          |     | fluorescentes |          |
| 50/80        | 1.3                                                      | 10  | $\cdots$      | $\cdots$ |
| 110/220      | 3.5                                                      | 15  | 10            |          |
| 250/440      | 5                                                        | 25  | 20            | 7        |
| 550/650      | 9                                                        | 40  | 35            | 9        |
| 650/800      | 11                                                       | 60  | 50            | 11       |
| 800/1500     | 15                                                       | 75  | 70            | 18       |
| 1600/1800    | 18                                                       | 100 | 100           | 20       |
| 2500/2600    | 25                                                       | 150 | 150           | 30       |
| 2600/2800    | 300                                                      | 200 | 200           | 40       |

Tabla 3.8: Consumo de Lámparas.

En base a estas características se observa claramente la mejor opción para implementar la etapa de iluminación se decantará por el uso de la tecnología led que demuestra un beneficio en base a la intensidad luminosa entregada, consumo promedio y durabilidad, además de otras aplicaciones que se pueden agregar a futuro.

Para la implementación de la luminaria LED se buscaba obtener una mayor iluminación la cual no era suficiente utilizando una sola lámpara led, por lo que se hizo uso de 14 tiras pequeñas que contenían 30 leds cada una, haciendo un total de 420 leds distribuido de forma matricial (14x30) logrando así una mayor intensidad luminosa para el interior de la Cámara de crecimiento para Plantas.

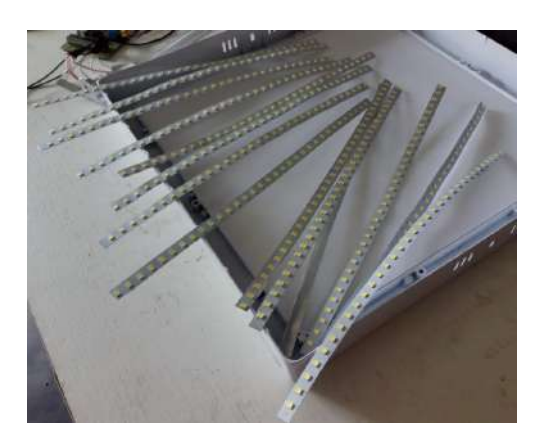

Figura 3.8: Tiras led para la implementación de la luminaria.

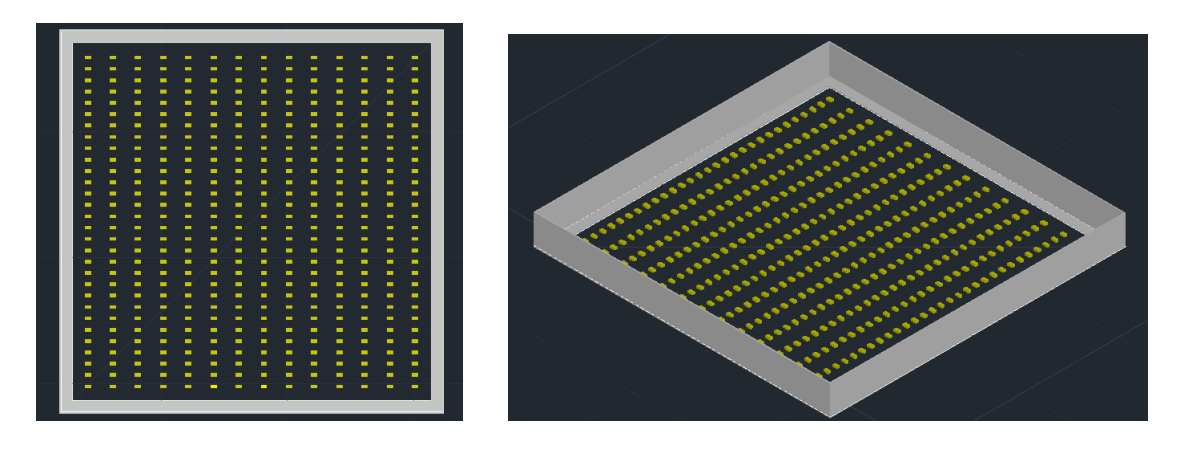

Figura 3.9: Arreglo matricial de la luminaria LED.

# 3.4.3. Humedad Relativa

## 3.4.3.1. Sensores

Pata esta etapa se diseñará el sensado de esta variable y se propone a futuro que se le agregue un sistema que humidifique el ambiente de la cámara de crecimiento para plantas, por ende se hará la elección del sensor de humedad que más se adecúe a la función de monitoreo del ambiente controlado por las otras variables. Se muestra una tabla de los distintos tipos de sensores de humedad y sus especificaciones generales.

| <b>DHT11</b>                             | <b>DHT22</b>                             |  |
|------------------------------------------|------------------------------------------|--|
| Costo ultra bajo                         | Bajo costo                               |  |
| $3a 5V$ de potencia y E / S              | 3 a 5V de potencia y E / S               |  |
| Uso actual máximo de 2.5 mA durante la   | Uso actual máximo de 2.5 mA durante la   |  |
| conversión (mientras se solicitan datos) | conversión (mientras se solicitan datos) |  |
| Bueno para lecturas de humedad de        | Bueno para lecturas de humedad de        |  |
| $20-80\%$ con 5% de precisión            | 0-100 % con una precisión de 2-5 %       |  |
| No más de 1 Hz de frecuencia de          | No más de 0.5 Hz de frecuencia de        |  |
| muestreo (una vez por segundo)           | muestreo (una vez cada 2 segundos)       |  |
| Tamaño del cuerpo 15.5mm x 12mm x        | Tamaño del cuerpo 15.1mm x 25mm x        |  |
| $5.5$ mm                                 | 7.7 <sub>mm</sub>                        |  |
| 4 pines con 0.1" de espacio              | 4 pines con 0.1" de espacio              |  |

Tabla 3.9: Comparativa entre sensores de humedad relativa.

Para la lectura de la humedad relativa se decidió por escoger un sensor de humedad relativa DHT11 que nos otorga funcionalidades muy similares a su contraparte y a un menor costo, cuyas diferencias son casi despreciables.

## 3.4.3.2. Monitorización

Para la etapa de monitorización de la humedad relativa se necesita un controlador con la capacidad de registrar los valores obtenidos del sensor de este bloque por lo que el Controlador Lógico programable anteriormente trabajado cumple fácilmente con esta función al ser

un componente multitarea.

En forma general, en base al estudio de estas tres variables se determina que lo que gobernará el proceso de control sea un controlador lógico programable (PLC) industrial Logo! 8 de la marca siemens ya que posee módulos prediseñados para el control y monitoreo de éstas.

# 3.5. Diseño de hardware

# 3.5.1. Tarjeta interface

Por motivos de falta de componentes industriales compatibles en el mercado para el microautómata Logo! 8 12/24 RCE se buscó como solución diseñar y construir dos placas interfaces para los sensores de iluminación y humedad y para el actuador de temperatura, donde su función es adaptar los voltajes de entradas y salida de acuerdo al dispositivo.

#### 3.5.1.1. Tarjeta interfaz pre-actuadora de temperatura

Se diseñará una tarjeta interfaz que sea capaz de controlar cargas que trabajen con corriente alterna, siendo este caso para una resistencia calefactora, haciendo uso de unos TRIAC que son dispositivos electrónicos semiconductores capaces de conducir la corriente alterna AC y soportar grandes cantidades de corriente (10A a 20A) suficientes para controlar a dicha resistencia.

El dispositivo que ejercerá el control sobre el TRIAC será un microcontrolador PIC que se encargará de sincronizar los pulsos de disparo hacia el TRIAC, modificando de esta manera la onda sinusoidal de corriente alterna y el valor eficaz del voltaje AC que irá hacia la resistencia calefactora, logrando así la variación de temperatura.

Para esta tesis se realizará un control totalmente digital de triac haciendo uso de un microcontrolador pic, que se encargará de disparar al triac adecuadamente.

El detector de cruce por cero capta el momento en que se produce el cambio de polaridad en la red eléctrica, siendo ésta una señal senoidal que cambia de polaridad a razón de 60 ciclos por segundo, pero el pic sólo puede funcionar con voltajes de una sola polaridad.

Para solucionar este inconveniente, el circuito detector de cruce por cero contendrá un rectificador de onda completa, obteniendo de esta manera solamente ciclos positivos, asimismo para proteger al pic de la red eléctrica, se hará uso de un optoacoplador. La etapa de Potencia está conformada por un optotriac moc 3020 y el Triac. Para manejar cargas de más potencia, solamente se tendrá que cambiar por un triac de más corriente, y un moc que pueda disparar al gate con la adecuada corriente

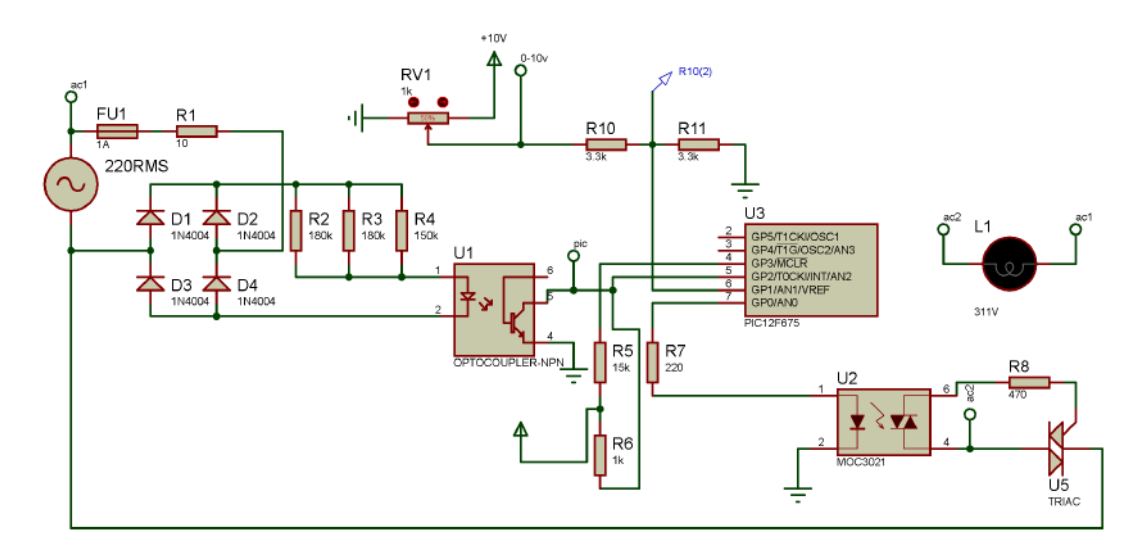

Figura 3.10: Circuito para el actuador de temperatura.

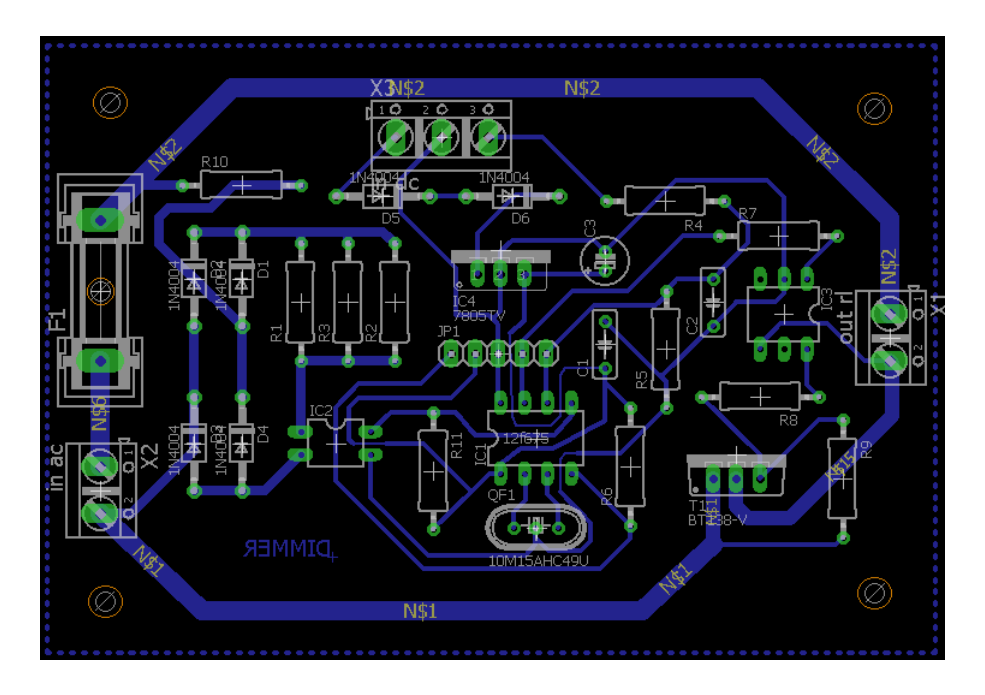

Figura 3.11: Circuito impreso.

## 3.5.1.2. Tarjeta interfaz pre-actuadora de iluminación

Esta vez se desarrolló una tarjeta interfaz de un regulador de intensidad luminosa de alta potencia para tiras de LEDs. Éste se apoya en el principio de modulación por ancho de pulso (PWM) con el que se logra, mediante la variación del ancho de la parte positiva de una señal periódica, modificar su ciclo de trabajo, controlando de esta manera la energía que se envía a la carga.

Haciendo uso de un microcontrolador PIC que se encargará de interpretar las lecturas analógicas de 0 a 10V suministrada por la salida analógica del nano PLC LOGO 8! traduciéndolas en variación del ciclo de trabajo mediante PWM será acondicionado a la etapa de potencia para variar la luminosidad de las tiras LEDs. Para obtener una gran potencia de salida debemos agregar un transistor de tipo MOSFET de canal N que permite de controlar corrientes muy elevadas (varios Amperes si le colocamos un disipador de calor).

La regulación por ancho de pulso es una técnica digital de conseguir regular una magnitud

de tal manera que parezca analógica. En síntesis, se trata de conmutar a gran velocidad entre los estados de encendido (con el LED al 100 % de su potencia) y apagado, logrando modificar el ciclo de trabajo de tal manera que la intensidad lumínica obtenida sea proporcional a dicho ciclo de trabajo.

La etapa de Potencia está conformada por un transistor de tipo MOSFET de canal N, en este caso se ha escogido un IRF540 el cual se encargará de controlar 14 tiras de 30 led por cada tira, con un voltaje de funcionamiento de 30 voltios y 2 amperios. Este MOSFET recoge la señal del pic y la reproduce a los valores de potencia necesarios para el correcto funcionamiento de la luminaria led implementada.

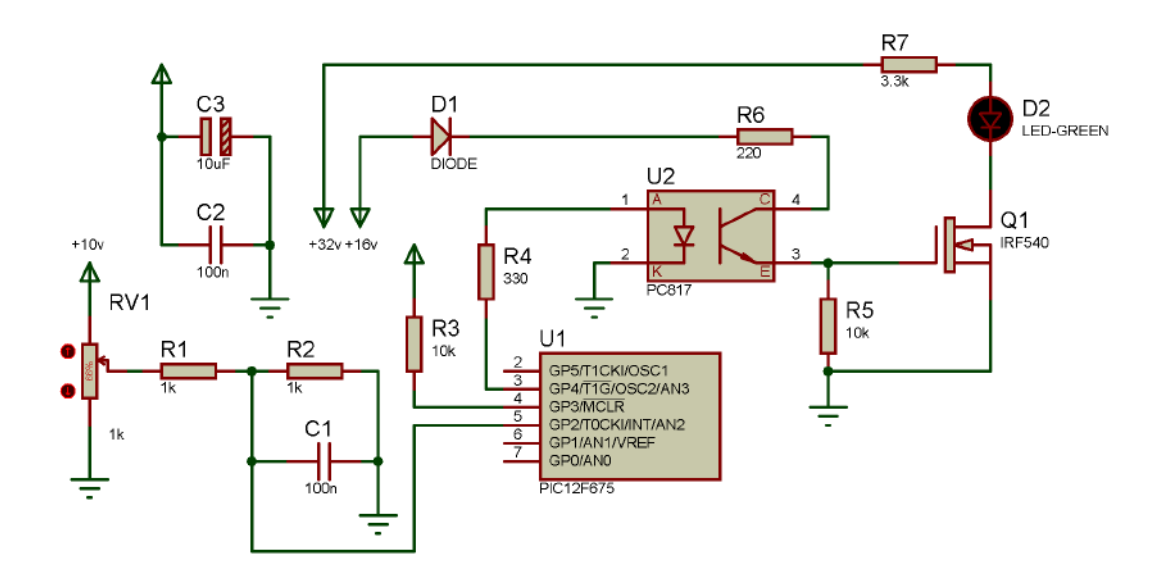

Figura 3.12: Circuito para el actuador de iluminación.
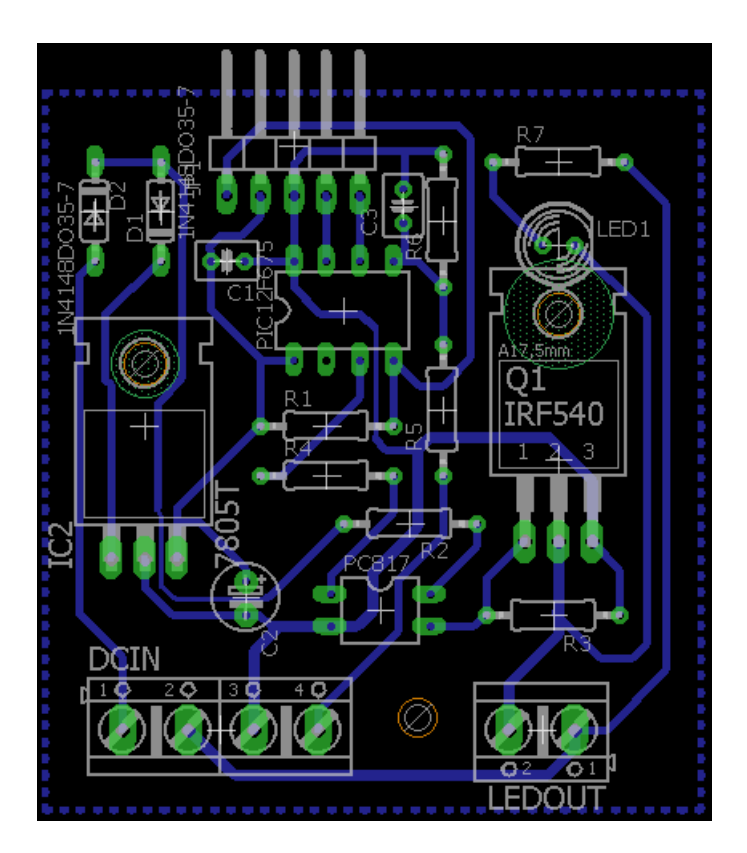

Figura 3.13: Circuito impreso.

#### 3.5.1.3. Tarjeta interfaz para los sensores

En esta etapa del diseño se realizará un circuito que se encargará de acondicionar el voltaje de las lecturas suministradas por los respectivos sensores, de tal manera que entreguen un valor analógico dentro del intervalo de 0 a 10 voltios, siendo estos límites compatibles para la lectura analógica del nanoPLC LOGO! 8.

El principio de funcionamiento es el siguiente: los sensores de iluminación y humedad entregan lecturas analógicas en el orden de los milivoltios, lo que resulta ser un problema a la hora de trabajar estos valores con las entradas analógicas del nanoPLC LOGO! 8, ya que éstas requieren que el valor mínimo leído sea de 0 voltios y el máximo valor leído sea de 10 voltios. Entonces para lograr que los valores analógicos correspondientes estén dentro de ese intervalo se ha hecho uso de una placa Arduino Uno con un microcontrolador ATmega328.

En esta etapa el arduino lee los valores suministrados por los sensores a través sus entradas analógicas y mediante programación se hace un escalamiento para que dichas lecturas estén dentro del intervalo de 0 a 5 voltios (ya que 5 voltios es lo máximo que puede mostrar como salida el arduino). Finalmente se le agrega una etapa amplificadora que duplica estos valores para así obtener el intervalo analógico deseado de 0 a 10 voltios.

Anteriormente se había especificado que el máximo voltaje que puede suministrar como salida la placa Arduino es de 5 voltios, por cual es necesario amplificarla hasta los 10 voltios; para ello se ha hecho uso de un amplificador operacional en modo no inversor; con esta configuración se logra amplificar la señal entregada por el Arduino a los niveles requeridos.

Esta etapa ha sido configurada de manera idéntica a la de humedad, logrando la salida deseada dentro del intervalo propuesto.

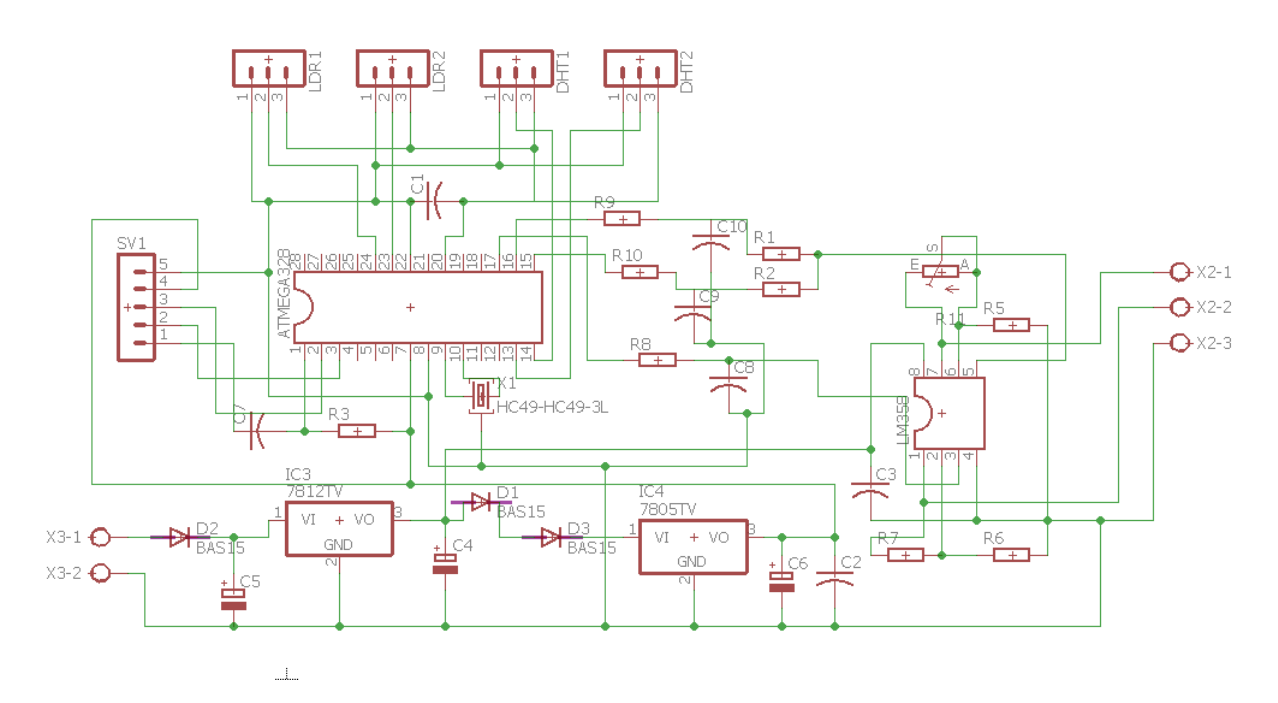

Figura 3.14: Diseño previo para el circuito impreso.

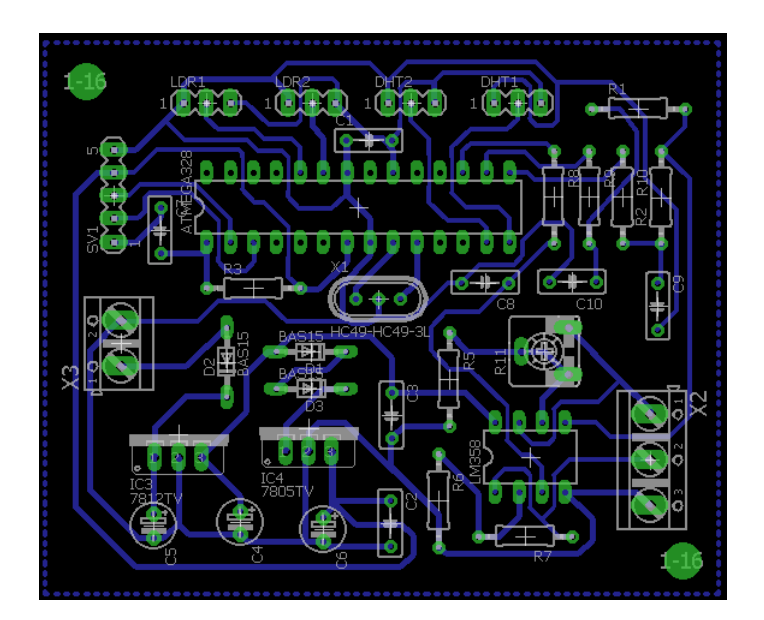

Figura 3.15: Circuito impreso para los sensores.

# 3.6. Programación del Logo!8

#### 3.6.1. Bloque sensorial

La entrada analógica fue utilizada para leer los valores de las magnitudes eléctricas comprendida entre valores de 0 a 10 vdc provenientes de la tarjeta interfaz, que a su vez recepciona los valores de las magnitudes físicas de la humedad relativa leído por los sensores DHT-11 y de la iluminación leídos por los sensores LDR. También se utilizó dicho bloque para leer los valores de temperatura provenientes del módulo de expansión AM2 RTD, el cual recepciona el valor de la temperatura sensado por los PT100.

Por requerimiento del diagrama de funciones para la programación del controlador es necesario agregarle de manera conjunta a las entradas analógicas de un amplificador analógico para que esta señal pueda interactuar con otros bloques. Por lo que una entrada analógica siempre estará referenciado por un amplificador analógico.

| <b>SENSOR</b><br><b>HUM.RELA</b> | <b>SENSOR</b><br><b>ILUMINA</b><br>AION | <b>SENSOR</b><br><b>TEMPERATURA</b> | <b>SENSOR</b><br><b>TEMPERATURA</b> |
|----------------------------------|-----------------------------------------|-------------------------------------|-------------------------------------|
| <b>DHT-11</b><br>AI1             |                                         | <b>PT100-1</b>                      | <b>PT100-2</b>                      |
|                                  | Al                                      | Al                                  |                                     |
|                                  |                                         |                                     |                                     |

Figura 3.16: Bloques de entrada analógicas AI1, AI2, AI3, AI4 utilizados en el programa

#### 3.6.2. Bloque actuador

Para la ejecución de este bloque se utilizaron las salidas analógicas del PLC LOGO! 8, las salidas analógicas pueden ser de 0..10V/0..20mA (ajuste estándar), o bien de 4..20mA. Estos bloques se utilizaron para entregar el valor analógico de temperatura y de iluminación comprendido entre 0 a 10V, a través del módulo de expansión AM2 AQ que nos permite también configurar la salida a 4 a 20 mA.

| <b>SALIDA AO</b>   |  |  |
|--------------------|--|--|
| <b>ANALOGICA</b>   |  |  |
| <b>ILUMINACION</b> |  |  |
| AQ1                |  |  |
| AQ                 |  |  |
|                    |  |  |
|                    |  |  |

Figura 3.17: Bloque salida analógica AQ1.

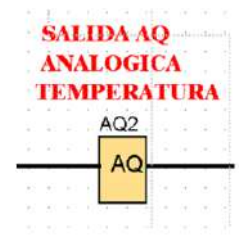

Figura 3.18: Bloque salida analógica AQ2.

## 3.6.3. Entradas digitales

En este apartado se detallan las distintas entradas digitales implementadas de las que dependerá el sistema de control, donde se les puede dividir en:

- Teclas de cursor
- Teclas de funciones

Pulsadores de funcionamiento y reinicio

Pudiéndose configurar éstos como pulsador, interruptor normalmente abierto e interruptor normalmente cerrado según sea el caso.

Las teclas de cursor se utilizaron para que el usuario pueda ingresar a las pantallas de configuración, a cada una se le asignó una determinada pantalla. Las teclas de función se utilizaron para que el usuario pueda modificar el valor de setpoint de la temperatura con F1y F2 y también el nivel de iluminación requerido con F3 y F4. A continuación se muestran la configuración de estas teclas. Estas entradas están incluidas en el módulo Logo! TDE por lo que encuentran listas para programar.

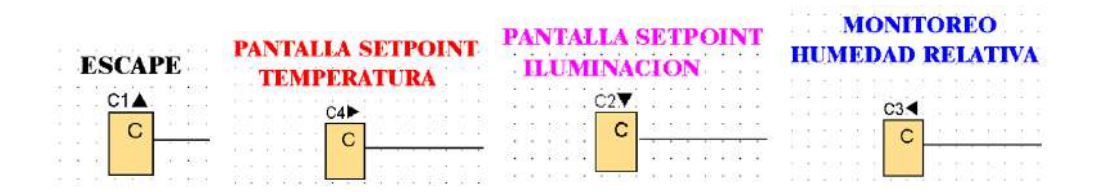

Figura 3.19: Bloques de teclas cursores.

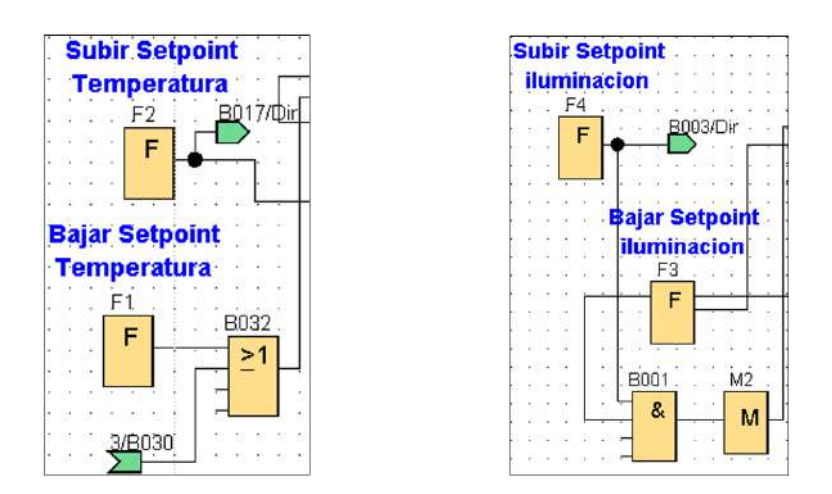

Figura 3.20: Bloques de teclas de funciones.

Por último se implementaron otros bloques para leer una señal de entrada digital, entre ellas tenemos la señal de los pulsadores funcionamiento, reinicio y final de carrera.

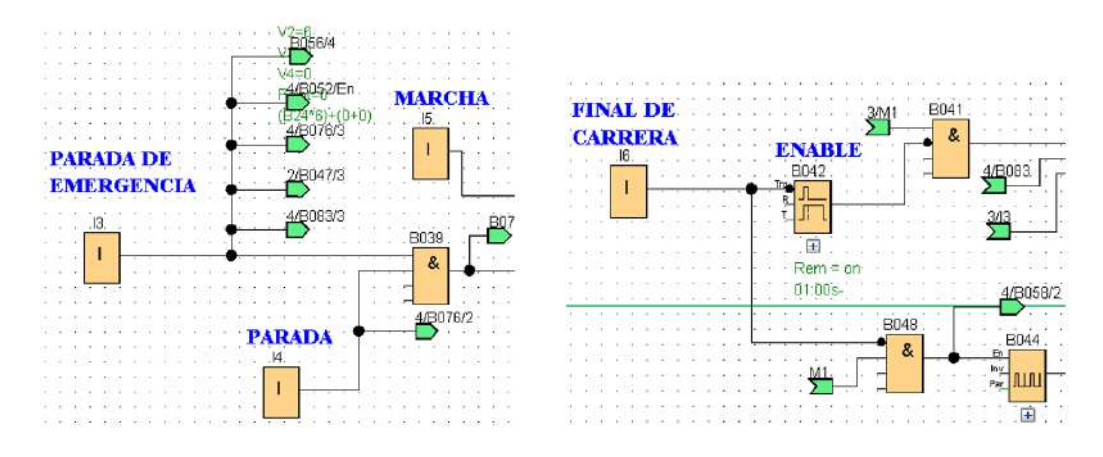

Figura 3.21: Entradas digitales utilizadas en el programa I3, I4, I5, I6.

## 3.6.4. Salidas digitales

Las salidas digitales en el software de programación empiezan por la letra Q que corresponden con los números de los conectores de salida del módulo base LOGO!. Estos bloques se utilizaron para entregar una salida digital ya se a 1 ó 0 y así poder activar o desactivar las lámparas de señalización de función, espera y fallo.

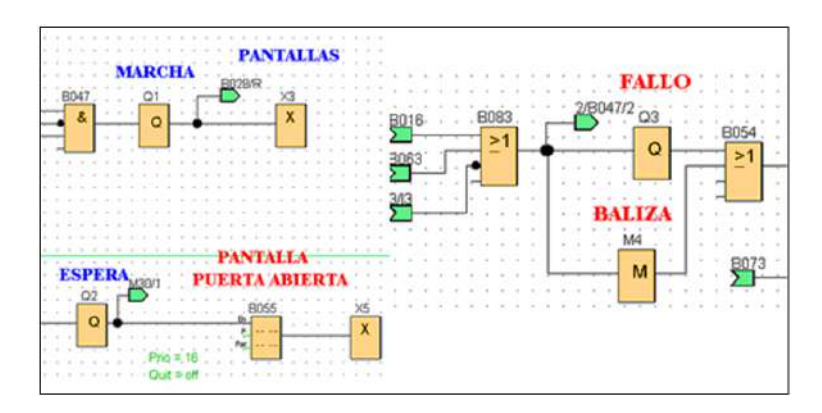

Figura 3.22: Salidas Digitales Q1, Q2, Q3, utilizadas en el programa.

## 3.6.5. Promedio de la lectura de los sensores

Para conseguir el promedio de la temperatura sensada se hizo uso del bloque "Instrucción aritmética". Este bloque calcula el valor AQ de una ecuación formada por operandos y operadores personalizados. La función "Instrucción aritmética" combina los cuatro operandos y los tres operadores para formar una ecuación. El operador puede ser uno de los cuatro operadores estándar: +, -, \* o /. Para cada operador es preciso ajustar una prioridad unívoca, a saber: High ("H"), Medium ("M") o Low ("L"). La operación con la prioridad High es la primera que se ejecuta, luego la operación con la prioridad Medium y, por último, la operación con la prioridad Low. Debe haber exactamente una operación de cada prioridad. Este bloque se utilizó para conseguir el promedio de la temperatura sensado por ambos PT100 y para hacer el escalamiento mediante una ecuación de la iluminación y también de la humedad relativa requerida para el algoritmo interno del controlador.

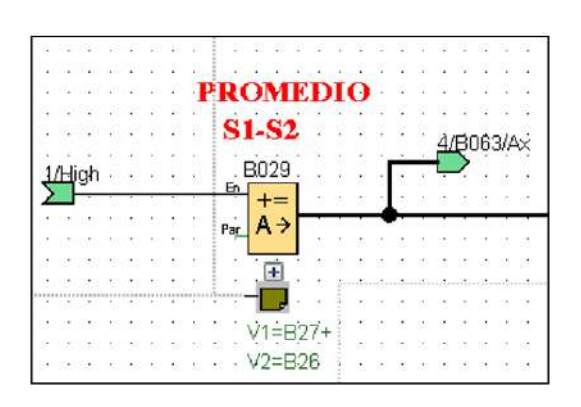

$$
V1=1
$$
\n
$$
V2=1
$$
\n
$$
V2=1
$$
\n
$$
V3=2
$$
\n
$$
V4=1
$$
\n
$$
Point=1
$$
\n
$$
((B27+B26)/2)^{*1}
$$

Figura 3.23: Bloque B029 – instrucción aritmética.

B026= Amplificador Analógico del PT100-1

B027= Amplificador Analógico del PT100-2

$$
\left(\frac{B027 + B026}{2}\right) * 1
$$

Ecuación matemática para conseguir promediar el valor de los sensores PT100.

#### 2. Instrucción Aritmética para la iluminación.

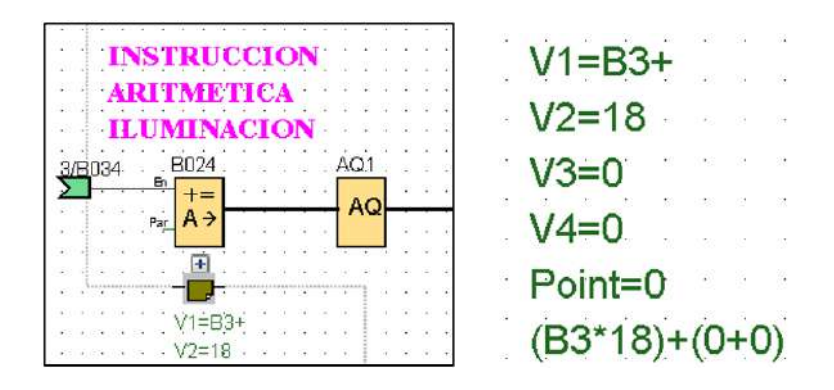

Figura 3.24: Bloque B024 – instrucción aritmética.

B3=B003=Contador Adelante/atrás

V2= Es el multiplicativo para la cantidad de iluminación deseada.

$$
(B003 * 18) + (0 + 0)
$$

Ecuación matemática para conseguir la cantidad de iluminación deseada.

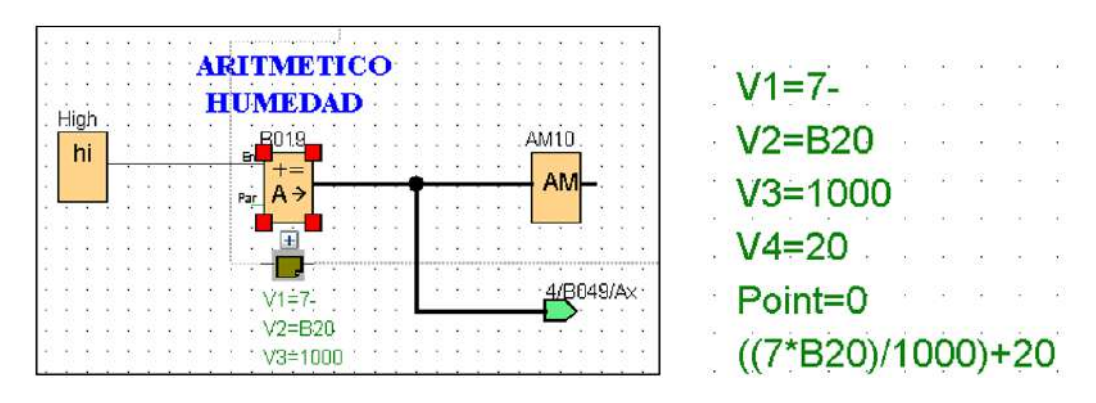

#### 3. Instrucción Aritmética para la Humedad Relativa.

Figura 3.25: Bloque B019 – instrucción aritmética.

V2=B020=Amplificador Analógico del sensor LDR.

$$
\left(\frac{7*{{\cal B}}020}{1000}\right)+20
$$

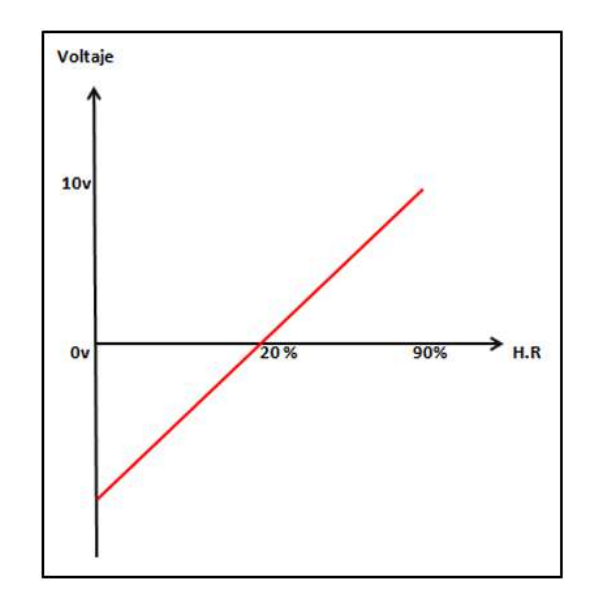

Ecuación matemática para conseguir el escalamiento de la humedad relativa

Figura 3.26: Escalamiento para la humedad relativa.

## 3.6.6. Programación del Controlador PI

El regulador PI es un regulador de acción proporcional e integral. Puede utilizar ambos tipos de regulador por separado, o bien combinarlos. Este bloque nos permite leer el promedio de la temperatura sensada por ambos PT100, obtenido por la instrucción aritmética; y por medio de un setpoint previamente configurado se logra conseguir una salida analógica que ejercerá un control en lazo cerrado de la temperatura manteniéndola al valor deseado por el usuario. Del análisis matemático se determinó que

 $KC = 0.09304 \equiv 0.09$ 

 $TI = 2,1346s \equiv 2s$ 

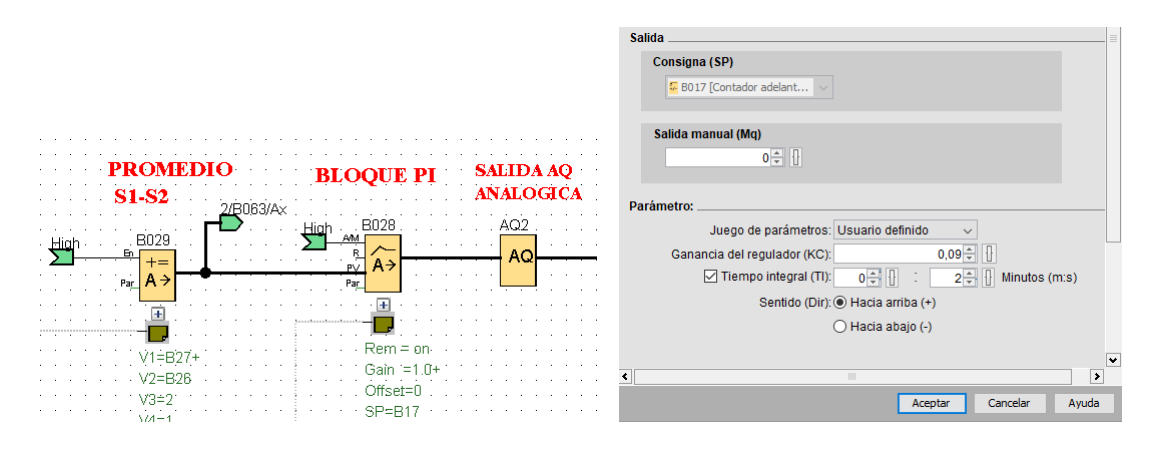

Figura 3.27: Bloque B028 bloque PI temperatura.

## 3.6.7. Programación del fotoperiodo

El Temporizador semanal controla una salida mediante una fecha de activación y desactivación configurable. Esta función soporta cualquier combinación posible de días de la semana. Los días de la semana activos se seleccionan ocultando los días inactivos.

Este bloque se utilizó para poder controlar el fotoperiodo, que puede ser en formatos 12/12, 16/8, 14/10 según la necesidad del usuario, el número más alto nos indicaría que la cámara estaría iluminada ese número de horas y el número más bajo estaría apagado. También cuenta con 3 levas de las cuales sólo se configuro una para indicarle los días que estaría activado el sistema. Se trabaja en formato de 24 horas.

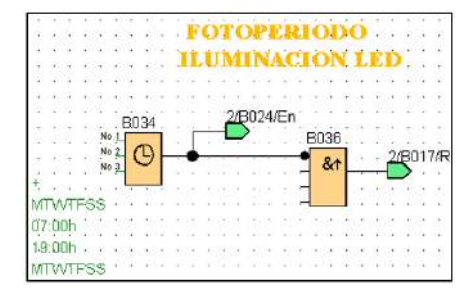

Figura 3.28: Bloque B026 Instrucción temporizador Semanal.

|           | General Comentario |                      |                               |                                |  |
|-----------|--------------------|----------------------|-------------------------------|--------------------------------|--|
| Parametro |                    |                      |                               |                                |  |
|           |                    | Nombre de bloque:    |                               |                                |  |
| Leva 1    |                    |                      |                               |                                |  |
|           | V Lunes            |                      | V Martes V Miércoles V Jueves |                                |  |
|           |                    |                      | V Viernes V Sábado V Domingo  |                                |  |
|           |                    | Momento de conexión. | $79 \mathsf{R}$               | $0 \div 0$<br>w<br>Il Inactiva |  |
|           |                    | Momento de desconex  | $19 - 1$                      |                                |  |

Figura 3.29: Configuración de una leva del temporizador Semanal.

#### 3.6.8. Regulación de la temperatura e iluminación

Para la regulación de la temperatura se implementará un setpoint que irá directamente al bloque PI de temperatura que está diseñando para procesar este dato numérico, y que a su vez será reflejado en la salida analógica variando el funcionamiento del actuador correspondiente. Asimismo para regular la intensidad luminosa se implementará un sistema de niveles creciente y decreciente anidado con una instrucción aritmética para obtener una salida analógica proporcional al nivel ingresado.

Para implementar esta etapa se hace uso de un contador adelante-atrás. Dependiendo de la parametrización, un impulso de entrada incrementa o reduce un valor interno. La salida se activa o desactiva cuando se alcanza un umbral configurado. El sentido de contaje puede cambiarse con una señal en la entrada Dir. La función incrementa (Dir = 0) o decrementa (Dir = 1) en un contaje el contador interno en cada flanco positivo en la entrada Cnt. La entrada de reset R permite restablecer el valor inicial del valor de contaje interno. Mientras R=1, la salida Q está puesta a 0 y no se cuentan los impulsos en la entrada Cnt. La salida Q se activa o desactiva en función del valor real Cnt y de los umbrales ajustados. Consulte la siguiente regla de cálculo. Estos bloques se utilizaron para hacer el conteo del número de pulsos introducidos por las teclas de función del LOGO! TDE para así poder subir o bajar ese valor del setpoint de la Temperatura y el valor deseado de la iluminación.

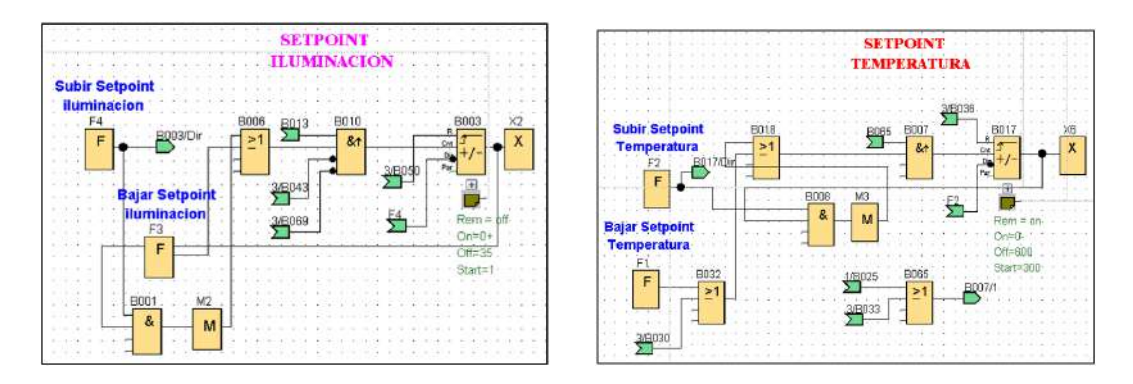

Figura 3.30: Conteo de pulsos para subir o bajar el valor deseado de la iluminación y el setpoint de temperatura respectivamente.

## 3.6.9. Errores del sistema

Para la detección de los errores del sistema debido a un exceso o déficit en la lectura de una variable se hará uso del bloque de conmutador de valor umbral. En este bloque la salida se activa y desactiva en función de dos valores umbral configurables (histéresis). La función lee el valor de la señal aplicada en la entrada analógica Ax. Este valor se multiplica por el valor del parámetro A (ganancia). El parámetro B (decalaje) se suma al producto. La salida Q se activa o desactiva en función de los valores umbrales ajustados. Este bloque se utilizó para poder conmutar la señal de fallo por exceso de temperatura o por carencia de agua, ya que este bloque nos permite configura un valor umbral, el cual nos dará una alarma al ser excedido o reprimido.

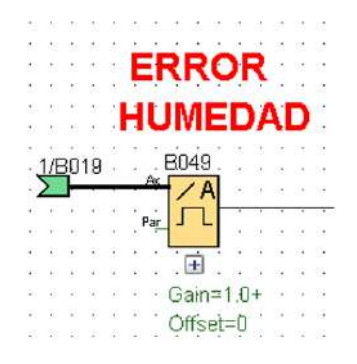

Figura 3.31: Bloque B049 conmutador analógico de valor umbral.

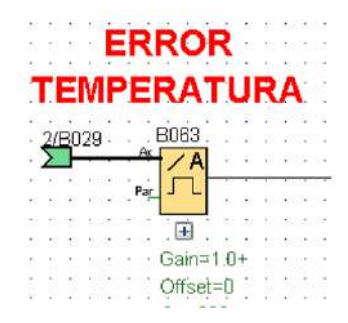

Figura 3.32: Bloque B063 conmutador analógico de valor umbral.

#### 3.6.10. Pantallas

El texto de aviso es un bloque permite configurar un mensaje que incluya texto y otros parámetros que LOGO! deba visualizar en modo RUN. Es posible configurar textos de mensajes sencillos para visualizarlos en el display integrado en el LOGO!. Estos bloques se utilizaron para configurar todas las pantallas a mostrar por el LOGO! TDE y tener una interfaz más interactiva con el usuario. A continuación se muestran todas las pantallas implementadas.

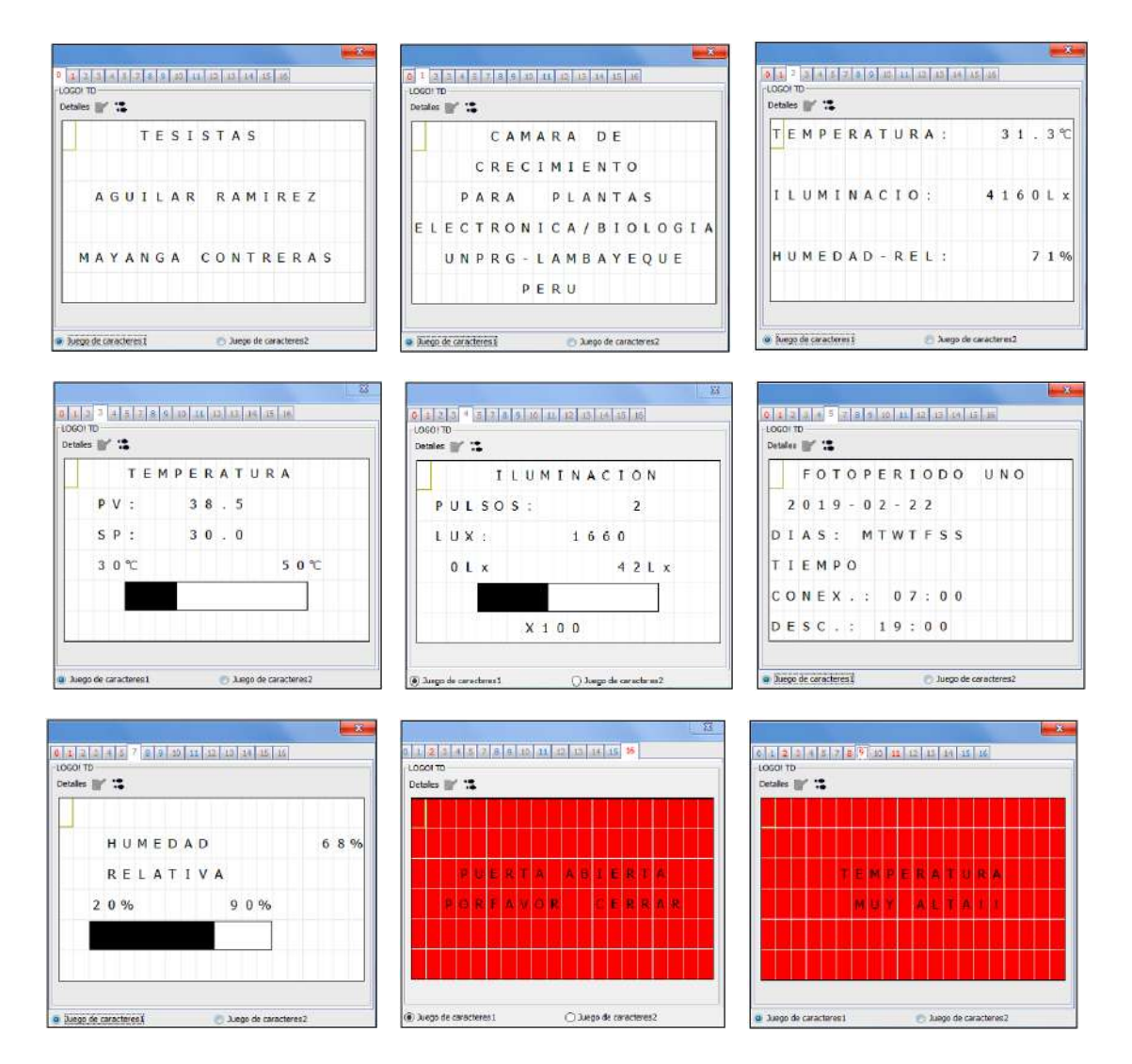

Figura 3.33: Pantallas

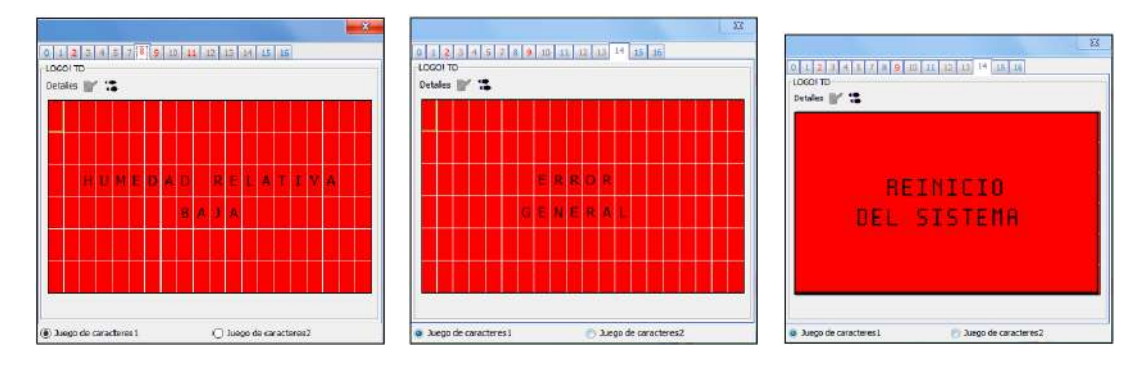

Figura 3.34: Pantallas

Se muestran las pantallas de encendido, inicio, resumen, control y monitoreo de temperatura, iluminación, fotoperiodo y humedad. Alarmas de puerta abierta, error de temperatura y humedad, error general y reinicio del sistema.

# 3.7. Simulaciones

## 3.7.1. Análisis de la función de transferencia y controlador PI

En este apartado se presentan las simulaciones previas a la construcción e implementación de la Cámara de Crecimiento para Plantas.

La gráfica de la función de transferencia aplicándole una entrada de tipo escalón unitario se muestra en la figura [\(3.35\)](#page-122-0)

Código en matlab:

Command Window

```
New to MATLAB? See resources for Getting Started.
  >> % ------------- Respuesta a un escalón unitario -----
  * ***** Introduzca el numerador y el denominador de la función
  % de transferencia *****
  num = [10.7483];den = [2.1346 1];% ***** Introduzca la siguiente orden de respuesta escalón *****
  step (num, den)
  \text{\$***}\xspace Introduzca grid y el título de la gráfica *****
  grid
  title ('Respuesta a un escalón unitario de G(s)')
f_{\rm X} >
```
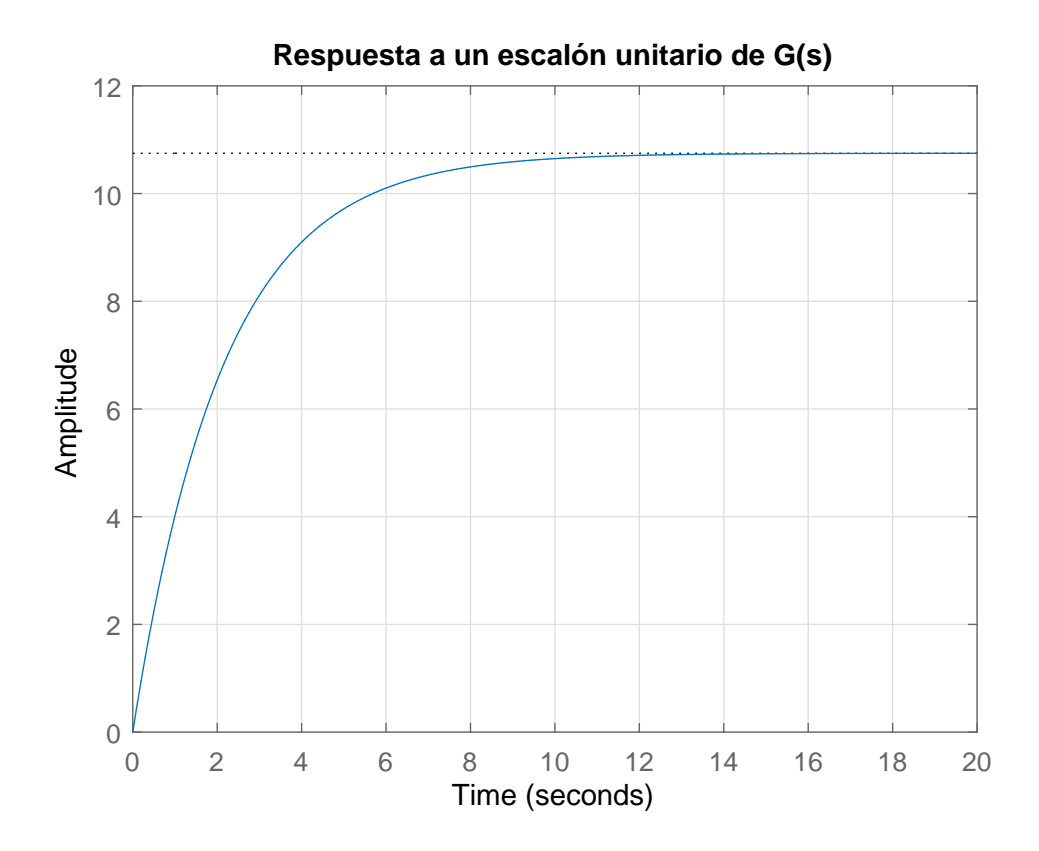

<span id="page-122-0"></span>Figura 3.35: Respuesta a una entrada escalón.

|                      | Descripción          | Valor    |  |
|----------------------|----------------------|----------|--|
|                      | Valor Pico           | $>=10,7$ |  |
| Peak Response        | Overshoot            | $0\%$    |  |
|                      | Tiempo pico          | >20      |  |
| <b>Settling Time</b> | Tiempo de            | 8,35     |  |
|                      | establecimiento      |          |  |
| <b>Rise Time</b>     | Tiempo de subida     | 4,69     |  |
| <b>Steady State</b>  | Valor final del      | 10.7     |  |
|                      | estado permanente    |          |  |
|                      | Constante de tiempo  |          |  |
| Tao                  | en que se alcanza el | 2,1346   |  |
|                      | $0.632$ veces del    |          |  |
|                      | valor final          |          |  |

Tabla 3.10: Valores obtenidos del gráfico de la planta ante una entrada tipo escalón.

Una vez obtenida la ecuación del controlador PI, se simuló la función de transferencia en Simulink y se obtuvo la siguiente respuesta mostrada en la figura [\(3.36\)](#page-123-0).

La sintonización del PI se realizó de tal manera que no existiera sobrepicos, que el tiempo transitorio fuera el mínimo posible, y que los valores de las variables P e I no fueran tan exageradas, logrando obtener mejores resultados.

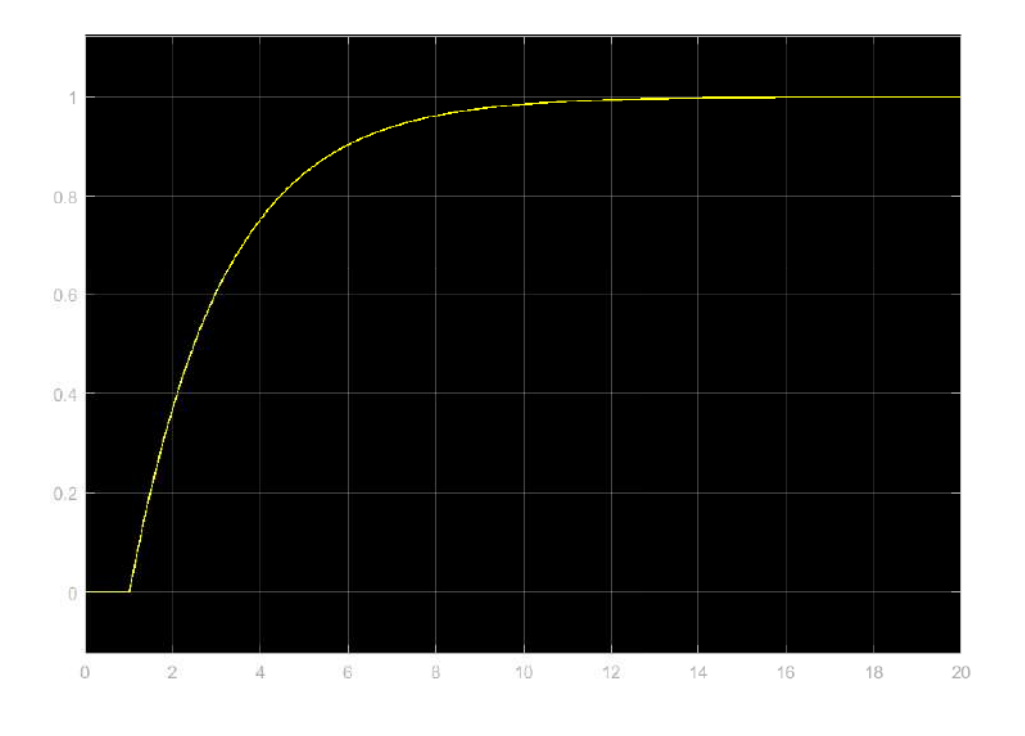

<span id="page-123-0"></span>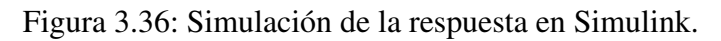

|                      | Descripción          | <b>Valor</b> |  |
|----------------------|----------------------|--------------|--|
|                      | Valor Pico           | $>=1$        |  |
| Peak Response        | Overshoot            | $0\%$        |  |
|                      | Tiempo pico          | >20          |  |
| <b>Settling Time</b> | Tiempo de            | 8,35         |  |
|                      | establecimiento      |              |  |
| <b>Rise Time</b>     | Tiempo de subida     | 4,69         |  |
| <b>Steady State</b>  | Valor final del      |              |  |
|                      | estado permanente    |              |  |
|                      | Constante de tiempo  |              |  |
| Tao                  | en que se alcanza el | 2,13         |  |
|                      | $0.632$ veces del    |              |  |
|                      | valor final          |              |  |

Tabla 3.11: Valores obtenidos del gráfico de la planta con controlador PI.

## 3.7.2. Análisis de respuesta del control de fase

En este apartado se verificó la funcionalidad de la tarjeta interfaz que ejerce control sobre el actuador de temperatura, la resistencia calefactora. Para un primer análisis, se simuló la respuesta del circuito ante un voltaje mínimo, teniendo en cuenta que el rango de trabajo se encuentra entre los 0 y 10 voltios. Para ello se posicionó el potenciómetro de prueba de tal manera que entregue una señal de entrada de 0 voltios. Como se puede observar la gráfica mostrada representa un voltaje alterno nulo (azul), es decir que el control de fase hace que la onda se recorte en su totalidad. Nótese en las siguientes figuras que el primer canal o canal A (amarillo) del osciloscopio se le ha inyectado la señal inicial que representa el voltaje alterno de 220 Vac y en el segundo canal o canal B (azul) representa a la señal que se obtiene luego de controlar la fase de la primera.

En segunda instancia, se reguló el potenciómetro de prueba de tal manera que nos entregue un voltaje al 33 % del rango de trabajo, es decir,  $0,33x10v = 3,3v$ ; Finalmente se hizo la prueba graduando el potenciómetro a su máximo valor, es decir, que la señal reguladora de entrada que procesa la placa actuadora es de un valor de 10 voltios, de acuerdo al diseño general del proyecto.

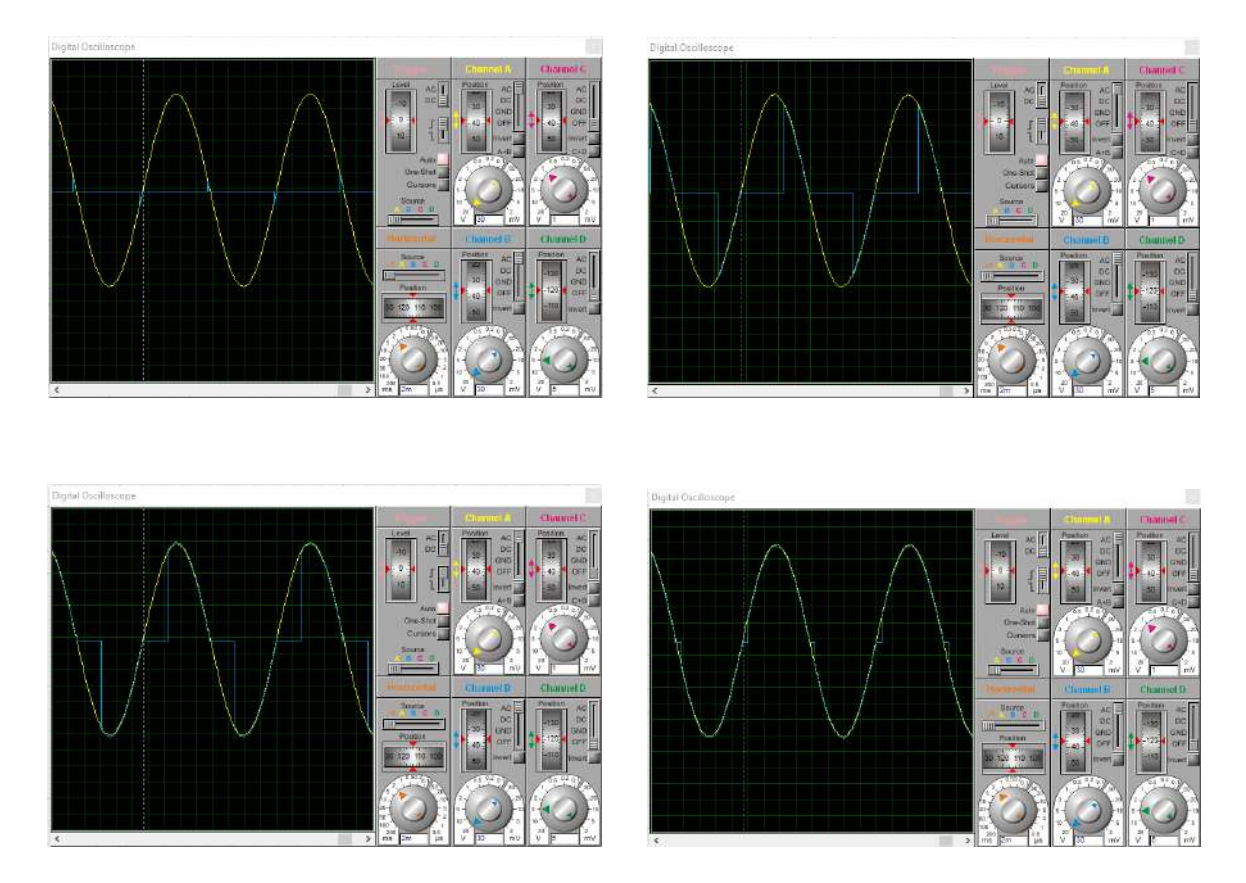

Figura 3.37: Respuesta de la tarjeta interfaz - Temperatura.

## 3.7.3. Respuesta de la tarjeta interfaz de los sensores

En esta sección se realizó un análisis de la respuesta que entregan los sensores de humedad e iluminación, para que se genere una lectura fiable que luego será procesada y mostrada por el autómata programable Logo! 8.

#### 3.7.3.1. Respuesta de sensores iluminación

Por cuestiones de simulación se reemplazaron a los sensores de iluminación LDR por un potenciómetro que simularía la respuesta de ellos, cuya señal sería procesada por la tarjeta interfaz para su posterior acondicionamiento en la etapa de amplificación. Se procedió a variar el voltaje de entrada que le llega a la tarjeta interfaz de manera gradual, lo que simularía el aumento de la iluminación, empezando desde el mínimo hasta el 50 % y luego, desde el 50 % al 100 %. Se observa mediante el osciloscopio digital conectado a la salida amplificada, que la respuesta a este cambio es proporcional a la variación anteriormente mencionada, sin sobrepicos ni presencia de ruido electrónico, mostrando la señal de manera limpia, lo que demuestra que el diseño del circuito y el programa responde de manera eficiente y confiable para su posterior procesamiento en la etapa de control y monitoreo. Nótese en la Figura [\(3.38\)](#page-126-0) que la señal de salida de los sensores de iluminación amplificada está siendo visualizada por el canal A (amarillo).

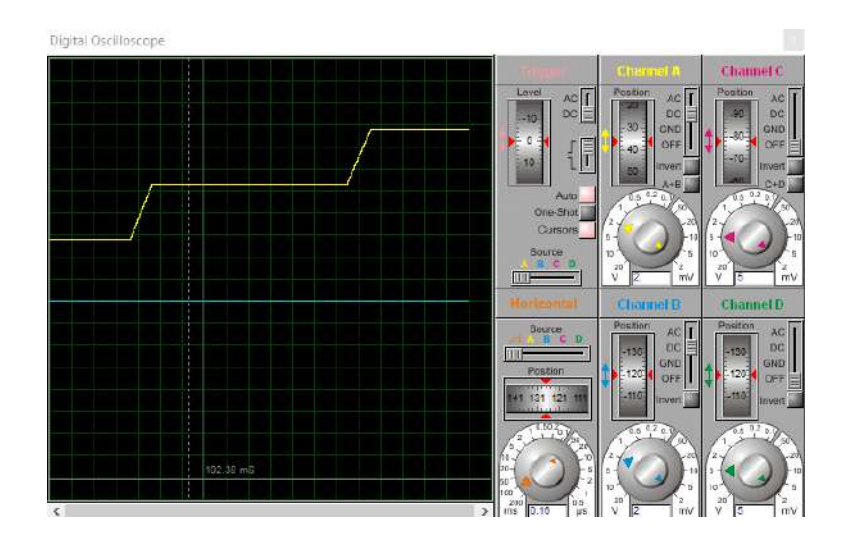

<span id="page-126-0"></span>Figura 3.38: Promedio sensores de iluminación del 0 % al 100 %.

#### 3.7.3.2. Respuesta de sensores de humedad

De la misma manera que en el apartado anterior, se procedió a verificar la funcionalidad de los sensores de humedad para demostrar que su respuesta cumple con lo esperado previamente.

Para ello, se partió desde un punto inicial tomando la mínima humedad relativa capaz de ser leída por ambos sensores DHT11, la cual viene a ser de un valor del 20 % según su datasheet; donde la salida de la señal amplificada mostrada mediante el osciloscopio digital

representa el promedio de éstas por medio de un voltaje de 0 voltios. Luego se procedió a aumentar gradualmente en valor de la lectura de los sensores DHT11 hasta llegar a su máximo valor que, según su datasheet, viene a ser de un 90 % de humedad relativa. Por ende, en la salida de la señal amplificada se muestra el promedio de ambos sensores en función del intervalo de voltaje propuesto. Toda esta acción se puede visualizar en la Figura [\(3.39\)](#page-127-0).

Se ha verificado la funcionalidad de esta etapa donde la señal de salida no presenta sobrepicos o señales parásitas que modifiquen la lectura real de la humedad a ser procesada por el autómata programable Logo! 8 lo cual demuestra la robustez y confiabilidad del sistema implementado.

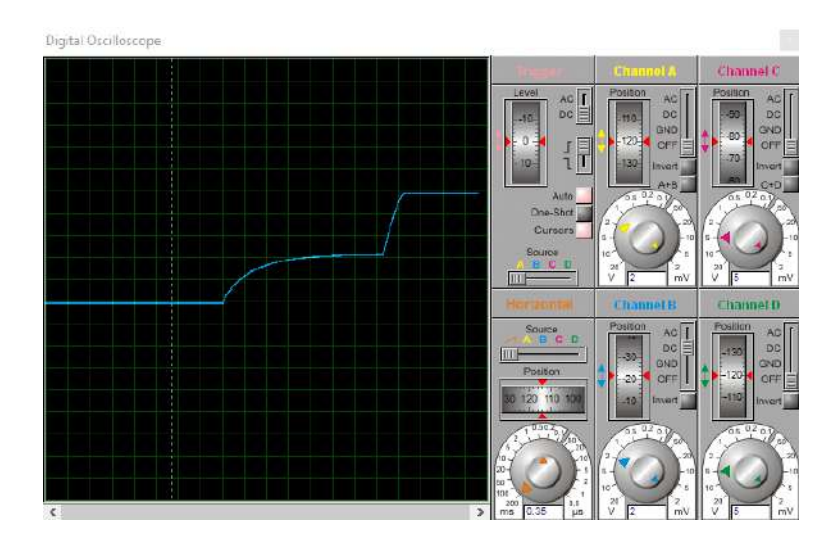

<span id="page-127-0"></span>Figura 3.39: Promedio sensores de humedad al 100 %.

# Capítulo 4

# IMPLEMENTACIÓN DEL PROTOTIPO

# 4.1. EPP'S y herramientas

Antes de empezar la construcción del prototipo y del tablero eléctrico, haremos una breve descripción de los equipos de protección personal (EPP'S) que usamos durante su construcción y también mencionaremos algunas sugerencia que hay que tener en cuenta al usar las herramientas eléctricas.

## 4.1.1. Equipos de Protección Personal

El equipo de protección personal que utilizamos estuvo conformado por: tapaoidos, lentes de seguridad y guantes anticorte. Este equipo es referencial y queda a libre disposición la elección de estos u otro equipos de protección personal a la hora de hacer una réplica del prototipo de cámara de crecimiento para plantas. Los EPP'S están diseñados para protegernos de los accidentes que puedan ocurrir durante la jornada de trabajo.

- Tapaoidos: Evitar dañar la capacidad de audición de quien los lleva
- Lentes de seguridad: Evitan que ingresen partículas o polvo a los ojos.

• Guantes: Protegen las manos de astillas y cortes al manipular materiales y herramientas.

#### 4.1.2. Uso de Herramientas eléctricas

Antes de utilizar una herramienta eléctrica leímos las instrucciones y el manual de usuario, aquí dejamos algunas instrucciones de uso de las herramientas eléctricas:

1.- Revise el enchufe y el cable eléctrico antes de usar, cualquier daño debe ser reparado por personal calificado.

2.- Asegúrese que el interruptor de la herramienta a utilizar está en posición off.

3.- El cable eléctrico no debe mantenerse en el área de trabajo.

4.- Siempre use guantes anticorte, lentes de seguridad y protectores para oídos cuando use las herramientas.

5.- Recuerde usar mascara antipolvo.

6.- Siempre mantenga los pies firmes en el suelo cuando opere cualquier herramienta.

7.- No utilice discos de cortes picados o brocas rotas.

8.- Procure encender la herramienta antes de comenzar a realizar algún trabajo.

9.- El disco o la broca debe ser montado correctamente, revíselo frecuentemente.

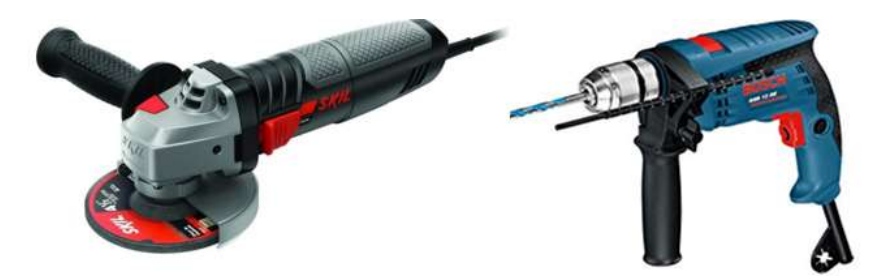

Figura 4.1: Amoladora y taladro, herramientas eléctricas utilizadas.

# 4.2. Diseño del prototipo

## 4.2.1. Medidas del prototipo

Para la construcción del prototipo se consideraron las siguientes medidas externas 182 cm de alto, 84 cm de ancho y 94 cm de largo, debido al lugar en donde sería ubicado, dentro de las instalaciones del Laboratorio General de biotecnología. También se tuvo muy en cuenta la medida de cada puerta que tenía que cruzar el prototipo y así permitir su fácil ingreso.

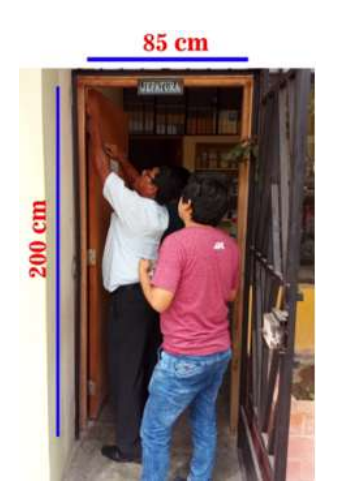

Figura 4.2: Medidas del marco de la puerta del laboratorio.

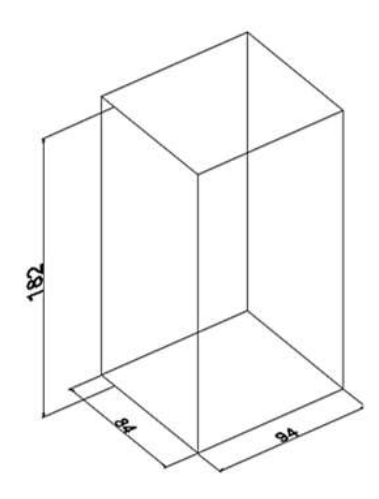

Figura 4.3: Medidas en cm del prototipo a construir.

## 4.2.2. Bosquejos del prototipo hechos a mano

Una vez conocida las medidas generales del prototipo, se diseñó a mano la estructura del equipo y de algunas partes que irían adheridas el tal es el caso de la máscara frontal y de la puerta, este bosquejo nos dio una idea muy clara de lo que se construiría. Se muestran los bosquejos en las siguientes imágenes:

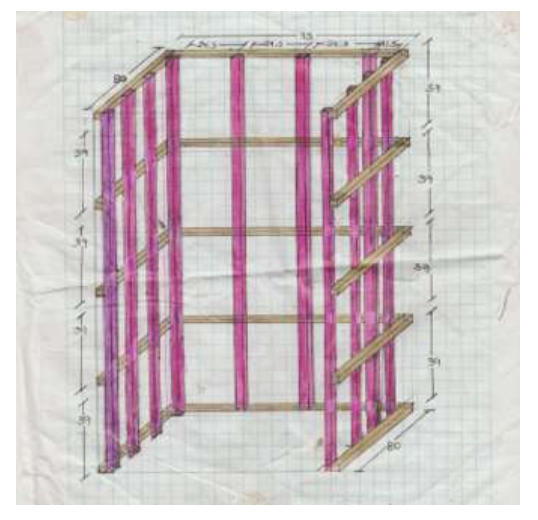

Figura 4.4: Estructura del armazón del prototipo.

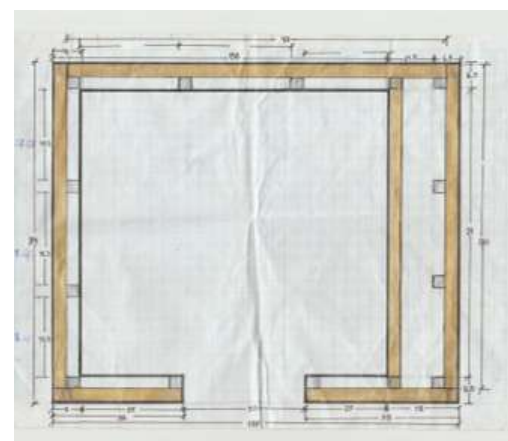

Figura 4.5: Vista superior.

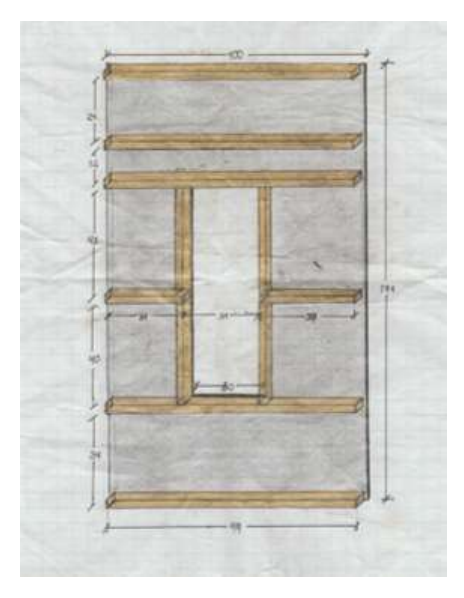

Figura 4.6: Máscara frontal del prototipo.

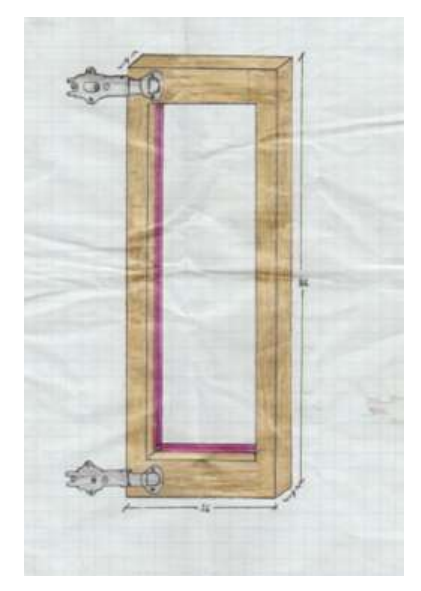

Figura 4.7: Puerta del prototipo.

## 4.2.3. Diseño del prototipo utilizando AutoCAD

Utilizando una de las herramientas de ingeniería para diseño como es el Software Auto-CAD, se pudo conseguir distintas vistas del proceso de construcción, teniendo así una perspectiva más exacta para su implementación en la realidad. Se muestran el diseño realizado en AutoCAD en las siguientes imágenes:

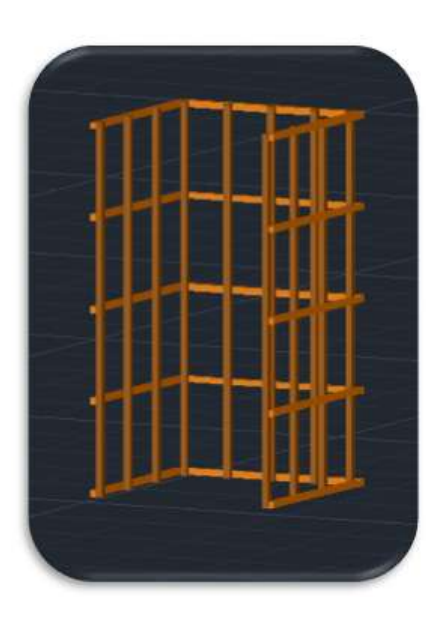

Figura 4.8: Estructura del armazón del prototipo.

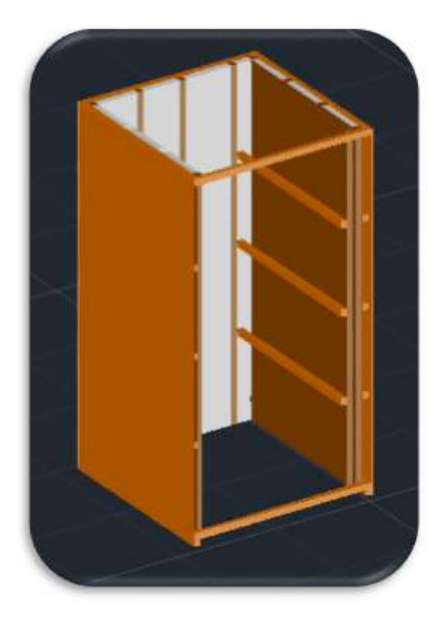

Figura 4.9: Colocación de triplay en los laterales.

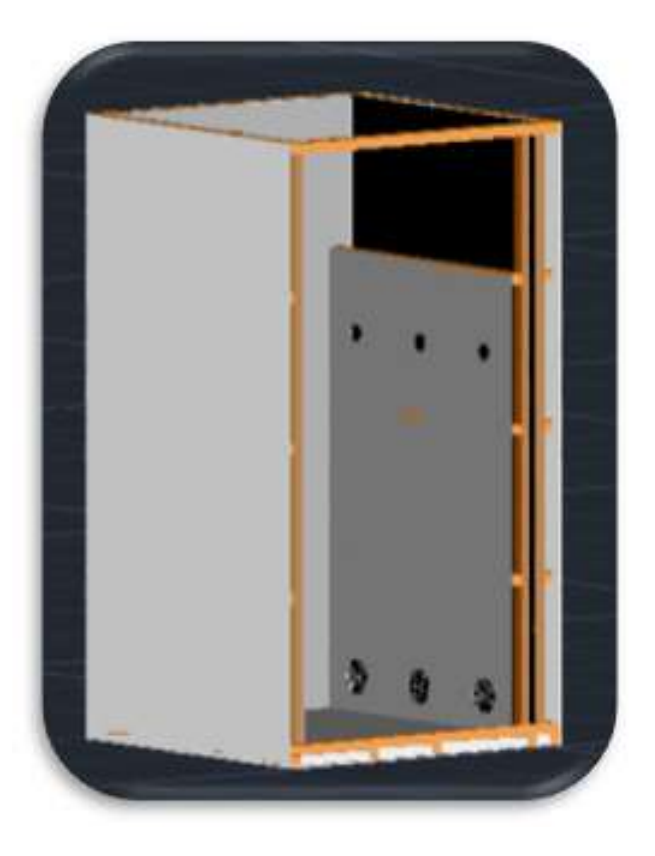

Figura 4.10: Colocación del revestimiento de aluminio en el interior.

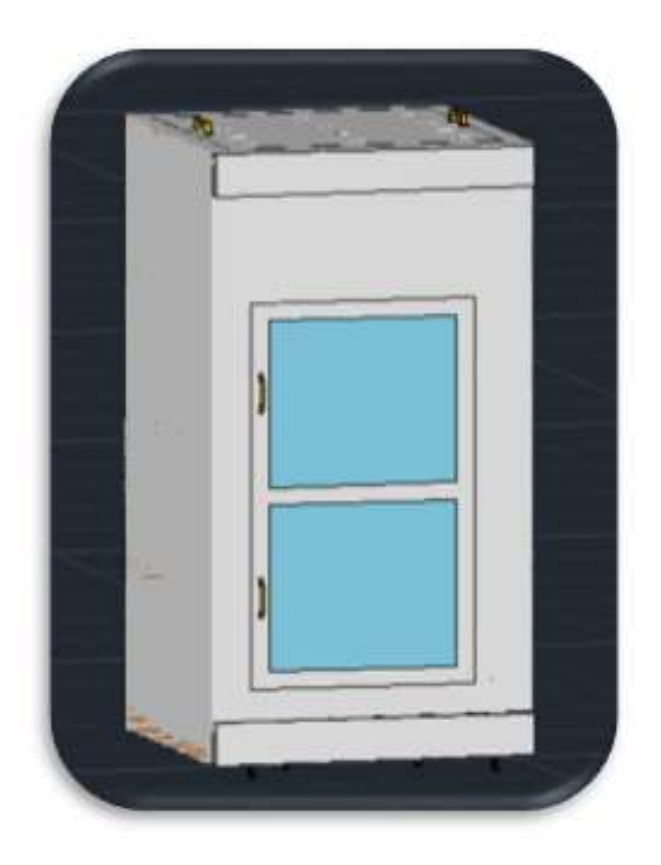

Figura 4.11: Prototipo finalizado.

## 4.2.4. Materiales a utilizar

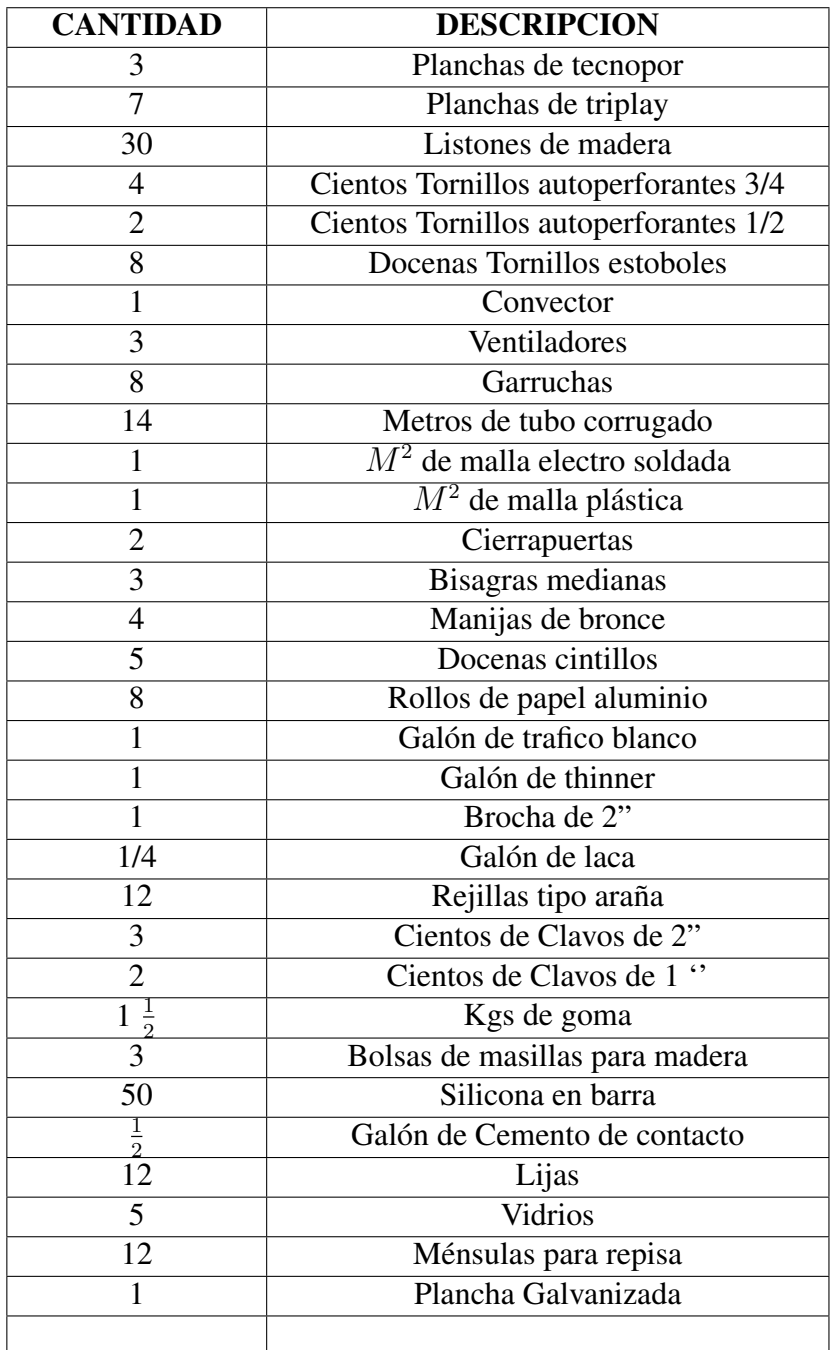

Tabla 4.1: Lista de materiales utilizados.

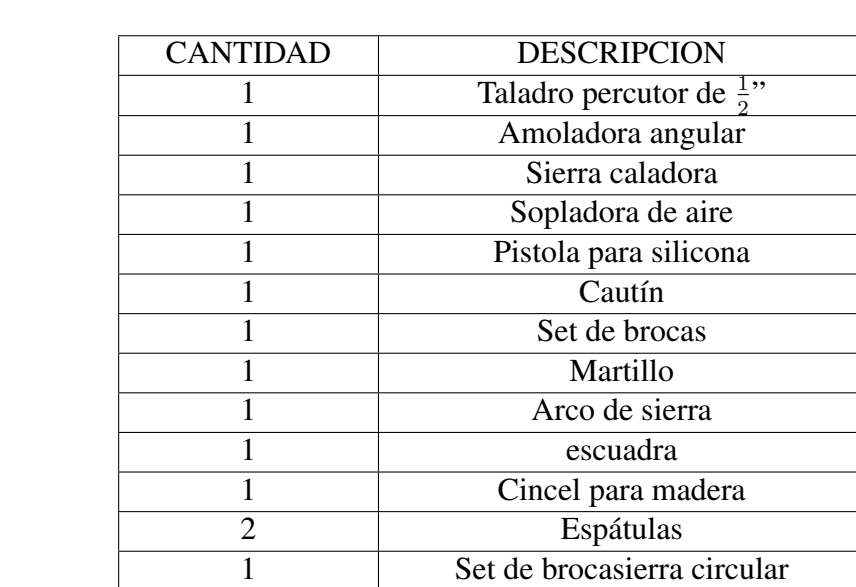

## 4.2.5. Herramientas Eléctricas y manuales a Utilizar

Tabla 4.2: Lista de herramientas utilizadas.

1 Juego de Lija circular Desarmadores estrella

1 Nivel Perilleros Alicate de corte Wincha 3m

## 4.2.6. Algunas herramientas utilizadas

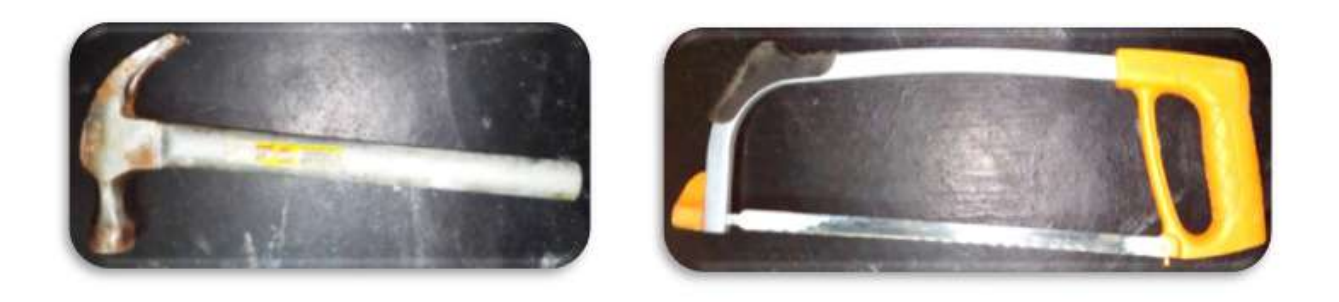

Figura 4.12: Martillo y arco de sierra, herramientas necesarias para la construcción.

# 4.3. Construcción del prototipo

## 4.3.1. Corte de listones

Primero debemos cortar 10 listones de madera, estos listones deben tener una longitud de 89.5 cm para los estribos laterales. Después cortamos 5 listones de madera de 93 cm estos será para para los estribos posteriores. Luego se cortaron 11 listones de madera de 170 cm estos serán para las columnas. Finalmente cuando todos los listones estén cortados, se procede a unirlos con goma y clavos de 2" con la ayuda de la escuadra de carpintero.

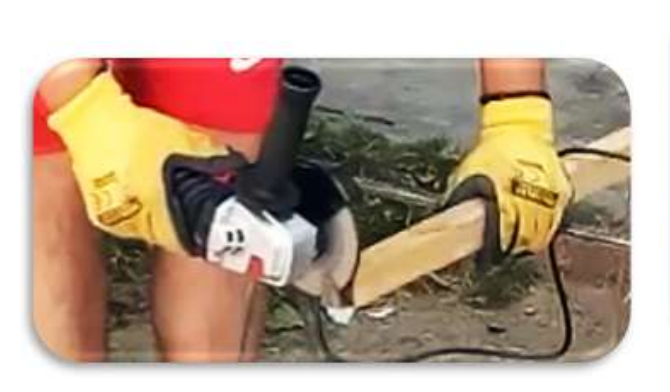

Figura 4.13: Corte de listones. Figura 4.14: armado de la estructura del prototipo.

## 4.3.2. Corte de triplay para el revestimiento exterior

Primero debemos cortar 2 planchas de triplay de 93 x 174 cm para el revestimiento lateral. Luego debemos cortar 1 plancha de triplay de 94 x 174 cm para el revestimiento posterior.

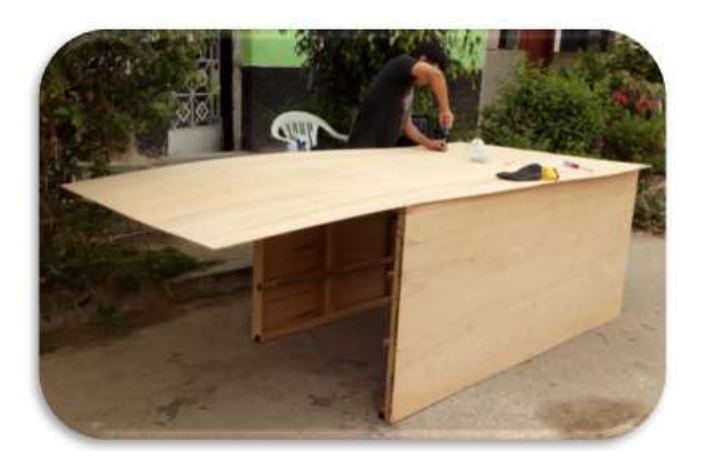

Figura 4.15: Corte de las planchas de Triplay.

## 4.3.3. Colocación de tecnopor

Primero debemos cortar 24 bloques de tecnopor de 30 x 40 cm aprox para el contrachapado lateral. Luego debemos cortar 12 bloques de tecnopor de 20 x 40 cm para el contrachapado posterior. Finalmente se cortan 4 bloques de tecnopor de 12 x 40 cm aprox para el contrachapado posterior.

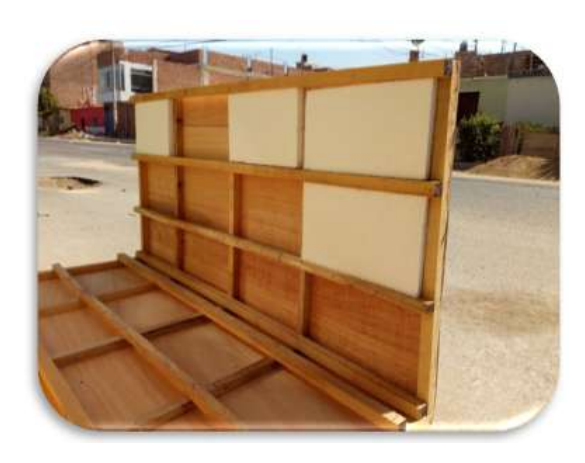

Figura 4.16: Corte de listones.

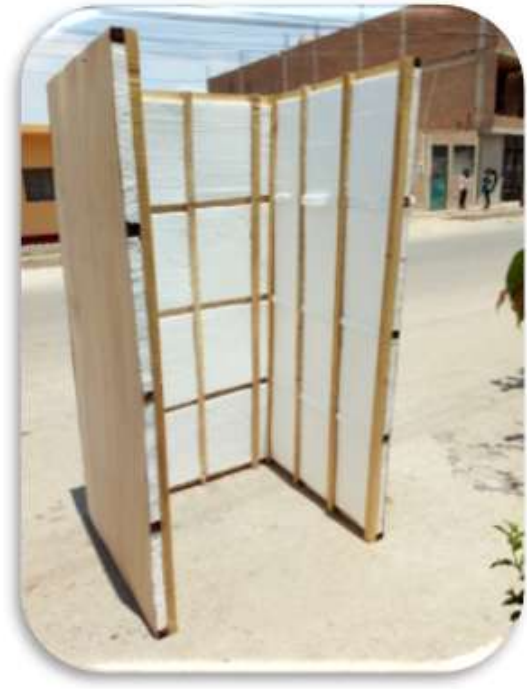

Figura 4.17: armado de la estructura del prototipo.

## 4.3.4. Colocación de la segunda capa de triplay

Primero cortamos y colocamos 1 plancha de triplay de 87 x 174 cm al lado derecho de la cámara. Durante la colocación, esta deberá asegurar con tornillos autoperforantes. Luego se cortan 3 listones de 87 cm (c/u) y 1columna de 174 cm .Esta nueva estructura permitirá el soporte de la placa de triplay que contendrá los ventiladores y surtidores de aire. Luego se cortaron 2 listones de 93 cm (c/u) y se unieron en la parte superior e inferior frontal que servirán para la sujeción de la base para el piso.

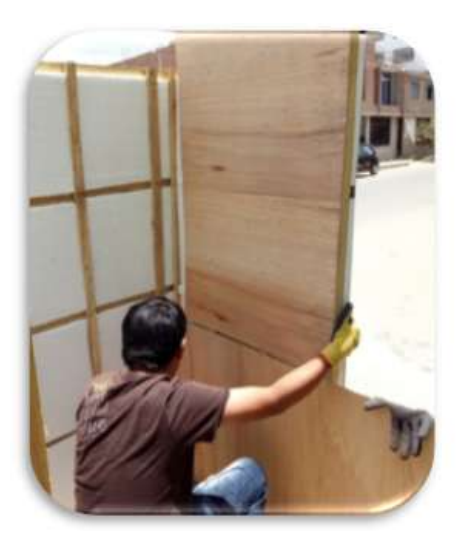

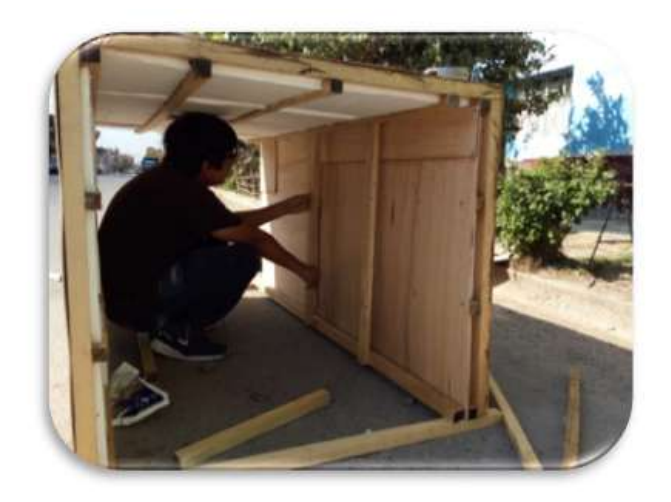

Figura 4.18: Colocación de las planchas de triplay en la parte interna.

## 4.3.5. Colocación del fondo

Primero cortamos 5 listones de 92.5 cm(c/u) que servirán como soporte del piso. Luego cortamos una plancha de triplay de 93.8 x 93 cm para revestir el piso por la parte inferior (por afuera).Después cortamos 4 bloques de tecnopor de 83 x 20 cm aprox para el enchapado inferior (piso).Finalmente se coloca 1 plancha de triplay de 80 x 83 cm para la parte inferior.

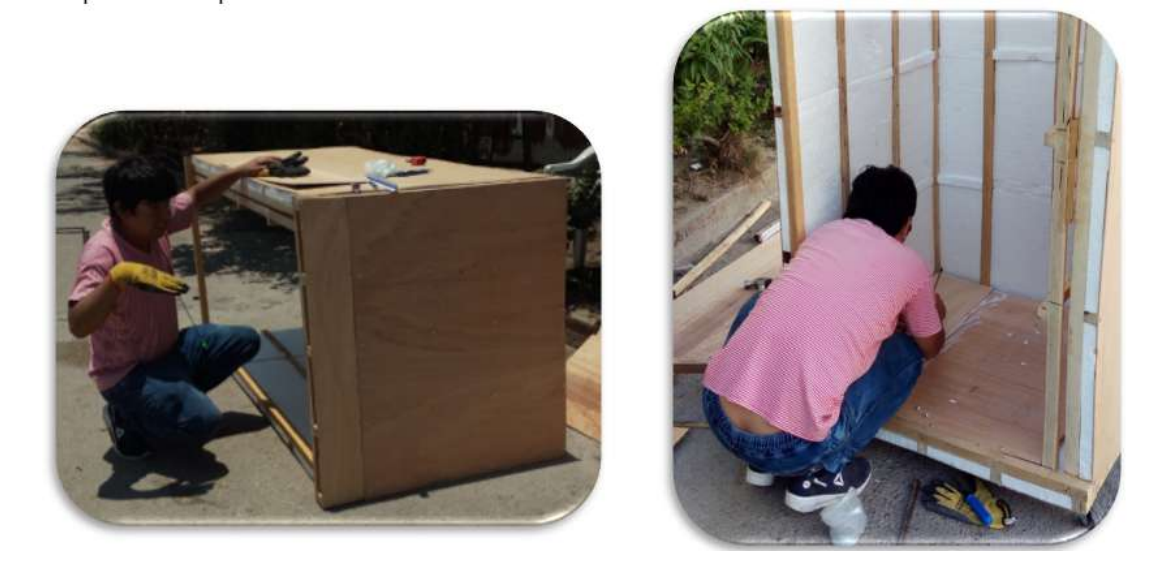

Figura 4.19: Colocación de la plancha de triplay para el fondo.

## 4.3.6. Colocación de los tubos surtidores de aire

Primero cortamos 1 plancha de triplay de 126 x 83 cm. Luego se perforaron 3 círculos de 1" de diámetro a 1 metro de altura del piso interior de la cámara separados a 28 cm. Después se cortaron 3 tramos de tubo corrugado de 1.5 metros para los surtidores, y luego se ajustaron al triplay con cintillos y silicona en la apertura del tubo.

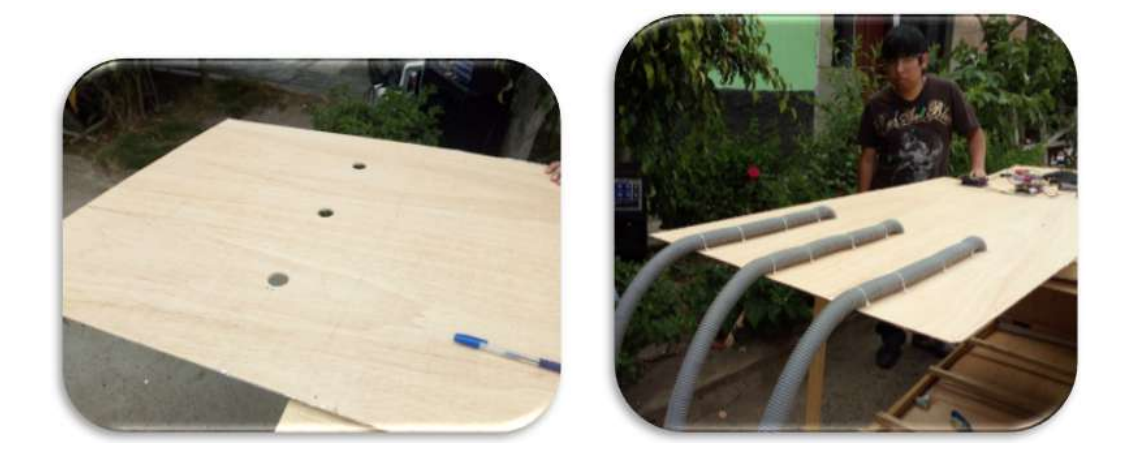

Figura 4.20: Instalación de los tubos surtidores de aire.

## 4.3.7. Colocación de los ventiladores extractores de aire

Primero se perforaron 3 círculos de 2" a 10 cm de altura para la colocación de los ventiladores con sus correspondientes mallas tipo araña de protección. Luego se cortaron 3 mallas protectoras y se colocaron los 3 ventiladores con sus tornillos estoboles correspondientes. Finalmente se colocó 1 rejilla tipo araña protectora por cada ventilador.

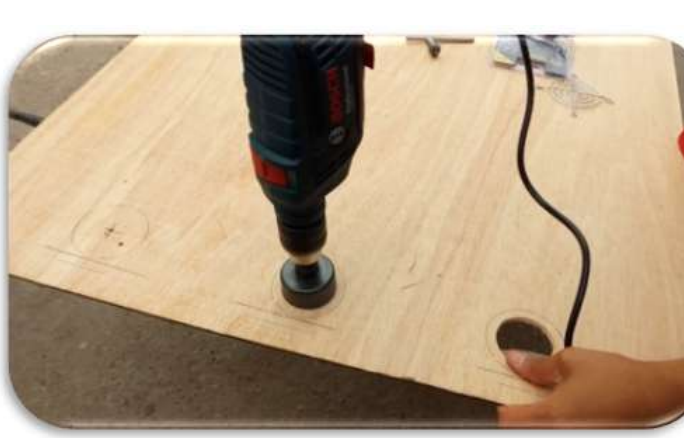

Figura 4.21: Perforación de la placa interna.

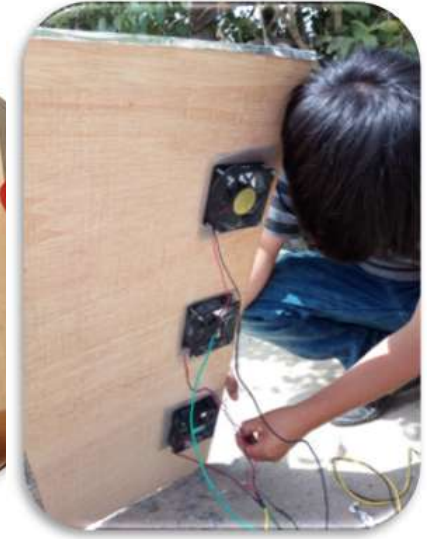

Figura 4.22: Colocación de ventiladores.

## 4.3.8. Colocación de las Garruchas

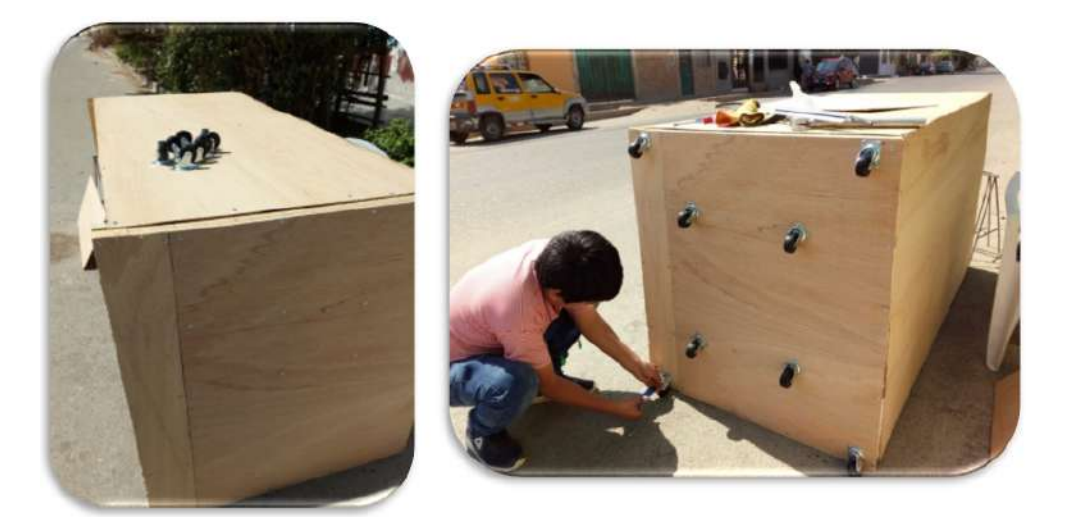

Figura 4.23: Colocación de las 8 garruchas en la parte inferior

Se colocaron 8 garruchas en la parte inferior de la cámara sujetas con tornillos autoperforante de 1'.

## 4.3.9. Construcción de la tapa

Primero se corta una madera solida de 80 x 83 cm, luego se la cubre con un triplay de la misma medida. Luego se cortan 12 agujeros, éstos servirán para el ingreso de aire. Luego se pinta de color blanco y se deja secar por alrededor de 1 hora. Una vez seca la pintura se procede se procede a colocar las 12 rejillas tipo araña y 2 manijas de bronce para su fácil retiro.

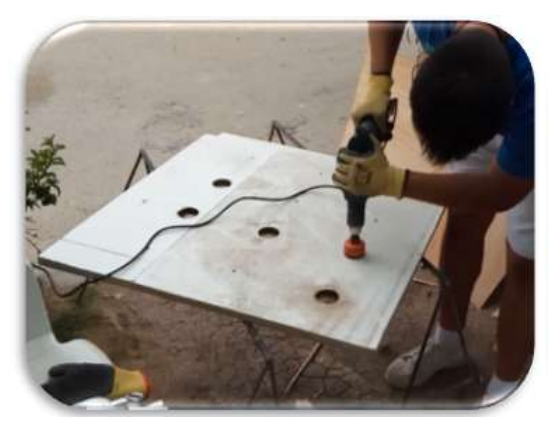

Figura 4.24: Perforación de la placa interna.

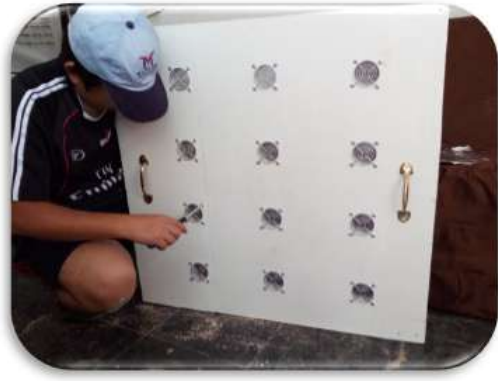

Figura 4.25: Colocación de ventiladores.

## 4.3.10. Construcción del techo

Primero cortamos una superficie sólida de madera de 74 x 85.5 cm. Luego se reviste con

papel aluminio Una vez preparado el techo se procede a insertar de manera vertical.

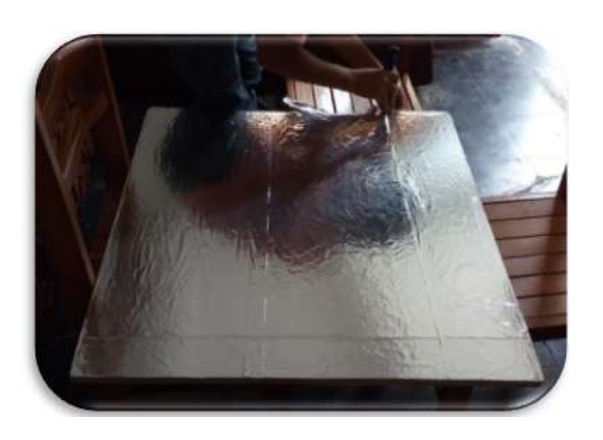

Figura 4.26: Revestimiento de aluminio para el techo. Figura 4.27: Colocación del te-

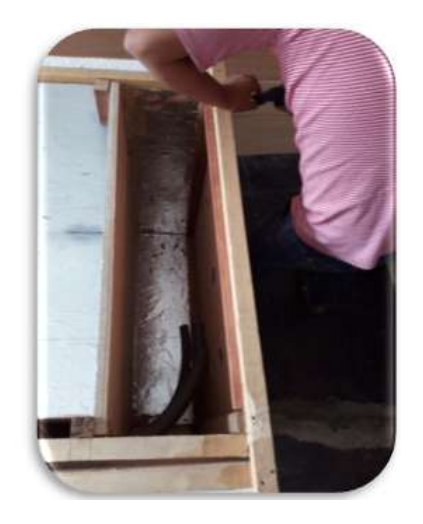

cho.

## 4.3.11. Construcción de la máscara frontal

Primero se cortan y se colocan 4 listones de 93.2 cm en la parte superior. Luego se colocan 2 listones de 93.2 cm en la parte inferior.

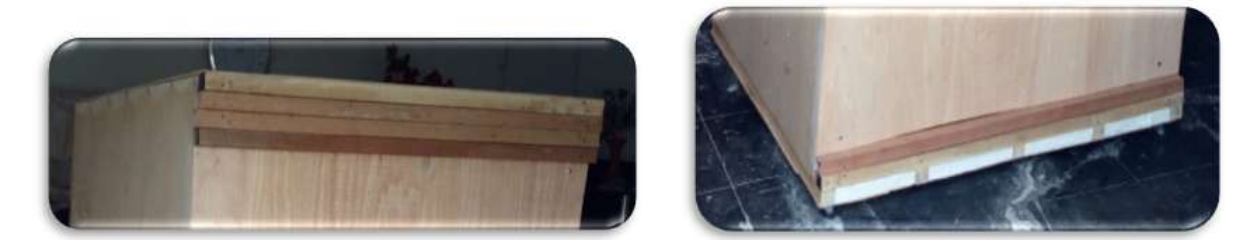

Figura 4.28: Colocación de listones en la parte superior e inferior.

Luego se reviste con una plancha de triplay de 93.2 x 12 cm para la parte superior y una plancha de 93.2 x 10 cm para la parte inferior. Después se recorta una plancha de triplay de 93.5 x 150 cm. Finalmente se recortan 4 listones de 71 cm Y 4 listones de 110 cm. Estos servirán para hacer el marco donde irá la puerta.

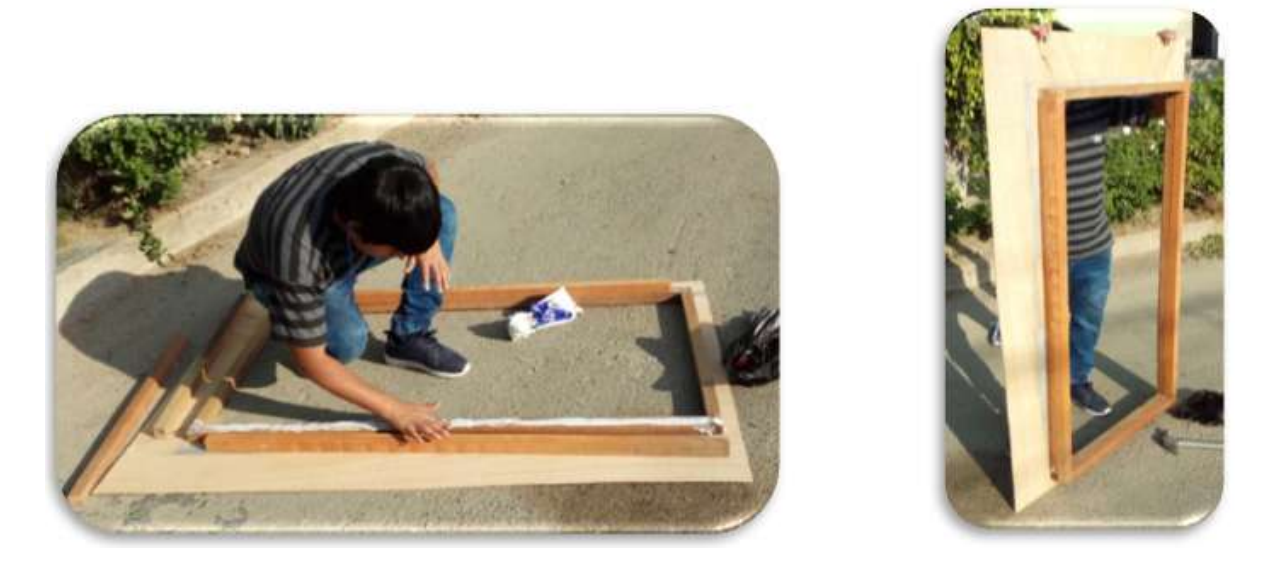

Figura 4.29: Colocación de la mascara frontal del prototipo.

Una culminada se proceder a colocarla y fijarla con la estructura, nos tiene que dejar un resultado igual al mostrado en las siguientes figuras.

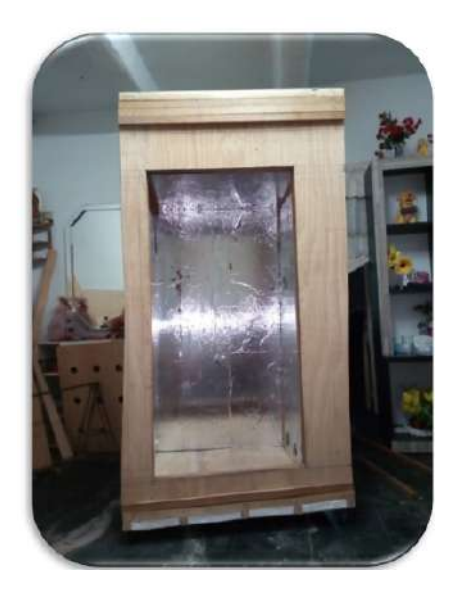

Figura 4.30: Vista frontal de prototipo.

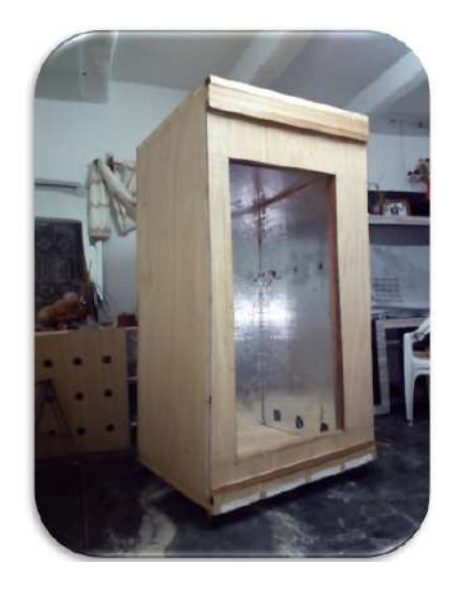

Figura 4.31: Vista lateral de prototipo.
## 4.3.12. Colocación del revestimiento de aluminio

Antes de colocar la segunda capa de papel aluminio, primero se selló con silicona en barra todas las uniones que existan, para evitar fugas de aires caliente. Luego aplicamos terocal a toda la superficie donde colocara el papel de aluminio cortado previamente. Una vez puesto el papel aluminio en su lugar dimos pequeños golpeteos para evitar bolsas de aire. Primero se recorta pedazos de papel aluminio de un poco más que la medida a cubrir del triplay, después el sobrante se corta con cutter. Luego se adhiere el papel aluminio al triplay con Cemento Americano, más conocido como terocal, y se hace presión para así evitar bolsas de aire.

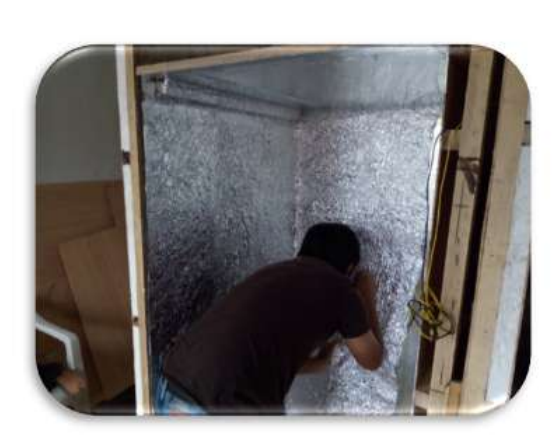

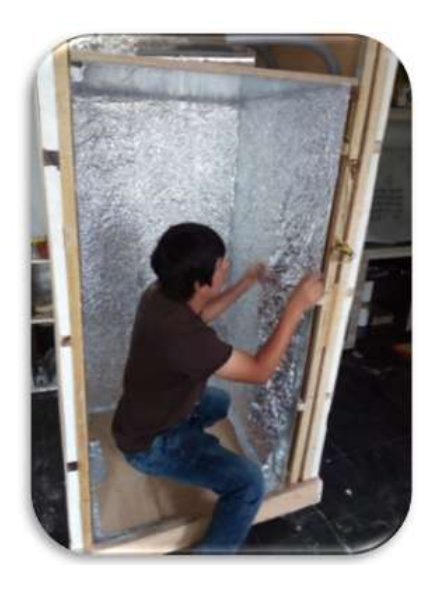

Figura 4.32: Revestimiento de la segunda capa de aluminio en la parte interna.

# 4.3.13. Pintura

Antes de pintar necesitamos conseguir una superficie muy uniforme, para eso rellenamos con la espátula cualquier hueco que vea en la superficie con masilla para madera, se dejó secar de 5 a 6 horas y luego lijamos para conseguir un acabado uniforme. Luego pasar lija de agua para retirar el sobrante de masilla.

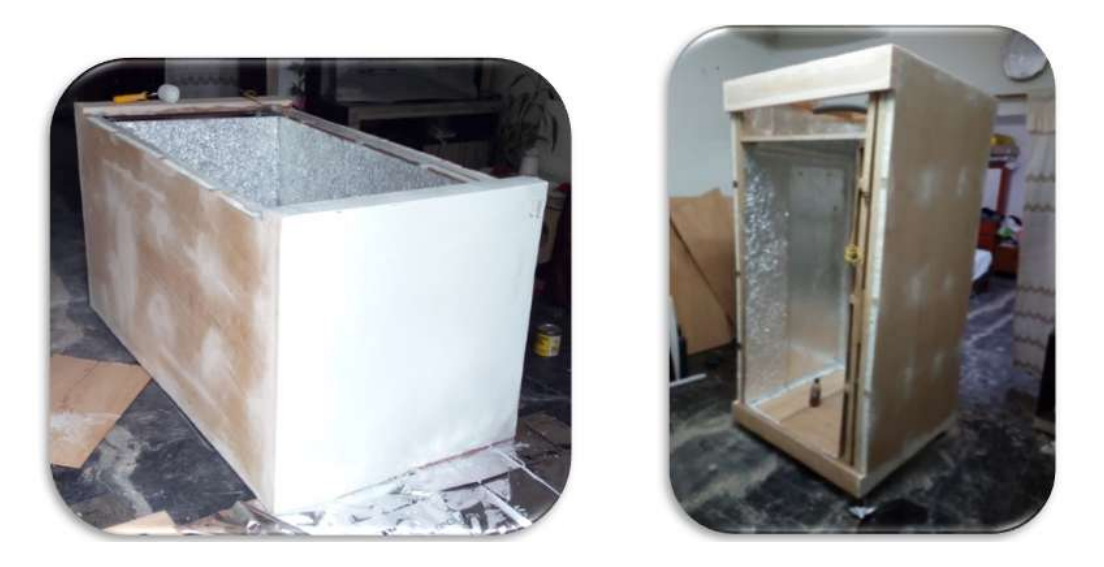

Figura 4.33: Masillado del prototipo.

Luego pasamos a pintar la estructura. Utilizamos un rodillo de mano y para las partes más difíciles una brocha. Una vez terminado de pintar, se dejó secar 1 hora para que se pase la capa de laca, ésta última le dio brillo y la protegerá de los agentes externos, tales como la humedad, el salitre entre otros.

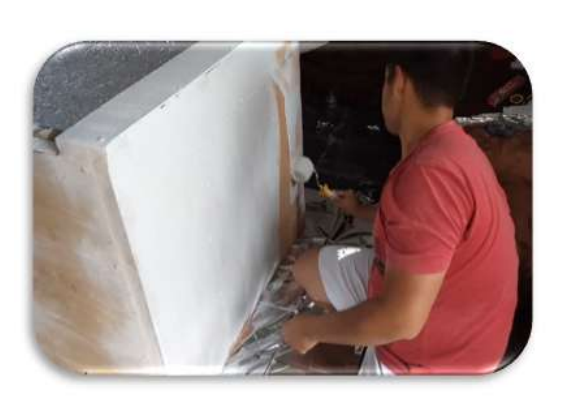

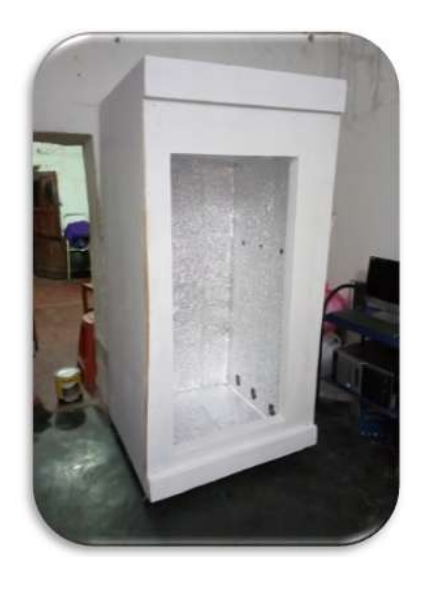

Figura 4.34: Pintado del prototipo con pintura blanco tráfico.

### 4.3.14. Fondo – Sumidero

Se perforó el fondo de la cámara para con la finalidad de tener una salida de agua. Se realizó la perforación con una broca de  $\frac{1}{2}$ " y luego se pasó lima redonda para conseguir un diámetro de aprox 1.6 cm. Colocamos un tubo de aluminio de 1.5 D x 7 cm de largo y luego rellenamos con silicona. Se mandó a fabricar previamente un fondo galvanizado con las siguientes medidas 70 x70 x 5 cm soldado con un tubo galvanizado de 1.2 cm de diámetro con el fin de que este ingrese en el tubo de aluminio. Recortamos la malla electrosoldada a 73 x 73 cm para que estos últimos 3 cm sirvan como pestaña de sujeción.

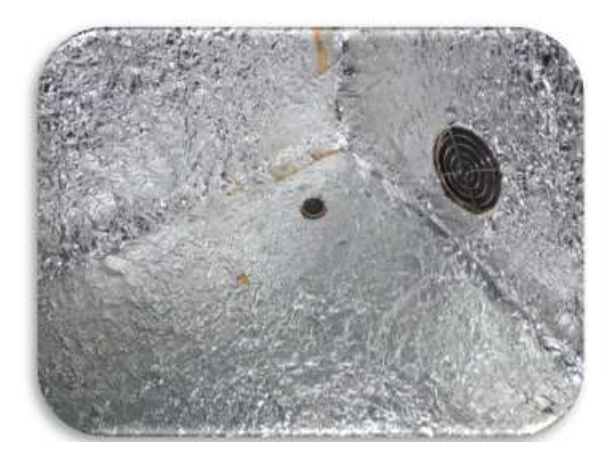

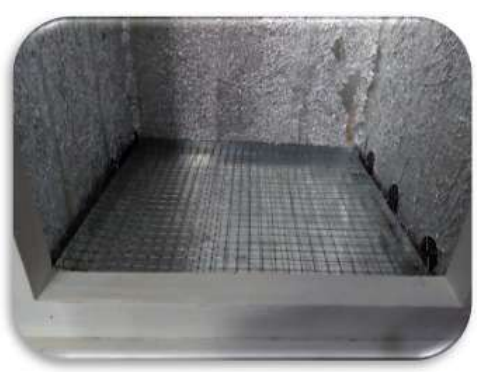

Figura 4.35: Colocación de sumidero. Figura 4.36: Colocación de malla electrosoldada.

## 4.3.15. Construcción y colocación de la puerta

Primero se cortaron 3 listones de 2.5 x 52 x 4 cm para los horizontales. Luego se cortaron 2 listones 2.5 x 125.5 x 4 cm para los verticales, luego perforamos un agujero lo suficientemente profundo para ocultar el cabezal del clavo a utilizar. Una vez cortado todos los listones procedimos a juntarlos con goma y clavos de 2", usamos escuadra para conseguir ángulos de 90 0, y dejamos secar 1 día. Luego se hace una ranura de 1 x 1cm en la parte posterior para que ahí se pueda apoyar el vidrio que se colocara más adelante.

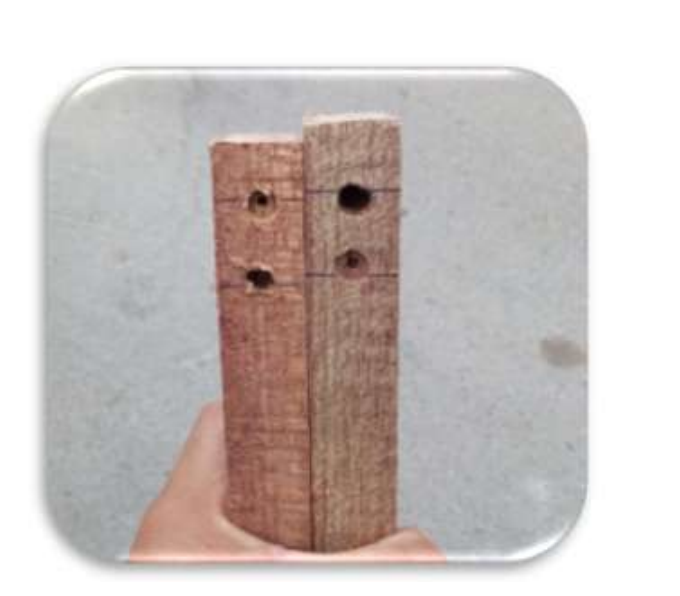

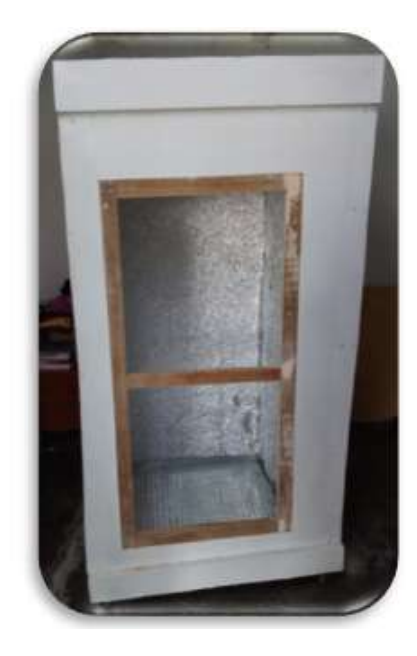

Figura 4.37: Elaboración y colocación de la puerta del prototipo.

Luego masillamos, dejamos secar, lijamos y pintamos. Una vez que la pintura está seca, procedemos a colocar un marco alrededor de todo el contorno de la portada, para que sujete la puerta y no permita que ésta pase hasta el fondo. Para dicho marco, cortamos 2 listones de 56 x 2 x 1 cm y 2 listones 125.6 x 2 x 1cm, juntamos y adherimos en el marco con goma y clavos de 1". Dejamos un espacio para que ahí se coloquen los cierrapuertas. Luego se colocaron las bisagras, las manijas y el vidrio.

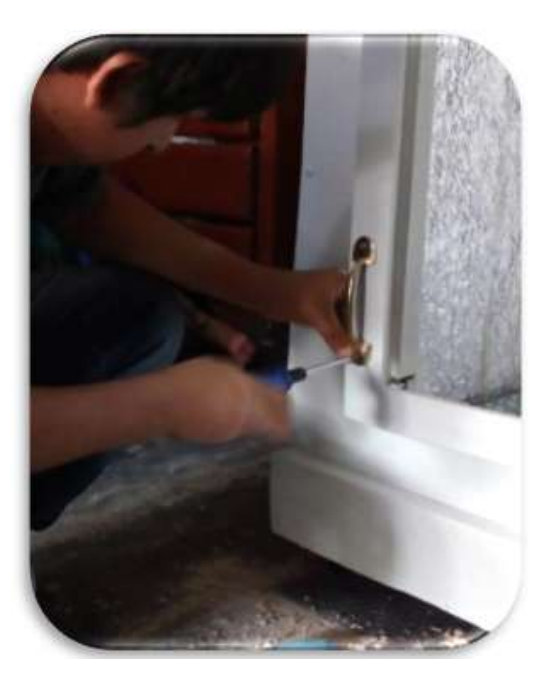

Figura 4.38: Colocación de manijas. Figura 4.39: Prototipo pintado.

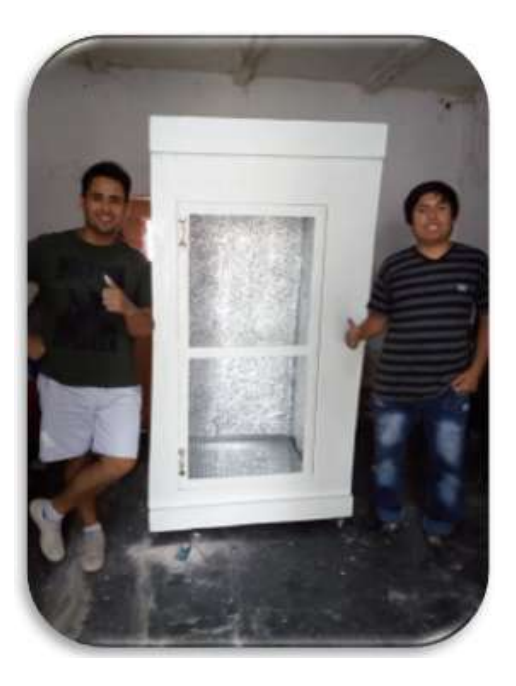

# 4.3.16. Colocación de las ménsulas

Primero se toma las medidas a seccionar, en este caso dividimos 4 espacios de 34 cm de altura c/u. Luego se coloca la primera ménsula con tornillos de 1". Después se coloca la segunda ménsula a 32 cm de distancia, y calculando con un nivel la mayor precisión posible. Este procedimiento se repite para todas las demás ménsulas, siempre utilizando el nivel para

una mayor uniformidad. Obteniendo el siguiente resulta

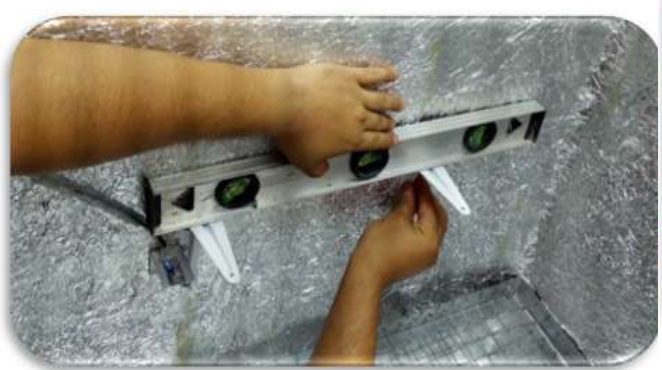

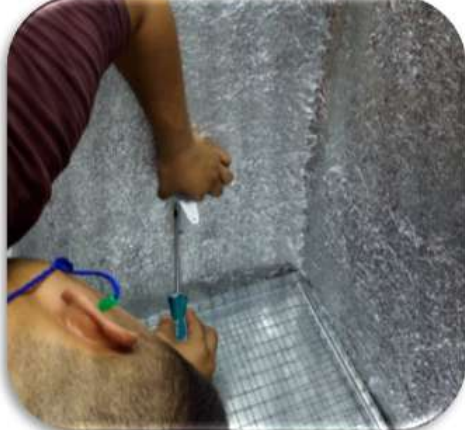

Figura 4.40: Uso de nivel para conseguir un resultado uniforme.

Figura 4.41: Colocación de las ménsulas.

## 4.3.17. Colocación de los vidrios

Se adquieren 3 vidrios de 68 x 53 cm y 4 mm de espesor para la subdivisión del área interna de la cámara. Una vez ya puestas las ménsulas, se procede a colocar con mucha destreza los vidrios, empezando por el primer nivel que está en la parte inferior de la cámara. La colocación de los niveles de vidrio se hizo una vez ya instalado el prototipo en el laboratorio general de biotecnología. El resultado final se muestra en la siguiente imagen:

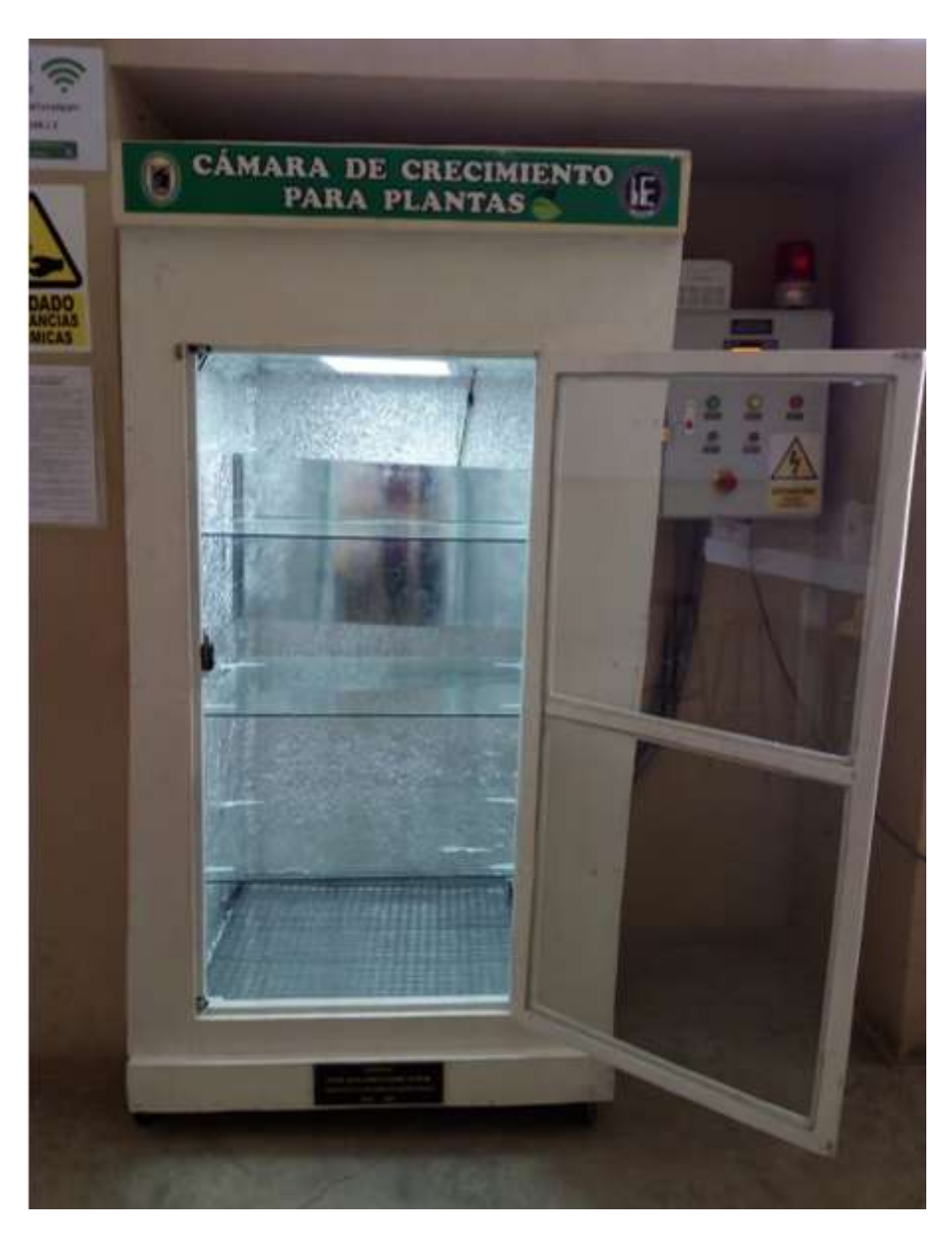

Figura 4.42: Vista del prototipo terminado.

#### 4.3.18. Ubicación de sensores y actuadores

Nos enfocamos en la implementación sensores y actuadores de temperatura, iluminación y humedad del prototipo, teniendo como base el diseño propuesto en el capítulo tres, en el cual se detalla la ubicación y el número de sensores y actuadores a utilizar en el prototipo.

#### 4.3.18.1. Sensores para la Temperatura

Para la ubicación de los sensores de temperatura se tuvo que hacer dos soportes tipo L que sean capaces de sostener al sensor PT100 en una posición vertical, lo cual permite obtener mejores lecturas de sensado y a su vez, poder hacer un mejor recorrido del cableado. Se ubicó de tal manera que el sensor PT100 no estuviera a la vista del usuario con el fin de evitar su manipulación indebida.

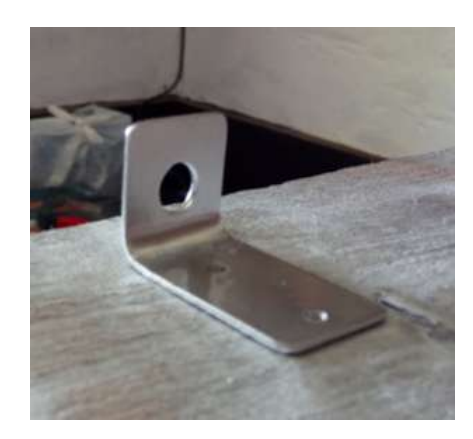

Figura 4.43: Soporte para el sensor PT<sub>100</sub> Figura 4.44: Sensor PT100 ya

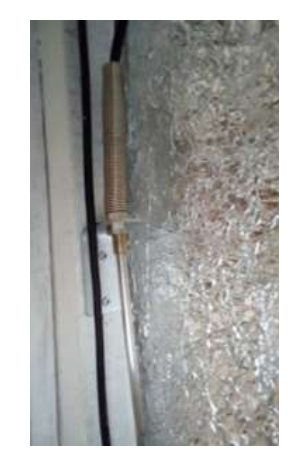

ubicado en el prototipo.

Se implementaron 2 sensores de temperatura PT100 con la finalidad de obtener dos lecturas distintas, de acuerdo a su ubicación y así abarcar una mayor área de sensado, se les ha ubicado a distintas alturas, el sensor de la izquierda se encuentra a una mayor altura que el sensor de la derecha, de esta manera se consigue un valor más fidedigno de la temperatura en la totalidad del volumen interno de la cámara de crecimiento para plantas.

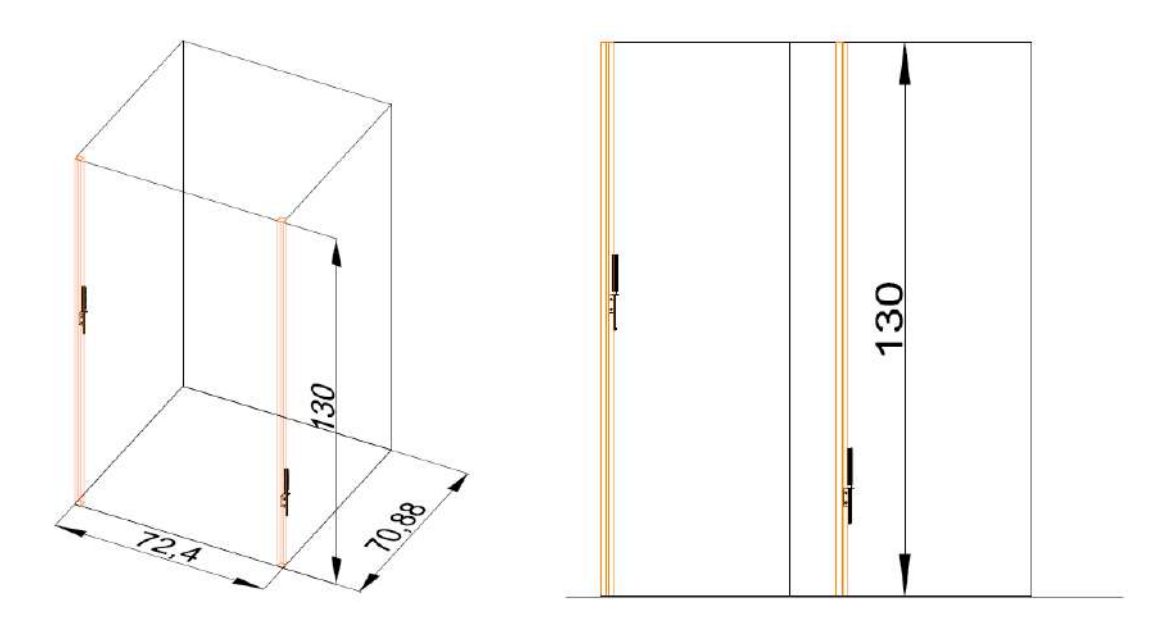

Figura 4.45: Ubicación final de los sensores PT100.

#### 4.3.18.2. Actuador para la Temperatura

Se utilizó como actuador para el control de temperatura un convector, en cuyo interior trae una resistencia calefactora tipo "U" de 32.6  $\Omega$  y una potencia de 1480 watts. Se colocó dicho convector en la parte interna de la cámara de crecimiento.

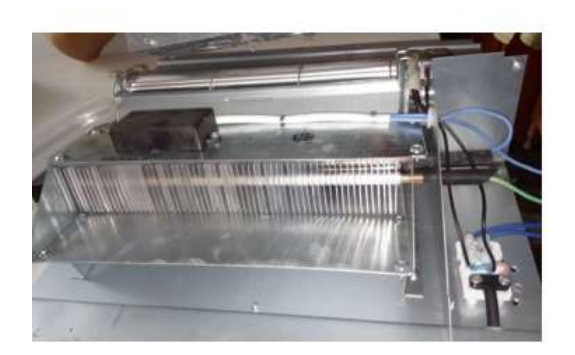

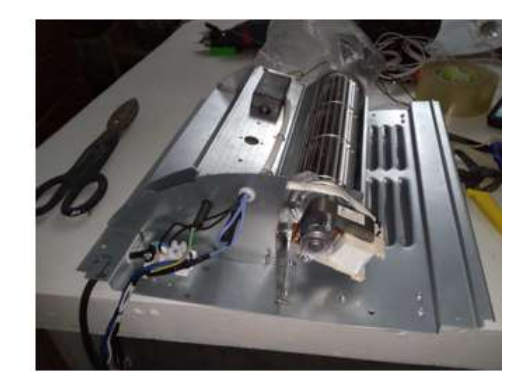

Figura 4.46: Convector conteniendo a la resistencia calefactora.

Ubicación del convector en la parte interna de la cámara de crecimiento.

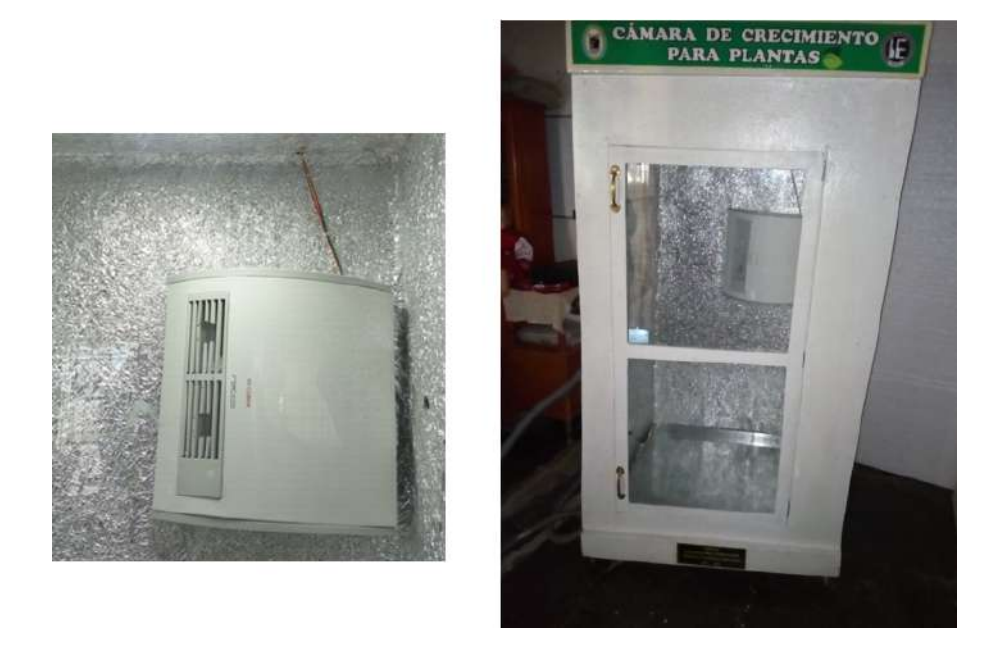

Figura 4.47: Ubicación final del convector dentro del prototipo.

#### 4.3.18.3. Sensores para la iluminación

Para la ubicación de los sensores de iluminación se tuvo que hacer dos soportes tipo L que sean capaces de sostener al sensor LDR en una posición vertical, lo cual permite obtener una mejor captura de la iluminación Se ubicó de tal manera que los sensores LDR estuvieran uno enfrente de otro para conseguir un promedio de la iluminación captada. Se atornillaron a dichos soportes colocándoles una película aislante en la parte inferior.

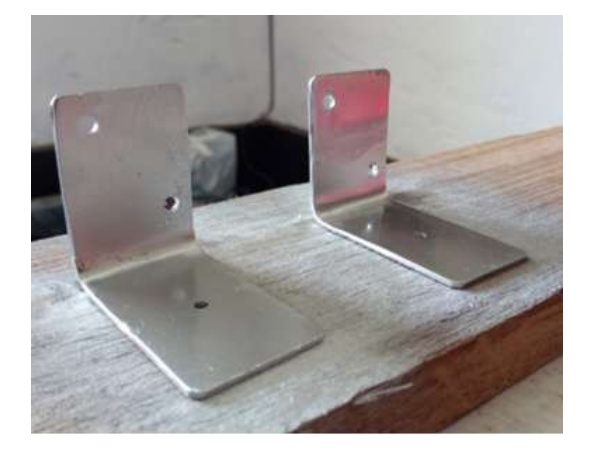

Figura 4.48: Soporte para el sensor LDR.

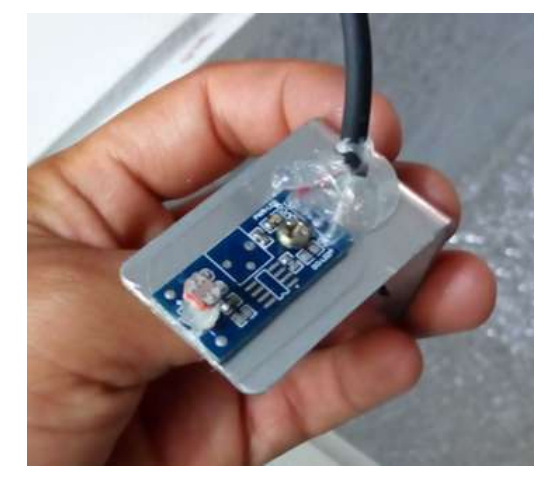

Figura 4.49: Sensor LDR atornillado al soporte.

Se implementaron 2 sensores de iluminación LDR con la finalidad de obtener dos lecturas distintas, de acuerdo a su ubicación y así captar la mayor iluminación posible para luego promediar dichas señales.

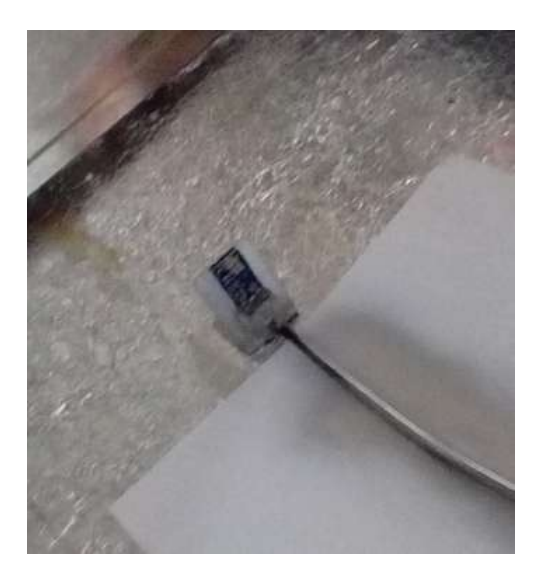

Figura 4.50: Ubicación final del convector dentro del prototipo.

#### 4.3.18.4. Actuador para la Iluminación

Se utilizó como actuador para el control de iluminación, un panel de luminoso al cual se le hizo un arreglo de led's con la finalidad de conseguir una mayor iluminación. Debido a que las que hay en el mercado son de muy baja iluminación. Así se pudo conseguir un actuador que permita el funcionamiento del fotoperiodo por temporización.

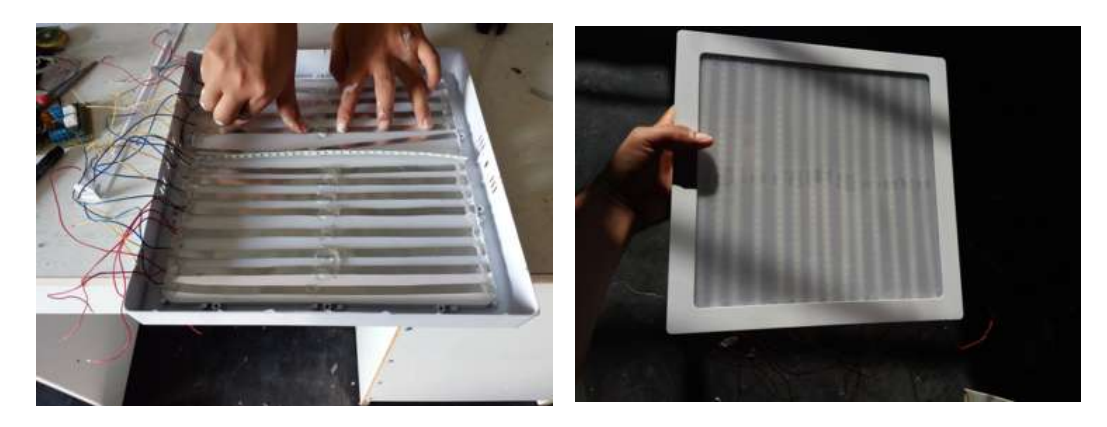

Figura 4.51: Panel de Led's. Figura 4.52: Arreglo del panel de Led's. Ubicación del panel de Led's en la parte interna de la cámara de crecimiento.

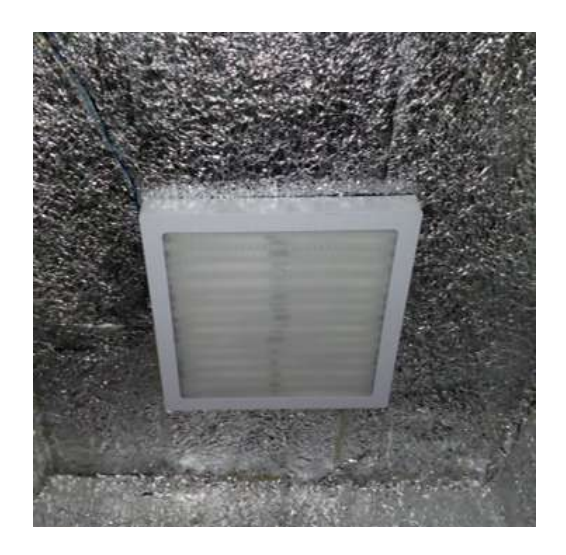

Figura 4.53: Panel de Led's en la parte superior.

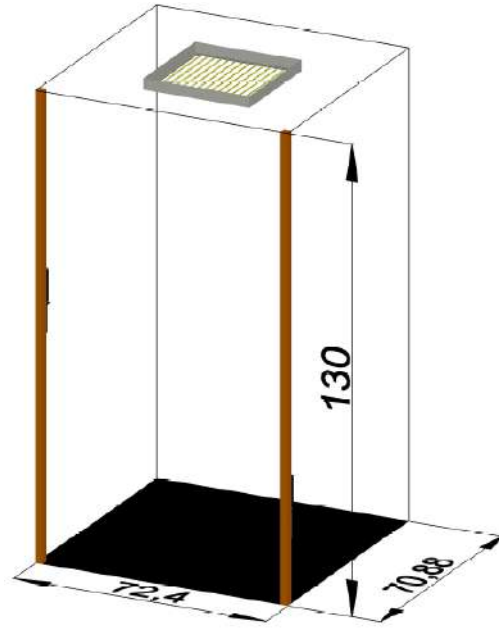

Figura 4.54: Vista de la ubicación Panel de Led's.

#### 4.3.18.5. Sensores para la Humedad Relativa

Para la ubicación de los sensores de humedad DHT11 se tuvo que hacer dos soportes planos que sean capaces de sostener al sensor DHT11 en una posición vertical, lo cual permite obtener una mejor captura de humedad. Se atornillaron a dichos soportes colocándoles una película aislante en la parte inferior.

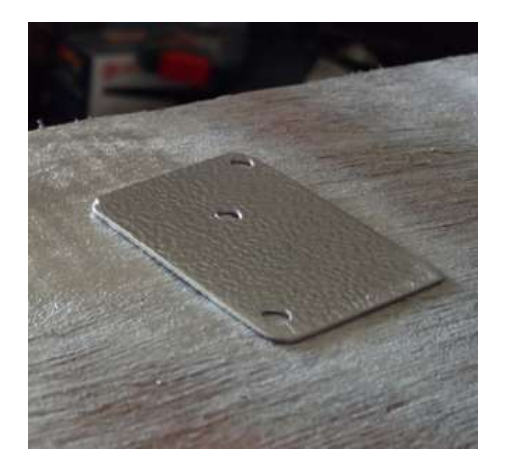

Figura 4.55: Soporte para el sensor DHT.

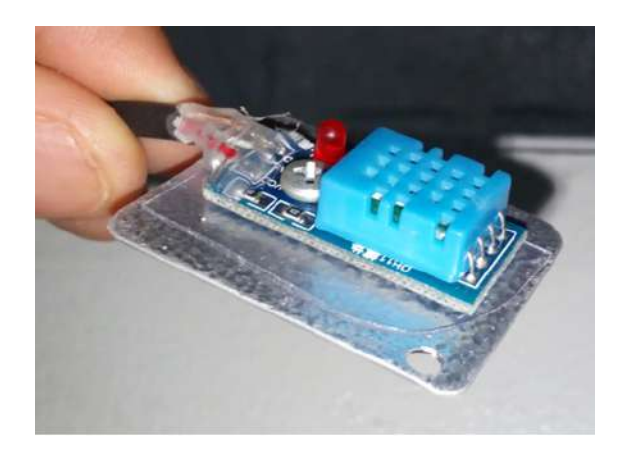

Figura 4.56: Sensor DHT atornillado al soporte.

Se implementaron 2 sensores de humedad DHT11 con la finalidad de obtener dos lecturas distintas, de acuerdo a su ubicación y así captar la mayor humedad posible para luego promediar dichas señales.

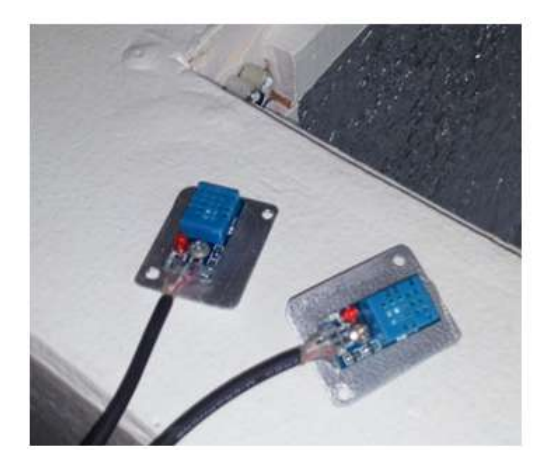

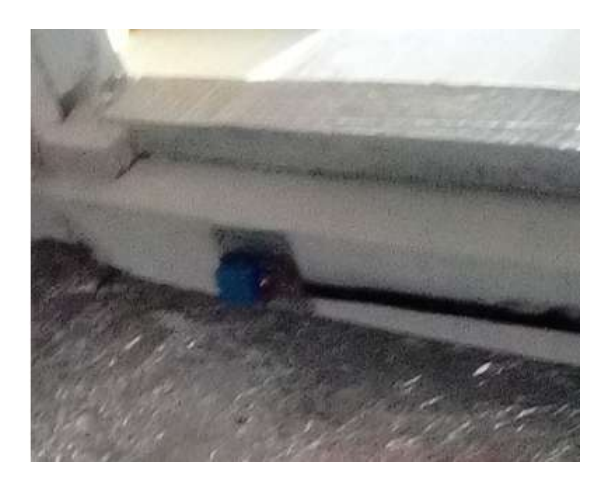

Figura 4.57: Ubicación final de los sensores DHT11.

### 4.3.19. Ubicación de tarjeta interfaz y pre actuador

Se han implementado tres tarjetas: una tarjeta interfaz con la funcion de entregar una salida de 0 a 10vdc de parte de los sensores de iluminación y humedad; un preactuador que mediante una entrada de 0 a 10vdc controla la intensidad de la luminaria LED mediante PWM; y finalmente un preactuador que mediante una entrada de 0 a 10vdc controla la temperatura de una resistencia calefactora mediante el control de fase del voltaje alterno AC.

Para la ubicación de la interfaz y los preactuadores se tuvo que acondicionar dichas tarjetas en la parte superior de la cámara de crecimiento. Se han implementado borneras para la fácil interconexión de puntos.

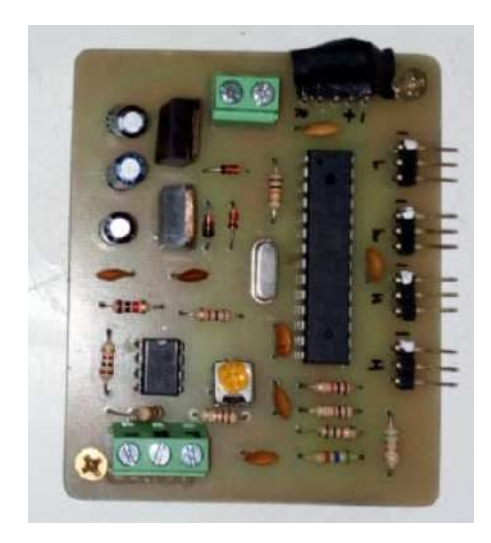

Figura 4.58: Tarjeta interfaz para los sensores.

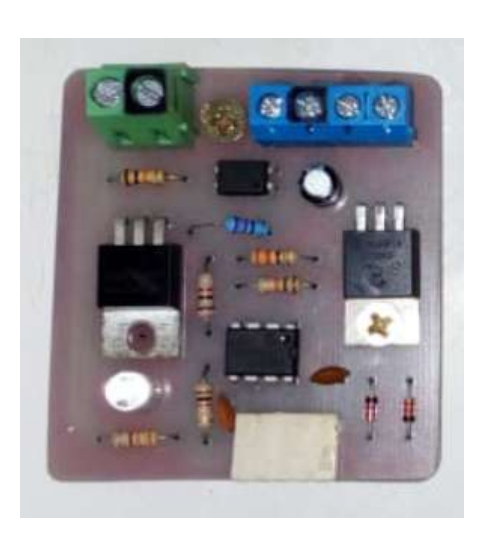

Figura 4.59: Preactuador para la luminaria LED.

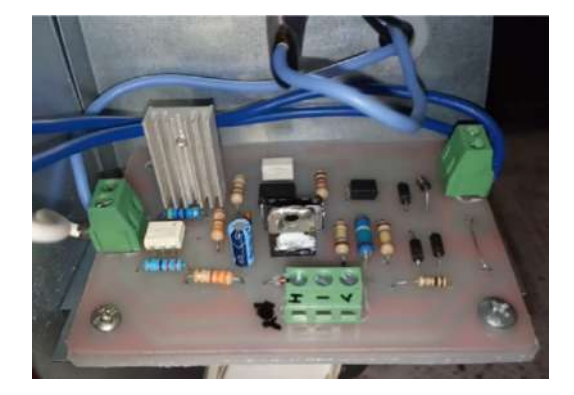

Figura 4.60: Preactuador para la resistencia calefactora.

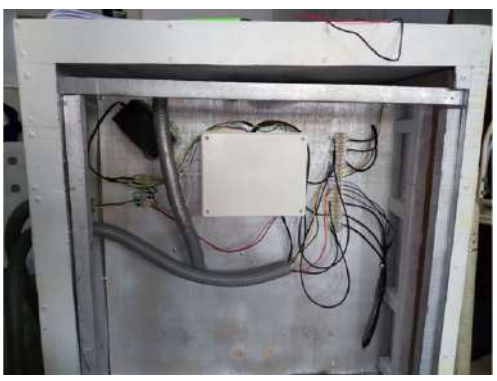

Figura 4.61: Ubicación de las tarjetas en la parte superior.

# 4.4. Diseño del tablero eléctrico

Considerando un orden previo de los componentes que irían en el interior del tablero eléctrico se pudo calcular la medida más comercial del tablero que existe en el mercado. Para la construcción del tablero eléctrico se consideraron las siguientes medidas externas 50 cm de alto, 40 cm de ancho y 20 cm de largo.

## 4.4.1. Bosquejo del tablero eléctrico hechos a mano

Una vez conocida las medidas comerciales de tableros eléctricos del mercado, se diseñó a mano el posible resultado que tendría una vez que se hayan instalado sus competentes tanto en la parte interior como en la parte exterior. Se muestran los bosquejos en las siguientes imágenes:

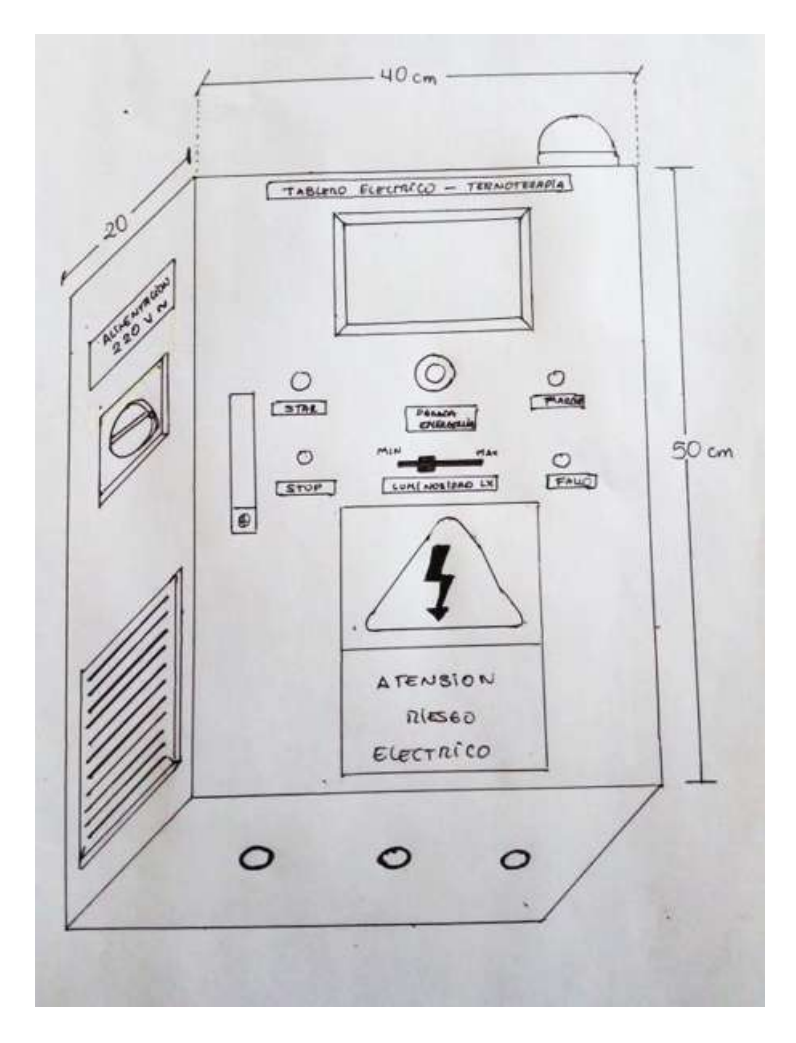

Figura 4.62: Bosquejo tablero eléctrico.

## 4.4.2. Diseño del tablero eléctrico hechos en AutoCAD

Utilizando una de las herramientas de ingeniería para diseño como es el Software AutoCAD, se pudo conseguir distintas vistas del tablero eléctrico terminado, teniendo así una perspectiva más exacta para su implementación en la realidad. Se muestran el diseño realizado en AutoCAD en las siguientes imágenes:

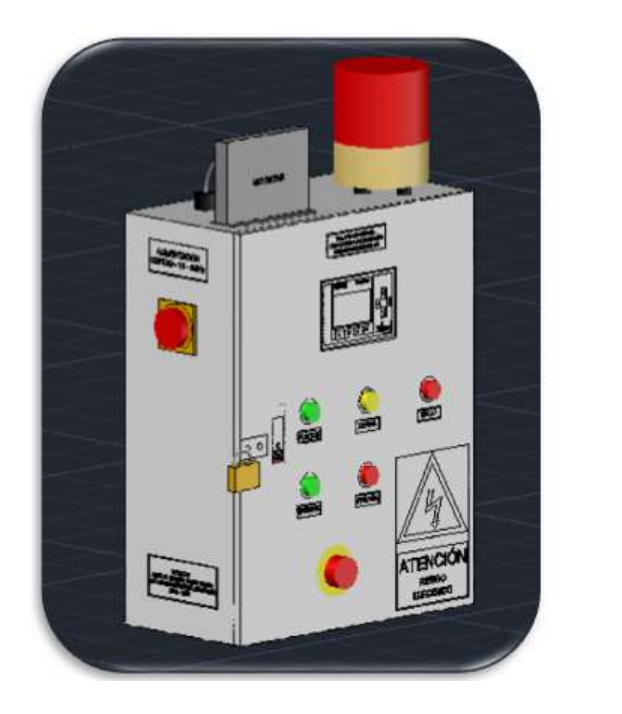

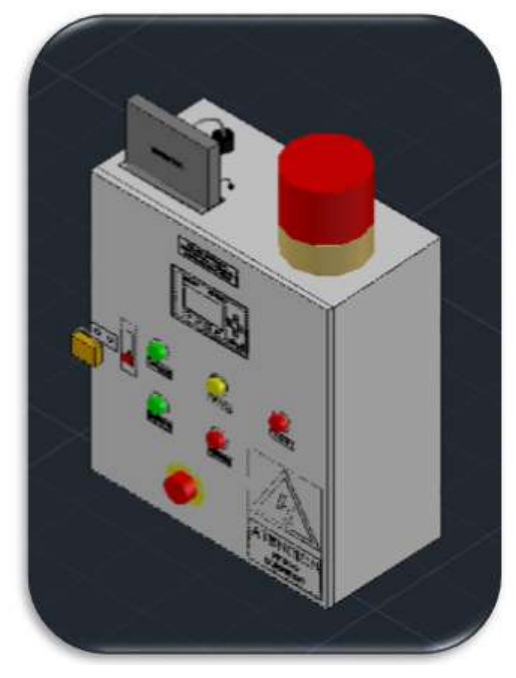

Figura 4.63: Vista general del Tablero eléctrico hecho en AutoCAD .

# 4.4.3. Materiales a utilizar

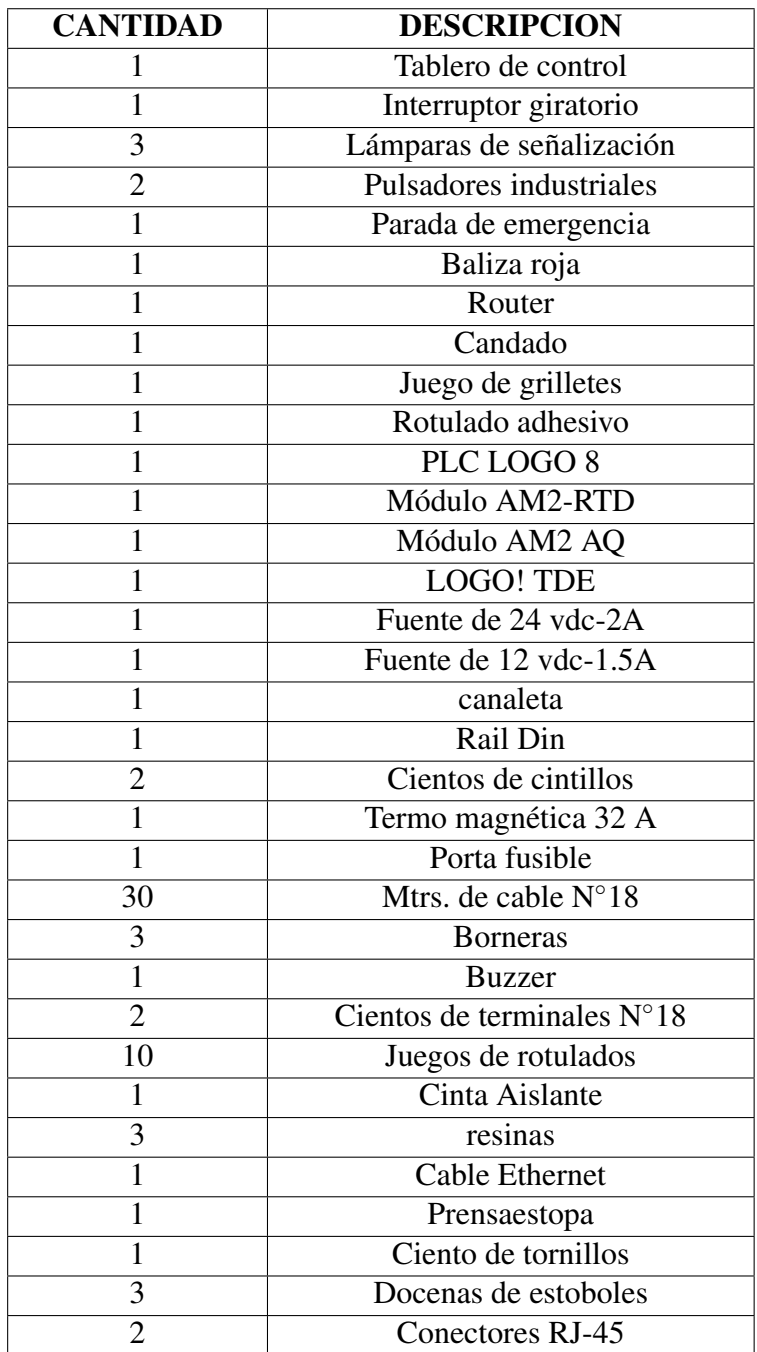

Tabla 4.3: Materiales a utilizar.

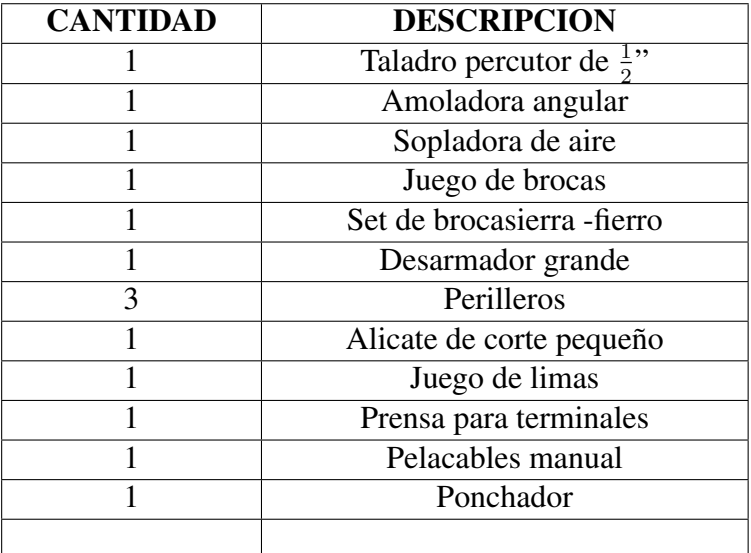

# 4.4.4. Herramientas Eléctricas y manuales a Utilizar

Tabla 4.4: Herramientas eléctricas y manuales a utilizar

# 4.5. Construcción del tablero eléctrico

## 4.5.1. Colocación de la pantalla TDE

Primero marcamos un área de 80 x 125 mm en la puerta, ahí es donde irá la pantalla Logo TDE. Luego se procede a cortar con la amoladora dicha área. Finalmente se lima para eliminar las esquirlas y puntas no deseadas.

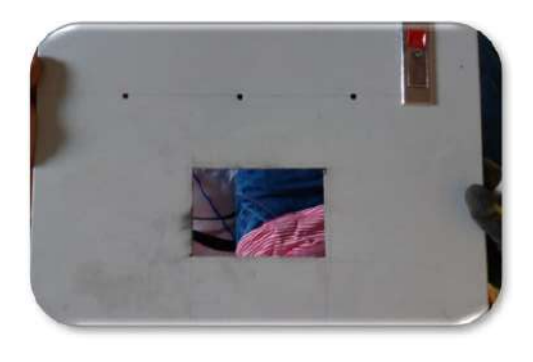

Figura 4.64: Perforación de la tabla.

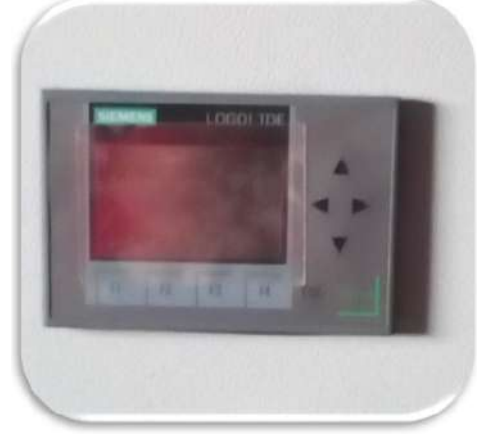

Figura 4.65: Colocación del módulo Logo TDE.

## 4.5.2. Colocación de los botones y lámpara

Primero se marca con lápiz los puntos deseados para la ubicación de dichos componentes y luego marcar con un punzón. Luego se pasa broca de 5/32 '', para que sirva como guía a la hora de pasar la brocasierra corta círculos 7/8". Finalmente se pasa lima para eliminar las esquirlas y puntas no deseadas, obteniendo el siguiente resultado.

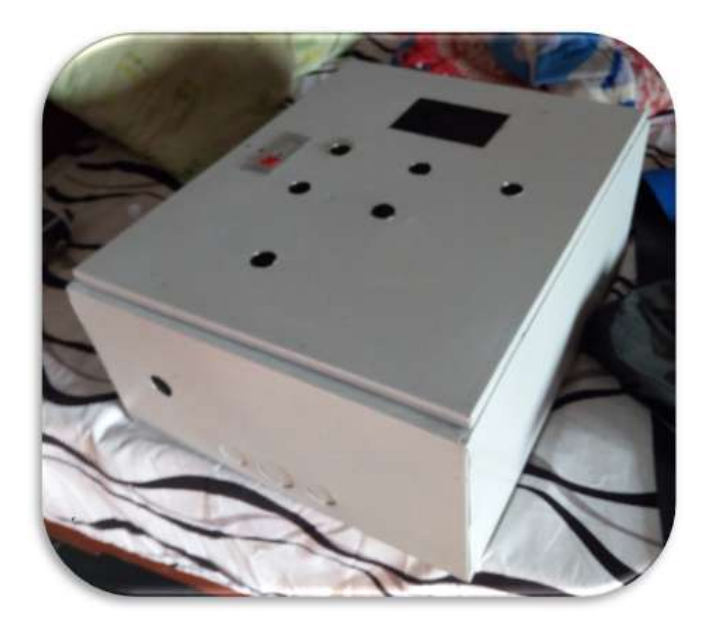

Figura 4.66: Perforación de la tapa para ubicar los pulsadores y lámparas de señalización.

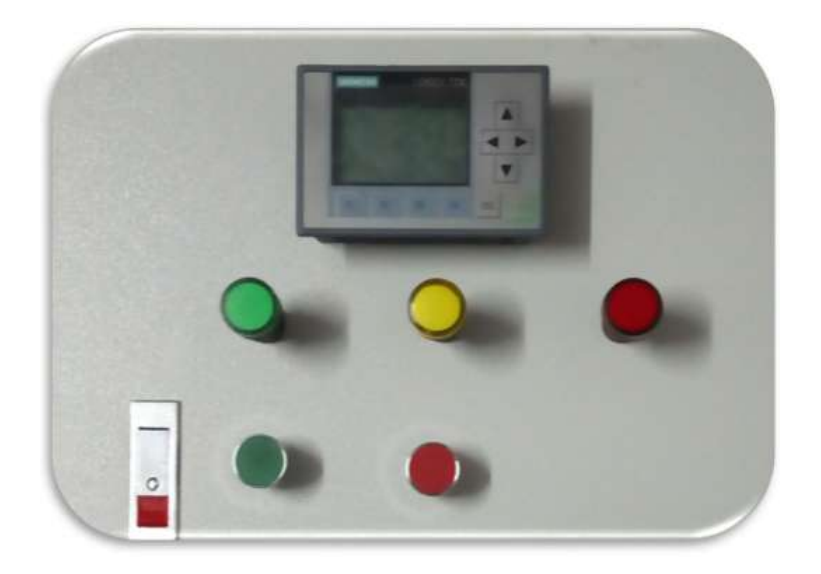

Figura 4.67: Colocación de lámparas de señalización y pulsadores.

## 4.5.3. Colocación de los grilletes

Primero se marca los 4 puntos deseados (2 en el lado frontal y 2 en el lado lateral del tablero) con lápiz, luego se pasa broca de 3mm para la colocación de los grilletes elaborados previamente. Luego se ajusta con tornillos estoboles de 3 x 20 mm.

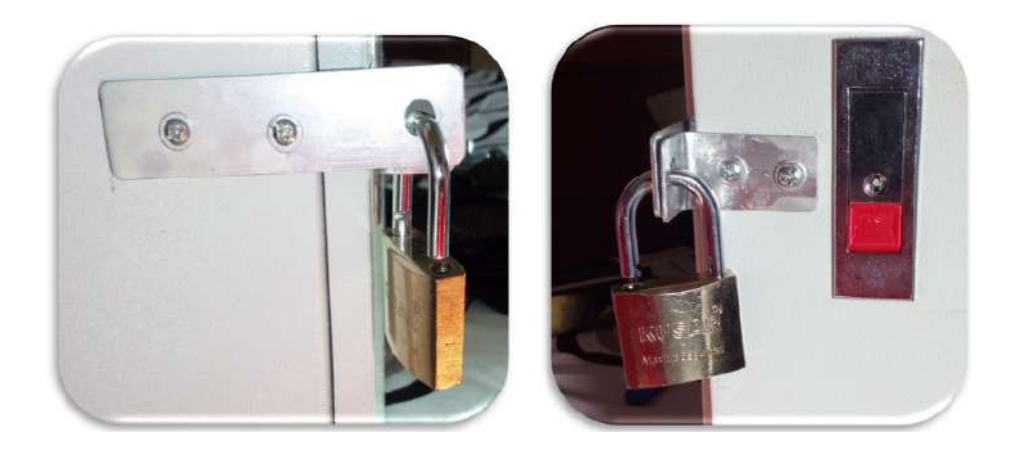

Figura 4.68: Colocación del grillete.

# 4.5.4. Colocación del interruptor giratorio

Primero se marca los 4 puntos deseados (en el lado lateral del tablero) con lápiz, luego se pasa broca de 3mm para la colocación de los tornillos estoboles. Antes de colocar dicho interruptor se desarma para su fácil colocación, una vez ubicado se vuelve armar de acuerdo a como fue desarmado.

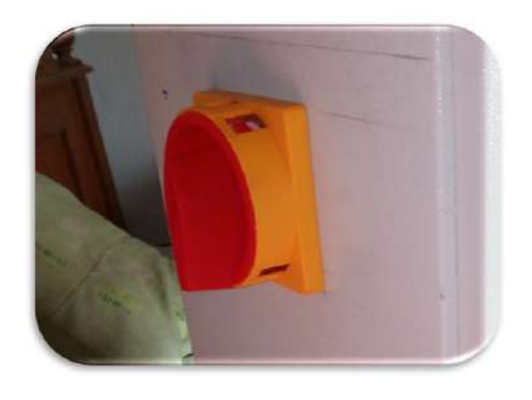

Figura 4.69: Colocación del interruptor giratorio en lateral del tablero.

# 4.5.5. Colocación de la baliza

Primero se marca los 3 puntos deseados en la parte superior del tablero, y se pasa broca de 3 mm. Se asegura la baliza con sus mismos pernos de la baliza.

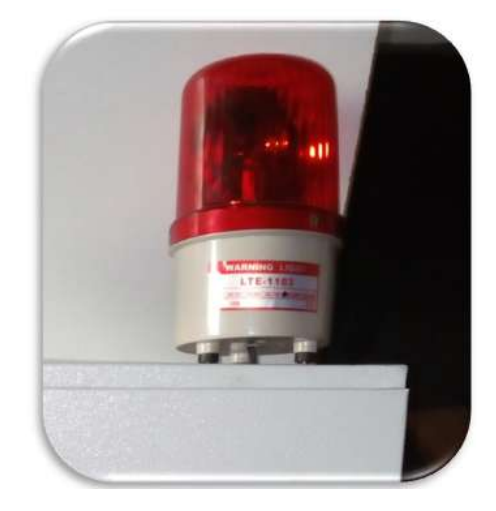

Figura 4.70: Colocación de la baliza.

# 4.5.6. Colocación del Router

Se marca los 4 puntos deseados en la parte superior del tablero, y se pasa broca de 3 mm.

Se asegura el Router con pernos estoboles de 2 cm.

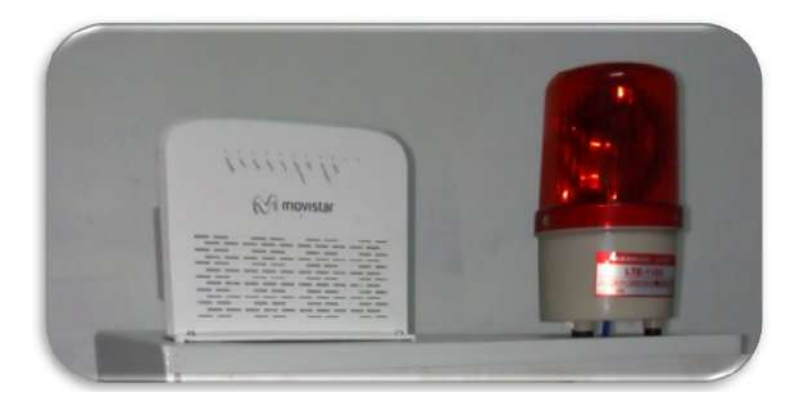

Figura 4.71: Colocación del Router.

## 4.5.7. Componentes Internos

#### 4.5.7.1. Colocación de la canaleta

Primero se cortan 5 secciones de canaleta para el ruteado del cable, como se muestra en la siguiente imagen. Recordando que la colocación de todos los componentes internos se realiza fuera del tablero para una mayor comodidad. Luego se aseguran a la plataforma con tornillos autoperforantes de  $\frac{1}{2}$ ".

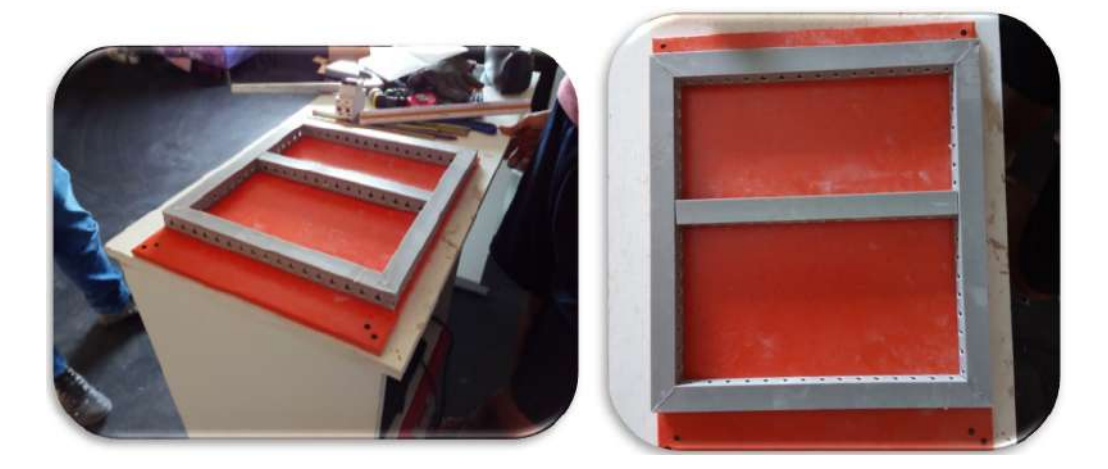

Figura 4.72: Recorte y ubicación de la canaleta.

#### 4.5.7.2. Colocación de rail Din

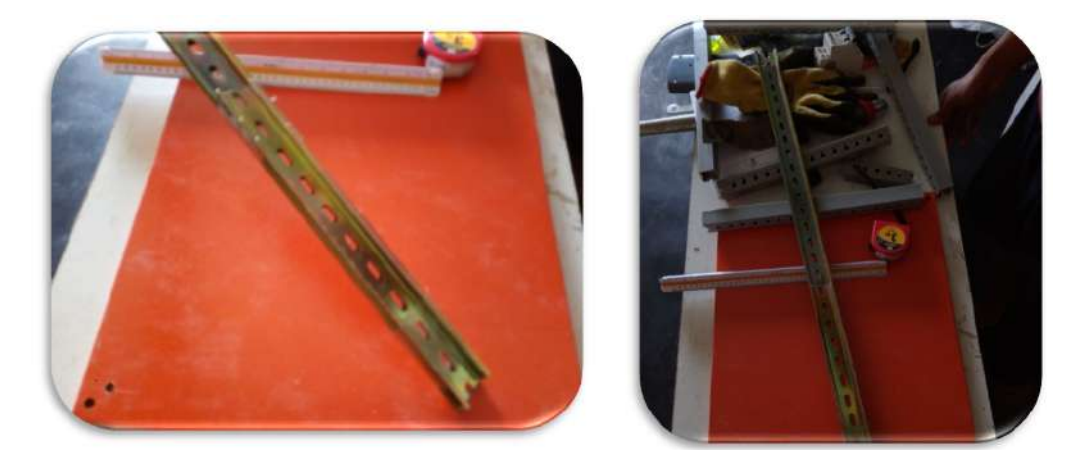

Figura 4.73: Recorte y ubicación del rail Din.

Primero se cortan 2 secciones de rail Din para la ubicación de los componentes. Luego se aseguran a la plataforma con tornillos autoperforantes de1/2".

#### 4.5.7.3. Colocación del PLC, Módulos, Llaves y fuentes de alimentación

Para el sistema de control hemos utilizado un PLC marca SIEMENS modelo LOGO8! una llave termomagnética de 32<sup>ª</sup>, un Portafusible de 32A para el para proteger el sistema ante cualquier sobrecarga o corto circuito, dos fuentes de voltaje una de 24VDC-2.5A y la otra de 12 VDC, un módulo de expansión AM2 RTD, un módulo de expansión con salidas analógicas AM2 AQ, y borneras, todos estos componentes montados sobre rail DIN dentro del tablero eléctrico.

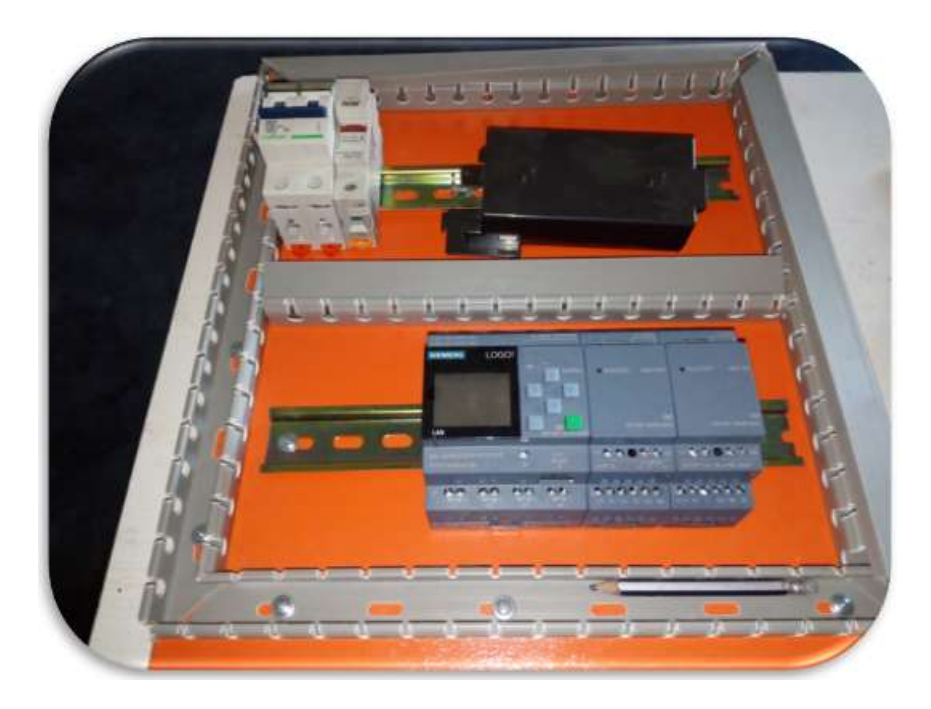

Figura 4.74: Colocación de los componentes que irán en el interior del tablero eléctrico.

# 4.5.8. Cableado

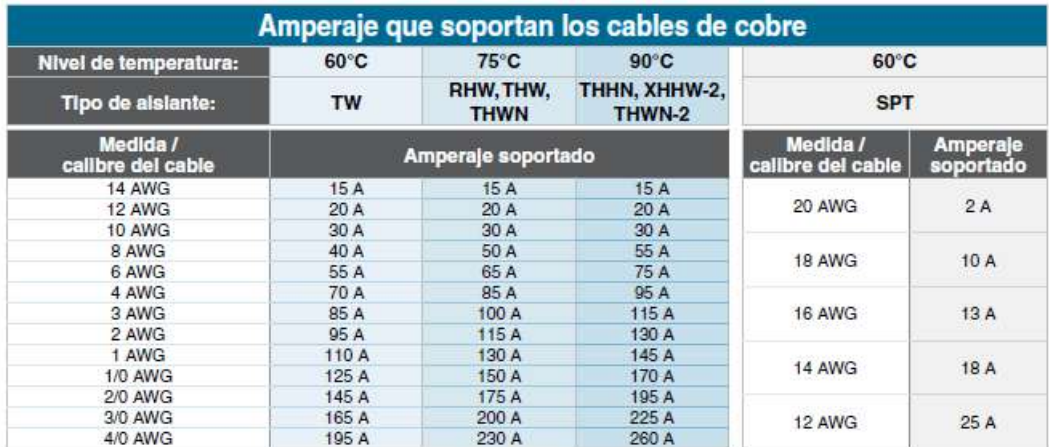

Esta tabla permite saber las corrientes que soportan los cables de cobre conociendo el número AWG (american wire gauge ) que significa calibre de cable americano.

#### 4.5.8.1. Cableado en la plataforma naranja

Para el cableado realizado utilizamos el calibre N016 AWG ya que nos permite soportar hasta 13 A. El cableado corresponde al diseño previo realizado en el software de simulación LOGO! Soft 8. Luego se tomaron medidas de cada cable y se le dio un 10 % más de distancia como reserva ante cualquier modificación Después se coloca terminales en cada extremo y su correspondiente rotulados a cada cable para poder identificarlos. Una vez terminado el cableado se procede a ubicar la plataforma dentro del tablero y se ajusta.

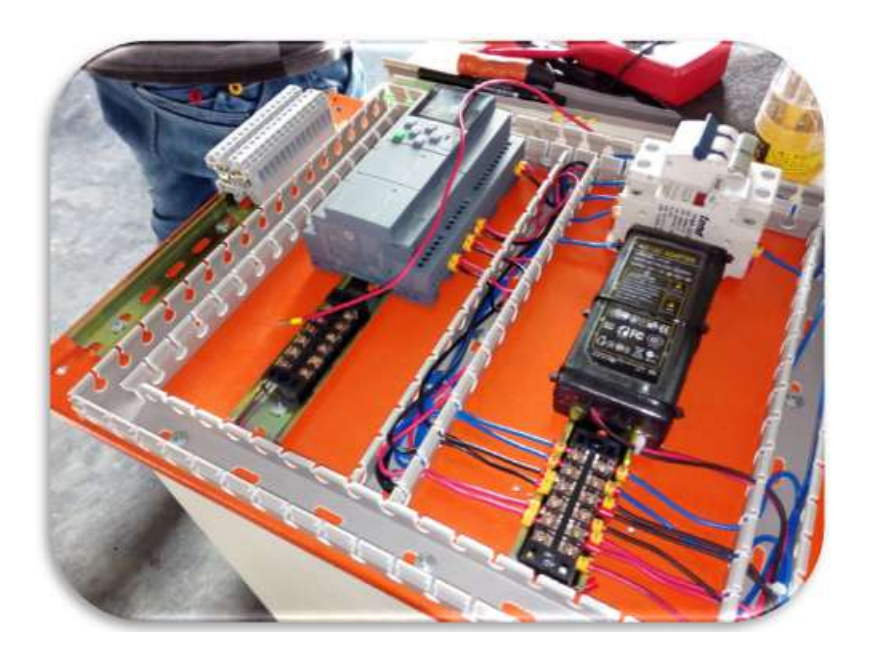

Figura 4.75: Conexión de todos los elementos internos del tablero eléctrico.

#### 4.5.8.2. Cableado en la tapa

El cableado realizado corresponde al diseño previo realizado en el software de simulación LOGO!Soft 8. Se tomaron medidas de cada cable y se le dio un 10 % más de distancia como reserva ante cualquier modificación. Se coloca terminales en cada extremo y su correspondiente rotulados a cada cable para poder Una vez cableado, rotulado y con su cintillo correspondiente se obtendrá el siguiente resultado. identificarlos

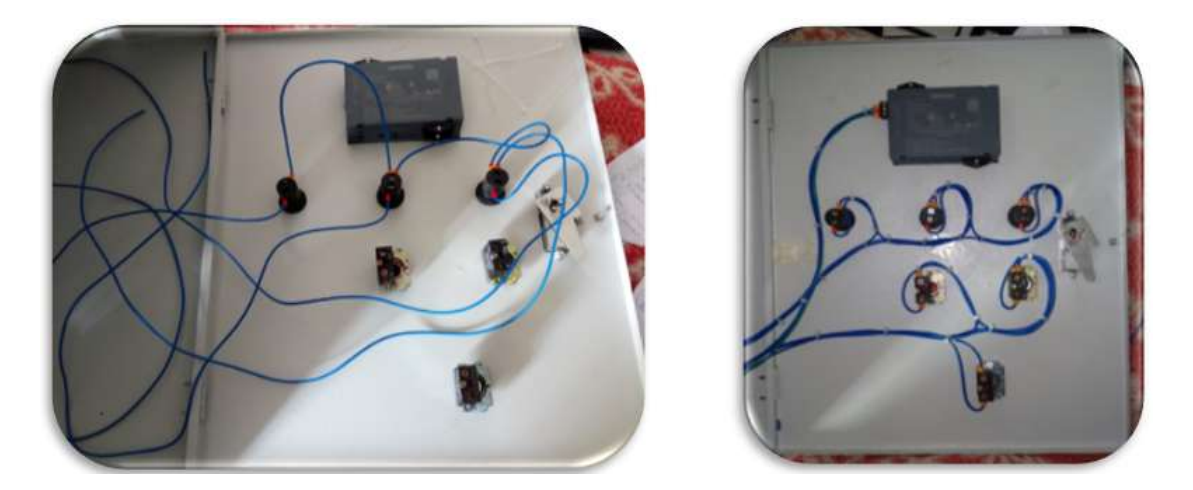

Figura 4.76: Conexión de los elementos colocados previamente en la tabla del tablero eléctrico.

#### 4.5.8.3. Pruebas del tablero

Para la verificación del funcionamiento del tablero eléctrico implementado se tuvo que revisar si es que existía algún cruce antes de ser energizado, con nuestro multímetro probamos continuidad descartando un posible cruce, luego se energizó para verificar que todos y cada uno de los componentes conectados funcionen correctamente.

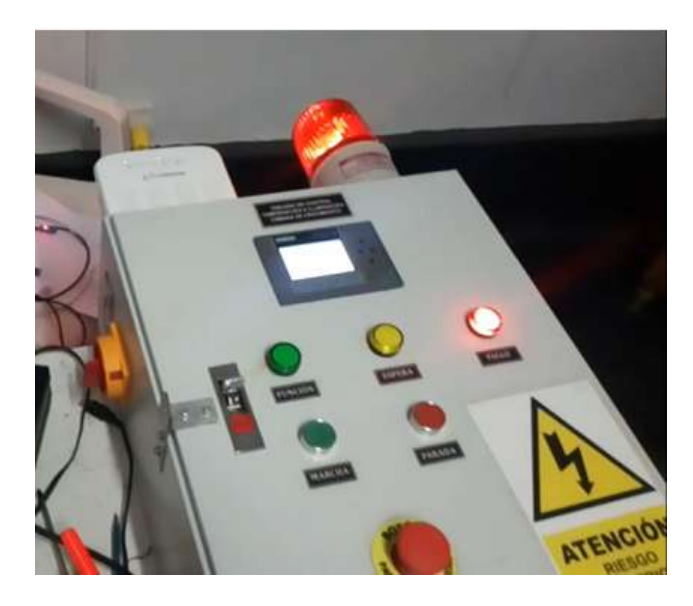

Figura 4.77: Revisión del funcionamiento de las lámparas, Router, pantalla TDE y baliza.

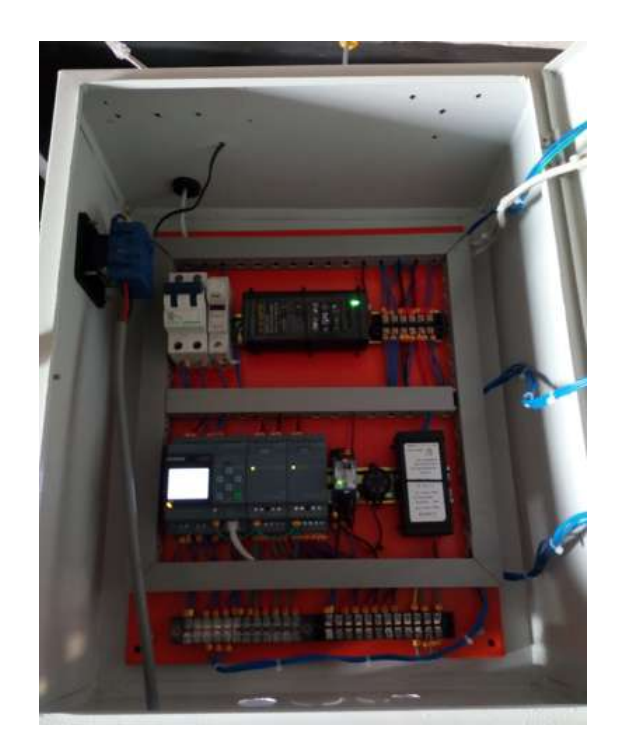

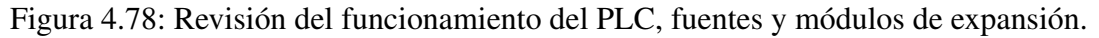

# 4.6. Transporte y ubicación del prototipo

## 4.6.1. Transporte

La movilización del prototipo fue hecha en una de las camionetas de la Universidad Nacional Pedro Ruiz Gallo proporcionada por el vicerrector de investigación, el Dr. Ernesto Hashimoto Moncayo, trasladándola así desde el distrito de la Victoria hasta el laboratorio general de Biotecnología.

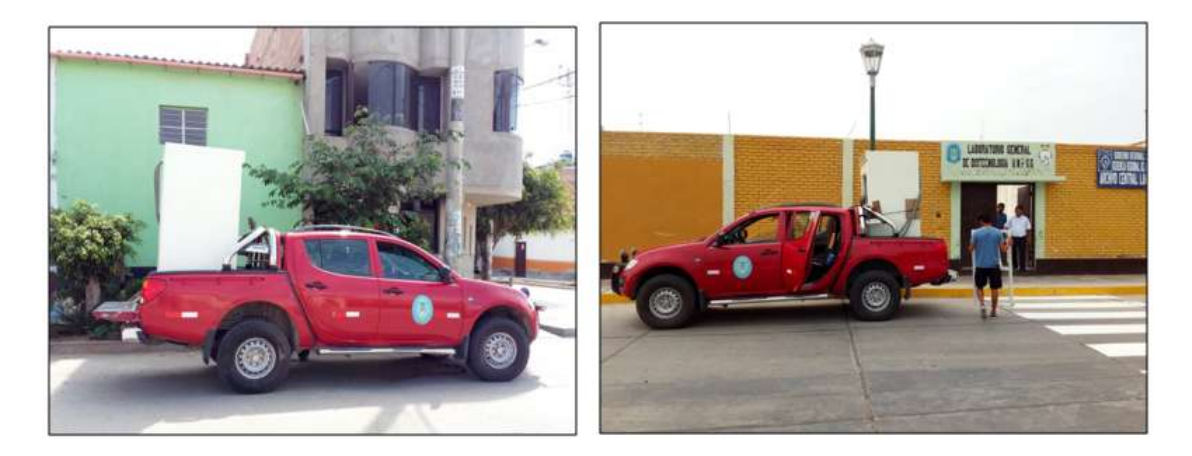

Figura 4.79: Transporte del prototipo.

# 4.6.2. Ubicación

La cámara de crecimiento se encuentra ubicada en las instalaciones del laboratorio de cultivo "in vitro " tejidos vegetales, el cual pertenece al Laboratorio General de Biotecnología .Dicha ubicación fue asignada por el director del Laboratorio General de Biotecnología, el Dr. Guillermo Delgado Paredes.

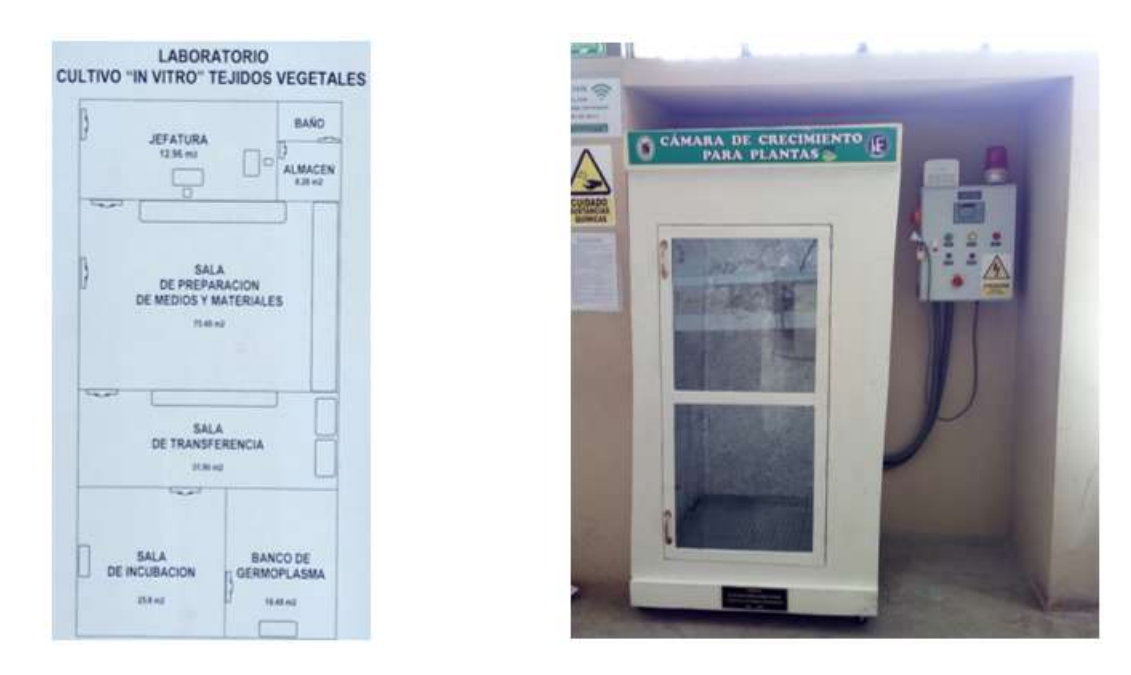

Figura 4.80: Ubicación del prototipo.

# 4.7. Pruebas y Resultados

# 4.7.1. Pruebas realizadas

Para la verificación del funcionamiento de la cámara de crecimiento se realizó el experimento germinativo de dos accesiones del banco de semillas de algodón guardadas de manera óptima en el laboratorio general de biotecnología.

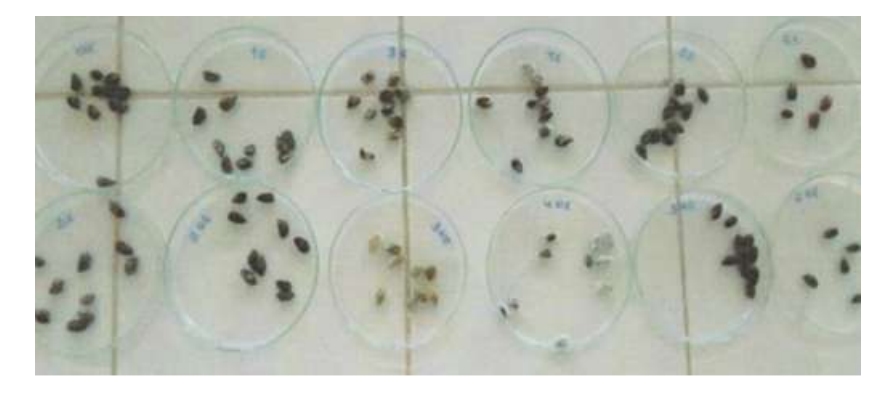

Figura 4.81: Prueba realizada.

El experimento consistió en valuar el efecto de la temperatura, iluminación y monitoreo

de la humedad en el comportamiento de germinación simulando la hora de luz y oscuridad

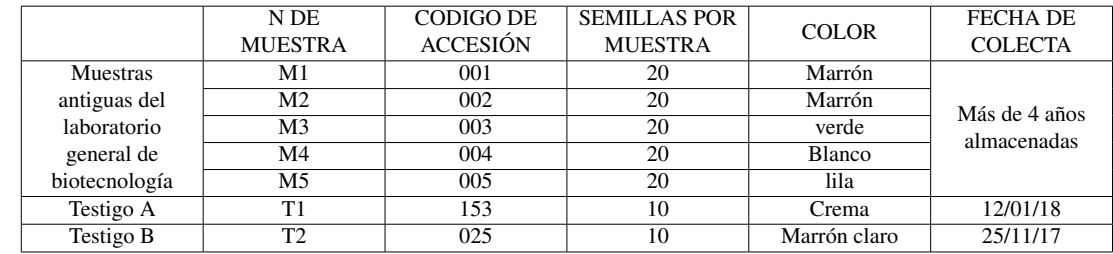

encontrada en su ambiente natural, haciendo uso del prototipo de cámara de crecimiento.

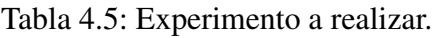

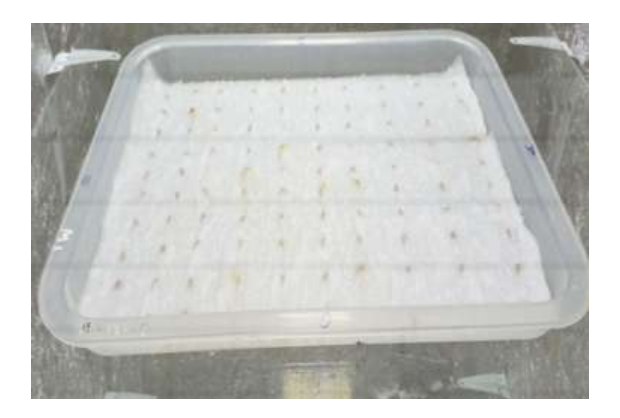

Figura 4.82: Experimento de germinación.

La bandeja fue colocada en el segundo nivel de la cámara de crecimiento, con una tem-

peratura de 30.9, una iluminación de 495 Lx y una humedad relativa 54 %.

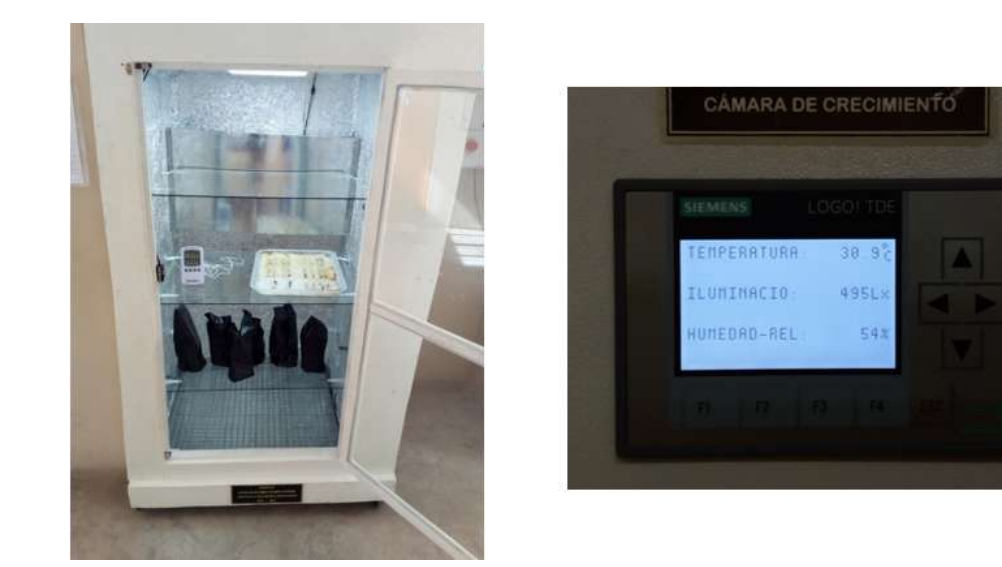

Figura 4.83: Condiciones ambientales del experimento.

## 4.7.2. Resultados

A los 10 días de evaluación se mostró la germinación de los primeros algodones, siendo las semillas escarificadas las primeras en hacerlo, mostrando una germinación al 100 %

La cámara de crecimiento pudo mantener controlada la temperatura e iluminación de lunes a domingo, con un fotoperiodo 12/12 (12 horas de luz , 12 horas de oscuridad).

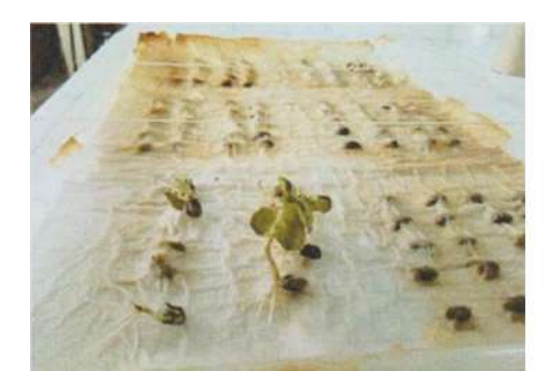

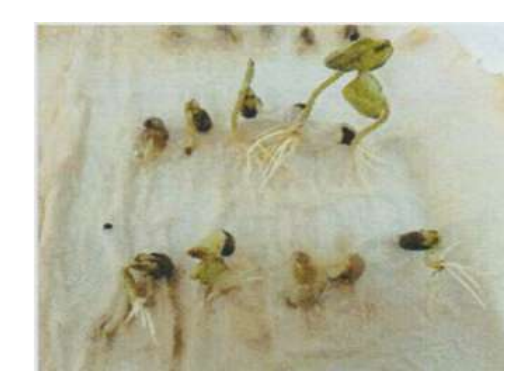

Figura 4.84: Germinación realizada con éxito.

# 4.8. Análisis de costos

Los precios que a continuación se muestran, son precios encontrado en el mercado local entre los meses de setiembre y diciembre del 2018; incluyen IGV. Las marcas de los equipos pueden ser reemplazados por otras más económicas que presenten igual o parecidas características a las de las marcas seleccionadas que permitan el buen funcionamiento del sistema.

# 4.8.1. Presupuesto para la construcción del Prototipo

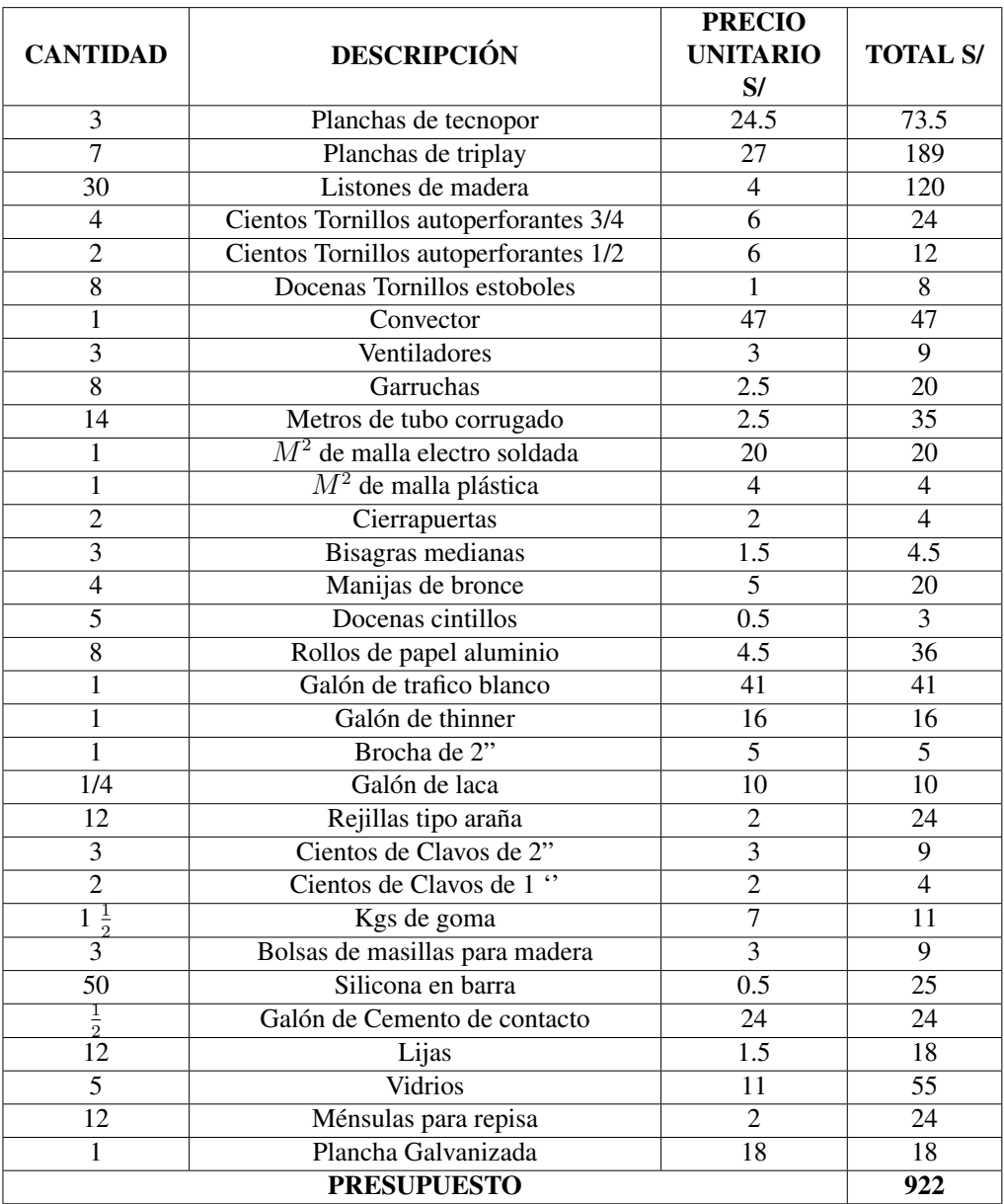

Tabla 4.6: Presupuesto para la construcción del prototipo.

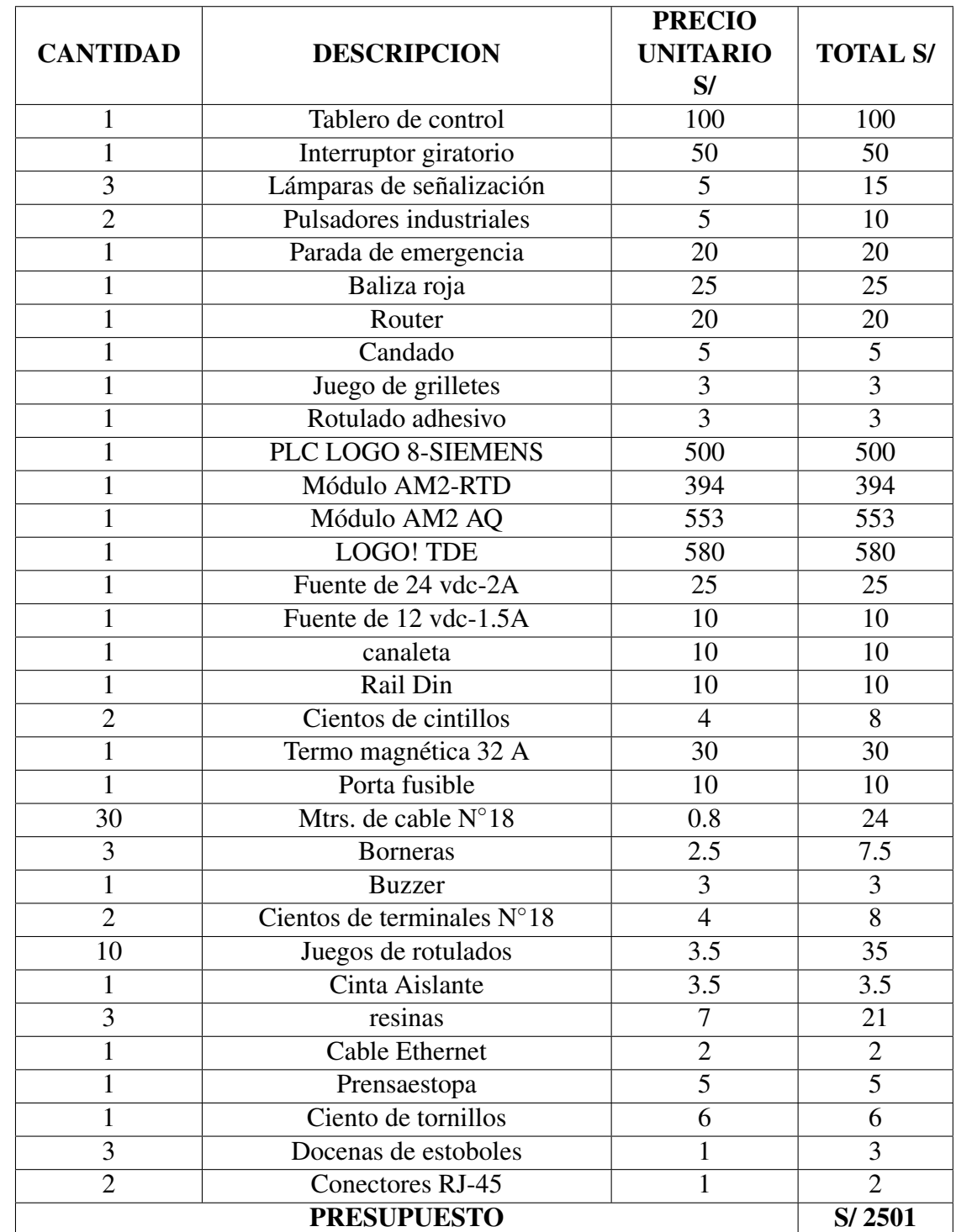

# 4.8.2. Presupuesto para la construcción del Tablero Eléctrico

Tabla 4.7: Presupuesto para la construcción del tablero eléctrico.

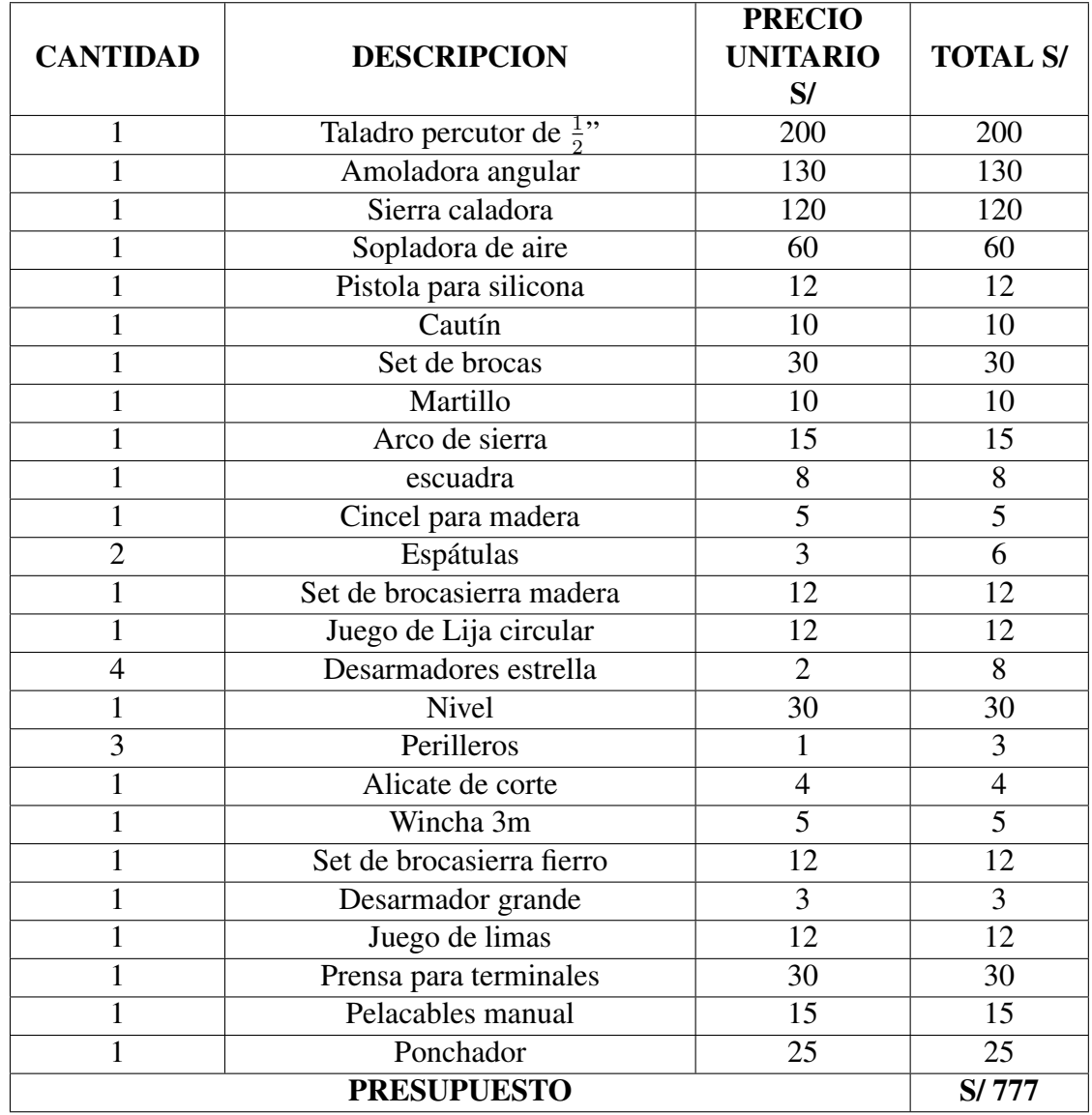

# 4.8.3. Presupuesto para las herramientas

Tabla 4.8: Presupuesto para la compra de herramientas.

# 4.8.4. Mano de Obra

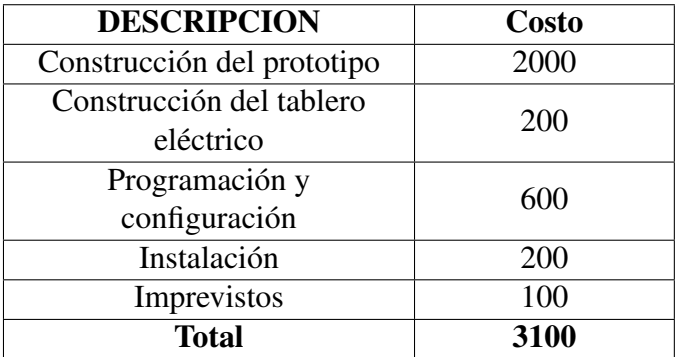

Tabla 4.9: Presupuesto mano de obra.

# 4.8.5. Costo total del proyecto

Conociendo todos los costos necesarios para la implementación del proyecto procedemos

a hallar la inversión total del mismo de la siguiente manera:

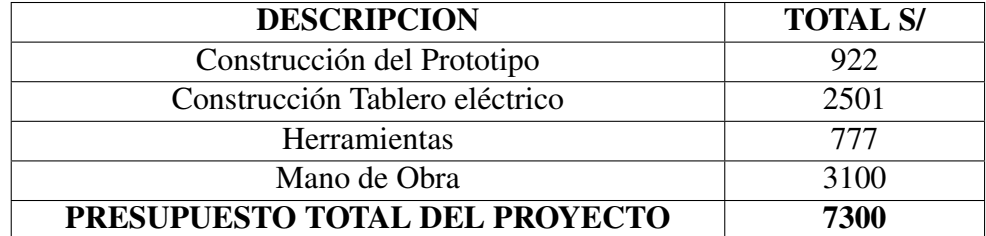

Tabla 4.10: Costo total del proyecto.

# Capítulo 5

# Conclusiones y recomendaciones

# 5.1. Conclusiones

- 1. Basado en el diagnóstico de las necesidades se construyó un prototipo de cámara de crecimiento para plantas basado en las premisas o parámetros obtenidos en el diagnóstico, siendo éstas:
	- Control de la Temperatura.
	- Control de la Intensidad Luminosa.
	- Monitoreo de la Humedad Relativa.
- 2. Se validó el funcionamiento del prototipo implementado mediante un informe emitido por el especialista en el área de Cultivos de Tejidos Vegetales que confirmó su correcto funcionamiento.
- 3. Se comprobó que el prototipo de cámara de crecimiento para plantas contribuye a mejorar las competencias académicas en los alumnos del programa de Biología.

# 5.2. Recomendaciones

- 1. Se recomienda implementar un sistema de paneles fotovoltaicos para alimentar a la cámara de crecimiento en el caso en que exista un corte de energía eléctrica durante el día, y así poder resguardar los experimentos que se esté realizando.
- 2. En el mercado podemos encontrar cámaras de crecimiento para plantas muy sofisticadas al control de temperatura, iluminación y humedad, se recomienda agregar una tecnología más a esta cámara de crecimiento para seguir aumentando el nivel de automatización de este microambiente, como por ejemplo implementar un sistema de refrigeración, un sistema de humificación o un sistema de riego tecnificado.
- 3. Dotar al sistema de un acceso a internet para poder implementar, mediante DNS dinámico, IP fija o VPN, de un acceso remoto mundial; no solo para el monitoreo de manera local sino también de manera remota y permita al usuario ingresar al sistema desde cualquier parte del mundo y hacer las configuraciones correspondientes.

# Bibliografía

- Abril, A. and Xavier, M. (2010). *Diseño de un Sistema Scada de Control Automático de Temperatura y Humedad para los Lechos de Producción de Humus de Lombríz en la Empresa Bioagrotecsa Cía. Ltda.* B.S. thesis, Universidad Técnica de Ambato. Facultad de Ingeniería en Sistemas, Electrónica e Industrial. Carrera Ingeniería Electrónica y Comunicaciones.
- Autores, V. (2018a). *Controladores lógicos inteligentes: para proyectos de automatización a pequeña escala*. Recuperado el 19 de diciembre de 2018 de *[https://www.interempresas.net/Electronica/FeriaVirtual/](https://www.interempresas.net/Electronica/FeriaVirtual/Producto-Controladores-logicos-inteligentes-Siemens-LOGO-8-129784.html) [Producto-Controladores-logicos-inteligentes-Siemens-LOGO-8-129784.html](https://www.interempresas.net/Electronica/FeriaVirtual/Producto-Controladores-logicos-inteligentes-Siemens-LOGO-8-129784.html)*.
- Autores, V. (2018b). *Tecnología WiFi*. Recuperado el 19 de diciembre de 2018 de *[http:](http://www.wimex.mx/tecnologia-wifi/) [//www.wimex.mx/tecnologia-wifi/](http://www.wimex.mx/tecnologia-wifi/)*.
- Cerna Benavides, C. E., Yovera Perales, E., and Benavides, C. (2016). *Sistema Automático para Optimizar el Proceso de Termoterapia para Erradicar Fitovirus, en el Instituto de Biotecnología de la UNPRG-Lambayeque*.
- De la Cuadra, C. (1993). Germinación, latencia y dormición de las semillas. *Hojas Divulgadoras*, (3).
- Flores Pazos, D. M. (2015). *Automatización de la cámara de crecimiento de cultivos vegetales in-vitro por patrones de luminosidad e historial de datos para la empresa Germoplanta Cía. Ltda.* B.S. thesis, Universidad de las Fuerzas Armadas ESPE. Carrera de Ingeniería en Electrónica, Automatización y Control.
- Forrest, J. (2016). Iluminación led para el crecimiento de las plantas. *Mundo electrónico*, (462):29–33.
- Males Cevallos, G. M. and Aleman Chicaiza, P. M. (2007). *Estudio de los LEDs orgánicos (OLEDs), posibles aplicaciones y comparación con tecnologías disponibles para la presentación de información en plantallas planas*. B.S. thesis, QUITO/EPN/2007.
- Paz, A. C. (2011). Sistemas automaticos de control. *Fundamentos basicos de analisis y modelado, Santa Rita, Venezuela: UNERMB*.
- Roca, W. M. and Jayasinghe, U. (1982). *El cultivo de meristemas para el saneamiento de clones de yuca.* Technical report.
- Saavedra, E., Rey, F. J., and Luyo, J. (2016). Sistemas de iluminación, situación actual y perspectivas. *TECNIA*, 26(2):44–44.
- Salazar Vargas, O. d. J. and Vargas Toaquiza, E. (2018). Diseño y construcción de una cámara automatizada de germinación de cereales para la facultad de ciencias agropecuarias y recursos naturales de la universidad técnica de cotopaxi. B.S. thesis, Latacunga: Universidad Técnica de Cotopaxi; Facultad de Ciencias de la Ingeniería y Aplicadas; Carrera de Ingeniería Electromecánica.
- Tapia Espinoza, L. M. and Zapata Freire, D. E. (2012). Diseno y construcción de un prototipo para control de temperatura y humedad de un vivero de árboles bonsáis. B.S. thesis, QUITO/EPN/2012.
- Wikimedia, F. (2010). *Resistencia calentadora*. Recuperado el 19 de diciembre de 2018 de *[http://www.esacademic.com/ dic.nsf/eswiki/ 1004645](http://www.esacademic.com/dic.nsf/eswiki/1004645)*.

# ANEXOS

# Anexo A

# Resolución de Reconocimiento

Año de la lucha contra la corrupción e impunidad

Lambayeque 07 de febrero del 2019

Señor:

Dr. Ernesto Edmundo Hashimoto Moncayo Vicerrector de Investigación

Presente:

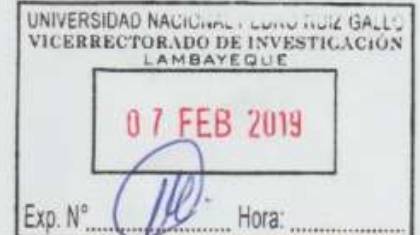

Solicito certificado y resolución de reconocimiento por el proyecto "Diseño e Implementación de cámara de crecimiento para platas con control de temperatura e iluminación para el programa de biología"

#### De mis consideraciones:

Que los señores Harry Junior Aguilar Ramírez identificado con el DNI 71851636 y Jhonathan Mayanga Contreras identificado con el DNI 47373950 egresados de la escuela profesional de Ingeniería Electrónica - FACFYM, han realizado su proyecto de tesis diseñando e implementando un prototipo de cámara de crecimiento para plantas con control de temperatura e iluminación instalándolo el laboratorio de biotecnología de la UNIVERSIDAD NACIONAL PEDRO RUIZ GALLO - Lambayeque, contribuyendo así con la experimentación de cultivos de tejidos vegetales en los alumnos del programa de biología. Por los periodos de 20/09/18 hasta 21/01/19.Durante su actividad ha demostrado competencia, capacidad y responsabilidad.

Por lo que solicito que se nos extiende un certificado y resolución de reconocimiento.

Asimismo, hacemos llegar el informe técnico detallando los gastos efectuados en este proyecto.

Saludos Cordiales.

**Harry Junior Aguilar Ramirez** Email: harryjunior1@hotmail.com Celular: 918 478 728 DNI: 71851636

Jhonathan Mayanga Contreras Email: mayanga-jhonathan@hotmail.com Celular: 922 768 677 DNI: 47373950

#### UNIVERSIDAD NACIONAL PEDRO RUÍZ GALLO

#### **FACULTAD DE CIENCIAS FÍSICAS Y MATEMÁTICAS**

1. Escuela Profesional: Ingeniería Electrónica

2. Apellidos y Nombres: Aguilar Ramirez Harry Junior. Mayanga Contreras Jhonathan

3. Título del Provecto: "DISEÑO E IMPLEMENTACIÓN DE CÁMARA DE CRECIMIENTO PARA PLANTAS CON CONTROL DE TEMPERATURA E ILUMINACIÓN PARA EL PROGRAMA DE BIOLOGIA"

4. Objetivo General: Diseñar e implementar un prototipo de cámara de crecimiento para plantas que contribuya con la experimentación de cultivos de tejidos vegetales en los alumnos del programa de biología.

5. Inicio del proyecto: 20/09/18.

6. Final del proyecto: 21/01/19.

7. Total de días empleados: 124.

8. Horas trabajadas por día: 8 horas.

9. Costo de mano de obra: 2 Trabajadores (90 c/u)= S/ 180 diarios.

10. Gastos en Comidas: 2 almuerzos (8  $c/u$ ) = S/ 16 diarios.

10. Gastos en Pasajes: 8 pasajes (1.5 c/u)= S/ 12 soles diarios.

Aguilar Ramirez Harry Junior Email: harryjunior1@hotmail.com Celular: 918 478 728

Mayanga Contreras Jhonathan Email: mayanga-jhonathan@hotmail.com Celular: 922 768 677

#### **Presupuesto General**

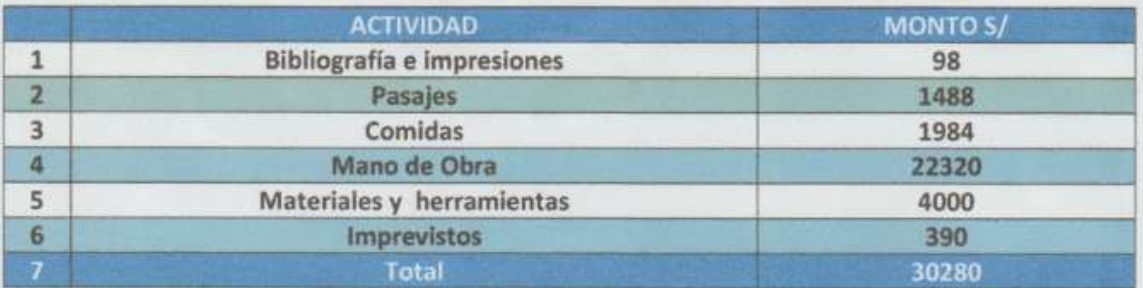

\*\*El gasto no monetario es generado por ambos profesionales durante los días trabajados.

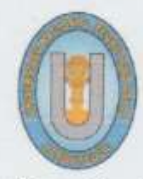

#### UNIVERSIDAD NACIONAL PEDRO RUIZ GALLO VICERRECTORADO DE INVESTIGACIÓN

Dirección : JUAN XXIII Nº 391 - Ciudad Universitaria

Teléf. N° 282081

RESOLUCIÓN Nº 022-2019-VRINV Lambayeque, 07 de febrero del 2019

#### VISTO:

El expediente Nº 160-2019-VRINV, que contiene el informe final del proyecto de investigación "Diseño e implementación de una cámara de crecimiento para plantas con control de temperatura e iluminación para el programa de Biología", encargado por el Vicerrectorado de Investigación al grupo de investigación integrado por Harry Junior Aguilar Ramírez y Jhonathan Mayanga Contreras, que será usado para su tesis de grado en la Escuela Profesional de Ingeniería Electrónica.

#### CONSIDERANDO:

Que, el Vicerrectorado de Investigación de la Universidad Nacional Pedro Ruiz Gallo (UNPRG) en cumplimiento con la política institucional de SERVIR a la comunidad y al país, se obligó a través del potencial humano de la UNPRG a realizar una investigación aplicada de modo que logre un impacto positivo en el bienestar de la sociedad peruana.

Que, al contar la Universidad Nacional Pedro Ruiz Gallo con investigadores altamente preparados. encomendó al grupo de investigación integrado por los graduados  $\rho_{H}$ Ingeniería Electrónica señores, Harry Junior Aguilar Ramírez y Jhonathan Mayanga Contreras, para diseñar y construir una cámara de crecimiento para plantas con control de temperatura e iluminación para el programa de Biología.

Que, el artículo 50 de la ley universitaria Nº 30220 precisa que el Vicerrectorado de Investigación es el organismo de más alto nivel en la universidad en el ámbito de la investigación y en el artículo Nº 144 del estatuto de la Universidad, señala que es atribución del vicerrectorado de Investigación dirigir y ejecutar la política general de investigación de la Universidad. En el uso de las atribuciones que le confieren al Vicerrector de Investigación, la ley Universitaria Nº 30220 y el Estatuto de la Universidad Nacional Pedro Ruiz Gallo.

#### **SE RESUELVE:**

l<sup>º</sup> ENTREGAR en ceremonia pública en los ambientes del Laboratorio de Biotecnología en la ciudad de Lambayeque el prototipo de la cámara de crecimiento para plantas con control de temperatura e iluminación para el laboratorio de Biotecnología.

2º AGRADECER y FELICITAR a los Graduados en Ingeniería Electrónica Harry Junior Aguilar Ramírez y Jhonathan Mayanga Contreras por su trabajo de investigación eficiente y gratuito en favor de la Sociedad Peruana, cuyo resultado es el prototipo de la cámara.

3º Cuantificar el financiamiento de este proyecto que fue cubierto totalmente por el Grupo de Investigación quien aportó con los materiales, su experticia, equipos de laboratorio, trabajo de gabinete, un monto de treinta mil doscientos 0chenta mil nuevos soles y/00 (S/30 280.00).

4º Hacer de conocimiento la presente resolución al Rectorado, Vicerrectorado Académico, Decano de Facultad de Ciencias Físicas y Matemática, Órgano de Control Interno e Interesados

Probless

Ernesto E. Hashimoto Moncayo VIDERRECTOR DE INVESTIGACIÓN UNIVERSIDAD NACIONAL PEDRO RUIZ GALLO

Registrese, Comuniquese y Archivese.

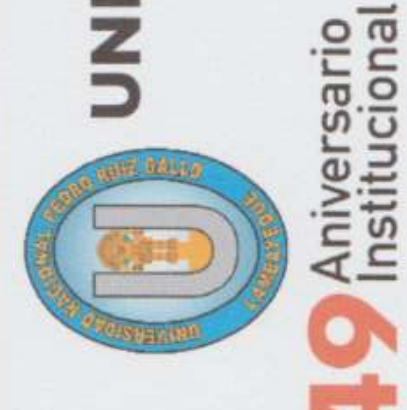

# UNIVERSIDAD NACIONAL PEDRO RUIZ GALLO

**RECTORADO** 

Otorga el presente:

# **RECONOCIMIENTO**

# Harry Aguilar Ramirez

En mérito a su brillante trayectoria académica, dejando en alto el nombre de nuestra Alma Mater. Lambayeque, marzo 2019

**SANGROE AURELIO OLIVA NUNEZ** 

DAD NA

Rector - UNPRG

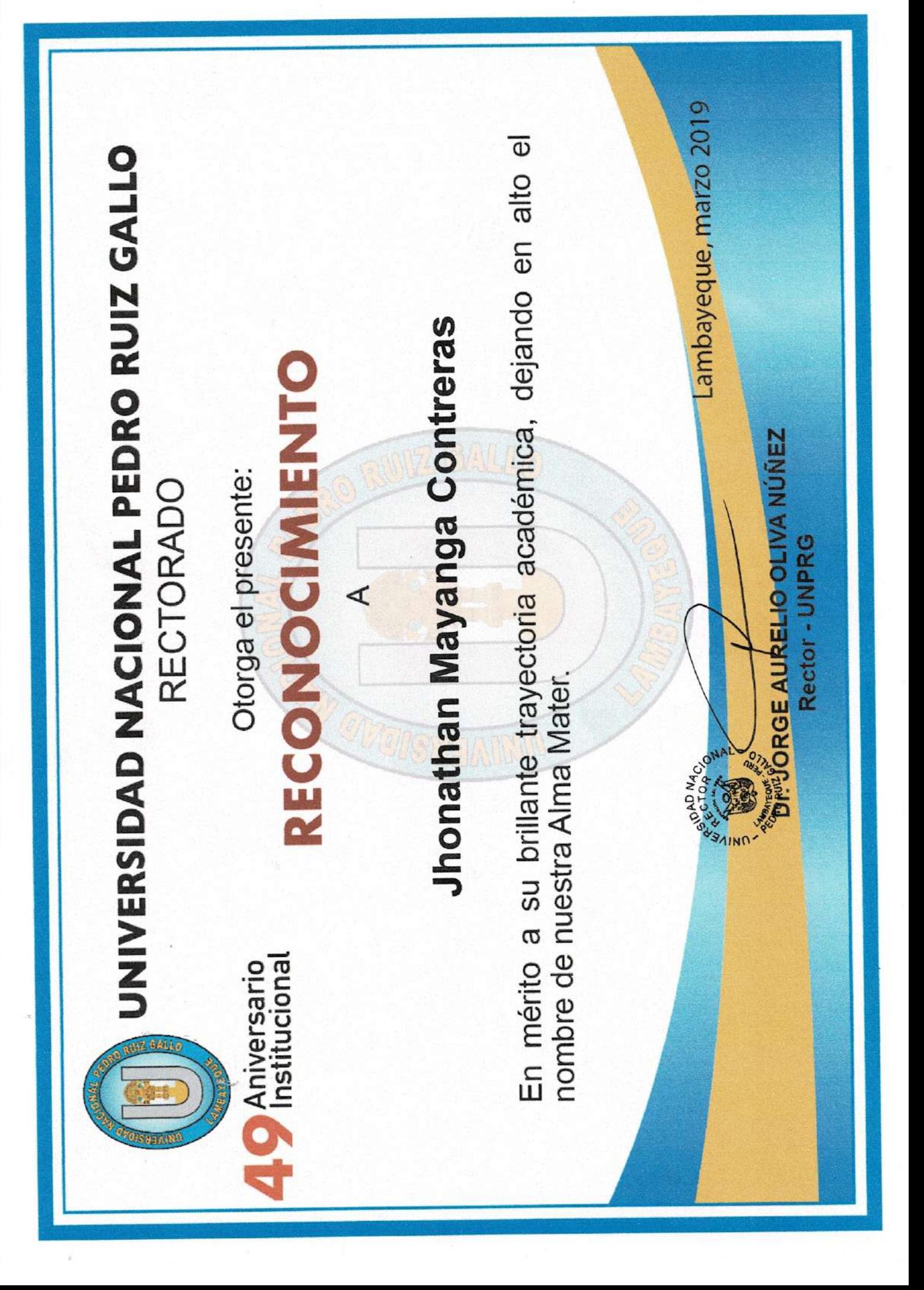

# Anexo B

# Informe de Validación

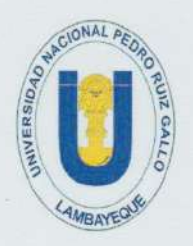

### UNIVERSIDAD NACIONAL PEDRO RUIZ GALLO VICERRECTORADO DE INVESTIGACIÓN

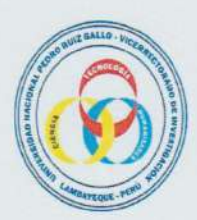

**LABORATORIO GENERAL DE BIOTECNOLOGÍA** 

#### Ensayo de germinación de semillas de algodón nativo Gossypium barbadense en condiciones de temperatura e iluminación controladas

#### 1. INTRODUCCIÓN

El algodón Gossypium sp. es un cultivo ancestral del cual se obtienen fibras de gran importancia industrial en el mundo y su cultivo corresponde a uno de los más antiguos. (SAGARPA y FAO,  $2014$ ).

El género Gossypium L., familia Malvaceae- Malvoideae, comprende alrededor de 50 especies distribuidas principalmente en las regiones áridas y semiáridas de los trópicos y subtrópicos con nueve grupos de genomas, correspondiendo los genomas D y AD para las especies americanas, donde las únicas cultivadas en el Nuevo Mundo son G. hirsutum L. y G. barbadense L. (Wendel et al., 2010)

En la flora peruana se encuentran dos especies nativas; Gossypium barbadense, conocido como "algodón del país" y Gossypium raimondii Ulbr. conocido como "algodoncillo" (Ferreyra, 1986). Siendo Gossypium barbadense cultivada desde hace más de 5000 años para diversos fines como en la medicina, en la fabricación de redes de pesca, tejidos y prendas de vestir. Lo que lo convierten por la amplia gama de colores y versatilidad en uno de los productos agrícolas locales con mayor potencial de mercado y que por su diversidad y origen representan un banco genético de gran importancia cultural para el país.

Una manera de preservar este valioso material genético es por medio de la colecta para un banco de semillas, el que debe mantener todas las condiciones necesarias para mantener viables dichas semillas, de tal manera que en condiciones adecuadas de luz, temperatura y humedad, éstas puedan germinar y tener la vigorosidad de convertirse en plantas sanas.

Las semillas de algodón pueden ser guardadas en condiciones óptimas y poseer viabilidad alta hasta cerca del año aproximadamente, después de este tiempo la semilla baja su potencial de germinación y más si las semillas no fueron acondicionadas correctamente.

El siguiente ensayo pondrá a prueba siete acceciones de semillas, de las que cinco tienen una edad de más de cuatro años y dos muestras testigo, que corresponde a una accesión de más de un año y la otra de cuatro meses de colectada.

#### 2. OBJETIVOS

- Verificar el potencial germinativo de dos accesiones del banco de semillas de algodón guardadas de manera óptima en el Laboratorio General de Biotecnología.
- Descartar cinco accesiones guardadas por más de cuatro años en el Laboratorio General de Biotecnología.

- Evaluar el efecto de temperatura e iluminación en el comportamiento de germinación simulando las horas de luz y oscuridad encontradas en su ambiente natural.

#### 3. MATERIAL Y PROCEDIMIENTOS

#### 3.1. MATERIALES

#### **MATERIAL BIOLÓGICO**

Las dos accesiones de semillas testigo fueron obtenidas del banco de germoplasma del Laboratorio General de Biotecnología, las que fueron colectadas en campo.

#### MATERIAL E INSUMOS DE LABORATORIO

- Pinzas metálicas
- Papel toalla
- Papel bond
- Picetas con agua destilada
- Lijas
- Bandeja plástica
- $-$  Lejía 1:1
- Alcohol 70 %
- Benomyl<sup>®</sup>

#### **EQUIPOS**

- Cámara de Crecimiento

#### 3.2. PROCEDIMIENTO

Se trabajaron con siete accesiones correspondientes a:

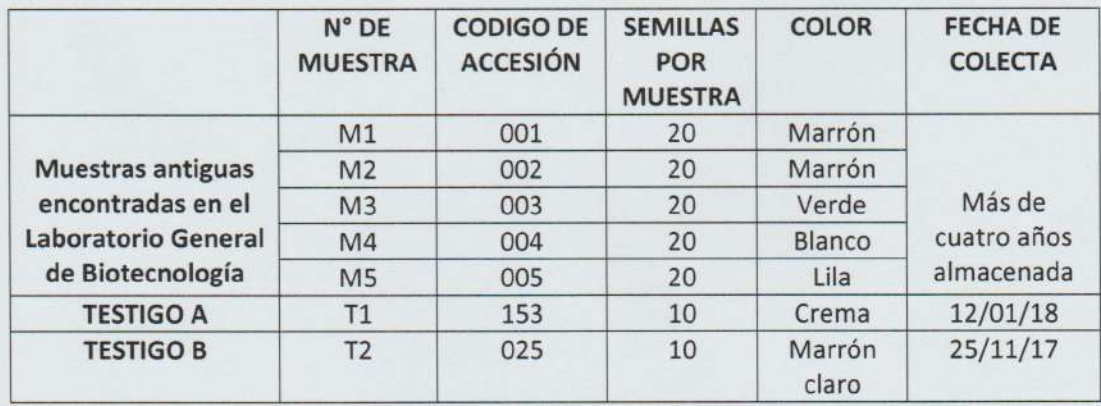

Se escogieron veinte semillas por accesión, de las cuáles diez sufrieron escarificación mecánica (E, escarificada) por medio de una lija, para lastimar la testa, permitir la imbibición de agua y con esto la germinación.

Las diez restantes de cada muestra se dejaron con la testa intacta (NE, no escarificada) Las muestras testigo solo fueron diez, de las que cinco se escarificaron y cinco no.

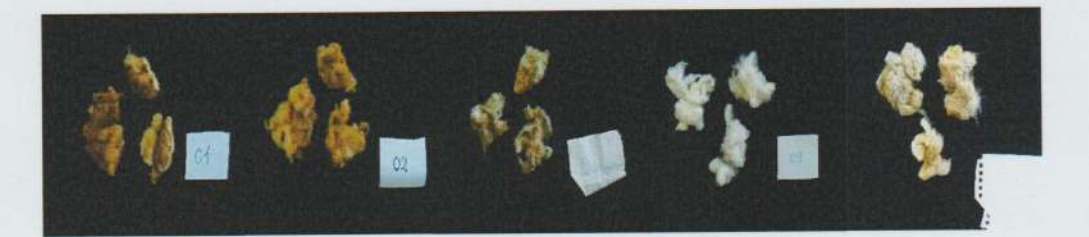

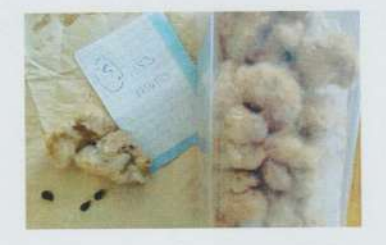

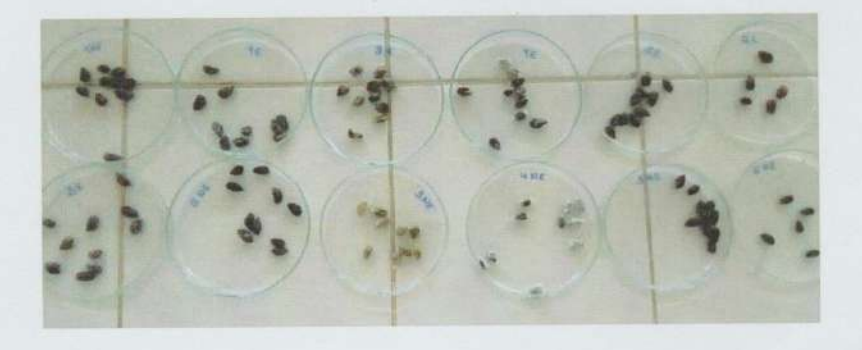

Las veinte semillas de cada accesión fueron desinfectadas con : Un fungicida comercial, Benomyl®, por cinco minutos .Luego alcohol al setenta por ciento durante un minuto, con un enjuague posterior y se sumergieron en lejía con concentración 1:1 , con tres enjuagues finales. Esto para reducir la contaminación por hongos y bacterias que se podrían encontrar en las semillas y las que podrían alterar los resultados de germinación.

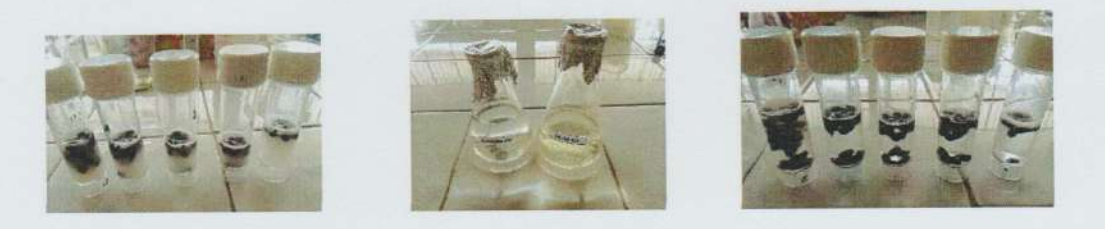

Terminada la desinfección se sembraron las semillas en una bandeja plana con papel bond en la base y varias capas de papel toalla húmedo encima, para estimular la germinación.

Siendo su distribución:

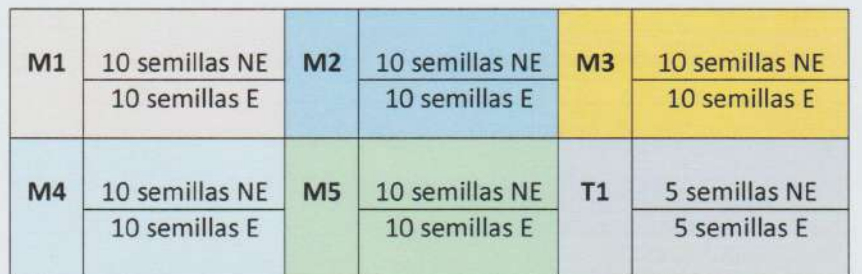

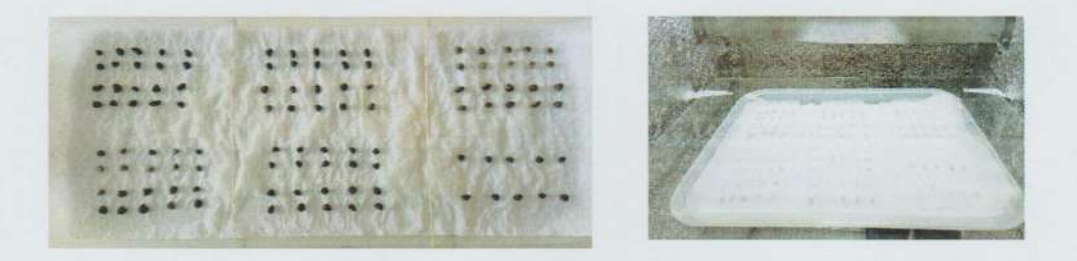

La bandeja fue colocada en el segundo nivel de la cámara de crecimiento, con una temperatura de 31.9, Humedad relativa de 60 % y una iluminación de 400 Lx.

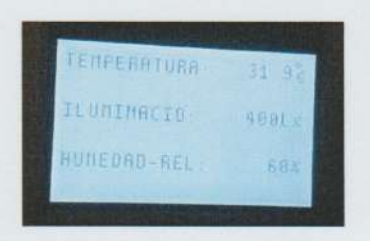

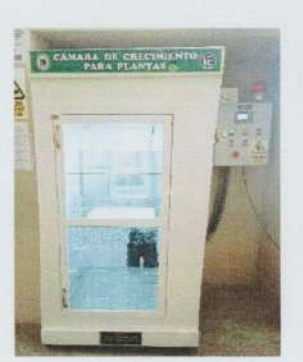

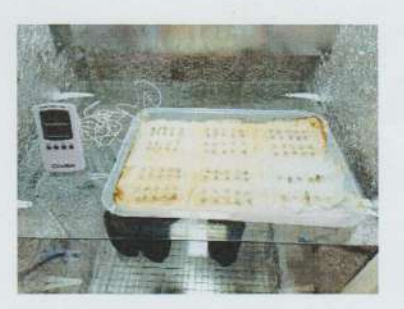

#### 4. RESULTADOS

 $\overline{L}$ 

 $\mathcal{A}$ 

√ A los 10 días de evaluación se mostró la germinación de los primeros algodones testigo(accesión 153), siendo las semillas escarificadas las primeras en hacerlo, mostrando una germinación del 100%.

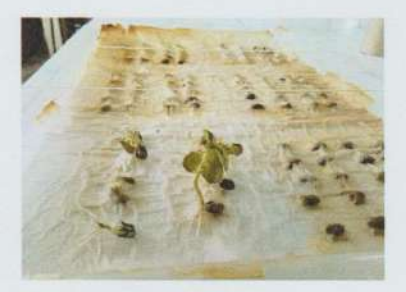

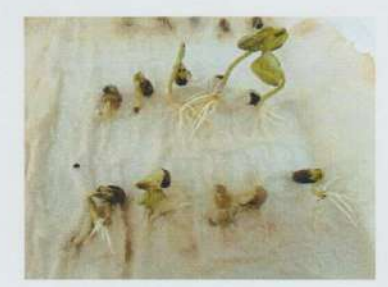

√ Los algodones en prueba M1, M2, M3, M4 y M5 lograron absorber agua como mecanismo físico, sin tener la capacidad de germinar.

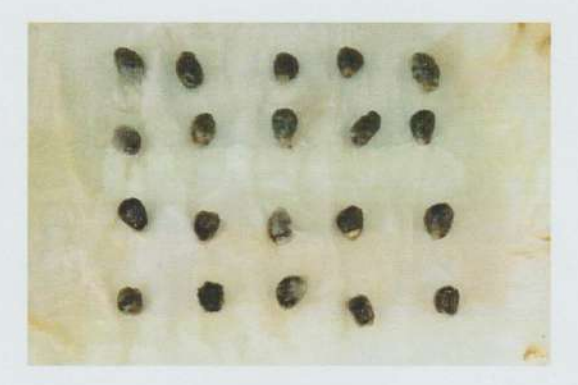

✓ Se volvió a repetir la prueba con un algodón más antiguo del banco de semillas del laboratorio que data del 25/11/17, el que respondió en un 50% hasta el día de evaluación, en un periodo de 12 a 15 días, pero el algodón en prueba (M1 a M5) no llegó a germinar incluso en un mes de plazo.

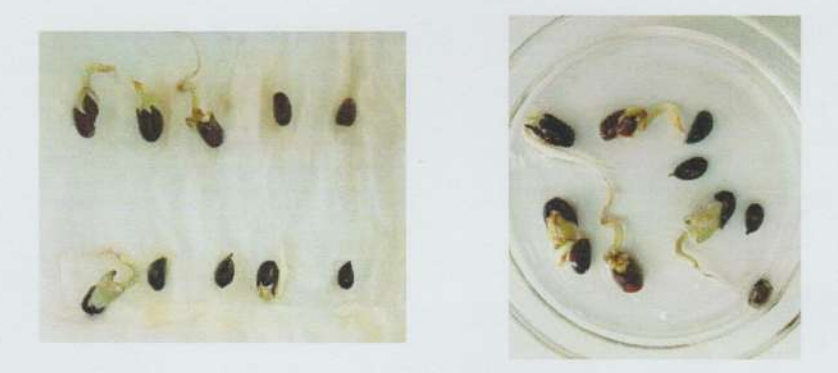

#### 5. CONCLUSIONES

Y

- Se comprobó que el tiempo de almacenamiento de una semilla es determinante en la germinación, y que el potencial germinativo disminuye con el tiempo. Es por ello que se recomienda refrescar la semilla de un banco de germoplasma, si este potencial baja del 50%.
- La escarificación es un método eficaz en la aceleración del proceso germinativo, ya que permite que la imbibición sea mucho más rápida que en una semilla no escarificada, más si se trata de semillas de naturaleza dura.
- La temperatura y la humedad pueden acelerar el proceso germinativo es por ello que es vital su monitoreo, en bien se observó la carencia de humedad en la cámara de crecimiento fue necesario regar la bandeja, observándose que las plántulas y semillas empezaban a deshidratarse.
- La cámara de crecimiento pudo mantener de manera controlada la temperatura e iluminación de Lunes a Domingo (doce horas de luz y doce de oscuridad), avisando la carencia de humedad el fin de semana.

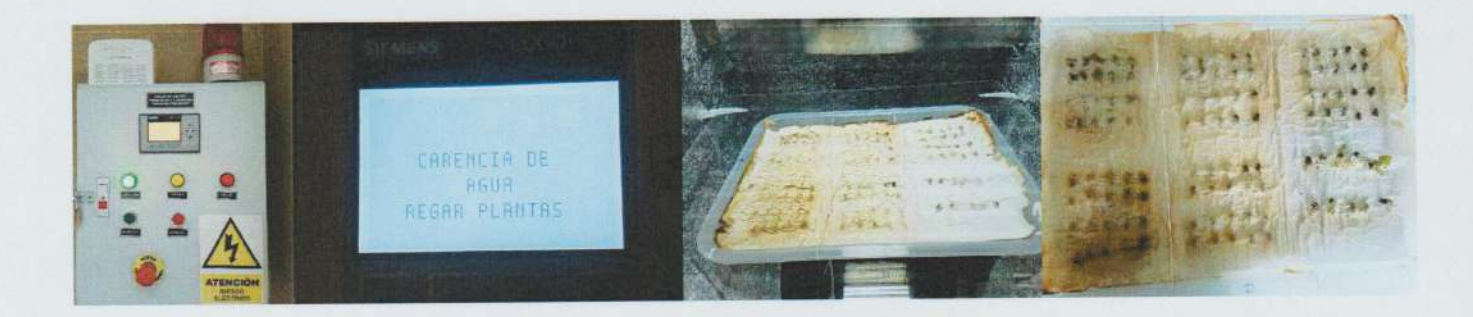

#### 6. BIBLIOGRAFÍA

Besnier Romero, F. 1989. Semillas. Biología y Tecnología. Ed. Mundi-Prensa. Madrid. 637 p.

Ferreyra R. 1986. Flora y Vegetación del Perú. En: Gran Geografía del Perú. Editoriales Manfer y Juan Mejía Baca. Tomo 2. Lima. Perú. Pág. 42-49.

Poulsen, K. M y Stubsgaard, F. 1995. Tres métodos de escarificación mecánica de semillas de testa dura. En: Secado, procesamiento y almacenamiento de semillas forestales. Jara, L. F. Centro Agronómico Tropical de Investigación y Enseñanza-CATIE. Costa Rica. 139 pp.

SAGARPA Y FAO. 2014. Análisis de la cadena de valor en la producción de algodón en México. 1°ed. México: Danda impresiones

Wendel, J. F.; Brubaker, C. L.; y Seelanan, T. 2010. The origin and evolution of Gossypium. J.M. Stewart, D. Oosterhuis, J.J. Heitholt y J.R. Mauney(eds.). Physiology of Cotton. Springer, Netherlands.pp. 1-18.

Dr. Guillermo E. Delgado Paredes

**Quector de Laboratorio de** Biotecnologia - UNPRG  $|03|19$ 

# Anexo C

# Documentos

Se presentan los documentos con los que se vinieron trabajando para los permisos, estudio, diseño, implementación, traslado, instalacion y puesta en servicio del proyecto de tesis.

Año del dialogo y de la reconciliación nacional

Lambayeque 23 de octubre del 2018

Señor:

Dr. Guillermo E. Delgado Paredes

Director del Laboratorio general de biotecnología

Presente:

De mis consideraciones:

Tenemos el agrado de dirigirnos a Ud. para saludarlo cordialmente y a la vez manifestarle que somos los alumnos Harry Aguilar Ramirez y Jhonathan Mayanga Contreras egresados de la carrera de ingeniería electrónica de la facultad de ciencias físicas y matemáticas de la Universidad Nacional Pedro Ruiz Gallo que estamos realizando nuestro proyecto de tesis para optar el título de Ingeniero electrónico.

Como ya es de su conocimiento en el instituto de altos estudios en biotecnología existe una cámara de tratamiento termoterapéutico que se encuentra en total abandono y con su estructura deteriorada por el paso del tiempo y por las termitas, dicha cámara tenía la finalidad de inactivar los virus o viroides de las plantas atraves de un tratamiento por temperatura y fotoperiodo lo cual duraba alrededor de un mes.

En esta etapa de la carrera para obtener la titulación se requiere de la sustentación y aprobación de un proyecto de tesis, lo cual nosotros estamos proponiendo diseñar e implementar una cámara de crecimiento para plantas con control de temperatura e iluminación para el programa de Biología, lo cual permitirá una mejor comprensión de algunos cursos de la facultad de ciencias biológicas tales como el curso de cultivos de tejidos vegetales dictado por su persona.

Esperamos se nos pueda brindar el apoyo necesario para poder seguir con nuestro proyecto de tesis, lo cual beneficiará mucho a la comunidad investigadora y así también poder titularnos de manera satisfactoria.

Saludos Cordiales.

Junior Aguilar Ramirez

DNI: 71851636

Jhonathan Mayanga Contreras

DNI: 47373950

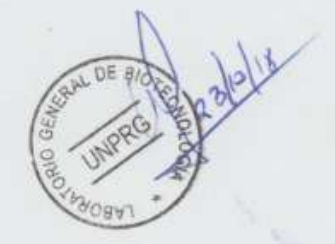

Año del dialogo y de la reconciliación nacional

Lambayeque 23 de octubre del 2018

Señor:

Dr. Ernesto Edmundo Hashimoto Moncayo

Vicerrector de Investigación

Presente:

De mis consideraciones:

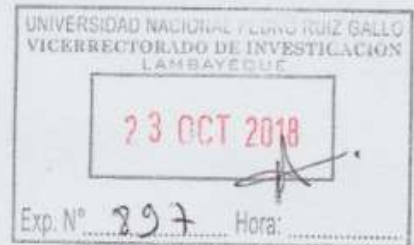

Tenemos el agrado de dirigirnos a Ud. para saludarlo cordialmente y a la vez manifestarle que somos los alumnos Harry Aguilar Ramirez y Jhonathan Mayanga Contreras egresados de la carrera de ingeniería electrónica de la facultad de ciencias físicas y matemáticas de la Universidad Nacional Pedro Ruiz Gallo que estamos realizando nuestro proyecto de tesis para optar el título de Ingeniero electrónico.

Como ya es de su conocimiento en el instituto de altos estudios en biotecnología existe una cámara de tratamiento termoterapéutico que se encuentra en total abandono y con su estructura deteriorada por el paso del tiempo y por las termitas, dicha cámara tenía la finalidad de inactivar los virus o viroides de las plantas atraves de un tratamiento por temperatura y fotoperiodo lo cual duraba alrededor de un mes.

En esta etapa de la carrera para obtener la titulación se requiere de la sustentación y aprobación de un proyecto de tesis, lo cual nosotros estamos proponiendo diseñar e implementar una cámara de crecimiento para plantas con control de temperatura e iluminación para el programa de Biología, lo cual permitirá una mejor comprensión de algunos cursos de la facultad de ciencias biológicas tales como el curso de cultivos de tejidos vegetales.

Esperamos se nos pueda brindar el apoyo necesario para poder seguir con nuestro proyecto de tesis, lo cual beneficiará mucho a la comunidad investigadora y así también poder titularnos de manera satisfactoria.

Saludos Cordiales.

Junior Aguilar Ramirez DNI: 71851636

Jhonathan Mayanga Contreras

DNI: 47373950

#### Año de la lucha contra la corrupción e impunidad

Lambayeque 22 de enero del 2019

Señor:

Dr. Ernesto Edmundo Hashimoto Moncayo

Vicerrector de Investigación

Presente:

De mis consideraciones:

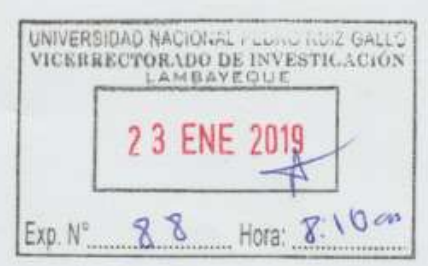

Tenemos el agrado de dirigirnos a Ud. para saludarlo cordialmente y a la vez manifestarle que somos los alumnos Harry Aguilar Ramirez y Jhonathan Mayanga Contreras egresados de la carrera de ingeniería electrónica de la facultad de ciencias físicas y matemáticas de la Universidad Nacional Pedro Ruiz Gallo que hemos realizado nuestro proyecto de tesis para optar el título de Ingeniero electrónico.

Como ya es de su conocimiento en esta etapa de la carrera para obtener la titulación se requiere de la sustentación y aprobación de un proyecto de tesis, lo cual nosotros atraves de este oficio estamos haciendo entrega en calidad de préstamo nuestro proyecto de tesis, un prototipo de cámara de crecimiento para plantas con su tablero de control para temperatura e iluminación, lo cual permitirá una mejor comprensión de algunos cursos de la facultad de ciencias biológicas tales como el curso de cultivos de tejidos vegetales el cual será validado por el especialista del curso atraves de un informe y así poder anexar a nuestra tesis.

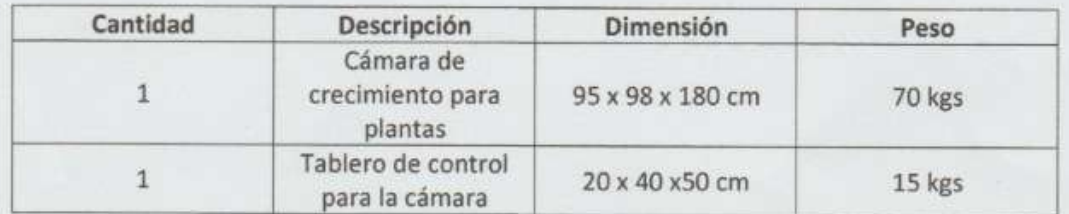

Esperamos se nos pueda brindar el apoyo y los permisos necesarios para poder hacer el traslado y ubicación del prototipo, en el laboratorio de biotecnología de la Universidad Nacional Pedro Ruiz Gallo lo cual beneficiará mucho a la comunidad investigadora y así también poder titularnos de manera satisfactoria.

Saludos Cordiales.

Harry Junior Aguilar Ramirez Email: harryjuhior1@hotmail.com Celular: 918 478 728 DNI: 71851636

Jhonathan Mayanga Contreras Email: mayanga-jhonathan@hotmail.com Celular: 922 768 677 DNI: 47373950

Año de la lucha contra la corrupción e impunidad

Lambayeque 07 de febrero del 2019

Señor:

Dr. Ernesto Edmundo Hashimoto Moncayo Vicerrector de Investigación

Presente:

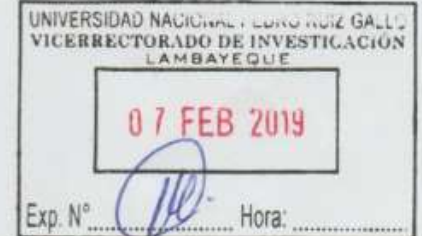

Solicito certificado y resolución de reconocimiento por el proyecto "Diseño e Implementación de cámara de crecimiento para platas con control de temperatura e iluminación para el programa de biología"

#### De mis consideraciones:

Que los señores Harry Junior Aguilar Ramírez identificado con el DNI 71851636 y Jhonathan Mayanga Contreras identificado con el DNI 47373950 egresados de la escuela profesional de Ingeniería Electrónica - FACFYM, han realizado su proyecto de tesis diseñando e implementando un prototipo de cámara de crecimiento para plantas con control de temperatura e iluminación instalándolo el laboratorio de biotecnología de la UNIVERSIDAD NACIONAL PEDRO RUIZ GALLO - Lambayeque, contribuyendo así con la experimentación de cultivos de tejidos vegetales en los alumnos del programa de biología. Por los periodos de 20/09/18 hasta 21/01/19.Durante su actividad ha demostrado competencia, capacidad y responsabilidad.

Por lo que solicito que se nos extiende un certificado y resolución de reconocimiento.

Asimismo, hacemos llegar el informe técnico detallando los gastos efectuados en este proyecto.

Saludos Cordiales.

**Harry Junior Aguilar Ramirez** 

Email: harryjunior1@hotmail.com

Celular: 918 478 728

DNI: 71851636

Jhonathan Mayanga Contreras

Email: mayanga-jhonathan@hotmail.com

Celular: 922 768 677

DNI: 47373950

# Anexo D

# Validación del especialista del área de Electrónica

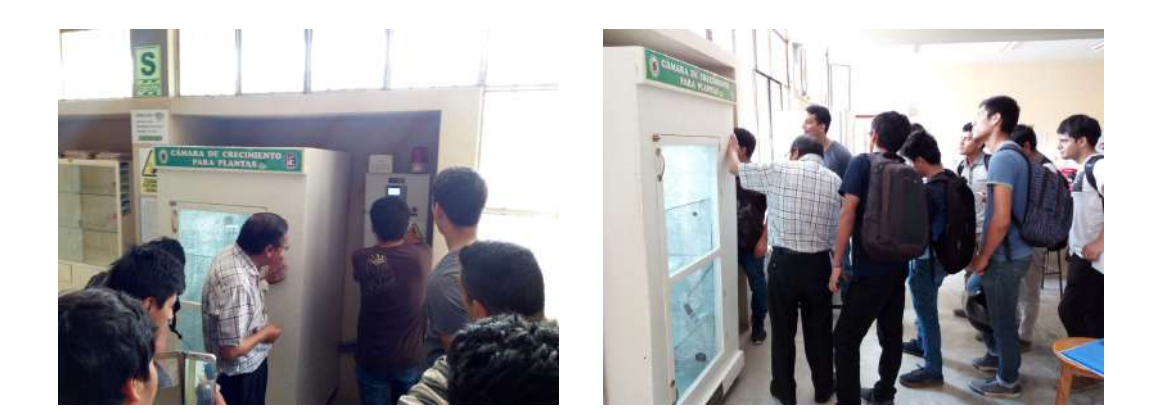

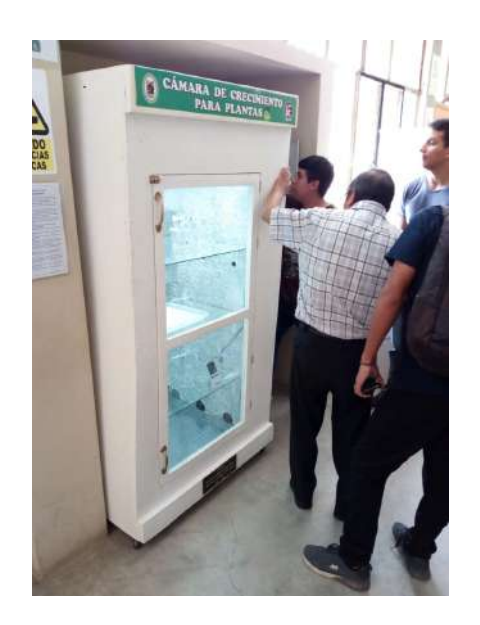

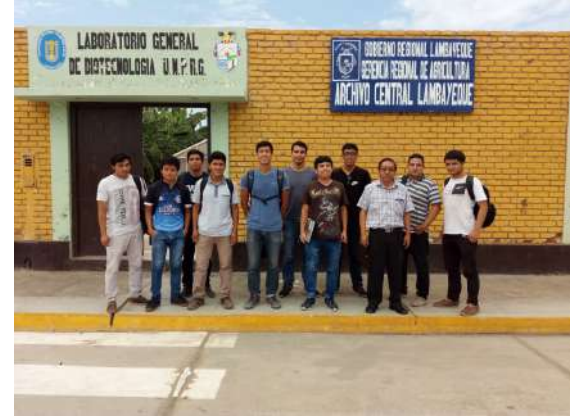

# Anexo E

# Presentación a la Comunidad Universitaria del Proyecto de Tesis

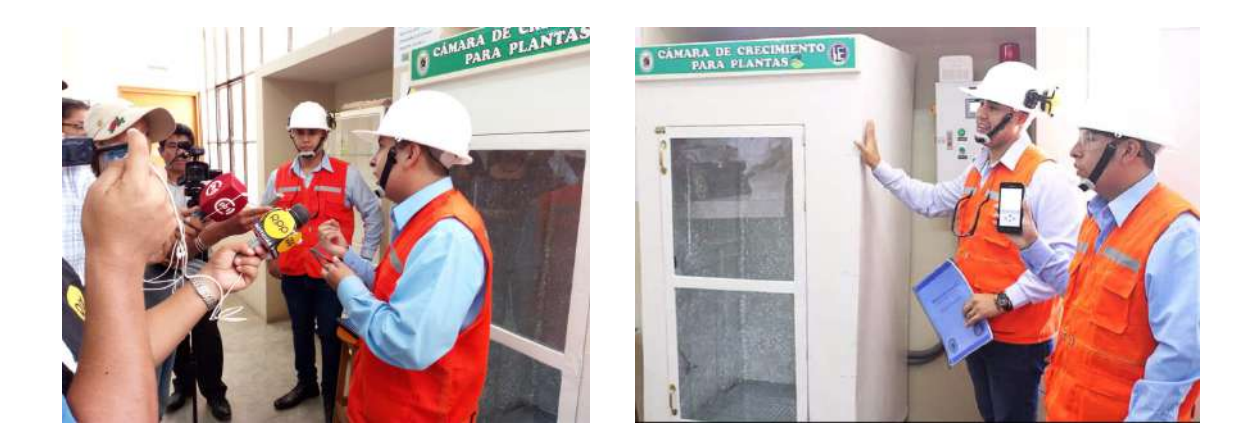

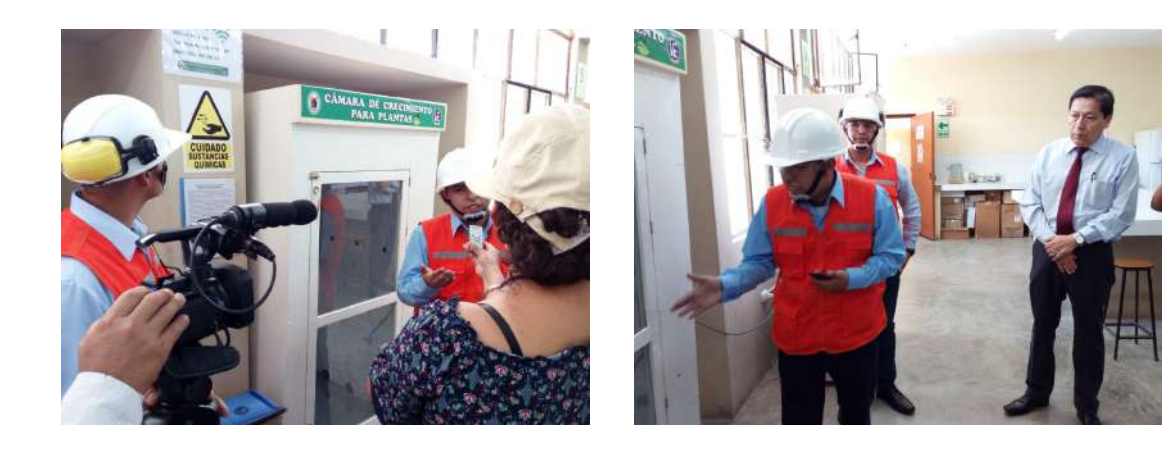

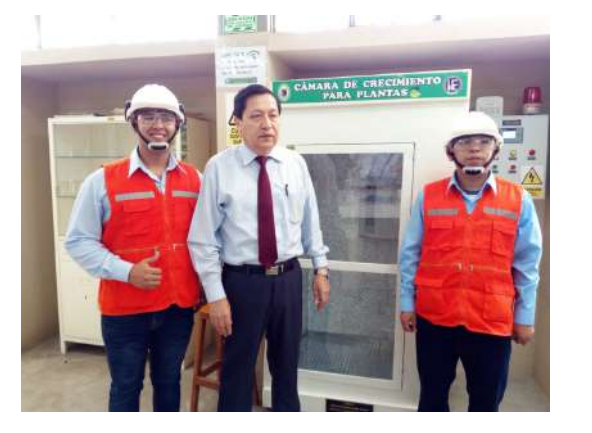

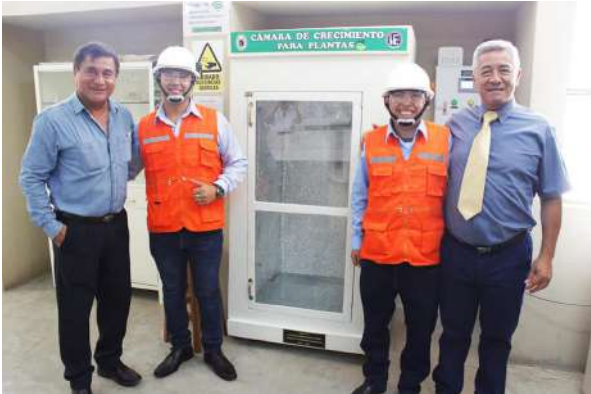

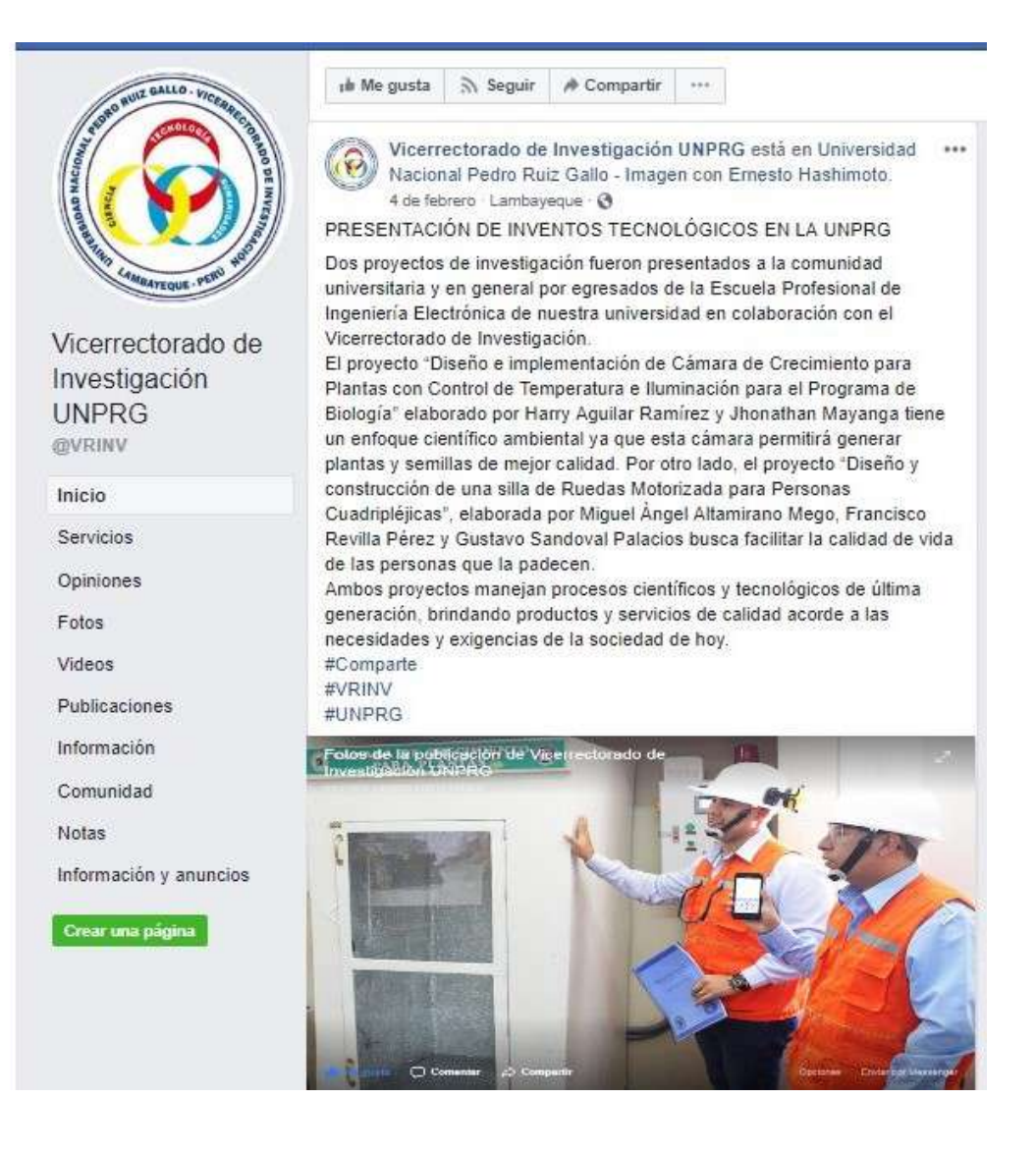

181

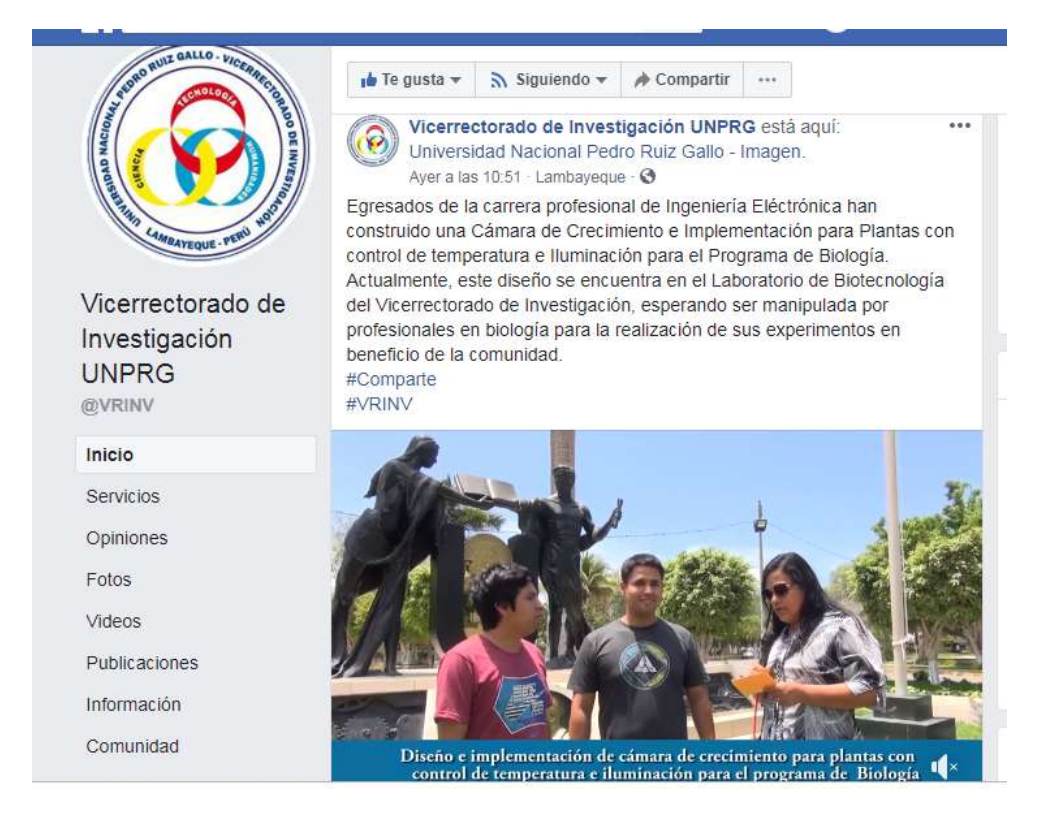

# **NUESTRO GRAN RETO: EL LICENCIAMIENTO**

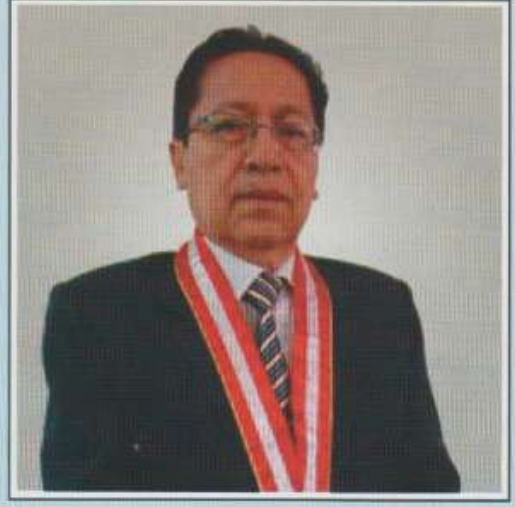

En la celebración de nuestro Cuadragésimo Noveno Aniversario, no podemos hacerlo de otra forma. sino destacar el esfuerzo que se viene realizando con el propósito de lograr el Licenciamiento de nuestra universidad. Ya hemos cumplido con las exigencias de la SUNEDU, estamos a la espera que las evaluaciones de la información presentada, concluya con el otorgamiento de la Licencia Institucional

Estamos plenamente seguros que este gran sueño se hará realidad en muy breve tiempo, desde donde partiremos redoblando esfuerzos para esta nueva etapa que le toca a nuestra universidad y consolidar el rol de nuestra entidad en el proceso de formación profesional.

Por estas consideraciones, en este 49 Aniversario renovemos nuestro compromiso de seguir trabajando por los grandes objetivos institucionales y debemos prepararnos para recibir nuestros cincuenta años "Bodas de Oro" el próximo año. Por eso este es el año del despegue de nuestra universidad.

Feliz Aniversario UNPRG.

Dr. Jorge Aurelio Oliva Núñez Rector

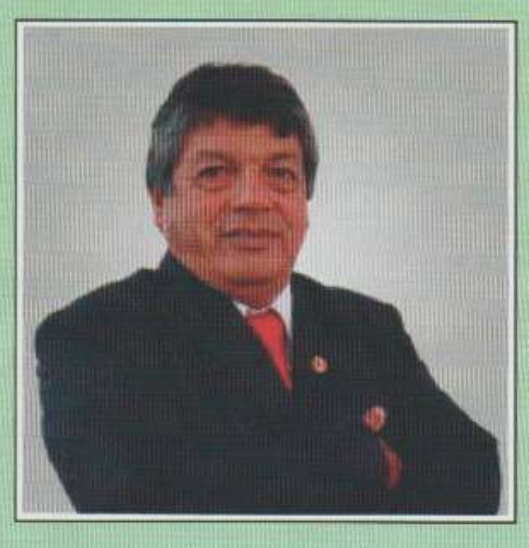

A nival académico se ha loorado dar un  $D$   $A$   $C$   $D$ sumamente importante con la actualización de los planes de estudio, esto se ha logrado con la participación de los actores *internos*  $\mathbf{v}$ externos que tienen que ver directamente con la temática del proceso de  $for max if an$ 

profesional, sostuvo el Vicerrector Académico Dr. Bernardo Nieto Castellanos, afirmando también que la UNPRG va camino a recuperar el espacio de liderazgo que nunca debió alejarse.

Hay todo un conjunto de políticas institucionales que se han establecido de tal manera que su puesta en marcha nos va a permitir una mejora de los servicios de formación profesional, integrando la política académica con la de investigación, que juntos con la columna vertebral del quehacer formativo.

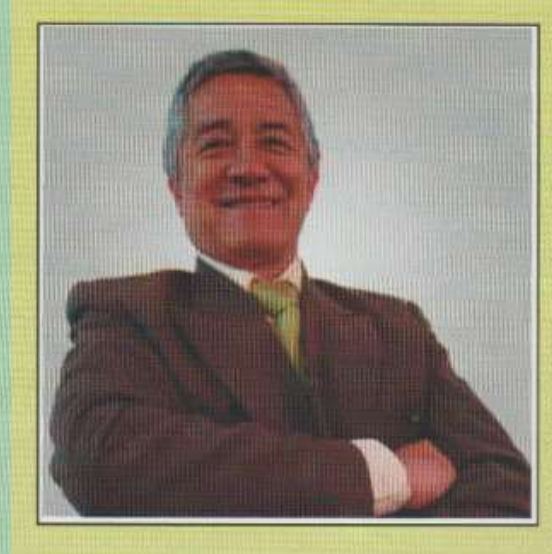

En la Universidad Nacional Pedro Ruiz Gallo, se está estableciendo una cultura para  $<sub>1a</sub>$ </sub> investigación, desterrando e copia y pega, destacó el Vicerrector de Investigación Dr. Ernesto Hashimoto Moncayo, agregando que esto se demuestra con la realización de los diversos eventos de investigación en donde cada vez son

más numerosos los participantes, incluso estudiantes de otras universidades y profesionales que asisten.

Es decir, la política de investigación de nuestra universidad, no es un aspecto teórico o del copia y pega, sino estamos logrado el inicio de todo un proceso transformador con el cambio de actitud y de cultura por la investigación real, para generar un nuevo conocimiento y de esta manera cooperar con la solución de los problemas de la sociedad, sostuvo el Dr. Hashimoto Moncavo.

Hasta el momento se han confomado 15 semilleros de investigación de distintas facultades, además de cuatro que están en proceso de inscripción, así como la formación de los equipos de investigación conformado por docentes que permitirá darle solidez a la política de investigación en nuestra universidad.

#### RECORD EN EJECUCIÓN PRESUPUESTAL

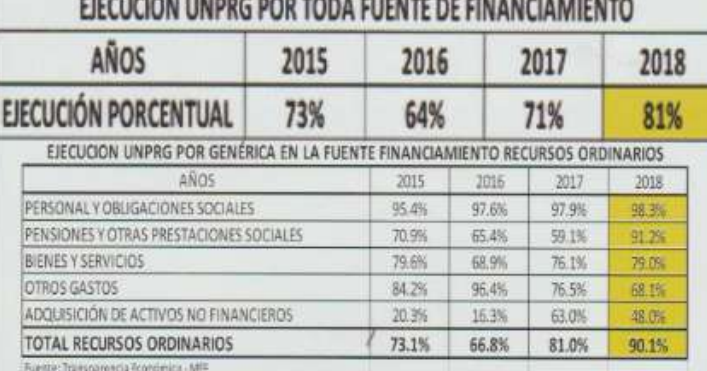

**CÁMARA DE CRECIMIENTO PARA PLANTAS** 

El provecto "Diseño e implementación de Cámara de Crecimiento para Plantas con Control de Temperatura e Iluminación para el Programa de Biologia", fue elaborado por Harry Aguilar Ramírez y Jhonathan Mayanga, egresado de la carrera profesional de Ingeniería Electrónica, con un enfoque científico ambiental ya que permitirá generar plantas y semillas de mejor calidad.

**CARLO CARLO CARLO** 

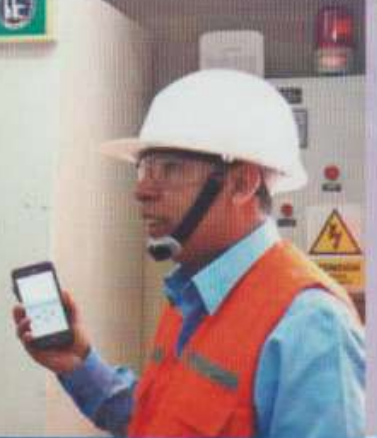

# Anexo F

# Manual de Usuario - Cámara de Crecimiento Para Plantas

# Manual de Usuario

### Cámara de Crecimiento Para Plantas

Laboratorio General de Biotecnología U.N.P.R.G **Tesistas: Harry Junior Aguilar Ramirez / Jhonathan Mayanga Contreras**

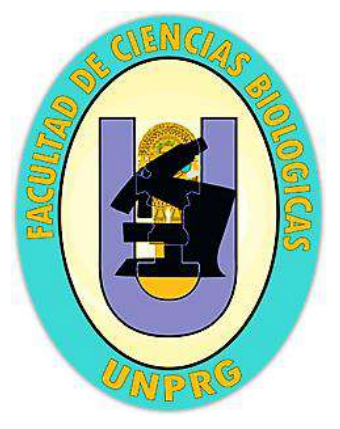

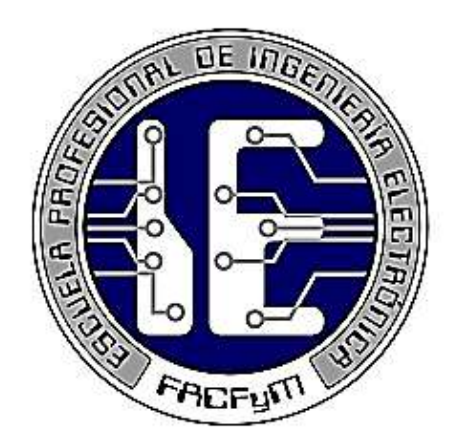

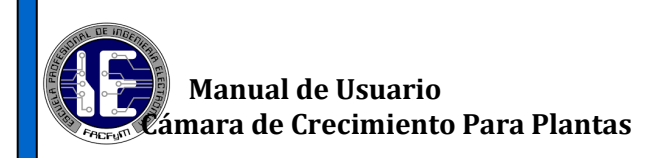

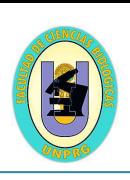

# **Acerca de este manual**

 Este Manual de Usuario está diseñado específicamente para describir en detalle las funciones de la cámara de crecimiento para plantas. Indica los procedimientos para el uso correcto y eficaz del equipo. La cámara de crecimiento para plantas usada como guía está ubicada en el laboratorio general de biotecnología de la Universidad Nacional Pedro Ruiz Gallo - Lambayeque

#### **Lea este manual antes de usar el equipo a fin de garantizar el uso correcto y seguro.**

- Las descripciones se basan en los ajustes predeterminados del equipo.
- Es posible que las imágenes y las capturas de pantalla no sean exactamente iguales al producto real.

# **Iconos instructivos**

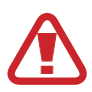

 **Advertencia:** Situaciones que pueden provocarle lesiones a usted o a otras personas

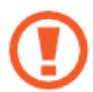

 **Precaución:** Situaciones que pueden provocar daños a la Cámara de crecimiento.

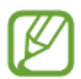

 **Nota:** Notas, consejos de uso o información adicional

Este manual de usuario expone los procesos que el usuario puede realizar con la cámara de crecimiento para plantas. Para lograr esto, se detalla todos y cada uno de los procedimientos que posee la cámara, como así también, los lugares que requieren especial limpieza.

Este manual está redactado de forma clara y sencilla para que lo entienda cualquier tipo de usuario.

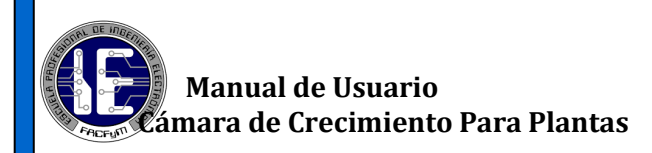

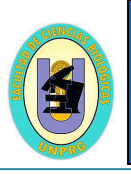

# **CONTENIDO**

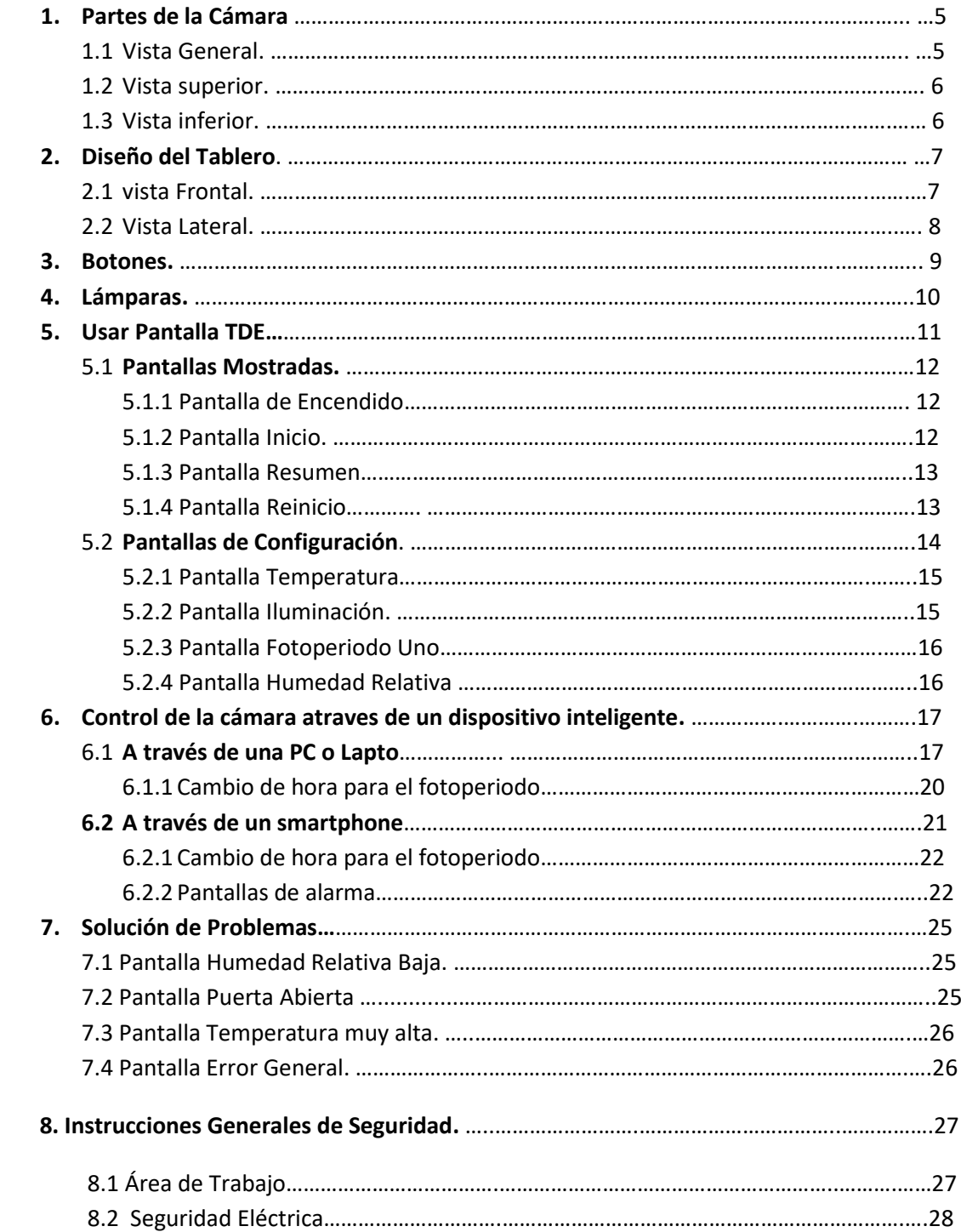

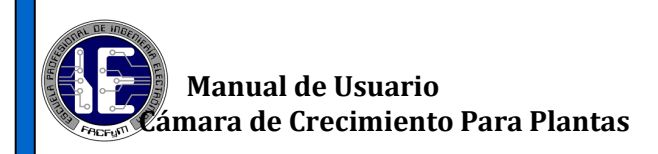

# **Manual de Usuario**

 **Descripción Técnica** 

#### **Cámara de Crecimiento para plantas**

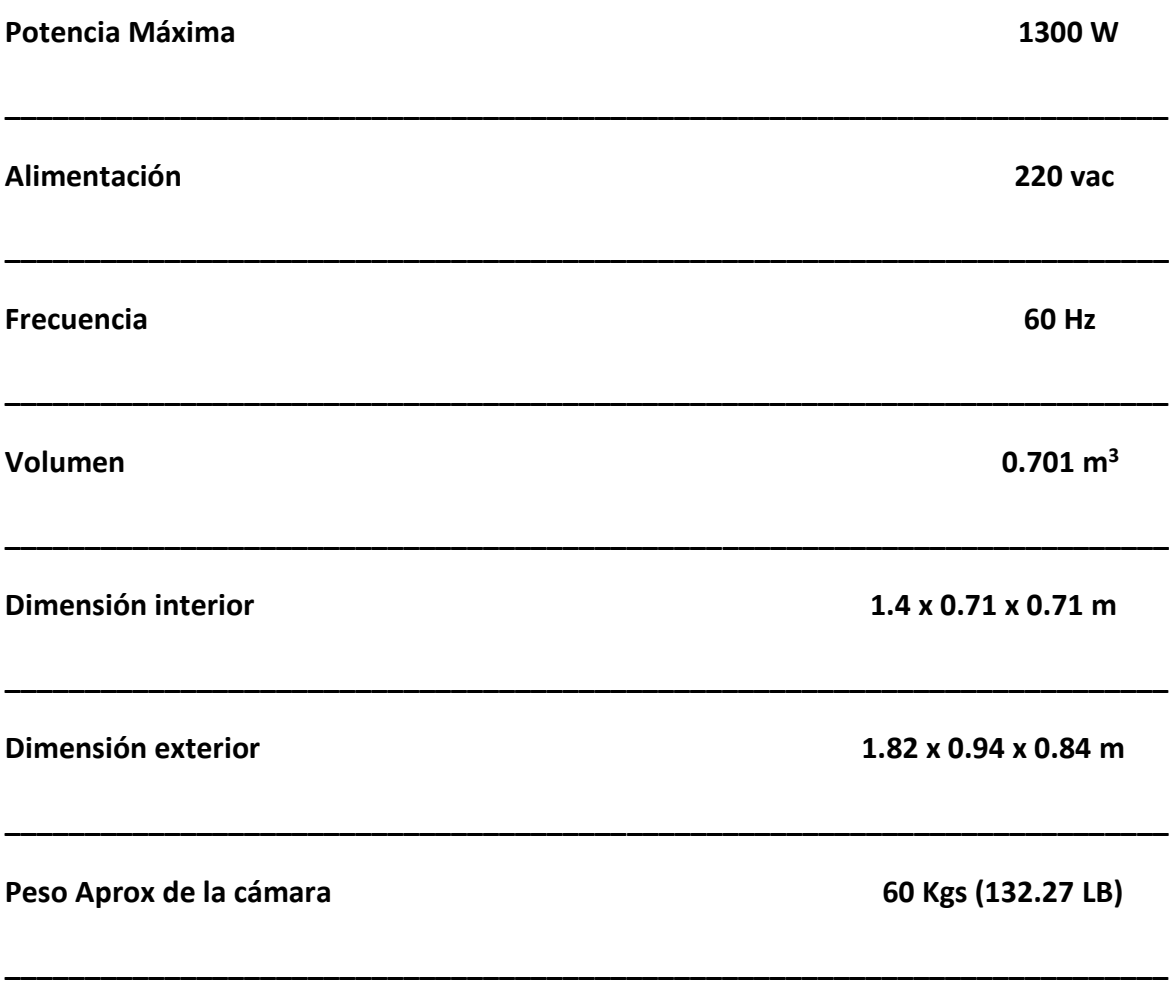

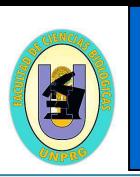

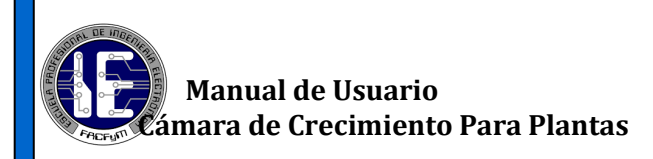

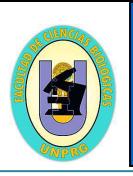

# **1. PARTES DE LA CÁMARA**

#### **1.1 vista General**

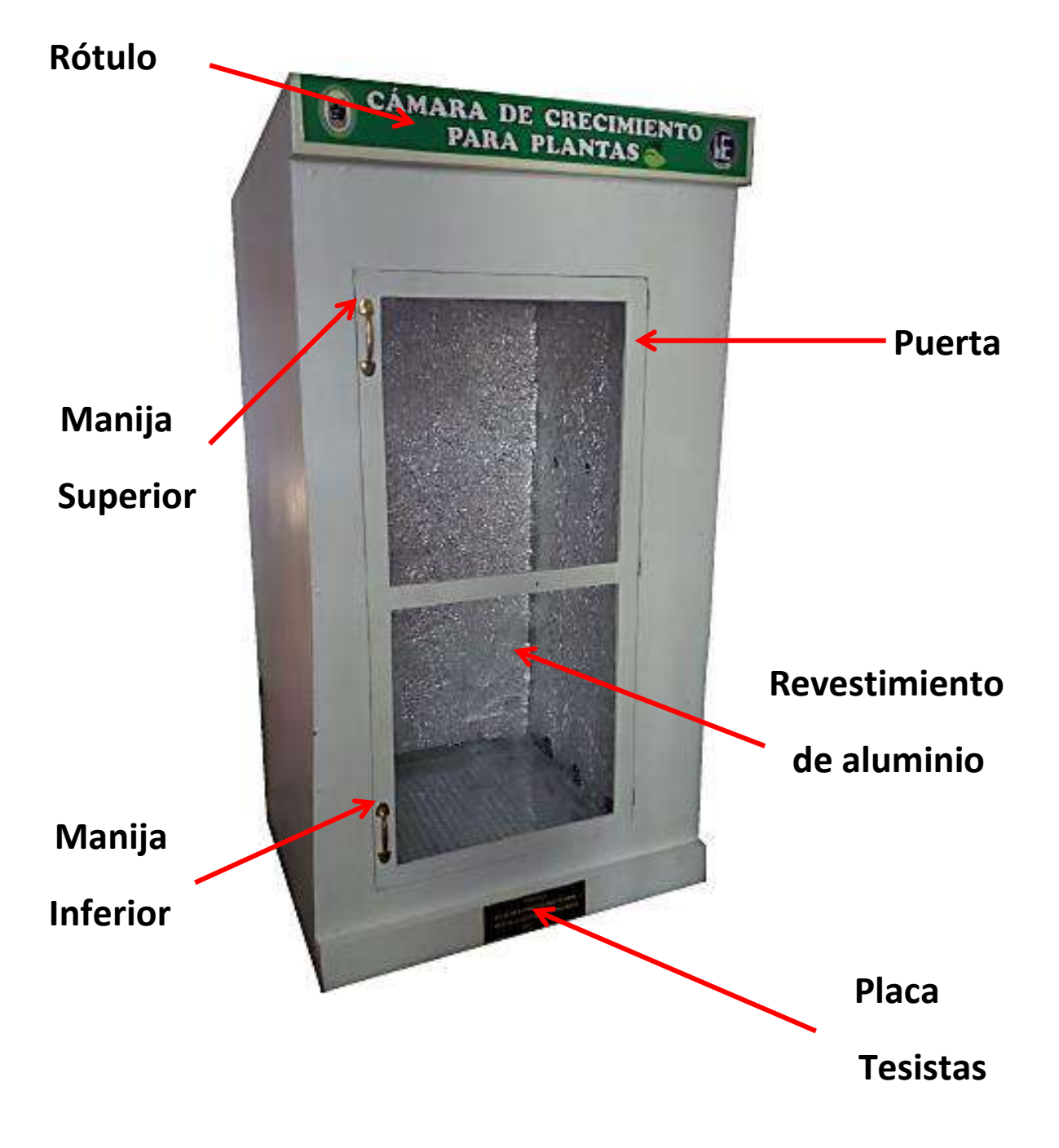

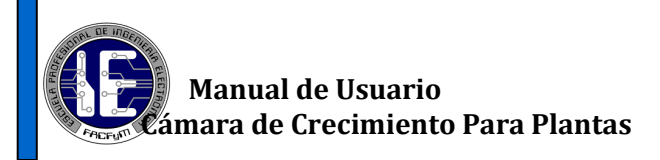

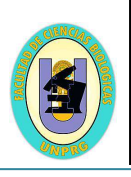

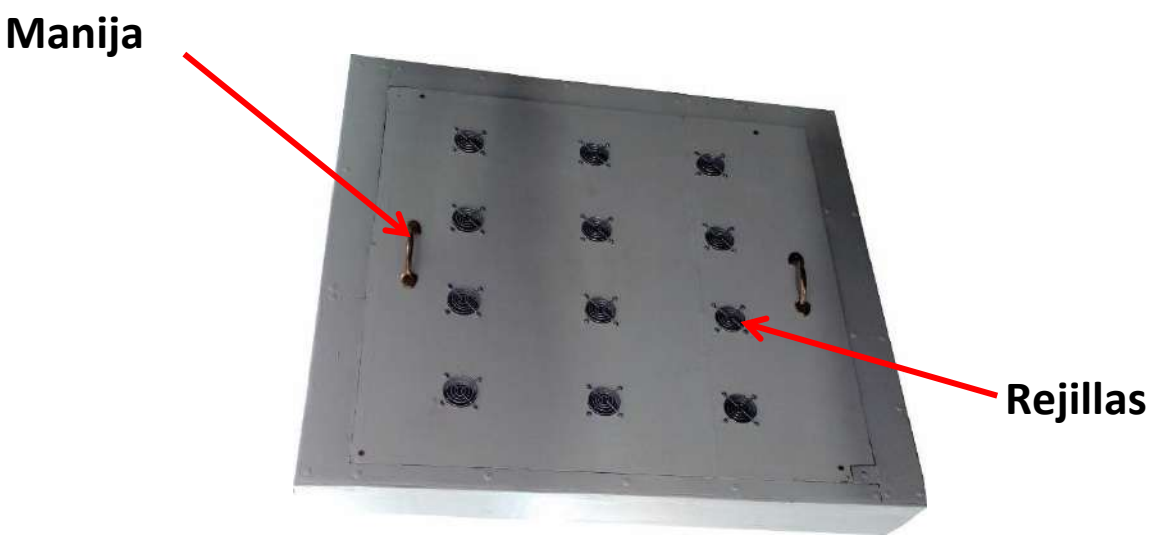

**1.2. Vista Superior**

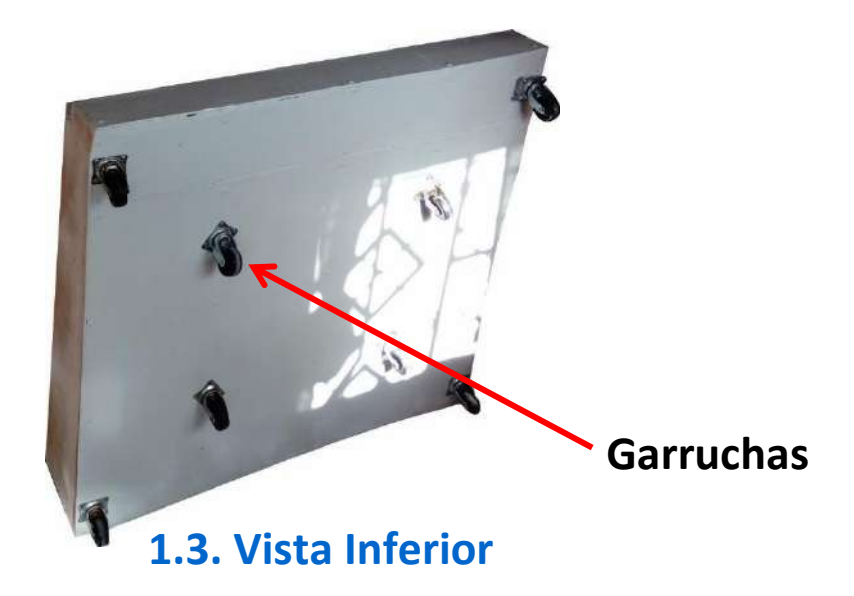

La cámara cuenta con **12** rejillas en la parte *superior* que protegen los filtros de aires y también cuenta con **8** garruchas en la parte *inferior* que facilitan el desplazamiento del equipo.

 **-** No colocar objetos pequeños en la parte *superior* de la cámara. Esto podría

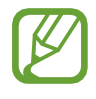

- provocar problemas de ingreso de aire y la rotura de los filtros.
- Evitar desplazar la cámara por superficies rugosas, para evitar su pronto deterioro.

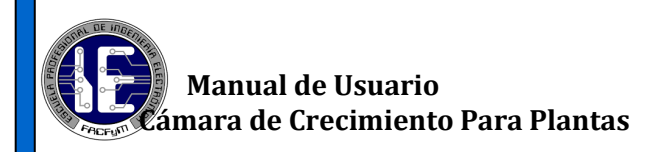

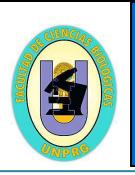

# **1.DISEÑO DEL TABLERO DE CONTROL**

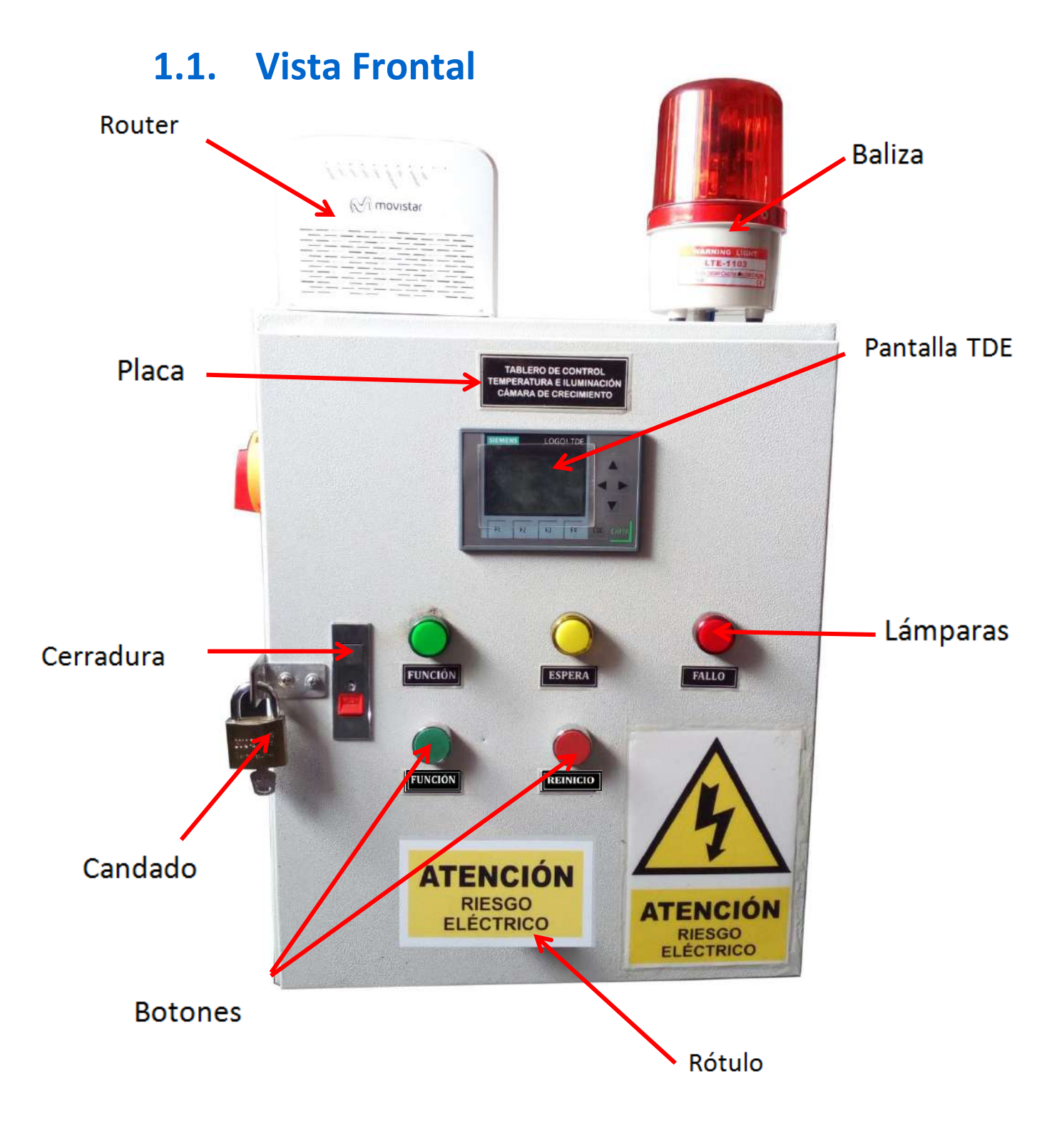

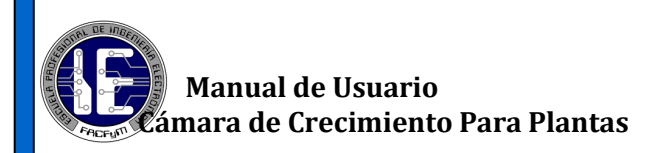

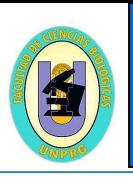

## **1.2. Vista Lateral**

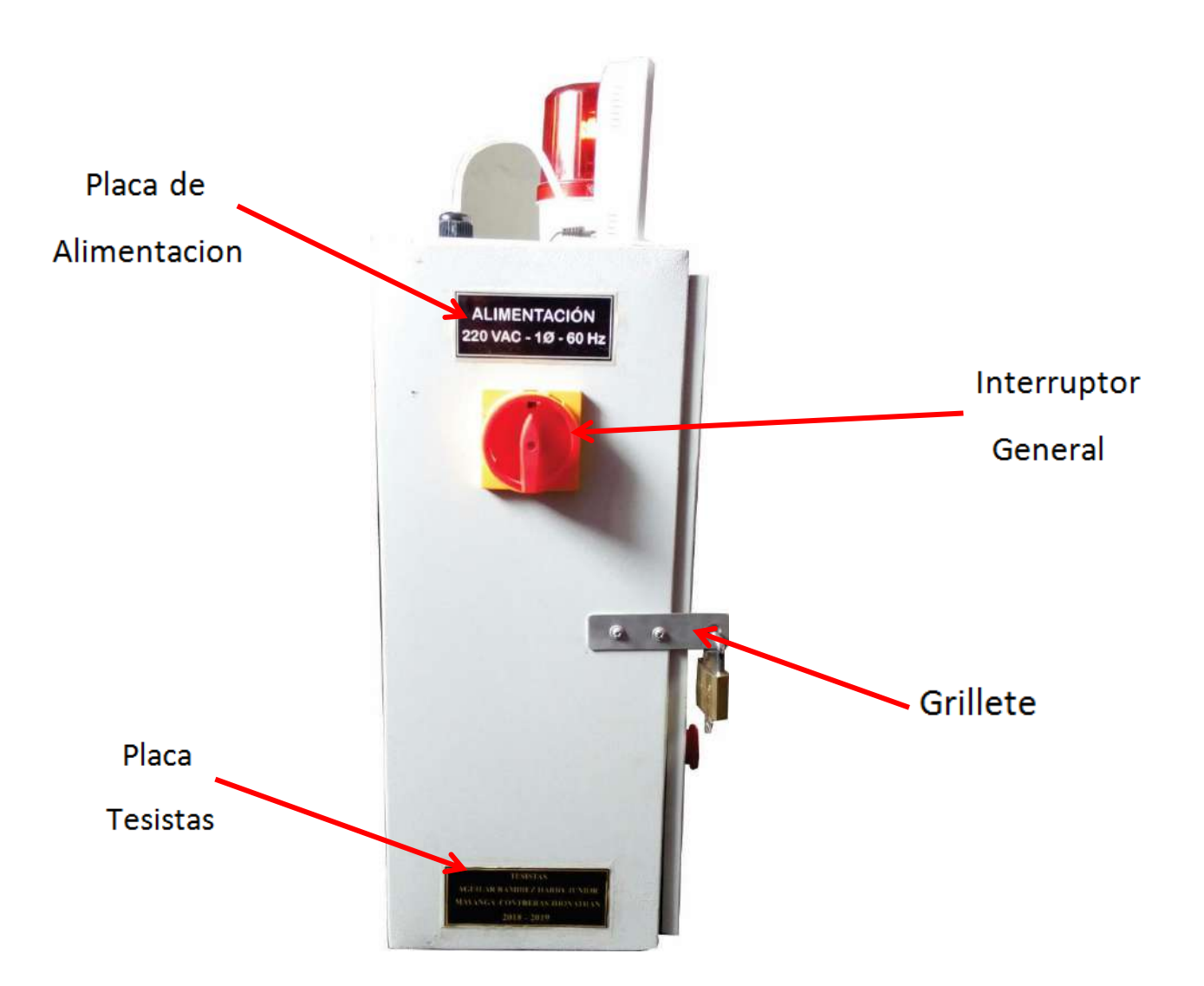

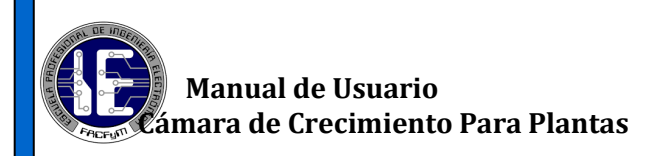

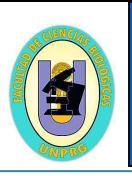

#### **2.BOTONES**

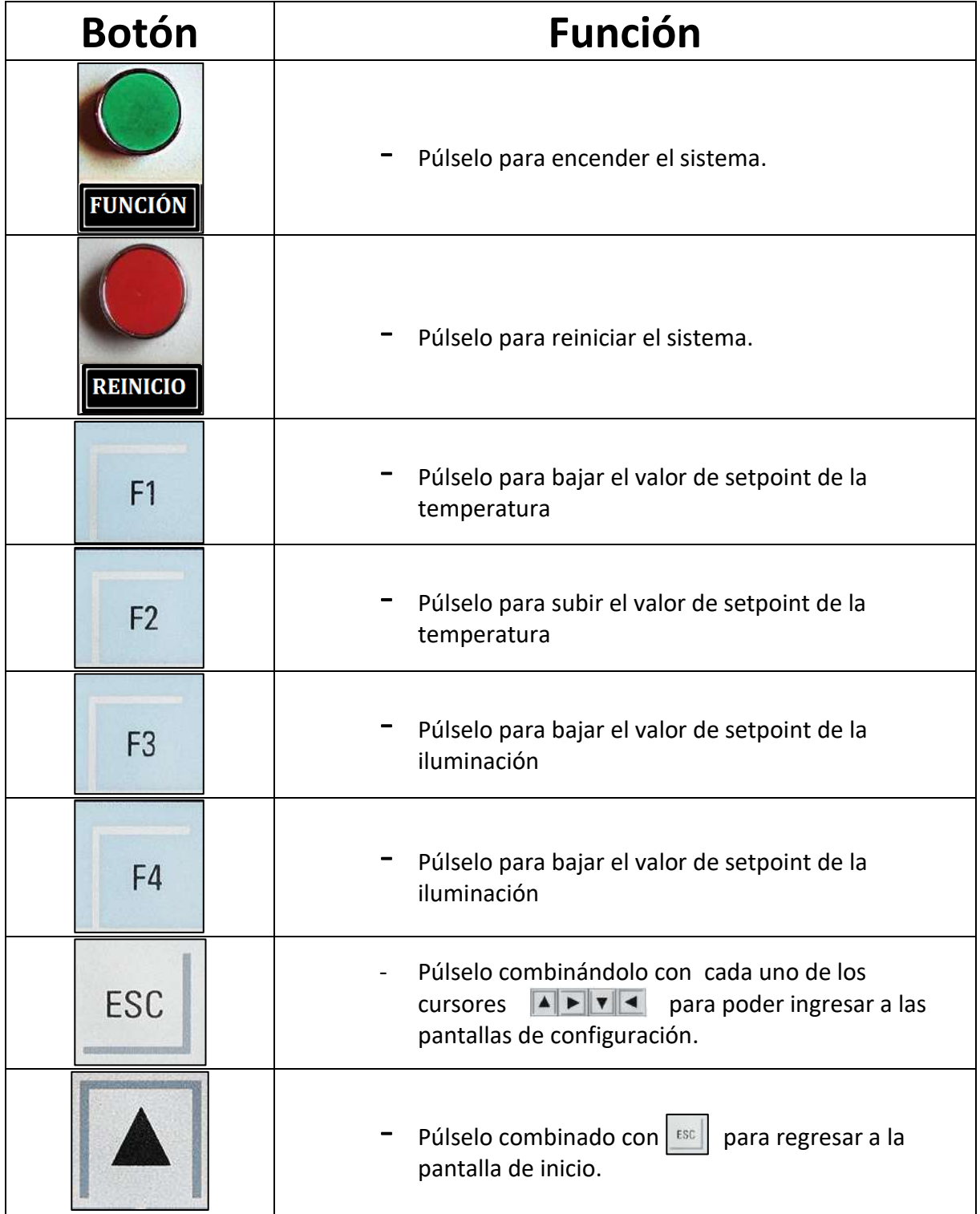

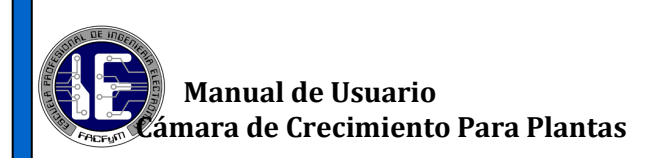

T.

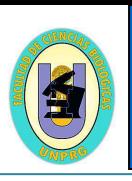

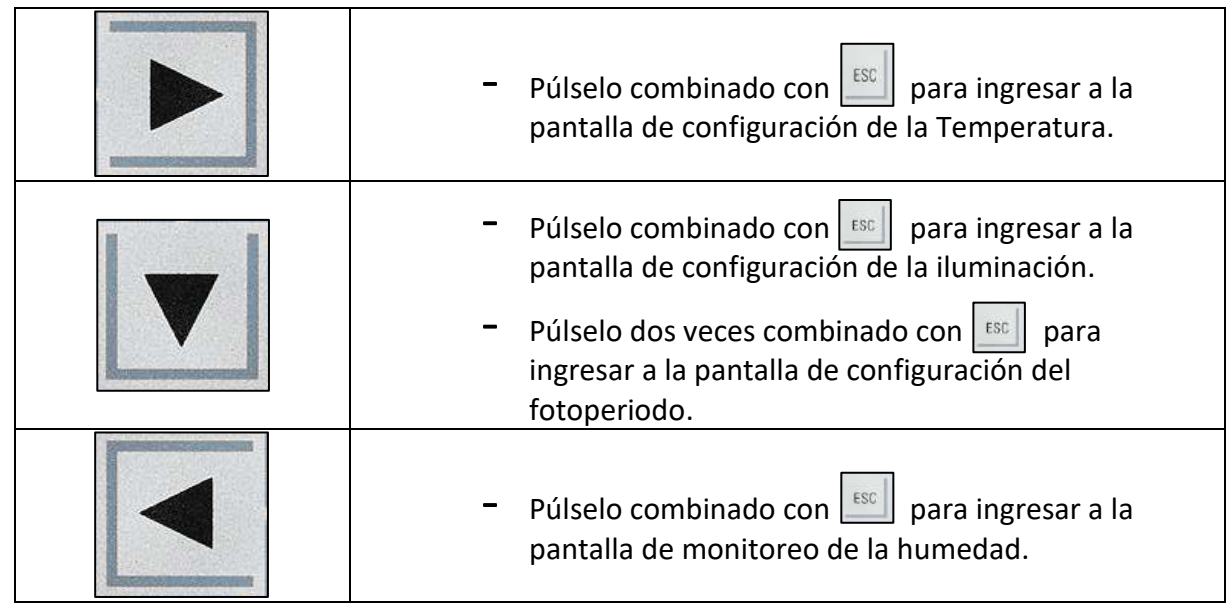

# **3. LÁMPARAS**

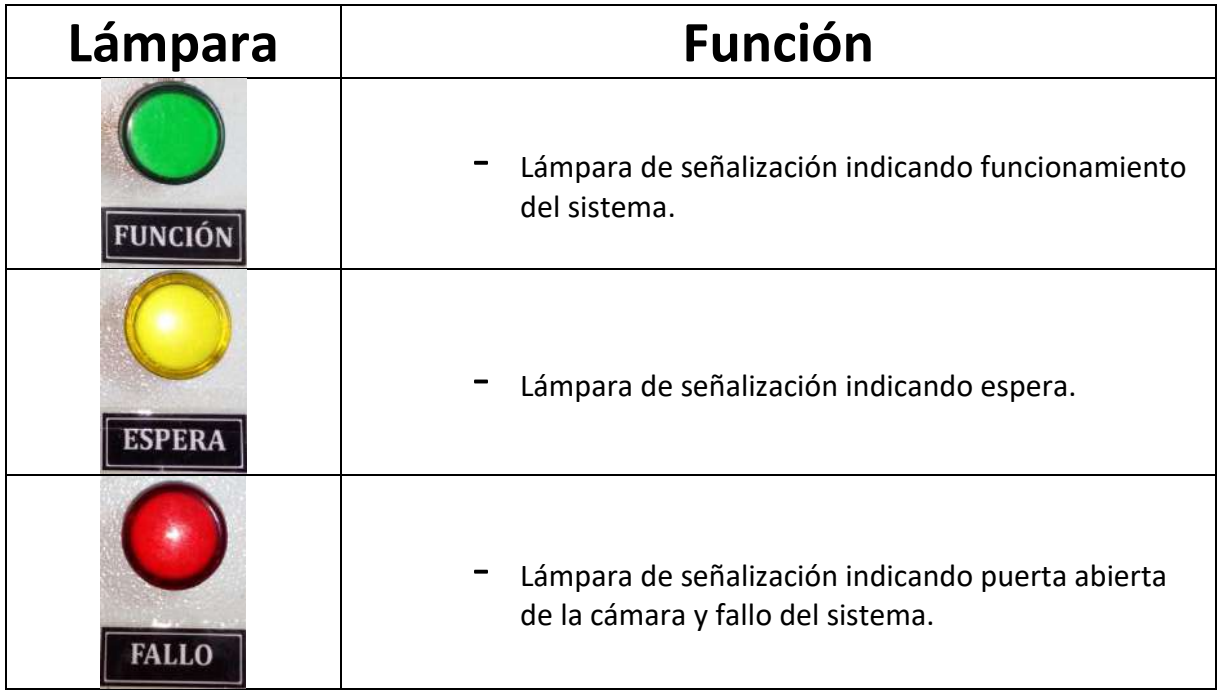
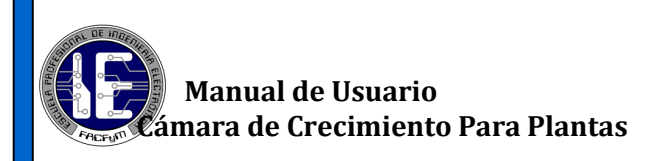

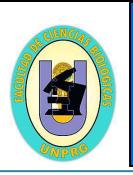

## **4. Usar la pantalla TDE**

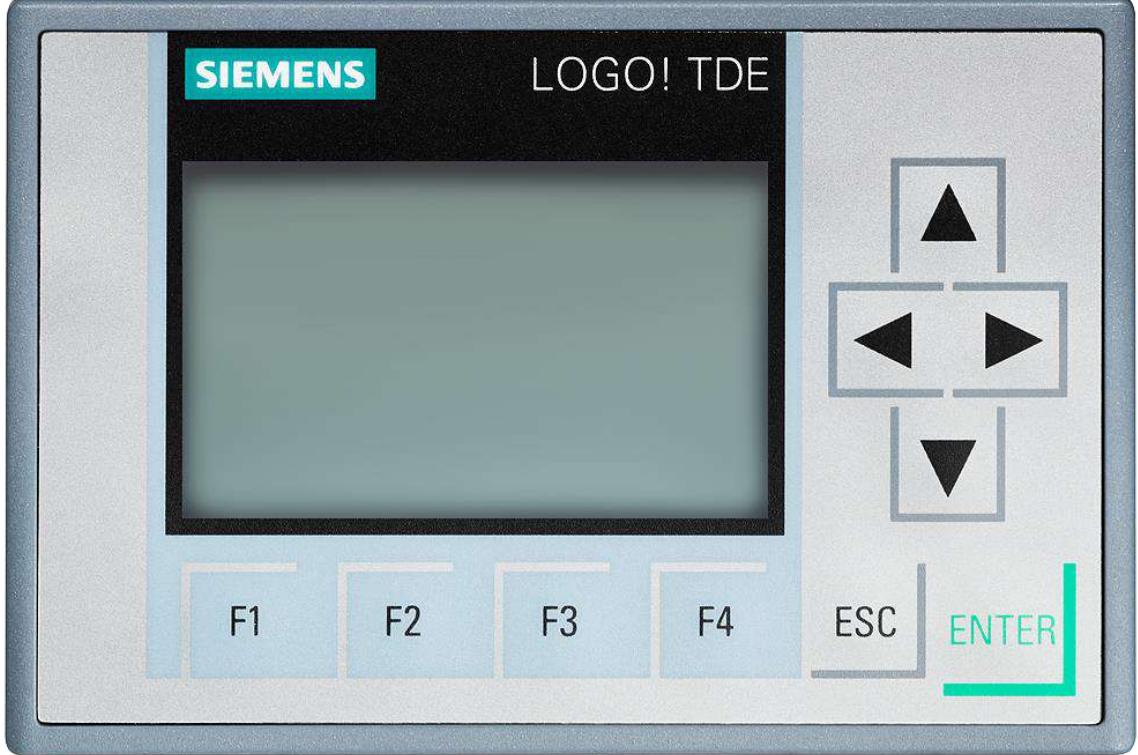

Para operar la pantalla TDE, use solo los dedos.

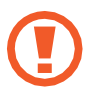

- No permita que la pantalla TDE entre en contacto con otros dispositivos eléctricos. Las descargas electrostáticas pueden hacer que la pantalla TDE no funcione correctamente.
- No permita que la pantalla TDE entre en contacto con el agua. Es posible que la pantalla TDE no funcione correctamente en ambientes muy húmedos o si se moja.
- Para evitar dañar la pantalla TDE, no la toque con elementos puntiagudos ni la presione excesivamente con los dedos.

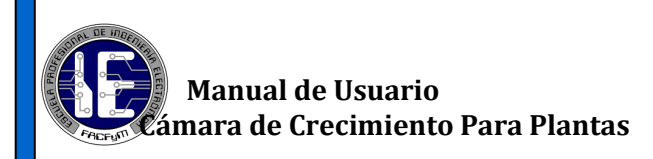

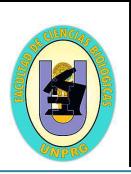

## **4.1. Pantallas Mostradas**

## **4.1.1.Pantalla de Encendido**

Esta pantalla muestra el nombre de los Tesistas durante 3 segundos.

La pantalla de inicio solo tiene un panel de visualización. Solo se muéstrala al reiniciar el sistema.

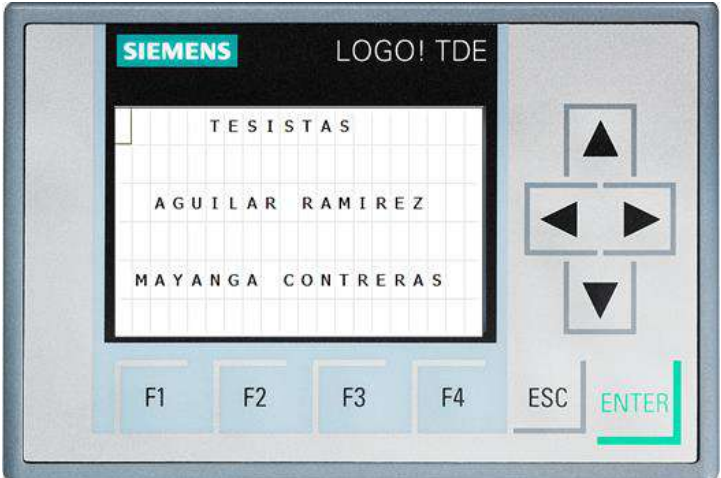

## **4.1.2.Pantalla de inicio**

La pantalla de inicio es el punto de partida para poder iniciar el sistema, esta pantalla se mostrara de manera inmediata después de la pantalla encendido. La pantalla de inicio solo tiene un panel de visualización.

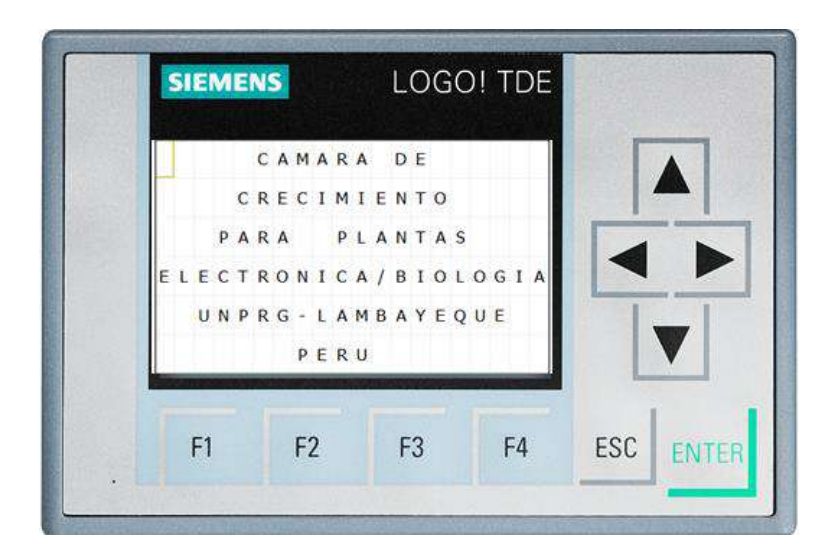

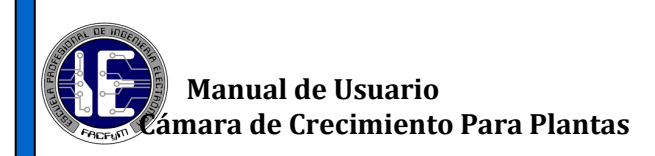

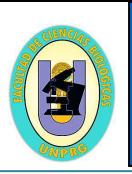

## **4.1.3.Pantalla de Resumen**

La pantalla resumen contiene los valores censados de manera discreta y los muestra de manera ordenada: Temperatura, iluminación y humedad, para que se muestre dicha pantalla se tiene que dar marcha al sistema.

La pantalla de inicio solo tiene un panel de visualización.

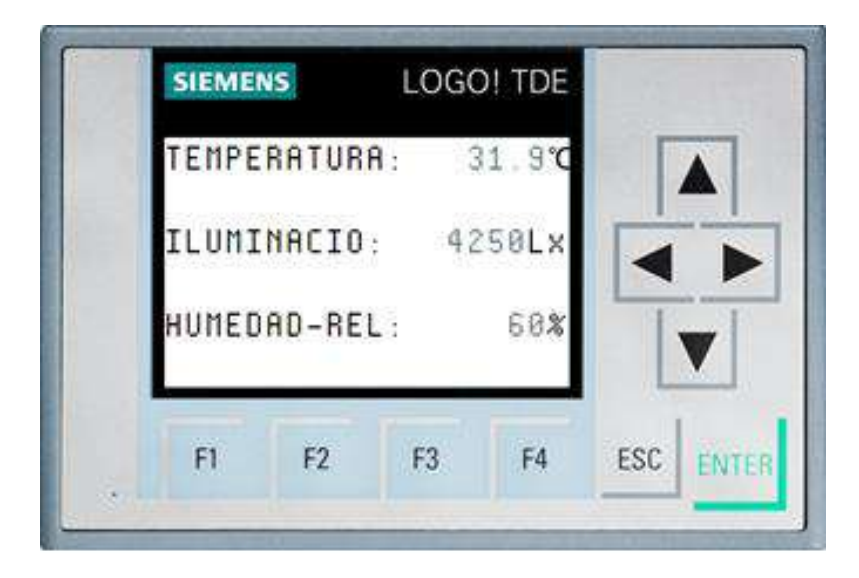

## **4.1.4.Pantalla Reinicio**

La pantalla reinicio se mostrara cuando se pulse el botón rojo, el tiempo que dura esta pantalla dependerá del tiempo que Ud tenga presionado el botón reinicio. Esta pantalla se muestra de color rojo ya que es un indicativo de que se ha reiniciado el sistema, y viene acompañada de una señal sonora que produce el Buzer.

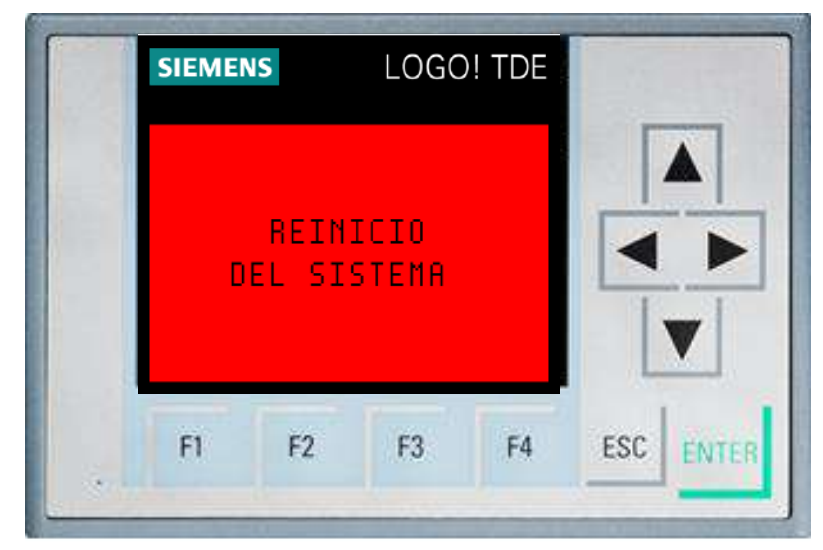

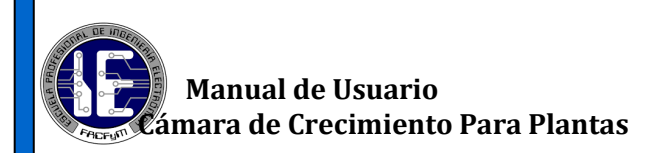

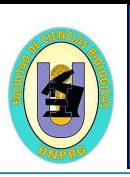

## **4.2. Pantallas de configuración**

Desde las pantallas de configuración, podrá ver los ajustes actuales de la cámara de crecimiento. Para modificar algún parámetro ya sea de temperatura e iluminación o monitorear la humedad toque  $\|\cdot\|$  **+ A F Y 4** a la vez para abrir cada una de las pantallas de ajustes y después use las teclas  $\boxed{n}$   $\boxed{n}$   $\boxed{n}$   $\boxed{n}$  para conseguir el valor deseado.

No olvidar que antes de configurar las pantallas, el sistema tiene que estar en marcha.

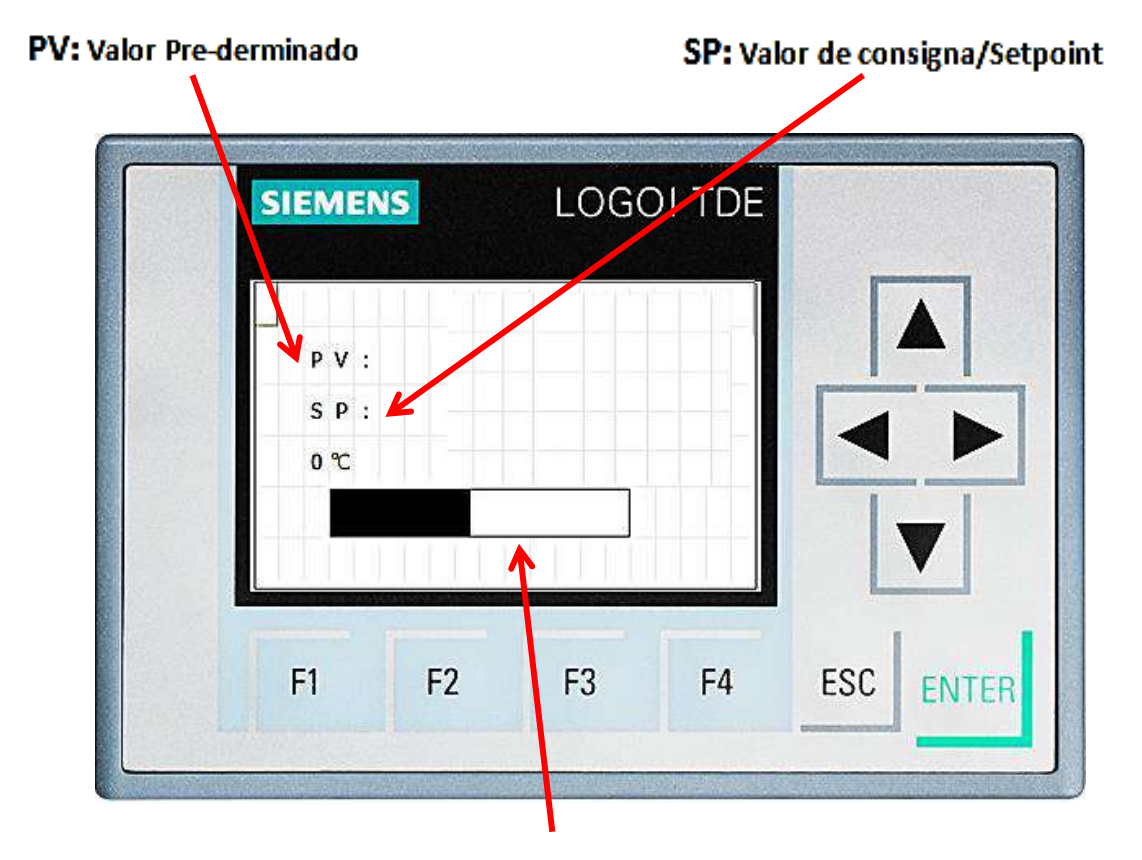

#### **Barra Gráfica**

 **PV:** El valor predeterminado es la lectura real de la variable hecha por los

sensores de la cámara.

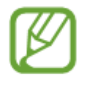

 **SP:** El valor de consigna o Setpoint es el valor que el usuario puede modificar según sus necesidades.

 **Barra Gráfica:** Indica de manera gráfica el valor predeterminado o sensado.

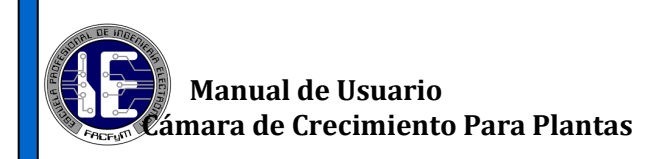

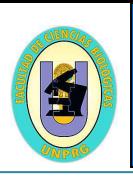

## **5.2.1. Pantalla Temperatura**

Para monitorear o modificar el setpoint de la temperatura toque  $\|\cdot\|$  +  $\|\cdot\|$  a la vez para abrir la pantalla de ajustes y después use las teclas  $F1$   $F2$  para subir o bajar y conseguir el valor deseado. Podrá modificar dicho valor (SP) desde 0 a 50, recordando que el sistema solo trabaja desde la temperatura ambiente hasta 50 °C.

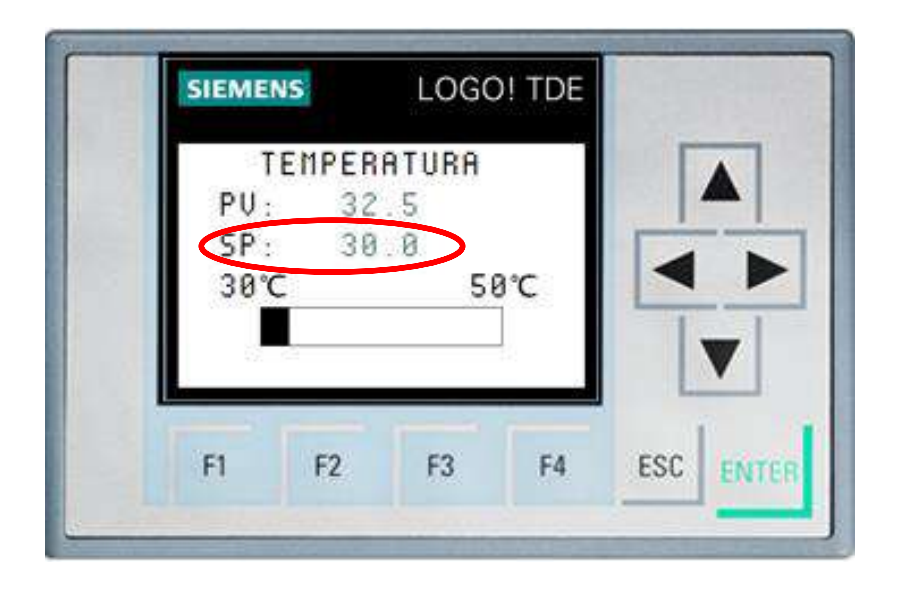

## **5.2.2. Pantalla Iluminación**

Para monitorear o modificar el valor de consigna de la iluminación toque  $|\cdot|$  $\| \mathbf{v} \|$ a la vez para abrir la pantalla de ajustes y después use las teclas  $\begin{array}{|l|l|} \hline \end{array}$   $\begin{array}{|l|l|} \hline \end{array}$  para subir o bajar y conseguir la cantidad de iluminación deseada. Podrá modificar dicho valor desde el 2 al 35.

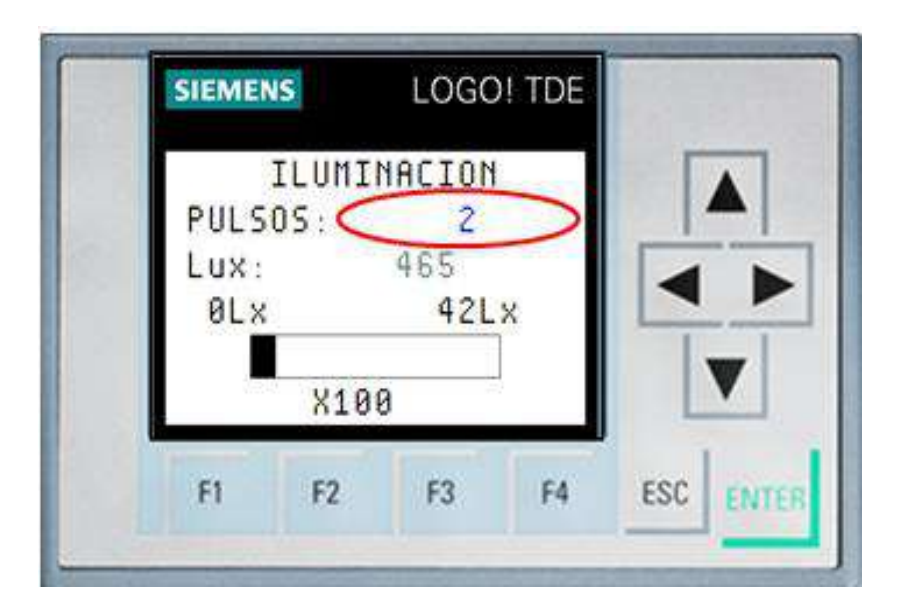

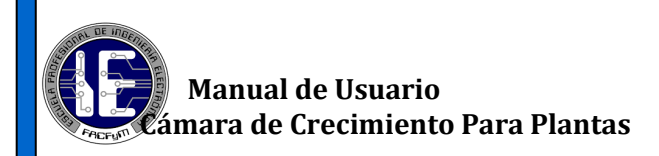

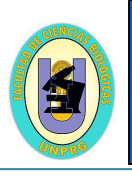

## **5.2.3. Pantalla Fotoperiodo Uno**

Para ingresar a la pantalla uno del fotoperiodo y solo ver (desde la pantalla TDE) el tiempo de conexión y desconexión del sistema de iluminación toque dos veces  $|\cdot\|$  +  $|\cdot\|$ a la vez .Más adelante se explica cómo modificar la hora de encendido y de apagado (Pag. 19).

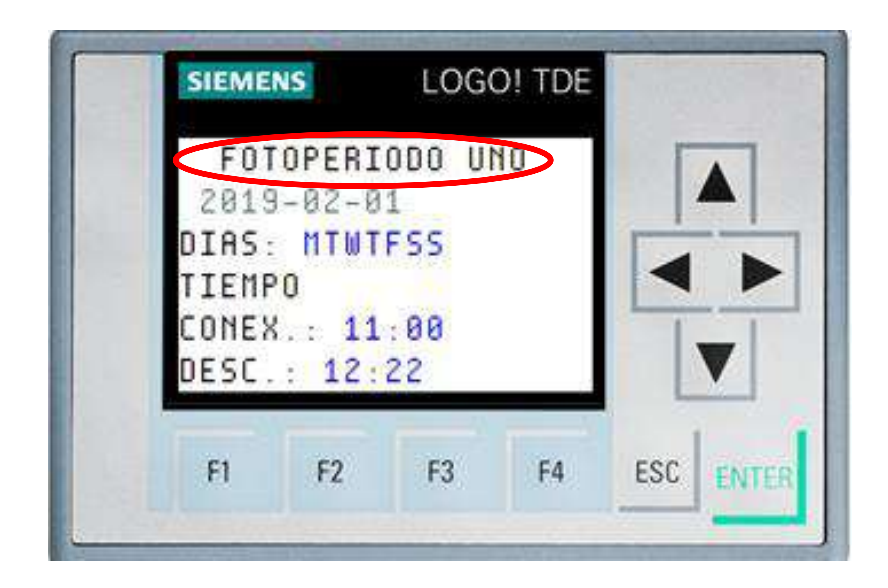

## **5.2.5. Pantalla Humedad Relativa**

Para monitorear el valor de la Humedad Relativa toque  $\boxed{4}$  **4** a la vez, para abrir la pantalla y poder visualizar el valor de la HR%.

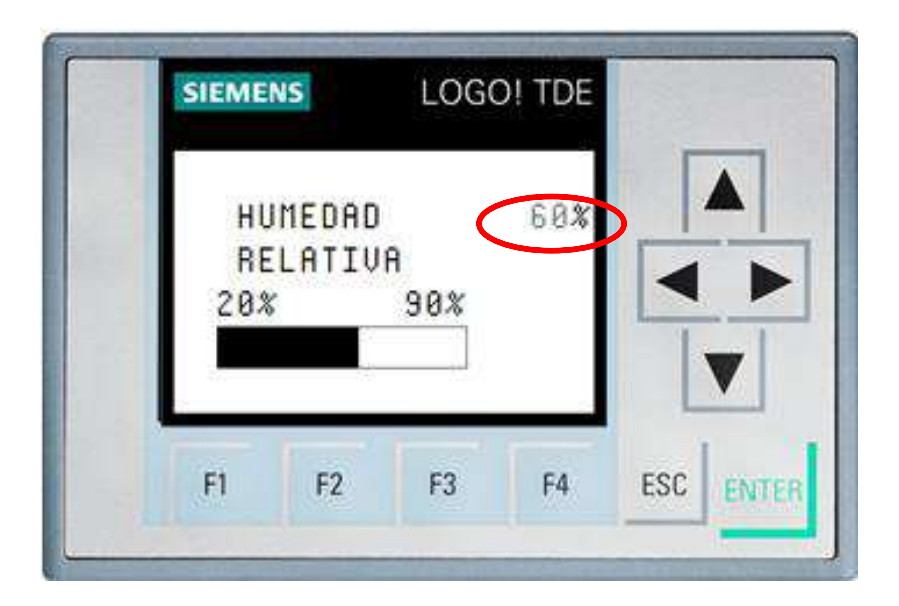

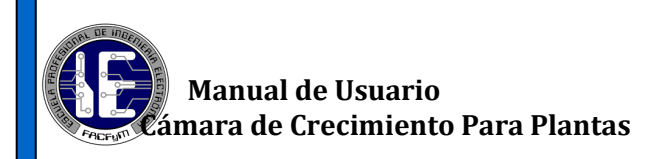

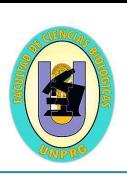

# **6. Control de la cámara a través de un dispositivo inteligente**

 El servidor web permite la supervisión, el control y mando de manera remota con LOGO 8! A través de WLAN (red de área local inalámbrica). Puede ser utilizado con smartphone, tablet o PC, con el mismo aspecto que en una LOGO8! o pantalla TDE.Para poder hacer uso del control se tiene que seguir los siguientes pasos:

#### *6.1 Atraves de una PC o Lapto:*

**Paso 1**: El usuario se tiene que conectar a la red **WLAN\_DEA8.** Contraseña:**V3P7JYVfN3PT**

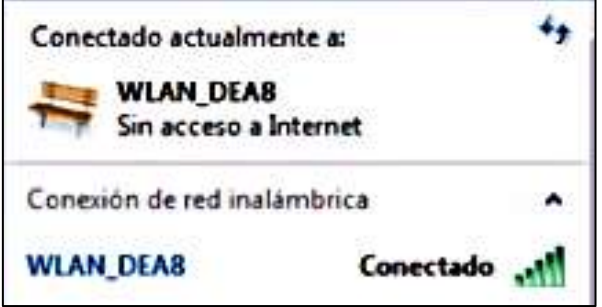

**Paso 2**: Ingresar en la barra de búsqueda la siguiente dirección IP **192.168.1.3** y buscar.

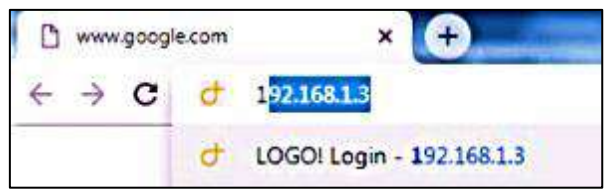

**Paso 3**: Al ingresa al enlace, se muestra la siguiente imagen:

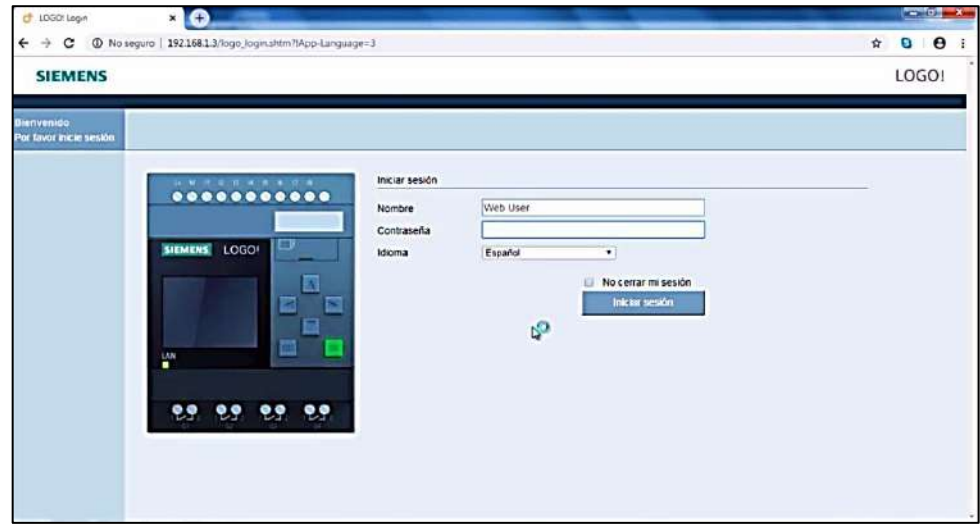

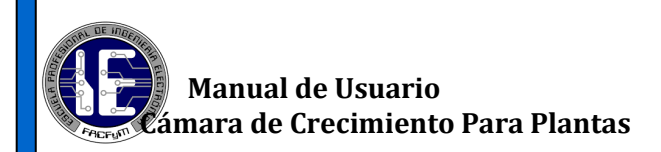

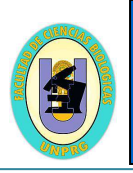

**Paso 4:** Colocar en la contraseña la palabra **LOGO** en mayúsculas. El idioma

a seleccionar es **español** , darle check en **No cerrar mi sesión** e iniciar.

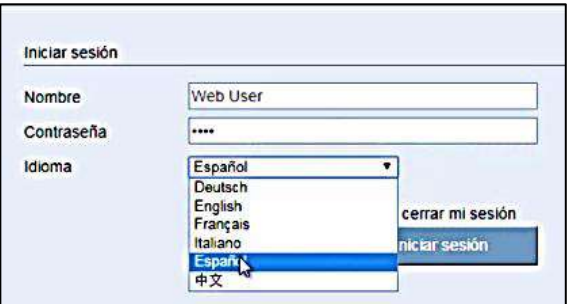

**Paso 5:** Una vez iniciado se mostrara la pantalla la cual se haya quedado guardada en la

última sesión o la que el usuario elija.

#### Ejemplo **LOGO! TDE**:

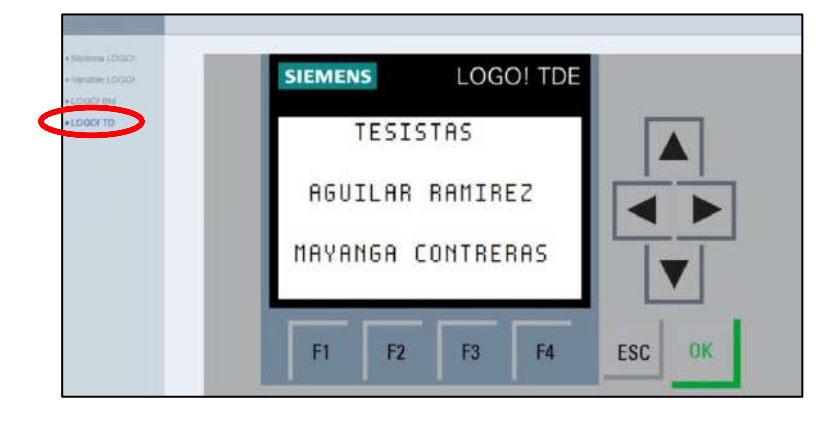

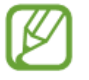

No olvidar que se tiene que activar la tecla  $\left| \frac{\pi}{160} \right|$  para poder usar los cursores.

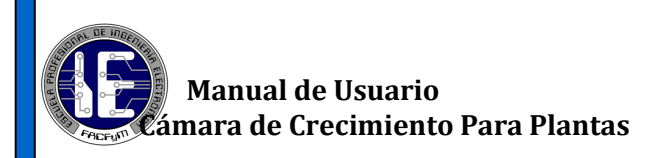

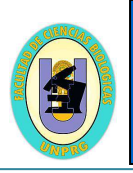

#### Ejemplo **LOGO! BM**:

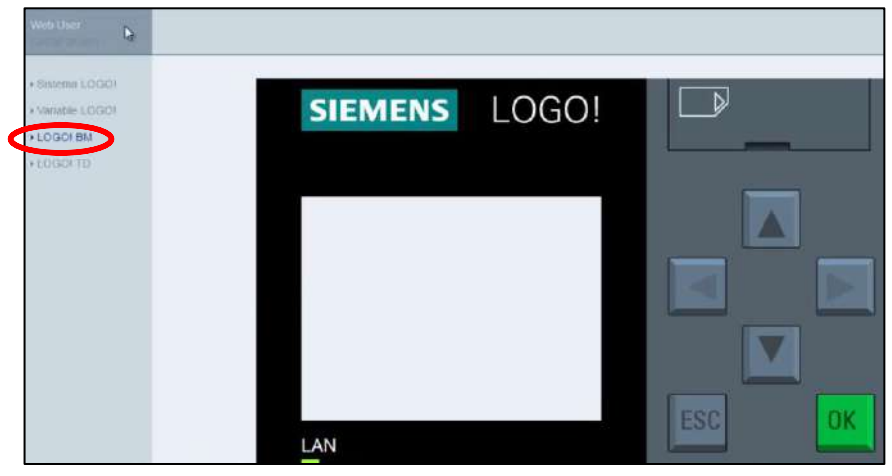

#### Ejemplo **VARIABLE LOGO!**:

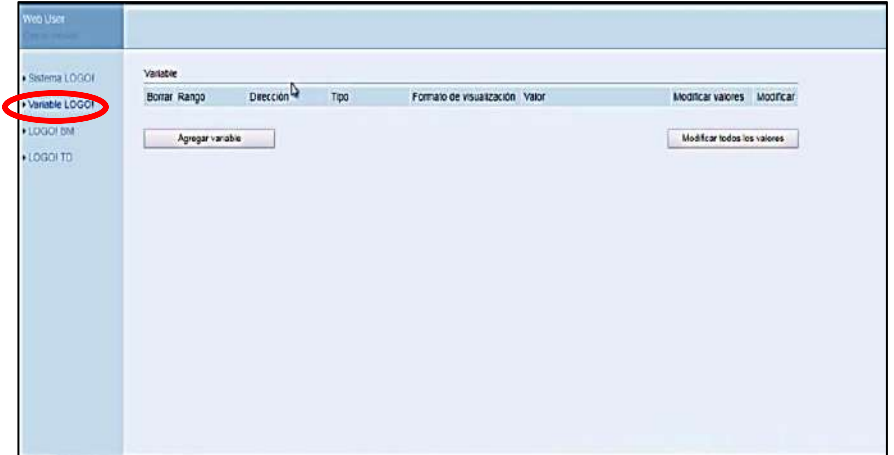

#### Ejemplo **SISTEMA LOGO!**:

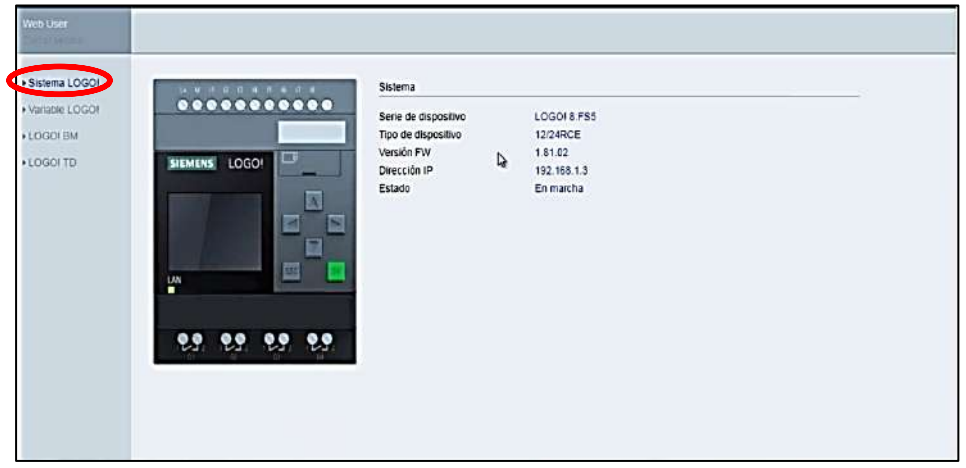

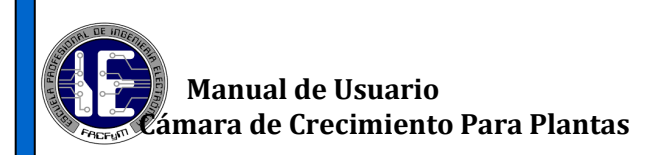

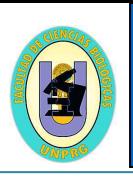

## **6.1.1 Cambio de hora para el fotoperiodo**

**Paso 1**: El usuario debe ingresar a la pantalla de **fotoperiodo uno** (explicado en la pag 16) para poder configurar la nueva hora y los días de encendido de la Iluminación, para eso debe hacer doble click izquierdo si es una lapto o sino con un doble toque en la pantalla táctil de un dispositivo móvil sobre la hora de color azul.

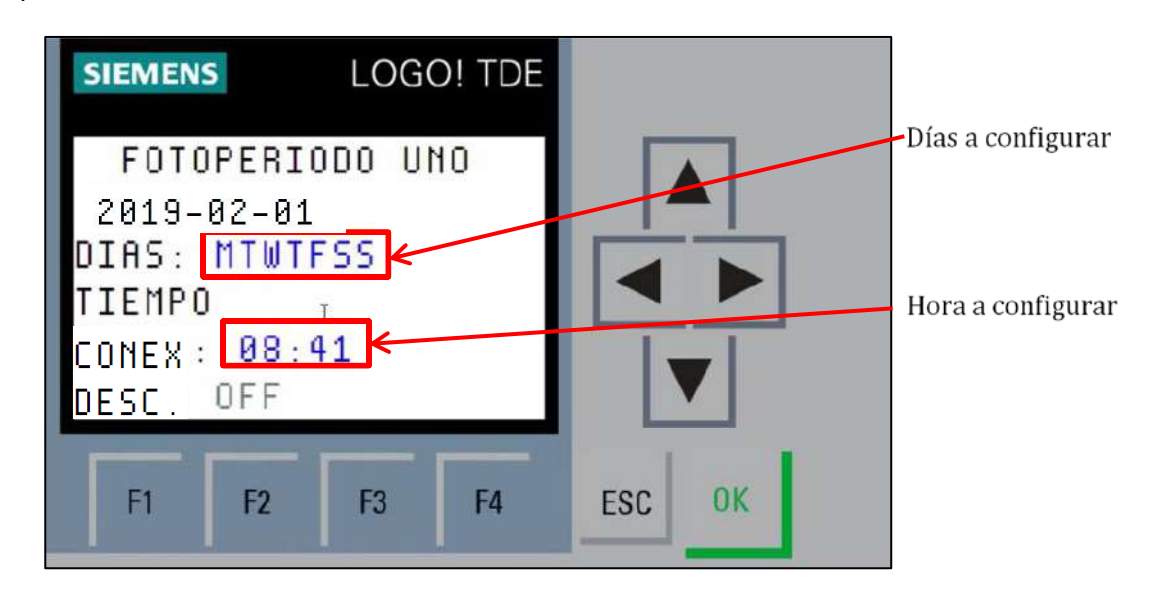

**Paso 2**: Al hacer doble click se mostrara la siguiente pantalla en donde se ingresa el valor nuevo y se da aceptar. Una vez configurada la hora deseada, el sistema activara el encendido y el apagado del panel de leds.

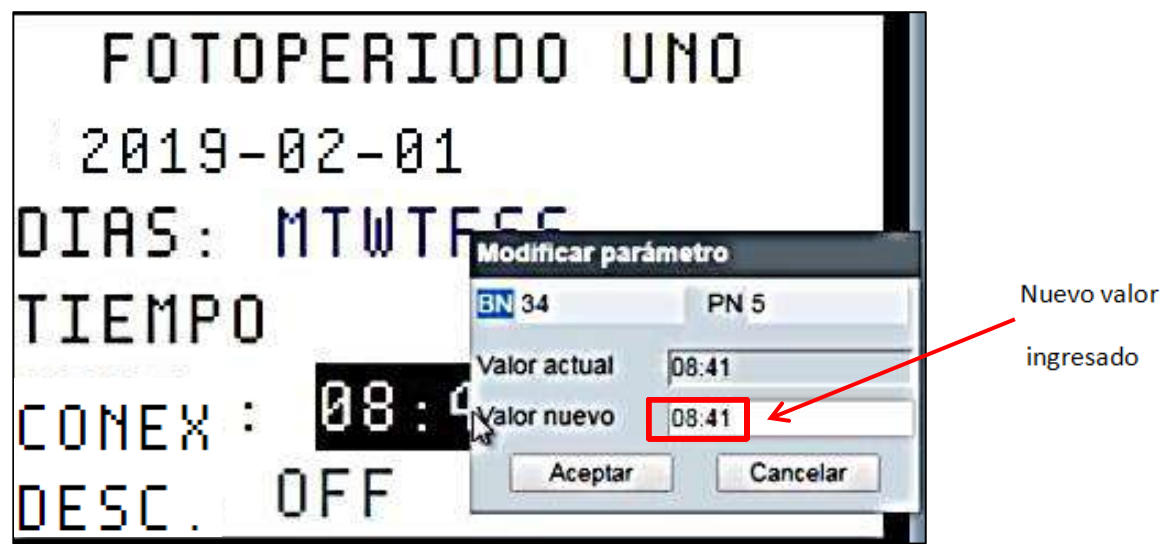

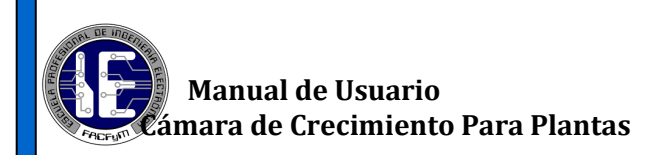

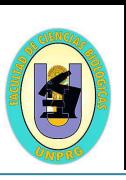

### *6.2. A través de un Smartphone:*

**Paso 1**: El usuario se tiene que conectar a la red **WLAN\_DEA8**. Contraseña:**V3P7JYVfN3PT**

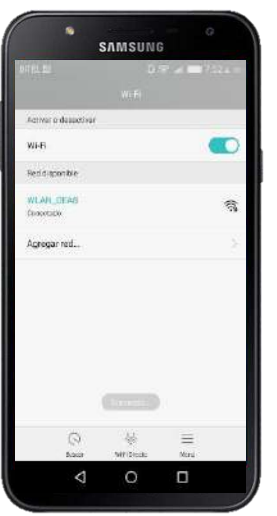

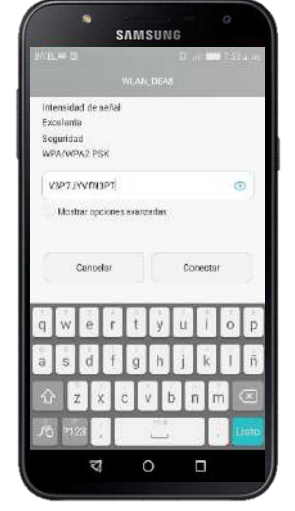

**Paso 2**: Ingresar en la barra de búsqueda la siguiente dirección IP **192.168.1.3** y buscar.

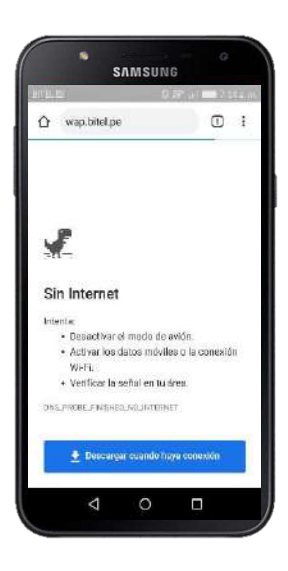

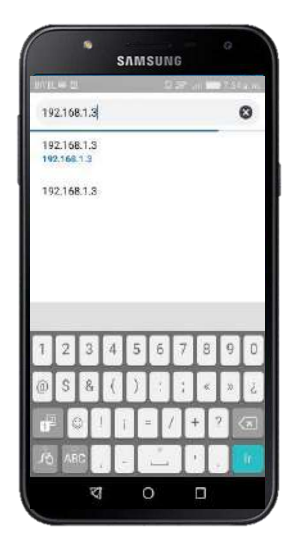

**Paso 3**: Al ingresa al enlace, se muestra la siguiente imagen:

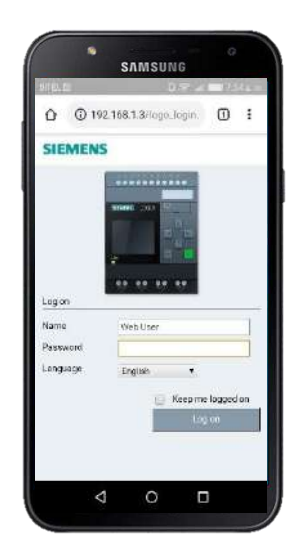

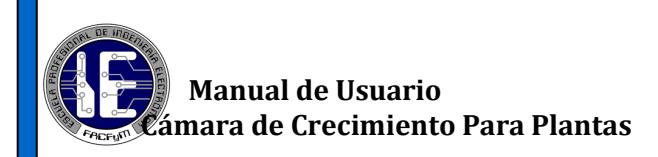

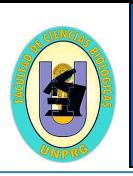

**Paso 4:** Colocar en la contraseña la palabra **LOGO** en mayúsculas. El idioma

a seleccionar es **español** y darle check en **No cerrar mi sesión** e iniciar.

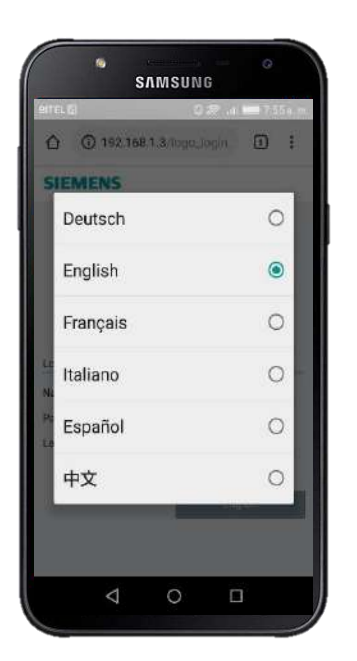

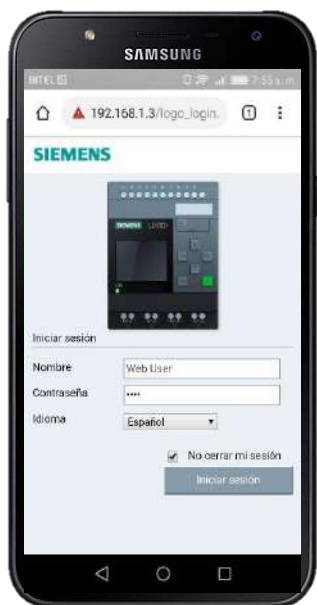

**Paso 5:** Una vez iniciado se mostrara la pantalla la cual se haya quedado guardada en la

ultima sesión o la que el usuario elija.

Ejemplo **LOGO! TD**:

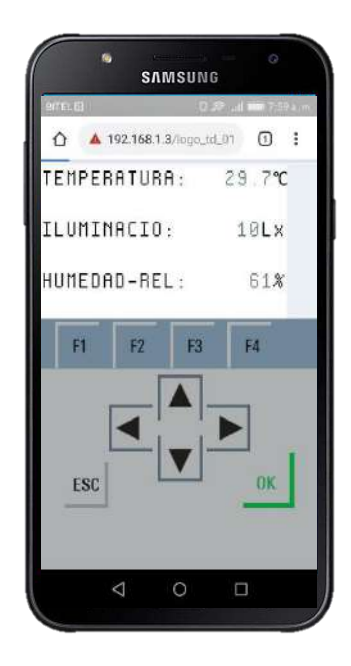

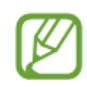

No olvidar que se tiene que activar la tecla  $\left| \frac{\pi}{160} \right|$  para poder usar los cursores.

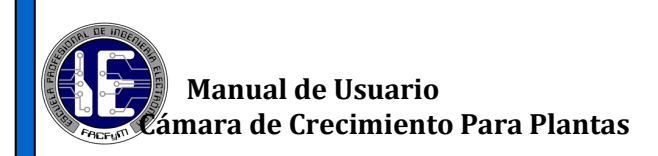

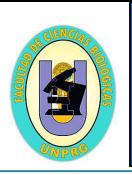

Ejemplo **LOGO! BM**:

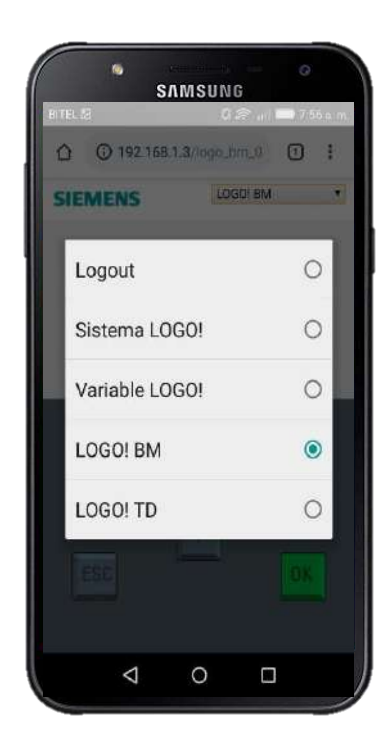

#### Ejemplo **SISTEMA LOGO!** :

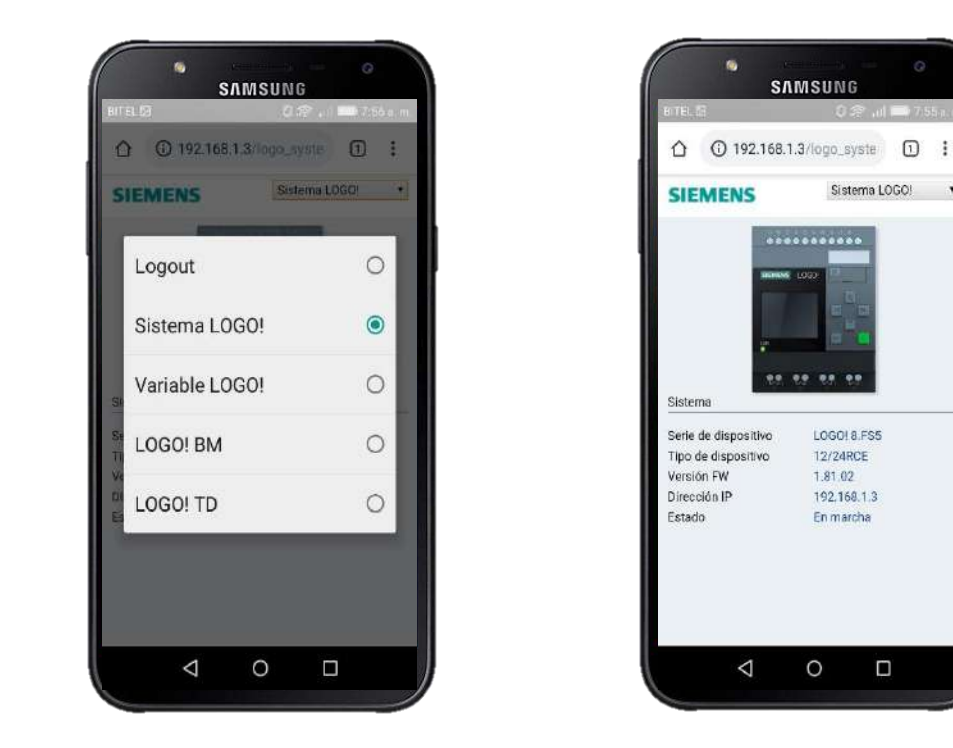

Sistema LOGO!

LOGO! 8.FS5

12/24RCE<br>1.81.02

192.168.1.3

En marcha

 $\circ$ 

 $\Box$ 

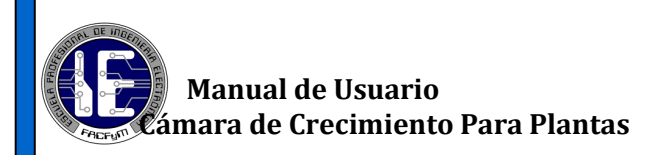

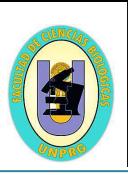

## **6.2.1 Cambio de hora para el fotoperiodo**

- **Paso 1**: El usuario debe ingresar a la pantalla de **fotoperiodo uno** (explicado en la 16) para poder configurar la nueva hora y los días de encendido de la iluminación, para eso debe hacer click en la pantalla táctil de un dispositivo móvil sobre la hora de color azul
	- **Paso 2**: Al hacer doble click se mostrara la siguiente pantalla en donde se ingresa el

**SAMSUNG** LOGO! TD  $\cdot$ **SIEMENS** FOTOPERIODO UNO  $2019 - 02 - 04$ DIAS: MTWTFSS TIEMPO CONEX.: 11:00 DESC.: 12:22 Fi  $F<sub>2</sub>$  $F3$  $FA$  $0<sup>K</sup>$ ESC  $\triangle$  $\circ$  $\Box$ 

valor nuevo y se da aceptar.

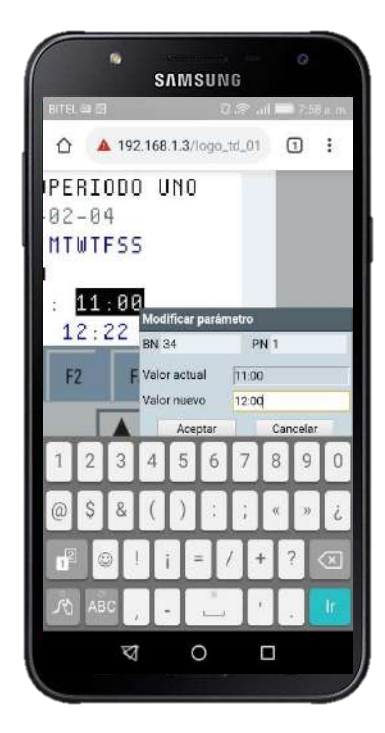

## **6.2.2. Pantallas de Fallo.**

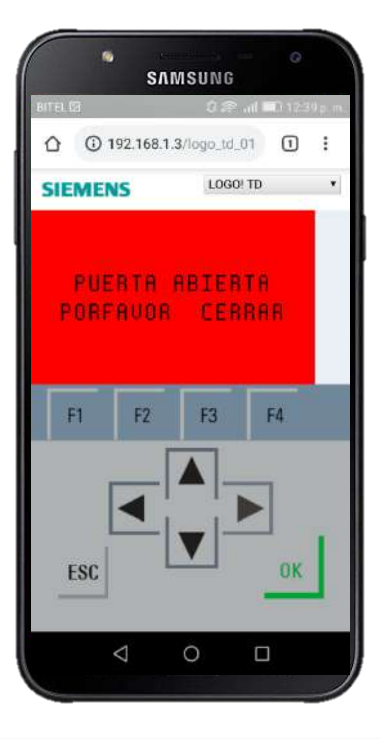

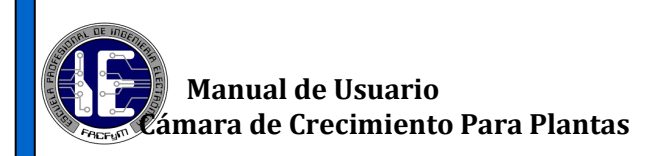

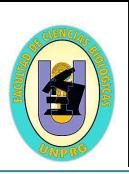

## **7. Solución de Problemas**

 Todos los fallos del sistema se muestran en pantallas de color rojo de manera intermitente activadas junto a la baliza con la intención de ser percibidos de manera rápida. Todos los fallos se describen a continuación:

## **7.1. Pantalla – Humedad Relativa Baja**

Cuando se muestra esta pantalla, nos está indicando que el valor de la Humedad Relativa dentro de la cámara de crecimiento se encuentra por debajo del valor umbral requerido para su correcto funcionamiento. Para solucionar este fallo, se tiene que regar el producto que se encuentre dentro de la cámara.

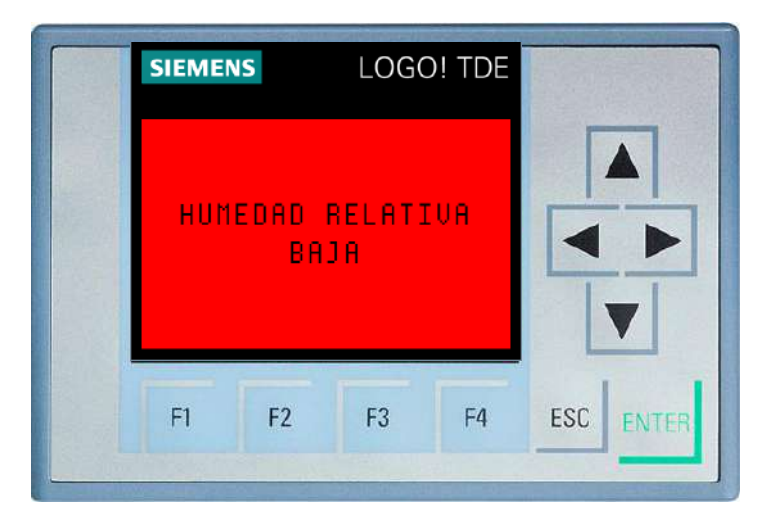

### **7.2. Pantalla – Puerta abierta**

Cuando se muestra esta pantalla, indica que la puerta de la cámara se encuentra abierta, el sistema lo considera un fallo ya que habría un consumo innecesario de energía eléctrica.

Cerrar la puerta para poder retomar el funcionamiento sistema, de lo contrario este no funcionará.

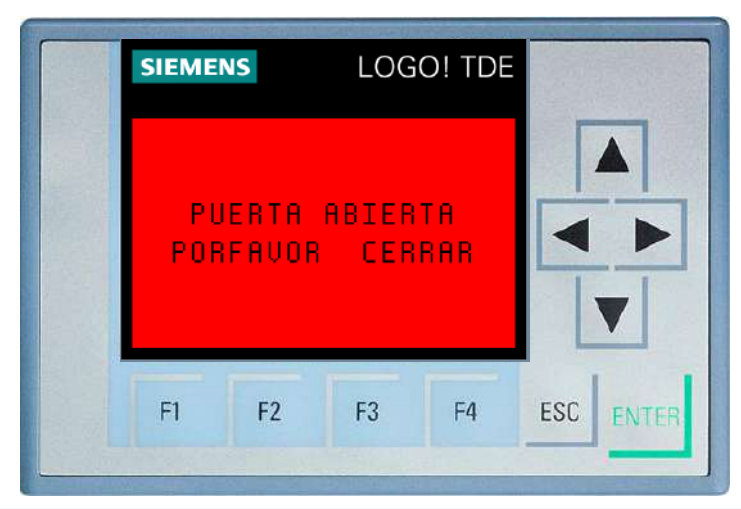

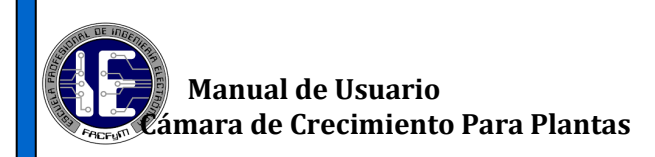

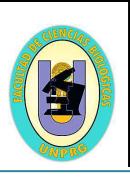

## **7.3. Pantalla – Temperatura Muy Alta**

Cuando se muestra esta pantalla, nos está indicando que el valor de la temperatura **excedió del límite máximo** permitido poniendo en riesgo la integridad física del usuario y de la cámara de crecimiento. Para solucionar este fallo, se tiene que apagar el tablero mediante el interruptor general dejar enfriar la cámara y revisar a detalle el error presentado por un **especialista**.

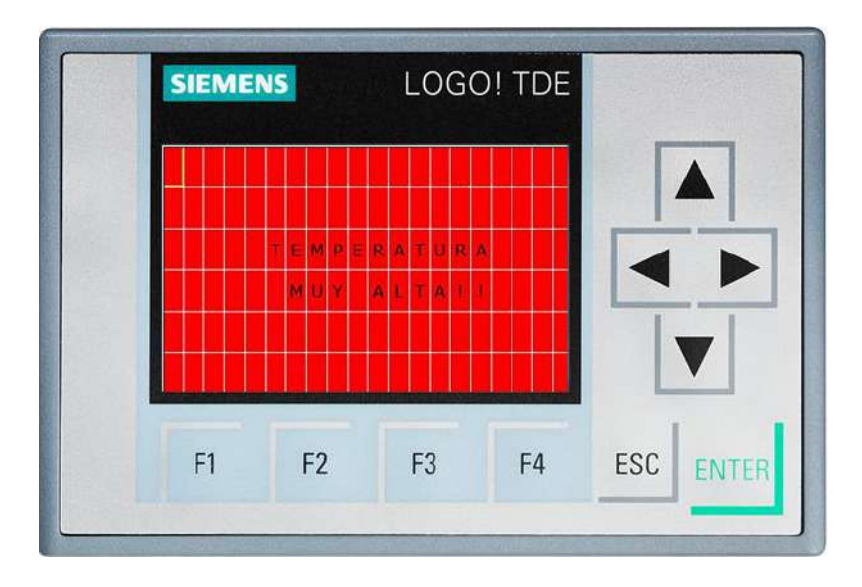

### **7.4. Pantalla – Error General**

Cuando se muestra esta pantalla, nos está indicando que existen 2 fallos de manera simultánea que son el **temperatura muy alta y humedad relativa baja**. Para solucionar este fallo, lo recomendable es reiniciar todo el sistema, dejar enfriar unos minutos, regar el producto dentro de la cámara y luego poner en marcha, si dicho problema persiste, **llamar al especialista.**

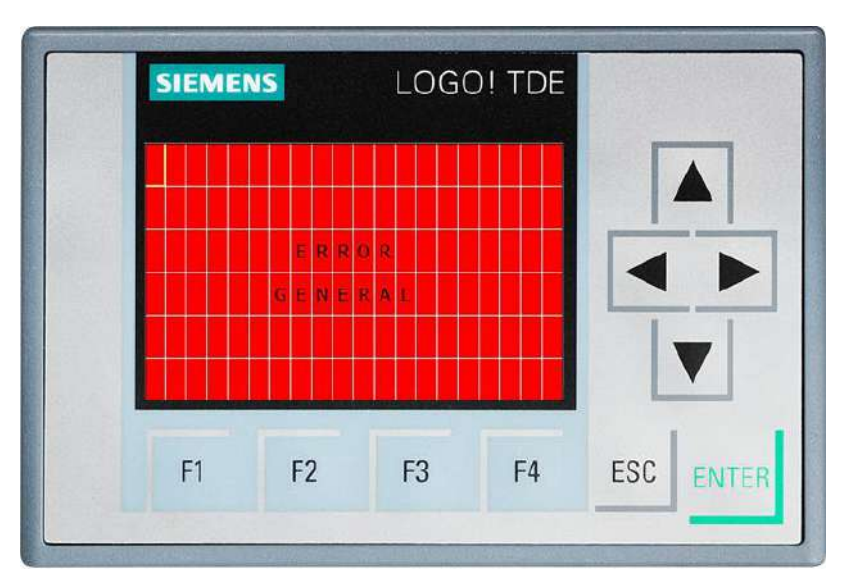

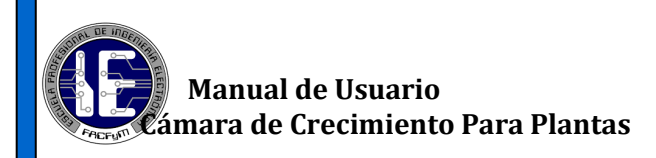

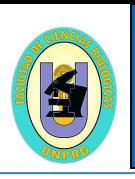

# **8. Instrucciones Generales de Seguridad**

**ADVERTENCIA:** Lea todas las instrucciones cuidadosamente.

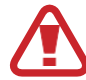

Negligencias en el cumplimiento de las instrucciones detalladas pueden causar daños en la cámara como daños personales.

Guarde estas instrucciones para consultarlas en el futuro.

## **8.1. Área de Trabajo**

- ✓ No desplazar la cámara por superficies irregulares, para evitar el deterioro de las garruchas.
- Montar la cámara de crecimiento en una superficie uniforme.
- Mantener limpio el interior de la cámara para evitar ensuciar los sensores y tener falsas lecturas.
- $\checkmark$  Cerrar la puerta de la cámara con mucho cuidado, para evitar lesiones en los dedos y daños en el sensor
- $\checkmark$  Evitar golpes a la estructura de la cámara y así alterar su funcionamiento.
- ✓ Hacer un plan de limpieza semanal o mensual para su mejor conservación del equipo
- Evitar cerrar los agujeros extractores de aire ubicados dentro de la cámara.
- ✓ Sopletear de manera constante el interior del tablero de control teniendo mucho cuidado de dañar los componentes.
- $\checkmark$  No mover los sensores debido a que son muy frágiles y pueden dañarse.
- $\checkmark$  Evitar golpear la pantalla TDE con objetos punzocortantes.
- ✓ Llamar a un especialista si se reitera algún fallo.

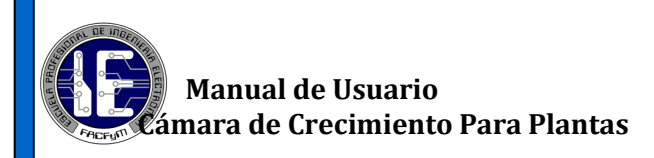

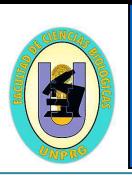

## **8.2.Seguridad Eléctrica**

- ✓ Asegurar y comprobar de forma periódica el suministro eléctrico estabilizado.
- ✓ Proteger el tablero de control para evitar el ingreso de algún líquido que pueda provocar algún corto circuito.
- ✓ No golpear lo accesorios del tablero de control con el fin de evitar un mal funcionamiento.
- ✓ Evitar jalar los cables de alimentación tanto del tablero como el de la cámara, no intente desconectar el enchufe tirando de él.
- ✓ Desconecte el enchufe de la red de suministro eléctrico antes de hacer cualquier ajuste en el tablero eléctrico.